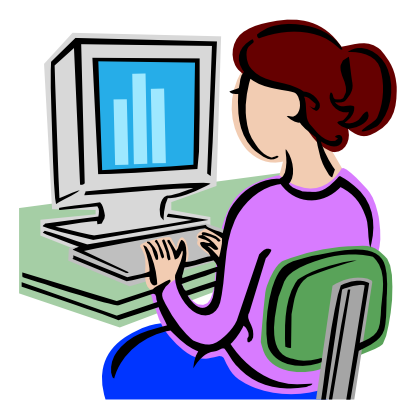

# **DATA RECOVERY E-BOOK V1.5**

## **FOREWORD**

### **License:**

Copyright (C) 2006 CHENGDU YIWO Tech Development Co., Ltd (YIWO Tech Ltd, for short). All rights reserved.

Data Recovery E-book is a Free book. You may use Data Recovery E-book for free as well as copy, distribute and transmit Data Recovery E-book. And it is only for your personal, non-commercial use.

The core of information age is the information technology, while the core of the information technology consists in the information process and storage. Along with the rapid development of the information and the popularization of the personal computer, people find information more and more useful and need it ever more than the past. Owning to the massive data, there is a huge challenge to the data storage technology. So how to save so many documents and how to visit document as fast as possible become the key point. We know we need storage devices to save data, while there are so many kinds of storage devices and modes to save data. What's more, when saving the data and information, it is more important to ensure the storage security as well as the accuracy, usability, reliability of data. Often, what is invaluable is that invisible data.

## **CONTENTS**

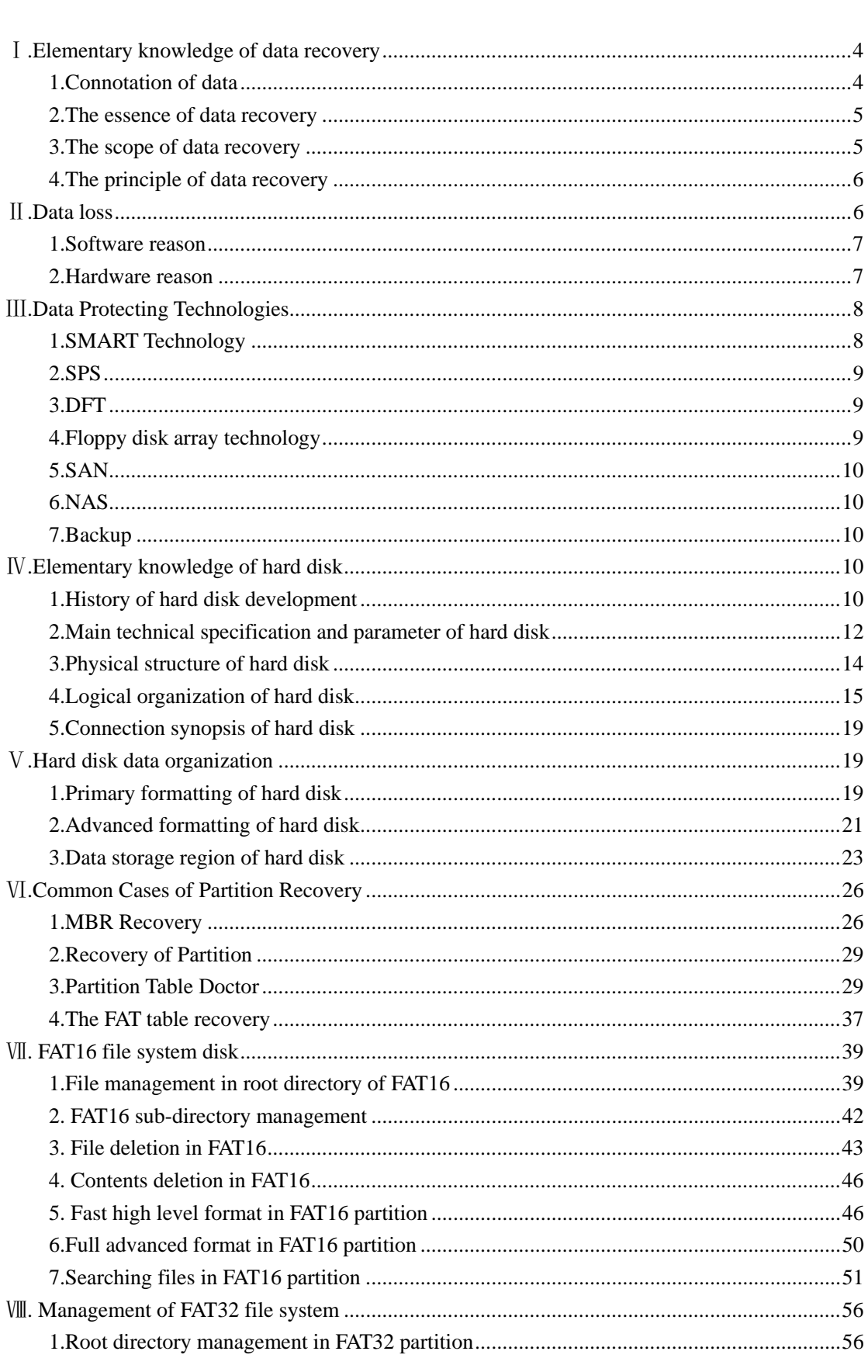

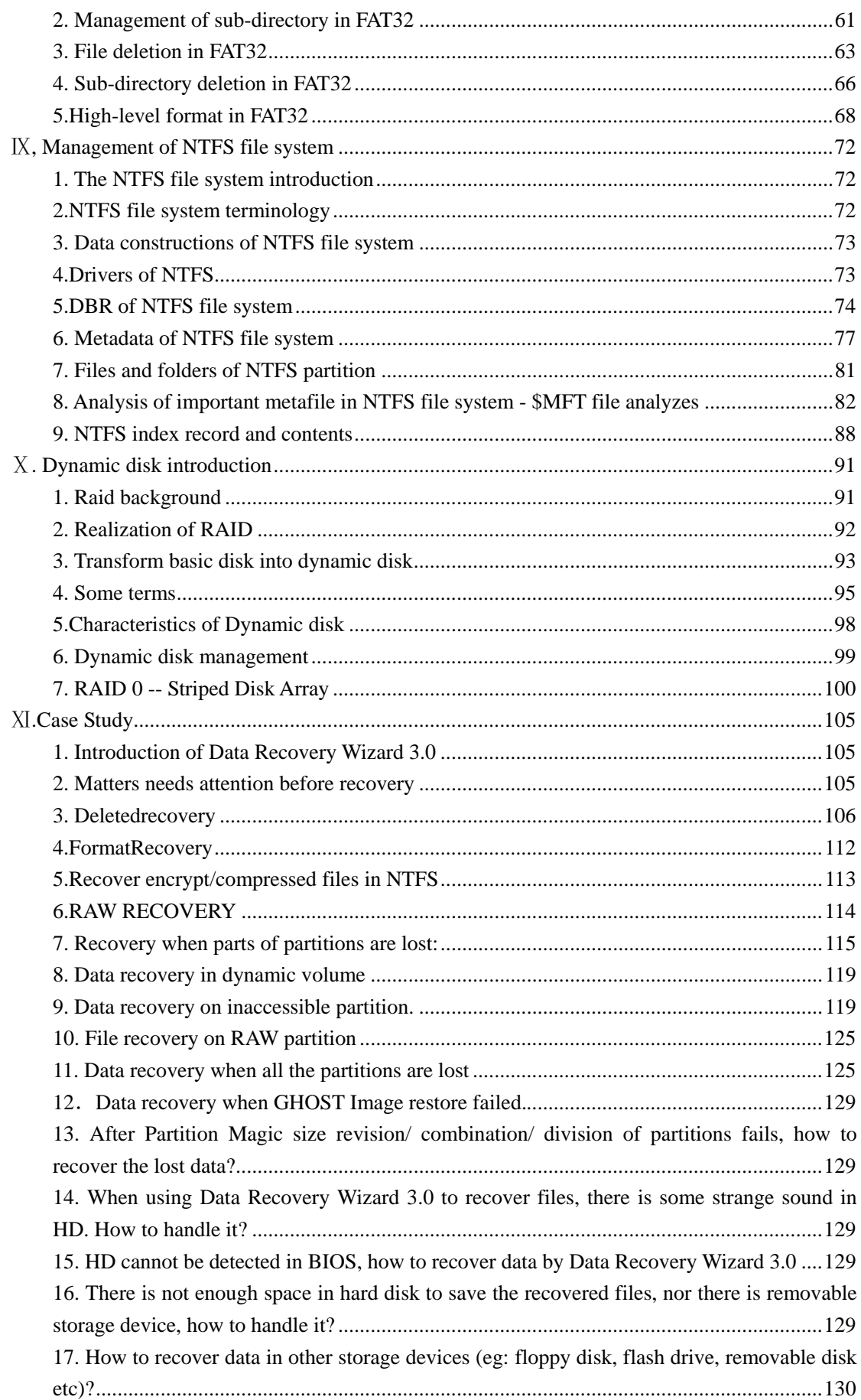

<span id="page-3-0"></span>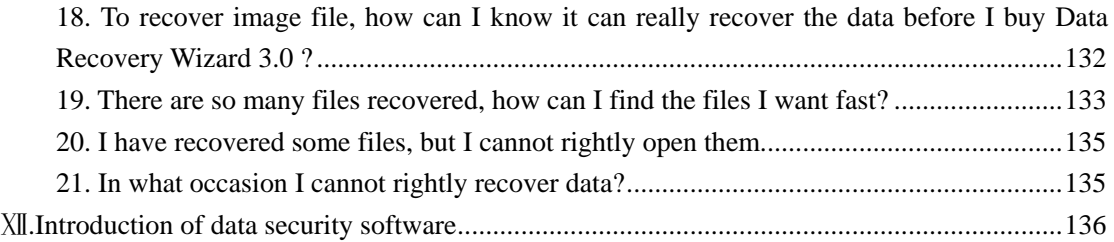

## Elementary

# Ⅰ**.Elementary knowledge of data recovery**

## **1.Connotation of data**

Connotation of data is comprehensive, it includes not only multi-media files such as data documents, images, voices that stored in file system or data base, but also hardware information,

<span id="page-4-0"></span>network addresses and network services, which are used to deposit and manage those information.

### **2.The essence of data recovery**

Data recovery means retrieving lost, deleted, unusable or inaccessible data that lost for various reasons.

Data recovery not only restores lost files but also recovers corrupted data.

On the basis of different lost reason, we can adopt different data recovery methods. There are software and hardware reasons that cause data loss, while we can recover data by software and hardware ways.

Being different from prevention and backup, data recovery is the remedial measure. The best way to insure the security of your data is prevention and backup regularly. To operate and use your data according to the normative steps, you can reduce the danger of data loss to the lowest.

### **3.The scope of data recovery**

There are so many forms and phenomenon on data problem, we can divide the objects or scope of data recovery according to different symptoms.

### **System problem**

The main symptom is that you cannot enter the system or the system is abnormal or computer closes down. There are complex reasons for this, thus we need adopt different processing methods. Reasons for this symptom may be the key file of system is lost or corrupted, there is some bad track on hard disk, the hard disk is damaged, MBR or DBR is lost, or the CMOS setting is incorrect and so on.

#### **Bad track of hard disk**

There are logic and physical bad track. Logic bad track is mainly caused by incorrect operation, and it can be restored by software. While physical bad track is caused by physical damage, which is real damage, we can restore it by changing the partition or sector. When there is physical bad track, you'd better backup your data for fear that the data can not be used any more because of the bad track.

#### **Partition problem**

If partition can not be identified and accessed, or partition is identified as unformatted, partition recovery tools such as Partition Table Doctor can be used to recover data.

### **Files loss**

If files are lost because of deletion, format or Ghost clone error, files restoring tools such as Data Recovery Wizard can be used to recover data.

#### **Password loss**

<span id="page-5-0"></span>If files, system password, database or account is lost, some special decryption tools that correspond to certain data form such as Word, Winzip can be used.

### **Files repair**

For some reasons, some files can not be accessed or used, or the contents are full of troubled characters, the contents are changed so as they can not be read. In this condition, some special files restoring tools can be tried to restore the files.

### **4.The principle of data recovery**

Data recovery is a process of finding and recovering data, in which there may be some risk, for no all situations can be anticipated or prearranged. It means maybe there will be some unexpected things happen. So you need reduce the danger in data recovery to the lowest:

Backup all the data in your hard disk Prevent the equipment from being damaged again Don't write anything to the device on which you want to recover data Try to get detailed information on how the data lost and the losing process Backup the data recovered in time.

## Ⅱ**.Data loss**

Actually, there are various reasons that cause data loss; software, hardware, factitious, natural, intended, unintended, all may cause data loss or damage on storage devices.

Generally, There are two main reasons for data problem: software and hardware whose corresponding reasons are software reason and hardware reason.

## <span id="page-6-0"></span>**1.Software reason**

Virus, format, mis-partition, mis-clone, mis-operation, network deletion, power-cut during operation all may be the software reasons. The symptoms are usually mis-operation, read error, can not find or open file, report no partition, not formatted, password lost and troubled characters.

A: Computer Viruses: some malicious virus programs will destroy data, overwrite, or erase the data contents.

B: Mis-format: fast or completely format partition, thus changing the file system form (NTFS, FAT32) of partition.

C: Mis-Clone: when backing up the hard disk, mis-clone or overlay the original data on hard disk.

For these, we can use software tools to recover it. So called soft recovery means data can be recovered by software, not referring to hardware fixing operation for its fault is not because of hardware failure.

The following are prompts that system can not start up normally:

## **Invalid Partition Table: Invalid partition table information.**

Missing Operating System: "55AA" mark in DOS boot sector lost or DBR corrupted. Disk Boot Failure: System file read failure.

Bad or missing command interpreter: Can not find command.com file or 'COMMAND.COM' file corrupted.

## **Invalid system disk: DOS boot record corrupted.**

Type the name of the command, Interpreter: DOS partition mark in partition table error or 'COMMAND.COM' file lost, corrupted.

Error Loading Operating System: Main boot startup program read boot sector unsuccessfully. Not found any active partition in HDD: Active partition mark in partition table changed as inactive partition mark.

## **2.Hardware reason**

Sometimes data loss is because of hardware, such as bad sector in hard disk, power cut, head damage, circuit panel problem, etc.

When your hardware has some problems, you probably will find: the speed of hardware become slow, you cannot operate successfully; you cannot read data, etc, which are most often physical bad track failures.

 $\overline{7}$ 

<span id="page-7-0"></span>Correspondingly, data recovery in hardware fix is considered as hard recovery, such as memory medium damage, track damage, hard disk scrape, head damage, electric machinery damage, chip burnout and so on..

The most distinct feature or difference between soft recovery and hard recovery is whether the memory medium itself can be normally accessed by fixing or replacing parts.

## Ⅲ**.Data Protecting Technologies**

Data security and fault freedom of storage are paid more and more attention. People are attaching more and more importance to developing new technologies to protect data.

## **1.SMART Technology**

SMART, also called Self-Monitoring Analysis and Report Technology, mainly protects HD from

**----------------------------------------------------------------------------------------------------** 

<span id="page-8-0"></span>losing data when there is some problems on the HD. SMART drive can reduce the risk of data loss, it alarms to predict and remind thus enhancing the data security.

### **2.SPS**

Shake Protecting System, can prevent the head from shaking thus enhancing the anti-knock characteristics of HD, avoiding damages caused by shake.

## **3.DFT**

DFT, a kind of IBM data protecting technology, can check hard disk via using DFT program to access the DFT micro codes in hard disk. By DFT, users can conveniently check the HD operation.

### **4.Floppy disk array technology**

Originally 'Redundant Arrays of Inexpensive Disks'. A project at the computer science department of the University of California at Berkeley, under the direction of Professor Katz, in conjunction with Professor John Ousterhout and Professor David Patterson.

The project is reaching its culmination with the implementation of a prototype disk array file server with a capacity of 40 GBytes and a sustained bandwidth of 80 MBytes/second. The server is being interfaced to a 1 Gb/s local area network. A new initiative, which is part of the Sequoia 2000 Project, seeks to construct a geographically distributed storage system spanning disk arrays and automated libraries of optical disks and tapes. The project will extend the interleaved storage techniques so successfully applied to disks to tertiary storage devices. A key element of the research will be to develop techniques for managing latency in the I/O and network paths.

The original ('Inexpensive') term referred to the 3.5 and 5.25 inch disks used for the first RAID system but no longer applies.

The following standard RAID specifications exist:

- RAID 0 Non-redundant striped array
- RAID 1 Mirrored arrays
- RAID 2 Parallel array with ECC
- RAID 3 Parallel array with parity
- RAID 4 Striped array with parity
- RAID 5 Striped array with rotating parity

The basic idea of RAID (Redundant Array of Independent Disks) is to combine multiple inexpensive disk drives into an array of disk drives to obtain performance, capacity and reliability that exceeds that of a single large drive. The array of drives appears to the host computer as a single logical drive. The Mean Time Between Failure (MTBF) of the array is equal to the MTBF of an individual drive, divided by the number of drives in the array. Because of this, the MTBF of

 $\alpha$ 

<span id="page-9-0"></span>a non-redundant array (RAID 0) is too low for mission-critical systems. However, disk arrays can be made fault-tolerant by redundantly storing information in various ways.

## **5.SAN**

SAN, called Storage Area Network or Network behind servers, is specialized, high speed network attaching servers and storage devices. A SAN allows "any to any" connection across the network, using interconnect elements such as routers, gateways, hubs and swithes. It eliminates the traditional dedicated connection between a server and storage, and concept that the server effectively "owns and manages" the storage devices. It also eliminates any restriction to amount of data that a server can access, currently limited by the number of storage devices, which can be attached to the individual server. Instead, a SAN introduces the flexibility of networking to enable one server or many heterogeneous servers to share a common storage "utility", which may comprise many storage devices, including disk, tape, and optical storage. And, the storage utility may be located far from the servers which use it.

#### **6.NAS**

NAS is Network Attached Storage. It can store the quick-increased information

.Backup means to prepare a spare copy of a file, file system, or other resource for use in the event of failure or loss of the original. This essential precaution is neglected by most new computer users until the first time they experience a disk crash or accidentally delete the only copy of the file they have been working on for the last six months. Ideally the backup copies should be kept at a different site or in a fire safe since, though your hardware may be insured against fire, the data on it is almost certainly neither insured nor easily replaced.

### **7.Backup**

Backup in time may reduce the danger and disaster to the lowest, thus data security can be most ensured. In different situations, there are different ways. Both backing up important data of system with hardware and backing up key information with cloning mirror data to different storage device can work well.

## Ⅳ**.Elementary knowledge of hard disk**

#### **1.History of hard disk development**

The hard disk drive has short and fascinating history. In 24 years it evolved from a monstrosity with fifty two-foot diameter disks holding five MBytes (5,000,000 bytes) of data to today's drives measuring 3 /12 inches wide and an inch high (and smaller) holding 400 GBytes (400,000,000,000 bytes/characters). Here, then, is the short history of this marvelous device.

Before the disk drive there were drums... In 1950 Engineering Research Associates of Minneapolis built the first commercial magnetic drum storage unit for the U.S. Navy, the ERA 110. It could store one million bits of data and retrieve a word in 5 thousandths of a second..

In 1956 IBM invented the first computer disk storage system, the 305 RAMAC (Random Access Method of Accounting and Control). This system could store five MBytes. It had fifty, 24-inch diameter disks!

By 1961 IBM had invented the first disk drive with air bearing heads and in 1963 they introduced the removable disk pack drive.

In 1970 the eight inch floppy disk drive was introduced by IBM. My first floppy drives were made by Shugart who was one of the "dirty dozen" who left IBM to start their own companies. In 1981 two Shugart 8 inch floppy drives with enclosure and power supply cost me about \$350.00. They were for my second computer. My first computer had no drives at all.

In 1973 IBM shipped the model 3340 Winchester sealed hard disk drive, the predecessor of all current hard disk drives. The 3340 had two spindles each with a capacity of 30 MBytes, and the term "30/30 Winchester" was thus coined.

In 1980, Seagate Technology introduced the first hard disk drive for microcomputers, the ST506. It was a full height (twice as high as most current  $5 \frac{1}{4}$ " drives)  $5 \frac{1}{4}$ " drive, with a stepper motor, and held 5 Mbytes. My first hard disk drive was an ST506. I cannot remember exactly how much it cost, but it plus its enclosure, etc. was well over a thousand dollars. It took me three years to fill the drive. Also, in 1980 Phillips introduced the first optical laser drive. In the early 80's, the first 5 1/4" hard disks with voice coil actuators (more on this later) started shipping in volume, but stepper motor drives continued in production into the early 1990's. In 1981, Sony shipped the first 3 1/2" floppy drives.

In 1983 Rodime made the first 3.5 inch rigid disk drive. The first CD-ROM drives were shipped in 1984, and "Grolier's Electronic Encyclopedia," followed in 1985. The 3 1/2" IDE drive started its existence as a drive on a plug-in expansion board, or "hard card." The hard card included the drive on the controller which, in turn, evolved into Integrated Device Electronics (IDE) hard disk drive, where the controller became incorporated into the printed circuit on the bottom of the hard disk drive. Quantum made the first hard card in 1985.

In 1986 the first 3 /12" hard disks with voice coil actuators were introduced by Conner in volume, but half (1.6") and full height 5 1/4" drives persisted for several years. In 1988 Conner introduced the first one inch high 3 1/2" hard disk drives. In the same year PrairieTek shipped the first 2 1/2" hard disks.

In 1997 Seagate introduced the first 7,200 RPM, Ultra ATA hard disk drive for desktop computers and in February of this year they introduced the first 15,000 RPM hard disk drive, the Cheetah

<span id="page-11-0"></span>X15. Milestones for IDE DMA, ATA/33, and ATA/66 drives follow:

1994 DMA, Mode 2 at 16.6 MB/s 1997 Ultra ATA/33 at 33.3 MB/s 1999 Ultra ATA/66 at 66.6 MB/s

6/20/00 IBM triples the capacity of the world's smallest hard disk drive. This drive holds one gigabyte on a disk which is the size of an American quarter. The world's first gigabyte-capacity disk drive, the IBM 3380, introduced in 1980, was the size of a refrigerator, weighed 550 pounds (about 250 kg), and had a price tag of \$40,000.

#### **2.Main technical specification and parameter of hard disk**

### **Capacity**

We can see the capacity in two aspects: the total capacity and the capacity of one disk. The whole capacity is made up of each disk capacity.

If we increase the disk capacity, we would not only improve the disk capacity, improve the speed of transmission, but also cut the cost down.

#### **Rotate speed.**

Rotate speed is the speed disk rotate. It is measured by RPM (Round Per Minute).The rotate speed of IDE hard disk are 5400RPM, 7200RPM etc.

## **Average Seek Time**

The average seek time gives a good measure of the speed of the drive in a multi-user environment where successive read/write request are largely uncorrelated. Ten ms is common for a hard disk and 200 ms for an eight-speed CD-ROM.

#### **Average Latency**

The hard disk platters are spinning around at high speed, and the spin speed is not synchronized to the process that moves the read/write heads to the correct cylinder on a random access on the hard disk. Therefore, at the time that the heads arrive at the correct cylinder, the actual sector that is needed may be anywhere. After the actuator assembly has completed its seek to the correct track, the drive must wait for the correct sector to come around to where the read/write heads are located. This time is called *latency*. Latency is directly related to the spindle speed of the drive and such is influenced solely by the drive's spindle characteristics. This operation page discussing spindle speeds also contains information relevant to latency.

Conceptually, latency is rather simple to understand; it is also easy to calculate. The faster the disk is spinning, the quicker the correct sector will rotate under the heads, and the lower latency will be. Sometimes the sector will be at just the right spot when the seek is completed, and the latency for that access will be close to zero. Sometimes the needed sector will have just passed the head and in this "worst case", a full rotation will be needed before the sector can be read. On average, latency will be half the time it takes for a full rotation of the disk.

#### **Average Access Time**

Access time is the metric that represents the composite of all the other specifications reflecting random performance positioning in the hard disk. As such, it is the best figure for assessing overall positioning performance, and you'd expect it to be the specification most used by hard disk manufacturers and enthusiasts alike. Depending on your level of cynicism then, you will either be very surprised or not surprised much at all, to learn that it is rarely even discussed. Ironically, in the world of CD-ROMs and other optical storage it is the figure that is universally used for comparing positioning speed. I am really not sure why this discrepancy exists.

Perhaps the problem is that access time is really a derived figure, comprised of the other positioning performance specifications. The most common definition is:

#### **Access Time = Command Overhead Time + Seek Time + Settle Time + Latency**

The speed with which data can be transmitted from one device to another. Data rates are often measured in megabits (million bits) or megabytes (million bytes) per second. These are usually abbreviated as Mbps and MBps, respectively.

## **Buffer Size**(**Cache**)

A small fast memory holding recently accessed data, designed to speed up subsequent access to the same data. Most often applied to processor-memory access but also used for a local copy of data accessible over a network etc.

When data is read from, or written to, main memory a copy is also saved in the cache, along with the associated main memory address. The cache monitors addresses of subsequent reads to see if the required data is already in the cache. If it is (a cache hit) then it is returned immediately and the main memory read is aborted (or not started). If the data is not cached (a cache miss) then it is fetched from main memory and also saved in the cache.

The cache is built from faster memory chips than main memory so a cache hit takes much less time to complete than a normal memory access. The cache may be located on the same integrated circuit as the CPU, in order to further reduce the access time. In this case it is often known as primary cache since there may be a larger, slower secondary cache outside the CPU chip.

The most important characteristic of a cache is its hit rate - the fraction of all memory accesses which are satisfied from the cache. This in turn depends on the cache design but mostly on its size relative to the main memory. The size is limited by the cost of fast memory chips.

The hit rate also depends on the access pattern of the particular program being run (the sequence of addresses being read and written). Caches rely on two properties of the access patterns of most programs: temporal locality - if something is accessed once, it is likely to be accessed again soon, and spatial locality - if one memory location is accessed then nearby memory locations are also likely to be accessed. In order to exploit spatial locality, caches often operate on several words at a <span id="page-13-0"></span>time, a "cache line" or "cache block". Main memory reads and writes are whole cache lines.

When the processor wants to write to main memory, the data is first written to the cache on the assumption that the processor will probably read it again soon. Various different policies are used. In a write-through cache, data is written to main memory at the same time as it is cached. In a write-back cache it is only written to main memory when it is forced out of the cache.

If all accesses were writes then, with a write-through policy, every write to the cache would necessitate a main memory write, thus slowing the system down to main memory speed. However, statistically, most accesses are reads and most of these will be satisfied from the cache. Write-through is simpler than write-back because an entry that is to be replaced can just be overwritten in the cache as it will already have been copied to main memory whereas write-back requires the cache to initiate a main memory write of the flushed entry followed (for a processor read) by a main memory read. However, write-back is more efficient because an entry may be written many times in the cache without a main memory access.

When the cache is full and it is desired to cache another line of data then a cache entry is selected to be written back to main memory or "flushed". The new line is then put in its place. Which entry is chosen to be flushed is determined by a "replacement algorithm".

Some processors have separate instruction and data caches. Both can be active at the same time, allowing an instruction fetch to overlap with a data read or write. This separation also avoids the possibility of bad cache conflict between say the instructions in a loop and some data in an array which is accessed by that loop.

#### **Noise & Temperature**

It comes from motor. So motor is the key to reduce the noise and temperature. If you can keep the temperature of hard disk down, then you can keep your hard disk effective.

## **3.Physical structure of hard disk**

HD consists of platter, control circuit board and interface parts.

A hard disk is a sealed unit containing a number of platters in a stack. Hard disks may be mounted in a horizontal or a vertical position. In this description, the hard drive is mounted horizontally. Electromagnetic read/write heads are positioned above and below each platter. As the platters spin, the drive heads move in toward the center surface and out toward the edge. In this way, the drive heads can reach the entire surface of each platter.

#### **Making Tracks**

On a hard disk, data is stored in thin, concentric bands. A drive head, while in one position can read or write a circular ring, or band called a track. There can be more than a thousand tracks on a 3.5-inch hard disk. Sections within each track are called sectors. A sector is the smallest physical storage unit on a disk, and is almost always 512 bytes (0.5 kB) in size.

<span id="page-14-0"></span>The figure below shows a hard disk with two platters.

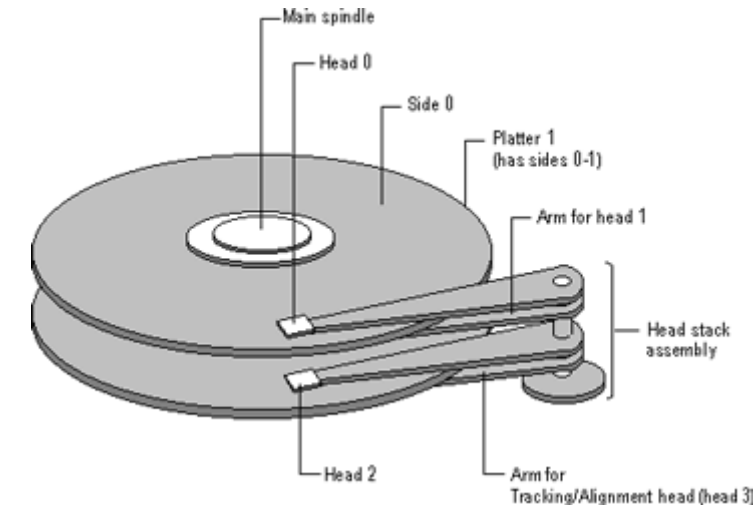

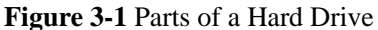

The structure of older hard drives (i.e. prior to Windows 95) will refer to a cylinder/ head/ sector notation. A cylinder is formed while all drive heads are in the same position on the disk. The tracks, stacked on top of each other form a cylinder. This scheme is slowly being eliminated with modern hard drives. All new disks use a translation factor to make their actual hardware layout appear continuous, as this is the way that operating systems from Windows 95 onward like to work..

To the operating system of a computer, tracks are logical rather than physical in structure, and are established when the disk is low-level formatted. Tracks are numbered, starting at 0 (the outermost edge of the disk), and going up to the highest numbered track, typically 1023, (close to the center). Similarly, there are 1,024 cylinders (numbered from 0 to 1023) on a hard disk.

The stack of platters rotate at a constant speed. The drive head, while positioned close to the center of the disk reads from a surface that is passing by more slowly than the surface at the outer edges of the disk. To compensate for this physical difference, tracks near the outside of the disk are less-densely populated with data than the tracks near the center of the disk. The result of the different data density is that the same amount of data can be read over the same period of time, from any drive head position.

The disk space is filled with data according to a standard plan. One side of one platter contains space reserved for hardware track-positioning information and is not available to the operating system. Thus, a disk assembly containing two platters has three sides available for data. Track-positioning data is written to the disk during assembly at the factory. The system disk controller reads this data to place the drive heads in the correct sector position.

## **4.Logical organization of hard disk**

#### **Sectors and Clusters**

A sector, being the smallest physical storage unit on the disk, is almost always 512 bytes in size because 512 is a power of 2 (2 to the power of 9). The number 2 is used because there are two states in the most basic of computer languages - on and off.

Each disk sector is labelled using the factory track-positioning data. Sector identification data is written to the area immediately before the contents of the sector and identifies the starting address of the sector.

The optimal method of storing a file on a disk is in a contiguous series, i.e. all data in a stream stored end-to-end in a single line. As many files are larger than 512 bytes, it is up to the file system to allocate sectors to store the file's data. For example, if the file size is 800 bytes, two 512 k sectors are allocated for the file. A cluster is typically the same size as a sector. These two sectors with 800 bytes of data are called two clusters.

They are called clusters because the space is reserved for the data contents. This process protects the stored data from being over-written. Later, if data is appended to the file and its size grows to 1600 bytes, another two clusters are allocated, storing the entire file within four clusters.

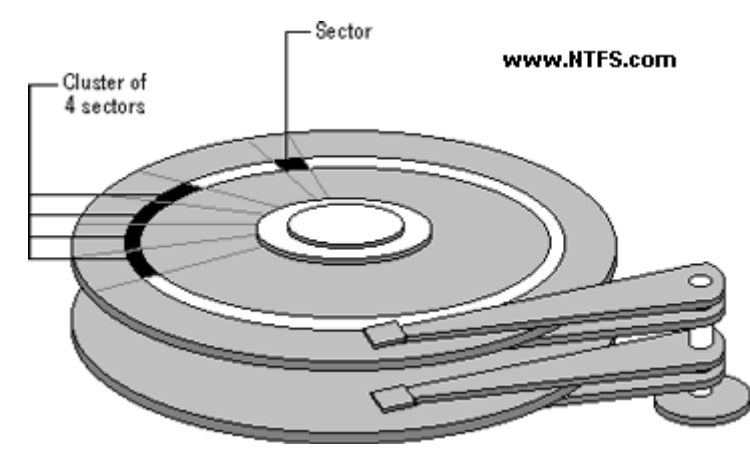

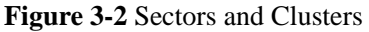

If contiguous clusters are not available (clusters that are adjacent to each other on the disk), the second two clusters may be written elsewhere on the same disk or within the same cylinder or on a different cylinder - wherever the file system finds two sectors available. A file stored in this non-contiguous manner is considered to be fragmented. Fragmentation can slow down system performance if the file system must direct the drive heads to several different addresses to find all the data in the file you want to read. The extra time for the heads to travel to a number of addresses causes a delay before the entire file is retrieved.

Cluster size can be changed to optimize file storage. A larger cluster size reduces the potential for fragmentation, but increases the likelihood that clusters will have unused space. Using clusters larger than one sector reduces fragmentation, and reduces the amount of disk space needed to store the information about the used and unused areas on the disk.

Most disks used in personal computers today rotate at a constant angular velocity. The tracks near the outside of the disk are less densely populated with data than the tracks near the center of the disk. Thus, a fixed amount of data can be read in a constant period of time, even though the speed of the disk surface is faster on the tracks located further away from the center of the disk..

Modern disks reserve one side of one platter for track positioning information, which is written to the disk at the factory during disk assembly. It is not available to the operating system. The disk controller uses this information to fine tune the head locations when the heads move to another location on the disk. When a side contains the track position information, that side cannot be used for data. Thus, a disk assembly containing two platters has three sides that are available for data.

## **Hard disk interfaces**

Hard disks also come in several flavors such as IDE (actually ATA), SCSI and SATA, as do optical drives. ATA is the most common interface used today. SCSI disks can usually be found on servers.

## **IDE**

Integrated Drive Electronics, more commonly called by its acronym IDE, is an interface for hard drives. IDE is a marketing term; the real standard is called ATA.

EIDE (Enhanced IDE) or ATA-2 was later developed and increased transfer speed, added 32-bit transactions and DMA support.

## **ATA**

ATA stands for Advanced Technology Attachment. The ATA -term is commonly used interchangeably with IDE. The older and more common paraller ATA (P-ATA) is currently being replaced by serial ATA (SATA).

Most PCs have two IDE controllers on the motherboard. One IDE controller can support two devices, so four storage devices is usually the maximum. Paraller ATA interface uses ribbon cables with 40 -pin connectors to connect the hard drives to the motherboard. The cable has usually three connectors. Of these one is connected to the motherboard and the rest two are left for hard drives. If two hard drives are connected to the same controller, one must be defined as master and the other one as slave. This is done with jumpers.

ATA-2 is the real standard for what is widely known as EIDE. ATA-2 introduced higher speed data transfer modes: PIO Modes 3 and 4 plus Multiword DMA Mode 1 and 2. These modes allow the ATA interface to run data transfers up to about 16MB/second.

## **SATA**

Serial ATA, also known as SATA or S-ATA, is a bus used to communicate between the CPU and internal storage devices such as hard drives and optical drives. It is designed to eventually replace the ATA (also known as IDE) bus. Traditional ATA is beginning to be referred to as Parrellel ATA, P-ATA, or PATA to avoid confusion.

The main difference between SATA and PATA is in the cabling. SATA does away with the

master/slave relationship of PATA (hence the difference in names), as well as PATA's ungainly ribbon cables. Instead, SATA has much slimmer and easier to manage cables, which will enable better airflow through cases. The connectors are keyed, preventing connectors from being plugged upside down. Truly native SATA drives will have different power connectors also.

## **A third advantage of SATA is hotplugging.**

Currently, SATA has a transfer rate of 150 MB/s, which is only 17 MB/s more than standard PATA. However, with the introduction of SATA II, this is expected to go up to 300 MB/s, with 600 MB/s being released sometime around 2007. The faster bus isn't expected to affect performance in the short term, since hard drive performance is usually bottlenecked by the moving parts of the drive. During the transitional period before true native SATA drives are released, most SATA drives actually have onboard PATA controllers, which connect to SATA by a bridge. This generally causes a 30-50% performance drop. Also, PATA power connectors are still being used.

## **DMA**

DMA (Direct Memory Access) is a function of the memory bus in the computer that lets connected devices like hard disks transfer data to the memory without the intervention of the CPU, thus speeding up the transfer. This is superior to the way PIO works.

There are two distinct types of direct memory access, DMA and bus mastering DMA. The plain DMA relies on the DMA controller on the motherboard to grab the system bus and transfer the data. In bus mastering DMA all this is done by the logic on the interface card itself. Bus mastering allows the hard disk and memory to work without relying on the old DMA controller built into the system, or needing any support from the CPU.

#### **USB**

USB (Universal Serial Bus) is a hardware bus using a serial protocol used by many different hardware devices and supported in most computers/mainboards. Originally developed by Compaq, Intel, NEC and Microsoft. It allows many devices to be connected to the bus at the same time, the theoretical maxmium is 127 devices. The maximum data transfer bandwidth is about 12Mbit/s (USB2.0 supports 480 Mbit/sec).

Firewire is a less known alternative to USB that (at its time) was better then USB for media related tasks. As of USB2 there have been significant increases, specifically more bandwidth.

## **SCSI**

SCSI - Small Computer System Interface. Pronounced "scuzzy". It's a specification for a hardware interface for connecting devices such as hard disks and scanners to a computer.

Most PCs have an ATA(IDE) bus instead of SCSI for connecting internal hard disks. SCSI is seen more often in servers, as it tends to be faster and more reliable (though more expensive). Another advantage of SCSI controller is that it requires only one IRQ and can hadle usually at least 7 devices whereas ATA can handle only 2.

<span id="page-18-0"></span>Typically, you put a SCSI card in your computer, and then connect internal hard disks with a ribbon cable to some connector on the card. Also, the card will have an external connector which you might also be using simultaneously.

### **5.Connection synopsis of hard disk**

### **Fiber Channel**

Fibre Channel Hard Disk Drive

The Enterprise Virtual Array supports any combination of five different Fibre Channel Hard Disk Drives (HDD) with multiple capacity points and two different rotational speeds. Three drive capacity points are supported at 36 GB, 72 GB, and 146 GB. Two rotational speeds are supported at 10,000 RPM and 15,000 RPM.

The following individual drive capacity/rotational speed combinations are available:

146GB 10,000 RPM Fibre Channel HDD 72GB 15,000 RPM Fibre Channel HDD 72GB 10,000 RPM Fibre Channel HDD 36GB 15,000 RPM Fibre Channel HDD 36GB 10,000 RPM Fibre Channel HDD

Five different Fibre Channel HDDs for the Enterprise Virtual Array provides tremendous flexibility to the target customer base by allowing mixing and matching of capacity and performance to application needs. Application areas seen as potential markets include OLTP, ERP, and any other applications requiring large amounts of online storage.

## **IEEE**

Also called Firewire. it is a less known alternative to USB that (at its time) was better then USB for media related tasks. As of USB2 there have been significant increases, specifically more bandwidth.

# **Intermediate**

## Ⅴ**.Hard disk data organization**

## **1.Primary formatting of hard disk**

Before restoring data, hard disk usually needs low-level format, partition, high-level format to be used. The function is establishing certain data logical structure on physical hard disk. Usually hard disk is divided into 5 regions: MBR, DBR, DIR, FAT and DATA (Here we do not introduce FAT

and NTFS file system), which altogether store and manage data.

### **Low level format**

After setting parameter of hard disk in CMOS Setting, why the hard disk is still unusable? That's about Cylinder, Header and Sector. When hard disk is firstly made in the factory, it usually is "blank". Only after partitioning tracks and sectors, we can save data on hard disk (Now, before leaving the factory, many disks have been low-level formatted. So you may need not do the operation, but it is not unnecessary.)

## **Main functions of low level format**

Low level format can also be called physical format, whose functions are to detect the magnetic media, to partition tracks, to partition sectors for each track, and to arrange the order of partitions in track according to the interleave the customer choose. Its main functions are as following:

- 1. Test the hard disk media
- 2. Partition tracks for hard disk
- 3. Arrange sectors for each track according to the specified interleave
- 4. Set the sector ID to each track and finish setting sectors
- 5. Test the hard disk surface, mark "bad" to the damaged track and sector
- 6. Write a certain ASC II to each sector of hard disk

Hard disk is an important storage resource in computer system. Do not low-level format the hard disk unless it is the only thing possible. For hard disk being used, you need back up important data before low level format; even if back up is unnecessary, it may take much time to partition, high-level format, and install system and application programs. Usually, low level format can be used in the following cases:

When you have bought a new hard disk or hard disk adapter, you'd better low level format it again, which is for the better matching of hard disk and hard disk adapter.

"Bad" sectors, which result from long-time operation, often cause "sector not found" error in DOS. This is because of the loss of sector ID. Sector ID is used to distinguish the sectors. It is marked onto disk as the magnetization map, which however, may dribble away for long-time storage or use. Low level format is the only way for computer users to refresh sector ID in disk. This assignment cannot be done by high level format.

Appropriate set of interleave can fasten data transfer. In most conditions, low level format is the only way to change the interleave.

When there are always inexplicable problems, you can take low level format into consideration.

## **Ways to low-level format**

There are many ways to low-level format. In early time, it can be completed in CMOS or by some

<span id="page-20-0"></span>special disk tools, or by writing some short programs in Debug. Nowadays, people usually use special tools provided free by hard disk manufacturers.

### **2.Advanced formatting of hard disk**

#### **High-level format**

After partitioning the hard disk, some "independent" logical drivers are founded. If now we start system from the floppy drive, enter DOS, then you can see the drive letters of DOS partition, which is on behalf of logical driver, for instance "C:", "D:" and so on. The system commonly arranges letters according to alphabet. Now let's try to enter "C:" or "D:" after that we can see the system prompt that "DISK MEDIA ERROR". Why? These logical disks are empty; to use them, we need create file system. The whole process is high-level format of logic disk. The high-level format certainly aims at the logic disk, neither physical disk nor certain directory. For file system is corresponding to logic disk, we can say that high-level format aims at file system. In this article, logical disk means logical drive.

### **Format partition**

High-level format of DOS logic disk can be completed by **"format"** command. Main functions of high-level format are as following:

Assign logical serial numbers for sectors (serial numbers in partition) from cylinder that assigned by each logical drive

Establish DBR in basic partition, and load 3 system files of DOS if there is "/S" parameter in the command.

Establish file allocation table (FAT) in each logical disk.

Establish File Directory Table (FDT) that is corresponding to root directory and data area.

If you carry out high-level format by "Format" command, please pay attention to following 4 items.

1. To already activated basic DOS partition (generally it is disk C), you need the following command:

Format C:/s

By this command, you may install DOS system files after high-level format, to make this logical disk to become the boot disk. Certainly, you may also use "SYS" command to send system files after high-level format, that is complete the boot disk and file transmission by the following two commands:

Format C:

## SYS C:

Continuously using these two commands equals to "Format C:/S" command.

2. For other logical disk, we only need to carry out the following commands:

Format  $\begin{bmatrix} d: \end{bmatrix}$ 

"d" is the logical disk drive.

3. Before format, on the screen it may appear the following prompt information:

```
WARNING: ALL DATA ON THE DISK 
DRIVE C: WILL BE LOST ! 
Proceed with Format (Y/N) ? _
```
This information is warning user: The format will cause all data lose! Then, if user choose "Y", then the high-level format officially carries on, if user choose "N", then nothing will happened and exit.

4. For the using disk without adjusting the partition, also may carry on the fast format, the command is:

Format C: /Q

The full command of "Format" in Windows 2000 is as following shows:

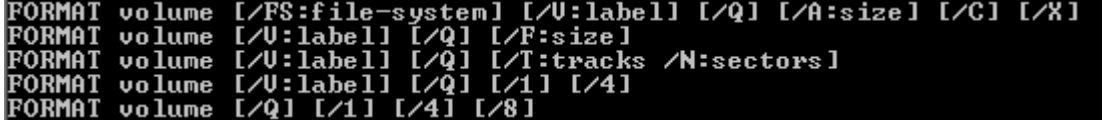

#### **Format hard disk partition in Windows**

In explore of Windows, everything is displayed by graphics, and different forms (partition) are expressed by different colors. Click the right key in the corresponding partition, and choose "format", you may also choose fast format, complete format and so on.

#### **Format hard disk partition by Partition Magic**

In Partition Magic, everything is displayed by graphics, and different forms (partition) are expressed by different colors. Click the right key in the corresponding partition, and choose "format". In the dialogue box, there will be a prompt indicating this operation may destroy your own data, and in the box you may also choose different format.

Format hard disk by various hard disks special-purpose tool in hard disk factory Low level format tool provided by various hard disks factory can help hard disk breakthrough <span id="page-22-0"></span>hard disk capacity limit, as well as complete low level format, the high-level format and make partitions. After partitions are done, you can choose corresponding options step by step.

Attention: To partitions with data, backup the data before format.

High-level format establish the file system, after format, it may carry on write in and read out operations with file as unit.

### **3.Data storage region of hard disk**

In command to know hard disk better, we must have a simple understanding of hard disk construction. (NTFS uses different file management technology with FAT16 and the FAT32 file system, here we only introduce FAT16 and FAT32) The hard disk data may divide into 5 parts approximately according to its different characteristics and functions: MBR area, DBR area, FAT area, DIR area and DATA area. Among them, MBR is founded by the partition software, while DBR area, FAT area, DIR area and DATA area are founded by high-level format procedure. When file system writes in data, it just rewrites corresponding FAT area, DIR area and DATA area. Also it is the result which these 5 regions affect together. Only by this way, hard disk can be managed methodically. Here are some introductions to the 5 regions.

#### **MBR:**

The first physical sector (cylinder 0, head 0, sector 1) of the first hard drive in the system (the first hard drive with the BIOS device number 0x80); each hard drive contains an MBR, but not every BIOS can start the corresponding operation system from every hard drive. When booting from the hard drive, the BIOS or a special Firmware loads the contents of the MBR to a fixed address in the memory and allows it to take control. This code then loads either the operation system from a bootable hard drive partition, or from a complex boot loader, such as LILO.

Short for DOS Boot Record*,* it is the sector at cylinder 0, column 1, and sector 1 of a hard disk. DBR is the first sector that the operation system visits. It contains a boot program and a BPB (BIOS Parameter Block). The main task of the boot program is to determine whether the first two files in root directory of this partition are the boot files of operation system, when MBR hands over the system mastery to it. Take an example of DOS, i.e. IO.SYS and MSDOS.SYS. DOS of low edition requests that these two files are the first two files, and located at the section start of the root directory, covering the first two directory items (the high edition does not have this requirement.). Moreover, Windows and DOS are families; therefore, Windows follows the same management manner, except for the filenames. If it does exist, then reads IO.SYS in the memory, and hands over mastery to IO.SYS. BPB parameter block records the start sector, ending sector, file storage form, descriptor of hard disk media, size of root directory, number of FAT and size of allocated cell.

**File Allocation Table (FAT)** is a file system that was developed for MS-DOS and is the primary file system for consumer versions of Microsoft Windows up to and including Windows ME. The FAT file system is considered relatively uncomplicated, and because of that, it is a popular format for floppy disks; moreover, it is supported by virtually all existing operation systems for personal computers, and because of that, it is often used to share data between several operation systems booting on the same computer (a multi-boot environment). It is also used on solid-state memory cards and other similar devices. It has a serious drawback in that when files are deleted and new files written to the media, the files can become scattered over the entire media making reading and writing a slow process. De-fragmentation is one solution to this, but is often a lengthy process in itself and has to be repeated regularly to keep the FAT file system clean.

FAT is also called 12-bit FAT, the file allocation table (FAT) for a floppy disk. The location of files on a floppy disk are listed in a one-column table in the FAT. Because the width of each entry in a floppy disk column is 12 bits, the FAT is called FAT12. As a file system for floppy disks, it had a number of limitations: no support for hierarchical directories, cluster addresses were "only" 12-bits long (which made the code manipulating the FAT a bit tricky) and the disk size was stored as a 16-bit count of sectors, which limited the size to 32MB.

The FAT file system, as is the case with most file systems, does not utilize individual sectors, and there are several performance reasons for this. By using individual sectors, the process of managing disks becomes overly cumbersome since files are being broken into 512-byte pieces. If you were to take a 20 GB disk volume set up with 512 byte sectors and manage them individually, the disk would have over 40 million individual sectors. Just keeping track of this many pieces of information is both time, as well as resource, consuming. While some operation systems do allocate specific sector storage, they also require some advanced intelligence to do so. Bear in mind how old the FAT file system is, as it was designed many years ago as merely a simple file system, without the capability to managed individual sectors.

In order for FAT to manage files with some form of efficiency is to group sectors into larger blocks referred to as clusters, or allocation units. Cluster size, however, is not a predetermined size, but rather is determined by the size of the disk volume itself, with small volumes (disk sizes) resulting in smaller clusters, and larger volumes (disk sizes) using larger cluster sizes. For the most part, a cluster ranges in size from 4 sectors or 2,048 bytes to 64 sectors or 32,768 bytes. You should be aware that you may, on some occasions, find 128-sector clusters in use at 65,536 bytes per cluster, as well as some floppy disks with smaller clusters that is usual at just 1 sector per cluster. In all cases, the sectors in a cluster are continuous, therefore each cluster is a continuous block of space on the disk.

Cluster sizing, and therefore partition or volume size, as they are directly related, have an important impact on performance and disk utilization. In all cases, cluster size is determined at the time a disk volume is partitioned. Certain third-party partitioning utilities such as Partition Magic by PowerQuest can alter the cluster size of an existing partition within specific parameters. However, this aside, once the partition size is selected, so are the cluster sizes fixed.

FAT 16 means that file allocation table that uses 16 bits for addressing clusters. It is commonly used with DOS and Windows 95 systems. A 16-bit DOS and Windows file system (see FAT) that varies cluster sizes based on hard drive size. Cluster sizes range from 4K (for drives up to 127MB),

to 4K (255MB drives), 8K (511MB drives), 16K (1GB drives). and 32K (for drives up to 2GB). The ultimate capacity of a FAT16 partition is 2GB.

FAT 32 is a disk file allocation system from Microsoft that uses 32-bit values for FAT entries instead of 16-bit values used by the original FAT system, enabling partition sizes up to 2TB (terabytes). FAT32 first appeared in Windows 95B and is also found in Windows 98 and Windows NT 5.0.

In order to overcome the volume size limit of FAT16 while still allowing memory-constrained DOS real-mode code to handle the format, Microsoft decided to implement a newer generation of FAT, known as FAT32, with 32-bit cluster numbers, of which 28 bits are currently used.

In theory, this should support a total of approximately  $268,435,438 \, ( $2^{28}$ ) clusters, allowing for$ drive sizes in the range of 2 terabytes. However, due to limitations in Microsoft's scandisk utility, the FAT is not allowed to grow beyond 4,177,920 ( $\lt 2^{24}$ ) clusters, placing the volume limit at 124.55 gigabytes, unless "scandisk" is not needed. Windows 2000 and XP placed a limit on the size of FAT32 partitions they can create at 32 GB, Microsoft says this is by design but does not explain why, and those versions of Windows are quite capable of reading and writing larger FAT32 partitions created by other means. FAT32 was introduced with Windows 95 OSR2. The many changes it incorporated made it a major improvement.

The maximum possible file size for a FAT32 volume is 4 GB minus 1 byte  $(2^{32}$ -1 bytes). For most users, this has become the most nagging limit of FAT32 as of 2005, since video capture and editing applications can easily exceed this limit, as can the system swap file.

32-bit File Allocation Table File System Not the same as VFAT or FAT, which are both 16-bit file systems.

## **DIR**

Means Directory, also called FDT, File Directory Table. DIR is the root sector, following after the second FAT (backup FAT). It records each start cell, files. Operation system can locate files according to the outset of FAT and FAT.

## **DATA**

DATA area is the real place where data is stored. It is after DIR, covering the most space of hard disk.

The location of the 5 areas is as following:

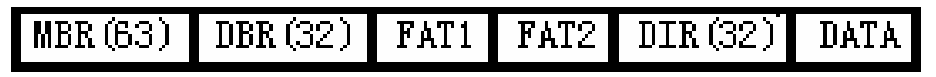

Usually, MBR covers 63 sectors (actually it covers only one); DBR covers 32 sectors (actually it covers the first and the sixth sectors. The first sector works while the sixth is backup of the first); FAT1=FAT2. The length of FAT will change according to the size of partition and the number of sectors. DIR changes the most. In early time system, DIR has fixed length of 32 sectors while each <span id="page-25-0"></span>file directory covers 32 bytes. As a result, there are at most 512 items under root directory. Floppy disk can only contain 112 items, or there would be no file or directory created under root directory. Afterward, the limitation is broken. From then on, there will be no single root directory, which becomes part of DATA. Even, root directory files are not right after FAT. They can be in any position in DATA.

## Ⅵ**.Common Cases of Partition Recovery**

## **1.MBR Recovery**

On condition that there is no problem with hardware, the first step is MBR recovery. MBR recovery is simple because it is system data. Though it may be created by different software and the code might be different, the method is the same. Even if multi-system boot, it is not hard. You can backup the data to be recovered after the system boot turn to be normal, and then restore the

multi system boot.

#### **Recover MBR by fdisk**

The simplest way to recover MBR is Fdisk, whose command is simple too; you can use "**Fdisk/MBR**". Please note that, the hard disk to be operated should be connected on mater IDE interface as the master hard disk. As to other connection way, we need appoint the interface location of IDE device in form of "**Fdisk/CMBR**".

The command syntax of Fdisk command line is "**Fdisk/parameter switch".** Besides that obtained by "**FDISK/**?", there are some hidden parameters information:

## /ACTOK

Parameter Function: not to check bad sectors on disk surface

Details: It can speed up partition operation.

/CMBR

Parameter Function: to re-create MBR of appointed disk

Details: Equals to /MBR parameter, except that it can appoint certain disk

## /EXT

Parameter Function: to create extend partition.

Details: Creates extend partition on the currency disk , which used to create logical partition.

### /FPRMT

Parameter Function: to check the usage of FAT16 and FAT32 in interactive mode.

Details: When /FPRMT parameter is added, there will be no query of that whether supports high- capacity hard disk; while there will be a query that it uses FAT16 or FAT32 when creating a new partition.

## **/LO**

Parameter Function: to rebuild logical partition.

Details: Used to create logical disk, /LOG and /EXT should work together.

## **/LOGO**

Parameter Function: to create logical partition with FAT16

### **/MBR**

Parameter Function: to re-create MBR of master disk

Details: to clear the system booting choice recorded in MBR after uninstalling Windows

## NT or Windows 2000

#### **/PRI**

Parameter Function: to create primary partition and activate it.

Details: e to create primary partition, and the partition will be set active automatically.

## **/PRIO**

Parameter Function: to create primary partition of FAT16 and activate it.

#### **/Q**

Parameter Function: not to restart computer when ending Fdisk

Details: unnecessary to restart computer after changing the partition table.

## **/STATUS**

Parameter Function: to display details of current partition

Details: When there is no logical partition in extend partition, the extend partition will not be displayed.

**/X** 

Parameter Function: no LBA attribute

Details: there would be no partition with LBA attribute.

It makes handier to use Fdisk with these parameters. However, to hide the parameter will be more dangerous, which calls for more caution.

#### **Uses Fixmbr to restore MBR**

Provided by Microsoft, Fixmbr is a MBR recovery tool, which determines hard disk partition and re-construct MBR through overall search.

Only when using Windows 2000 recovery console that we can use Fixmbr. Windows 2000 recovery console can boot from Windows install CD. Fixmbr only revises MBR; it does not write other sectors, which is safe. You can get help information of Fixmbr as following when using Fixmbr/?.

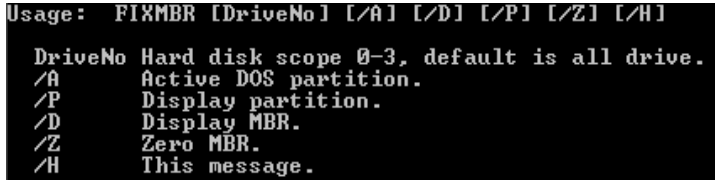

The parameter "DriveNo" is to write a new MBR (driver). The device name can be obtained from output of the map command. For example, device name:

#### /Device/HardDisk0

The following command is to write a new MBR to the appointed device:

#### fixmar /Device/HardDisk0

Attention: If we do not assign DriverNo, the new MBR will be written in booting device, namely the driver that loads host system. If the system detects invalid or the non-standard partition mark, it will prompt that whether continue to execute this command or not. Only if there are some problems with the driver you visit; otherwise, please do not continue.

By default MBR structure will be checked. If it is abnormal, it will prompt that whether recover or not. If choose "Y", it will search partitions. When it has found the partition, it will also prompt that whether to revise MBR or not. If choose "Y", recovery will be finished. If the system is down now, please inactivate the anti-virus function in BIOS first and then continue.

<span id="page-28-0"></span>By default, it will search all existing hard disk, and finish all mentioned operations above. If the result is not right, you may use "/Z" parameter to clear the result and restart; then it returns to the original condition.

### **2.Recovery of Partition**

The partition recovery is generally the second step of the whole process. Because apart from some tools that directly reads and writes hard disk, most of tool software runs under operation system, working with the system calling. While operation system's visiting disk is on the basis of MBR and DBR; without MBR and DBR, operation system is unable to visit file system. Therefore, if the partition table is corrupted, we need rebuild partition table, which is usually fulfilled manually; in some special cases it can be done automatically by some working software.

If partition table is corrupted, there are many tools to rebuild it automatically, if only the problem is not too serious. If it is too serious, or the partition table structure is too complex, it may possibly be out of the reach of their ability to rebuild. In this case, we need do it manually. Usually we use some tool software to recover the lost partition table, such as Norton Utilities 8.0, DiskMan, KV3000/Kavfix 和 PartitionMagic etc. Here we introduce **Partition Table Doctor**.

#### **3.Partition Table Doctor**

Partition Table Doctor is the only real software for hard disk partitions recovery. When you come up against a drive error (not hardware failure) this versatile tool would automatically check and repair the Master Boot Record, partition table, and the boot sector of the partition with an error, to recover the FAT16/FAT32/NTFS/NTFS5/EXT2/EXT3/SWAP partition on IDE/ATA/SATA/SCSI hard disk drives. It can create an emergency floppy disk or a bootable CD to recover the bad partition even if your operation system fails to boot. Partition Table Doctor manages for MS-DOS, Freedos, Windows 95/98/Me, Windows NT 4.0, Windows 2000, Windows XP and Windows 2003. There are two modes for partition recovery: "auto mode" and "interactive mode".

#### **Auto mode**

If you can enter operation system, you can install and run Partition Table Doctor and choose "Rebuild Partition Table"

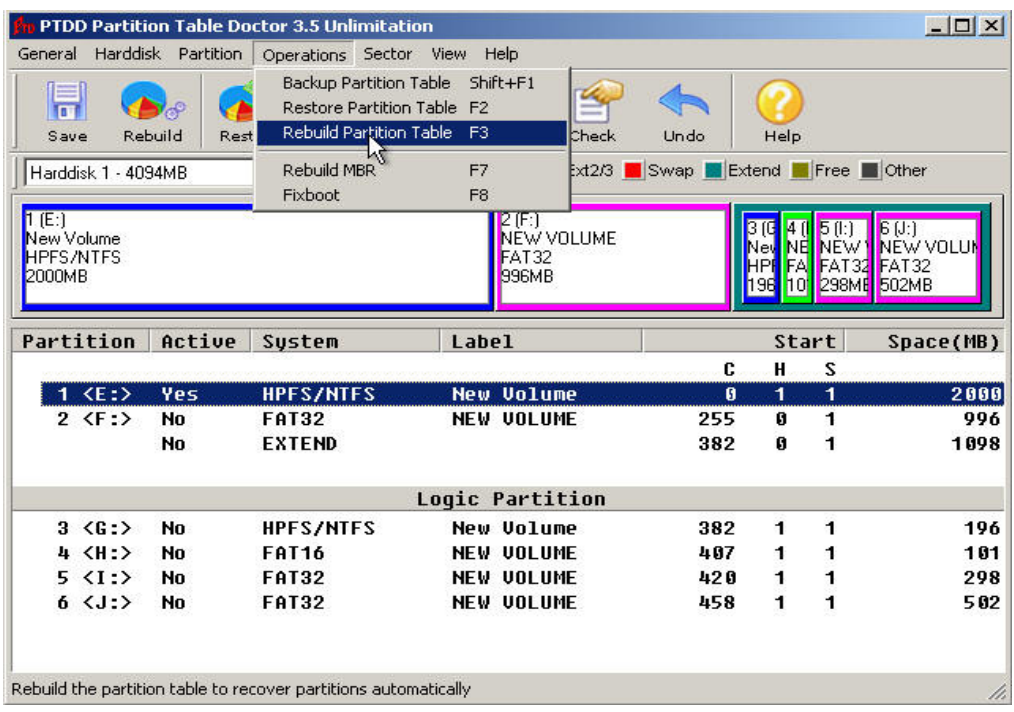

In the procedure of rebuilding partition table, there are two ways to recover the lost partition:

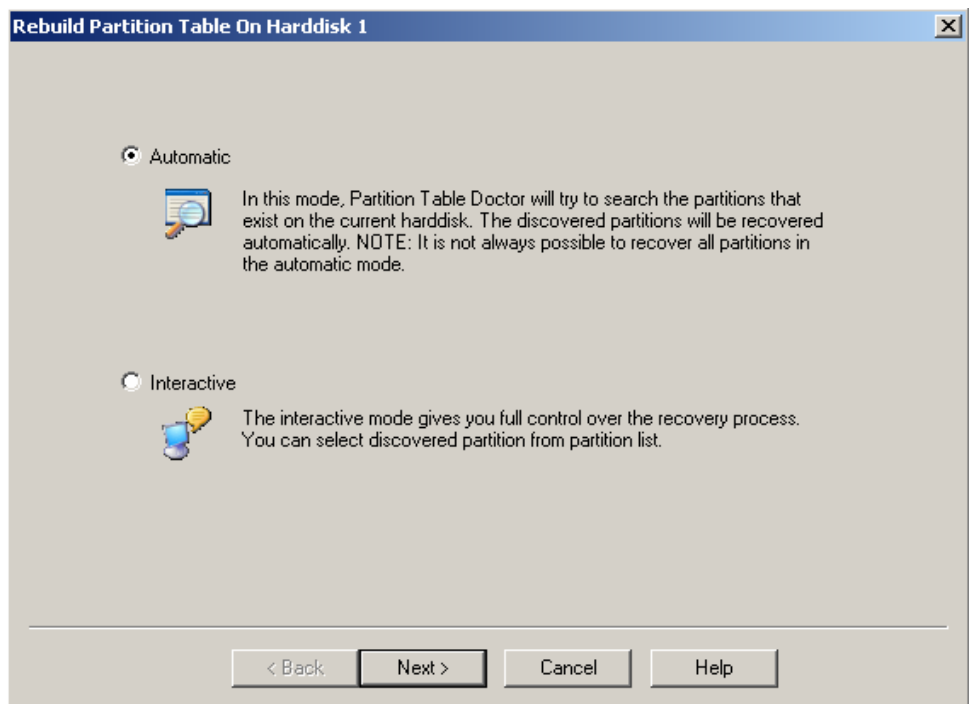

Here we mainly refer to "Automatic", so we choose "Automatic" (after this, in the whole process the users can not operate by themselves, the software will finish the work automatically.)

**----------------------------------------------------------------------------------------------------**  30

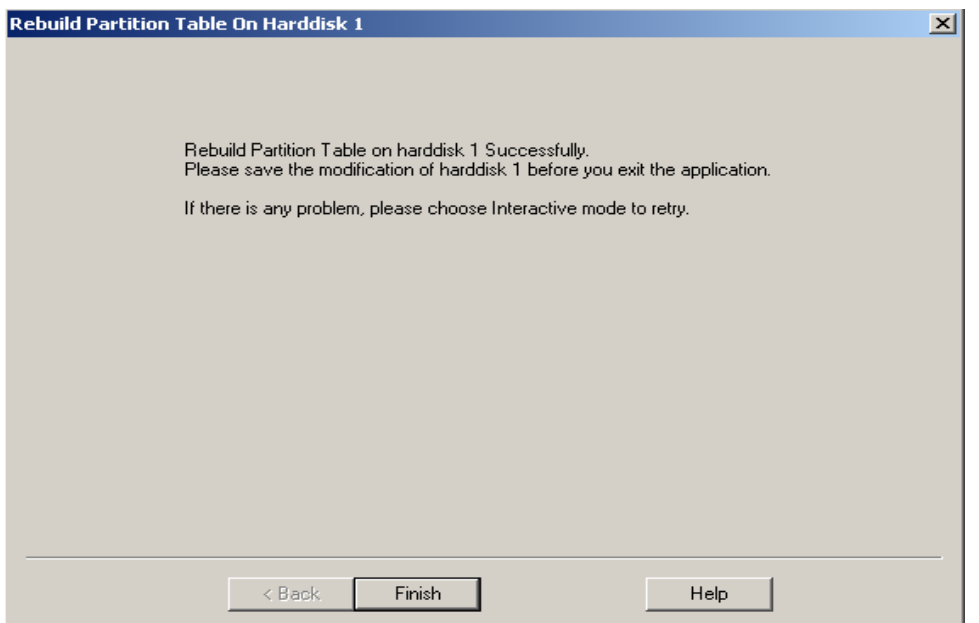

Automatic will automatically rebuild and recover partition according to your former partition information. Usually we suggest this mode if users do not know much about partition. Of course, if you are not satisfied with the result, you can choose "Interactive" mode.

## **Interactive**

Run Partition Table Doctor and choose "Interactive" in "Rebuild Partition Table".

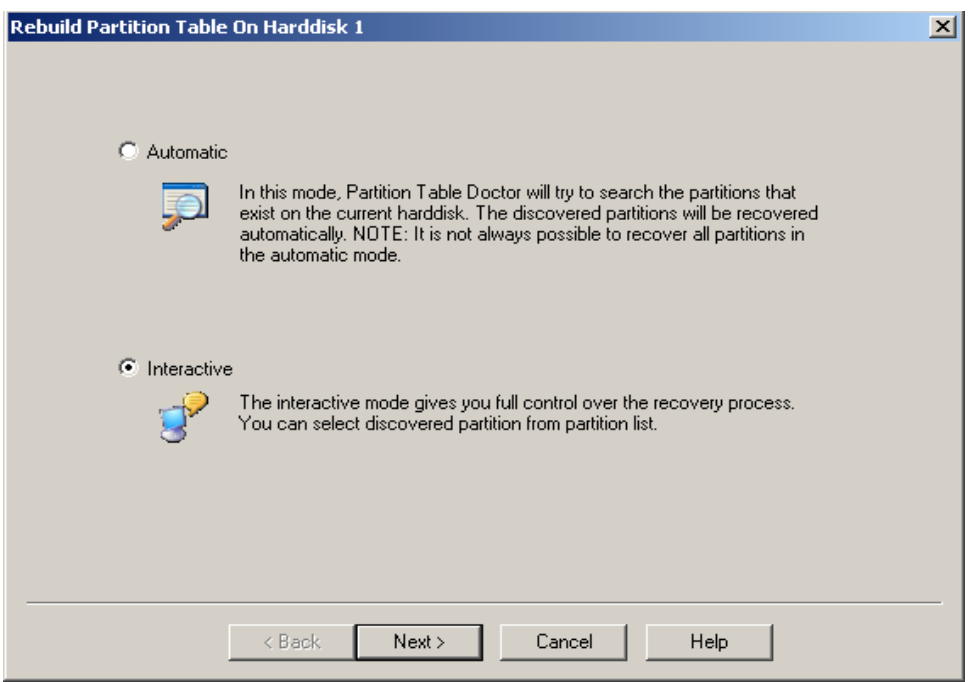

By this mode, Partition Table Doctor will display all the partition found, you can choose the partition you want to recover.

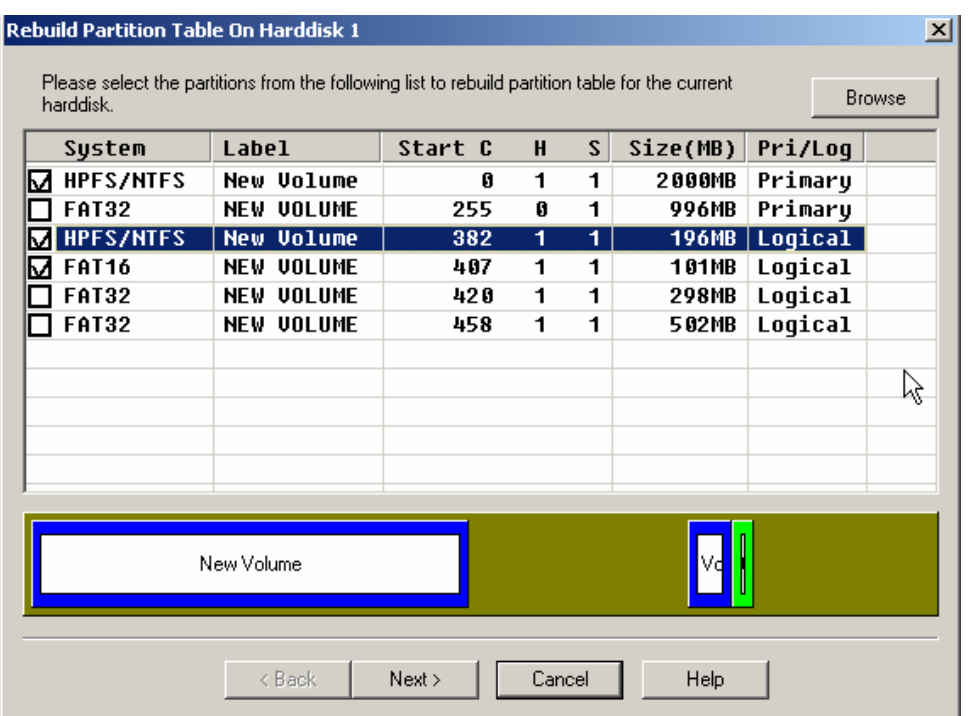

In the partition interface that Interactive mode has recovered, we can see clearly all the partition information that existed as well as information on file system, volume label, CHS, size and logics of the corresponding partition. With the information, user can locate the partition they want to recover. Also, to verify that whether the partition can be recovered normally and the recovered partition is the partition user want, the software provides a "**Browse**" function, with which we can choose the right partition:

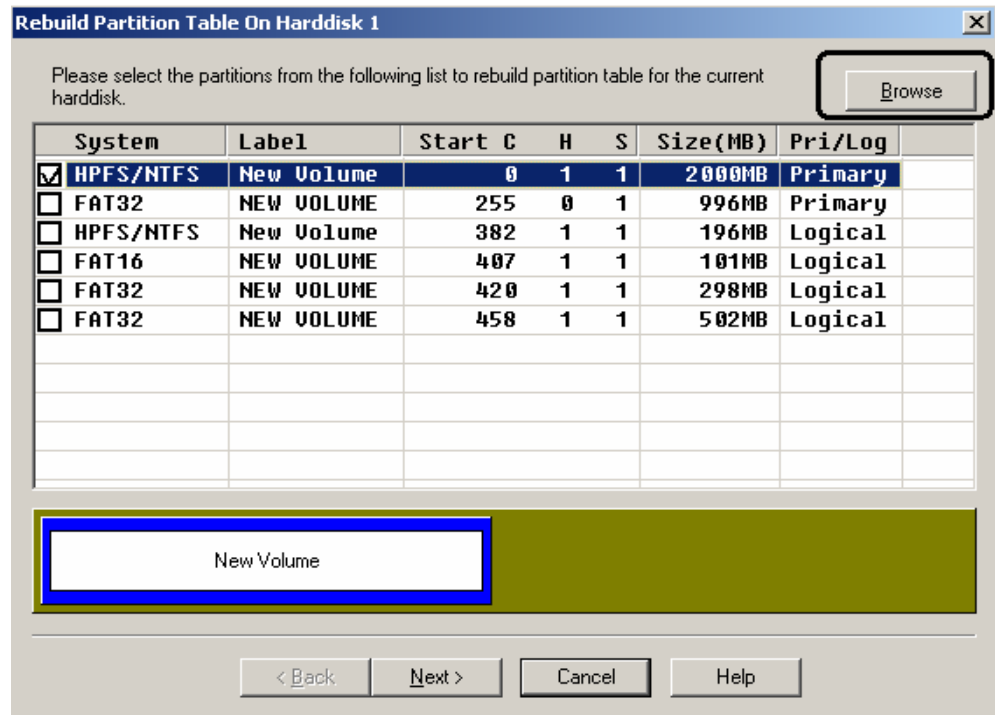

Click "Browse" and we can get file information of partition under root directory after recovery.

......... 32

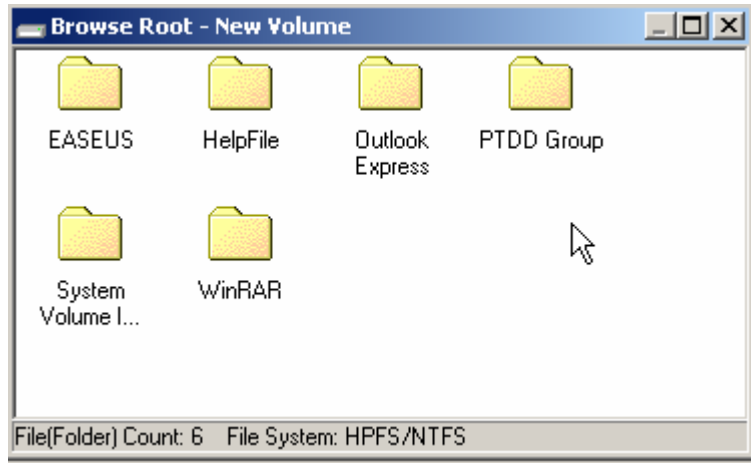

And then you can be surer about the accuracy and efficiency, thus know the final result.

If the partition where your operation system locates is damaged and you cannot enter it, you can install Partition Table Doctor in another operation system,

| PTDD Partition Table Doctor 3.5 Unlimitation  |                  |                                                                                       |                                                                                                    |       |                                           |        |        |                                                          |
|-----------------------------------------------|------------------|---------------------------------------------------------------------------------------|----------------------------------------------------------------------------------------------------|-------|-------------------------------------------|--------|--------|----------------------------------------------------------|
|                                               |                  | General Harddisk Partition Operations Sector                                          | Help<br><b>View</b>                                                                                                 |       |                                           |        |        |                                                          |
| Reload<br>Reports<br>Save                     |                  | Ctrl+L<br>Ctrl+P<br>ы<br>Ctrl+S<br>ackup                                              | Fixboot<br>Brow se                                                                                                  | Check | Undo                                      | Help   |        |                                                          |
| Create Emergency Disk Ctrl+D<br>Undo Changes  |                  | FAT I<br>$CtrI+Z$                                                                     | <b>FAT32 NIFS</b> $\blacksquare$ <b>Ext2/3</b> Swap $\blacksquare$ <b>Extend F Free</b> $\blacksquare$ <b>Other</b> |       |                                           |        |        |                                                          |
| Exit<br>was voor t<br><b>FAT32</b><br>13068MB |                  | Alt+F4<br>F(E)<br>WINDOWS <b>I M</b> INDOWS !<br><b>HPFS/NTFS</b><br>8816MB<br>8754MB | 4(F)<br><b>MINDOWS 200</b><br><b>HPFS/NTFS</b> HPFS/NTFS<br>17123MB                                                 | 5(6)  | WINDOWS 2K<br><b>HPFS/NTFS</b><br>18433MB |        |        | 70<br>6(1)<br>DATA BAK<br>FAT32<br>FAT<br>10001MB<br>117 |
| Partition                                     | Active           | Sustem                                                                                | Label                                                                                                    |       |                                           | Start  |        | Space(MB)                                                |
|                                               |                  |                                                                                       |                                                                                                    |       | c                                         | н      | S      |                                                          |
| $\langle$ C:>                                 | <b>Yes</b>       | <b>FAT32</b>                                                                          | <b>WIN98EN</b>                                                                                                    |       | Ø                                         | 1      | 1      | 13068                                                    |
|                                               | No               | <b>EXTEND</b>                                                                         |                                                                                                    |       | 1666                                      | Ø      | 1      | 63248                                                    |
| <b>Logic Partition</b>                        |                  |                                                                                       |                                                                                                    |       |                                           |        |        |                                                          |
| $2 \langle D: \rangle$                        | <b>No</b>        | <b>HPFS/NTFS</b>                                                                      | WINDOWS 2K                                                                                                    |       | 1666                                      | 1      | 1      | 8754                                                     |
| 3 <e:></e:>                                   | No               | <b>HPFS/NTFS</b>                                                                      | <b>WINDOWS XP</b>                                                                                                   |       | 2782                                      | 1      | 1      | 8816                                                     |
| 4 <f:></f:>                                   | <b>No</b>        | <b>HPFS/NTFS</b>                                                                      | <b>WINDOWS 200</b>                                                                                                  |       | 3906                                      | 1      | 1      | 17123                                                    |
| $5 \langle 6: \rangle$<br>$6 \leq 1$ :        | <b>No</b><br>No. | <b>HPFS/NTFS</b><br><b>FAT32</b>                                                      | WINDOWS 2K<br><b>DATA BAK</b>                                                                                       |       | 6089<br>8439                              | 1<br>1 | 1<br>1 | 18433<br>10001                                           |
| 7 <j:></j:>                                   | <b>No</b>        | <b>FAT32</b>                                                                          |                                                                                                    |       | 9714                                      | 1      | 1      | 117                                                      |
| Create an emergency recovery disk             |                  |                                                                                       |                                                                                                    |       |                                           |        |        |                                                          |

By "Create Emergency Disk", we can create an application under DOS to recover your partition:

**----------------------------------------------------------------------------------------------------**  33

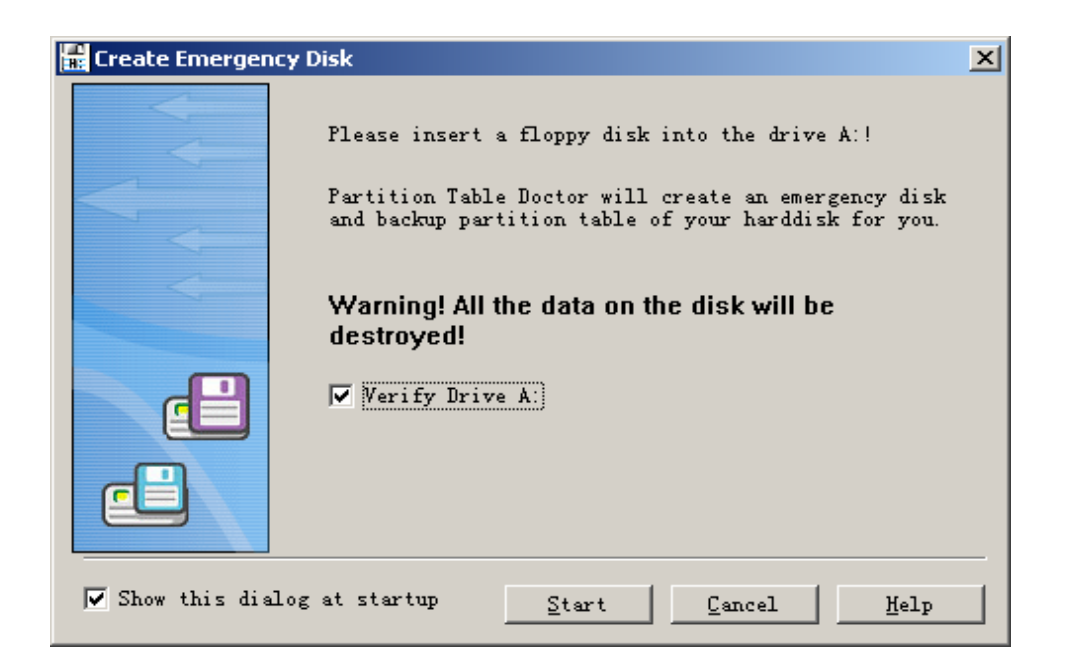

Afterwards you can set your BIOS and then start from floppy disk, thus recover MBR by operation mode of Partition Table Doctor in DOS:

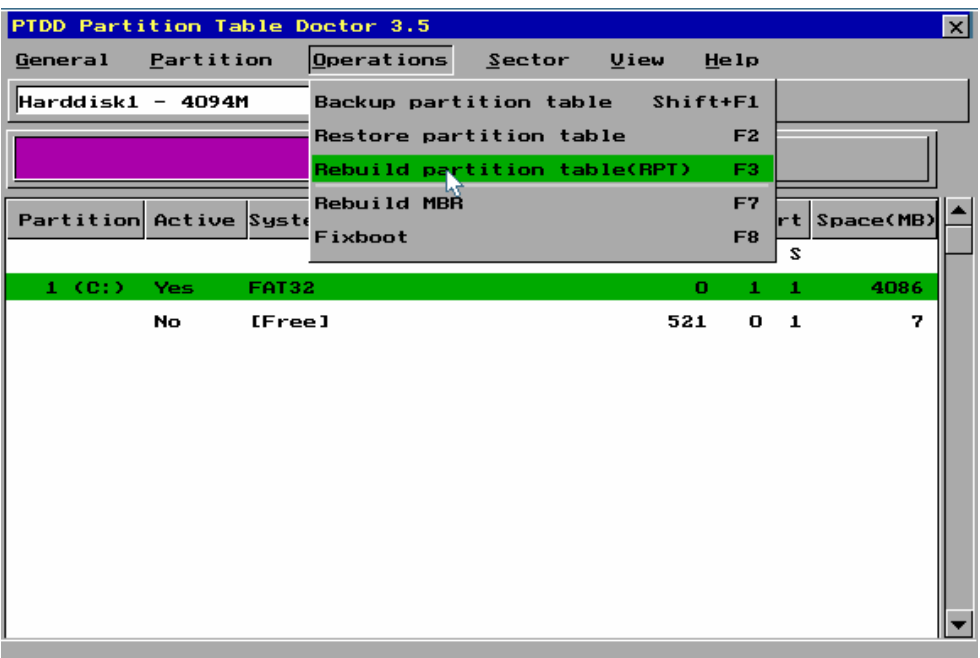

#### **DBR recovery**

MBR is for the whole hard disk, while DBR is for individual partition.

The first sector of each MBR is DBR. Just as MBR, DBR contains some information that the boot operation system need. If DBR is corrupted, you can neither visit the partition nor start up the operation system of the partition.

If boot sector is damaged, the possible symptoms are:

1. Invalid media type reading drive

-------- 34

#### 2. Abort Retry Fail?

- 3. File system is displayed as "RAW"
- 4. Windows may ask if you want to format the drive
- 5. File names contain "weird" characters
- 6."Sector not found" messages

Etc.

Moreover, for partitions of NTFS, the functions of DBR are not all the same as that of FAT partition. For FAT partition, DBR locates FDT and FAT (correspondingly as well as DATA), but not verifying the correctness and reasonableness of FDT and FAT. For partition of NTFS, we need more units to load the file system, which is more complex than FAT.

What if when the DBR is destroyed? Usually, there are methods as following:

#### **Recover DBR by Format**

If there is no important data in this partition, or you have backed up the data, the best way to recover DBR is direct high-level format, fast format or complete format. If there is no limitation of partition form and capacity, there would be no difference between DOS format and Windows format except speed. Format is quite thorough, it can completely rearrange the data storage, even "reset" former file fragmentation.

Although this method is simple, it cannot recover data actually especially if you choose some different parameters. If you choose different system reserved sectors, or use clusters of different size, or change the size of FAT table etc, data recovery will be more difficult.

### Data recovery by Fixboot of **Partition Table Doctor**

If the boot sector of a Fat16/Fat32/Ntfs partition was corrupted, it will be marked with **X** by Partition Table Doctor. If you cannot access a Fat16/Ntfs partition and the partition was marked with **X.** Right click the partition and choose Fixboot. Partition Table Doctor will automatically check and restore the boot sector of the partition.

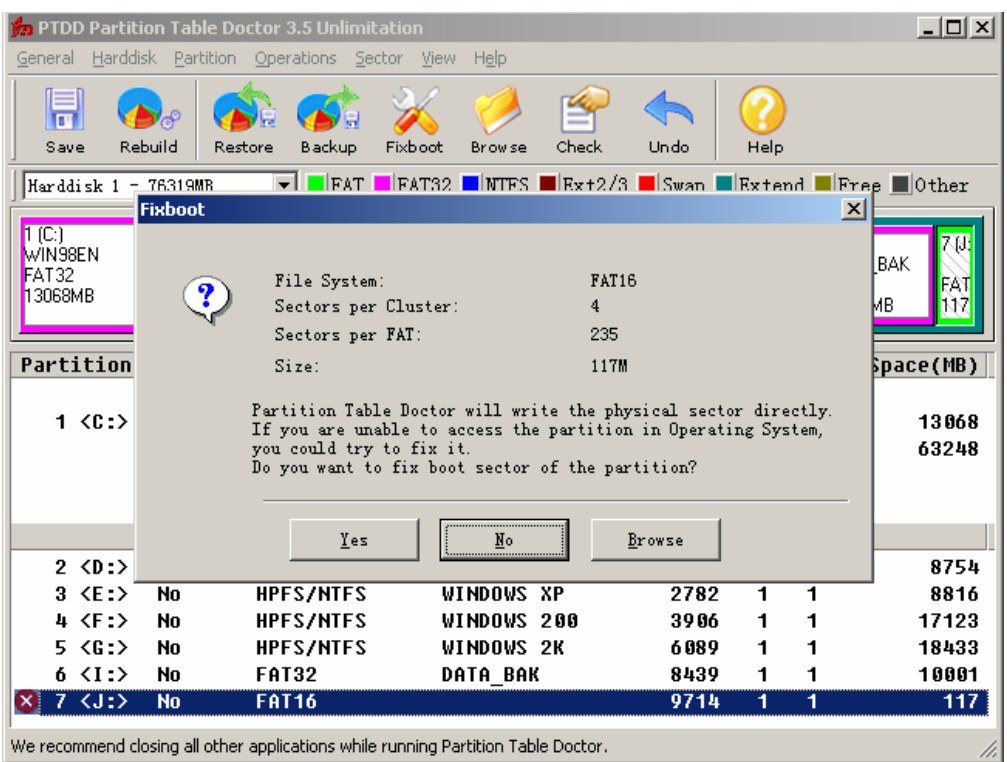

If you cannot access the Fat32 partition and the partition was marked with **X** Right click the partition and choose Fixboot, there will be two choices:

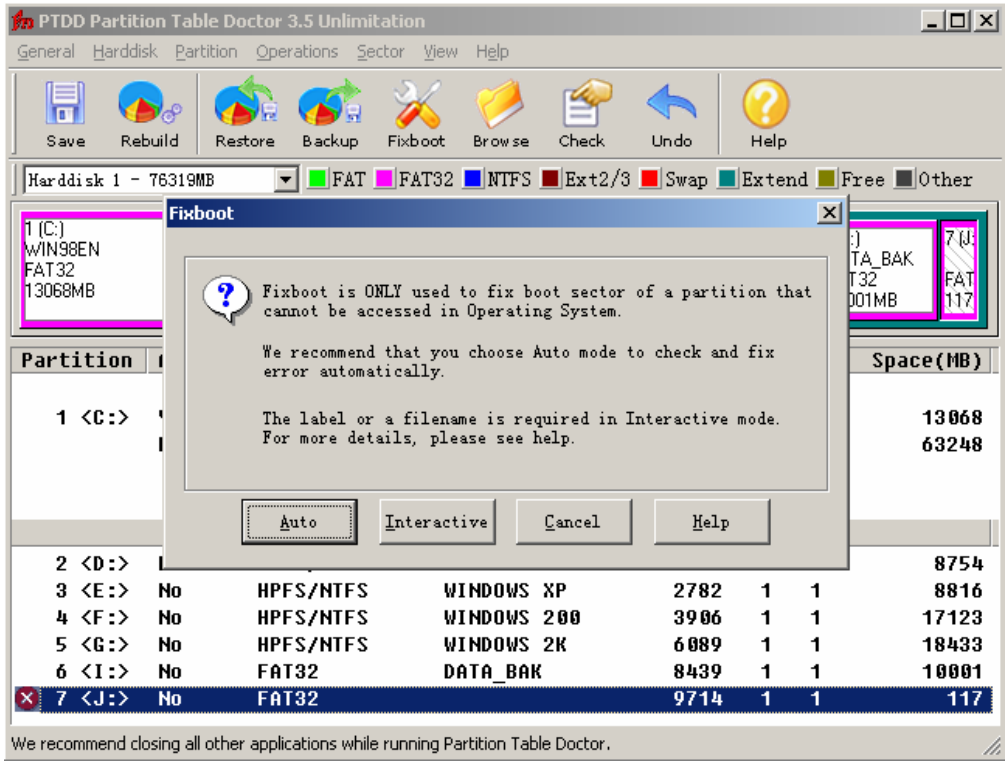

'Auto' mode: Partition Table Doctor will automatically check and restore the boot sector of the partition. We recommend you choose this mode. If 'Auto' mode cannot help you, you can choose 'Interactive' mode. If so, you need input the volume label or a file name (under the root directory).
If you do not know what file name to input, follow the file name that is suggested: **Boot partition:**

io.sys msdos.sys ntldr bootlog.txt Other partitions: \_restore recycled

## **Note:**

For Fat16/Fat32 partition, fixboot can effectively restore damaged boot sector of partition. For NTFS partition, even if boot sector is correct but MFT (Main File Table) is corrupted, symptoms are the same. We recommend you download the demo version of Partition Table Doctor to determine whether boot sector of partition was corrupted.

Mostly, scandisk that originally in operation system will destroy more than they retrieve. Please stop scandisk after logging on.

In addition, you may use WinHex to recover DBR

WinHex is powerful in disk editor. With backup DBR in WinHex to recover the DBR sector is convenient and fast. But for its strong specialization of WinHex we recommend that you choose easy-to-use software tool for integrity and correctness of the data.

### **4.The FAT table recovery**

CIH destroys data backwards from partitions. In this case, system data in the former part may be destroyed and lost. If FAT2 is still intact, we may make FAT2 to cover FAT1. Usually we use DiskEdit and WinHex. Regarding to other forms of destruction such as format and so on, we usually make use of tool software to scan the whole disk, seldom manual recovery; because there are even dozens of trillions sectors a partition has several trillions. Depending on the manual analysis is impossible. For some extremely important data file, we can also recover manually.

#### **Recover FAT by DiskEdit**

After recovering DBR of FAT, if part of FAT1 is damaged while FAT2 remains intact (It is the most situation when destroyed by CIH), we may use FAT2 to cover FAT1. The specific method is to find the start sector of FAT2 and then start searching the start sector of DATA (if it is FAT16, search FDT). By this way, we can figure out the length of FAT table. According to length and the start sector of FAT2, we may know the start sector of FAT1. Copy FAT2 to the damaged FAT1, we can finally recover the whole partition.

## **Recover FAT by WinHex**

Principle of recovering FAT by WinHex is the same as that by DiskEdit. After recovering DBR, we can make FAT2 to cover FAT1. After finding FAT2, we begin searching the start sector of DATA (if it is FAT16, search FDT). The division is distinct, because the conclusion part of FAT must be 0 regions, otherwise there is not any free space (even so, in ordinary circumstances, there is still a bit of space in FAT after scanning DATA area. So the end of the last sector must be 0 too.). While at the beginning of DATA region or FDT region it mustn't be 0. No matter there is fixed

FDT, the system always begins from second cluster. If there is FDT, it follows closely FAT2, and its file registration must exist; if there is not, then begins from data area where some data must

exists. Thus we may figure out the length of the FAT table, and then the start sector of FAT1 according to the length and the start sector of FAT2. Copy FAT2 to the damaged FAT1 we can finally recover this partition.

# **Advanced**

## Ⅶ**. FAT16 file system disk**

FAT16, the same as FAT32, manages files with the cooperation of DBR, FDT and FAT. The directory entry of FAT16 and FAT32 are 32 bites. For Fat 32 is development of FAT16, the definition of 32 byte has been expanded. In addition, the FAT table of FAT16 denotes a cluster with 2 bytes, while FAT32 4 bytes, which is the difference between FAT16 and FAT32.

### **1.File management in root directory of FAT16**

As we all know, file directory of FAT16 is 32 bytes, now let's take an example. We divide a partition of approximately 118M by system disk manager, and make each cluster of 2KB i.e. 4 sectors a cluster. Then in the root directory we create a text files whose BPB parameter are:

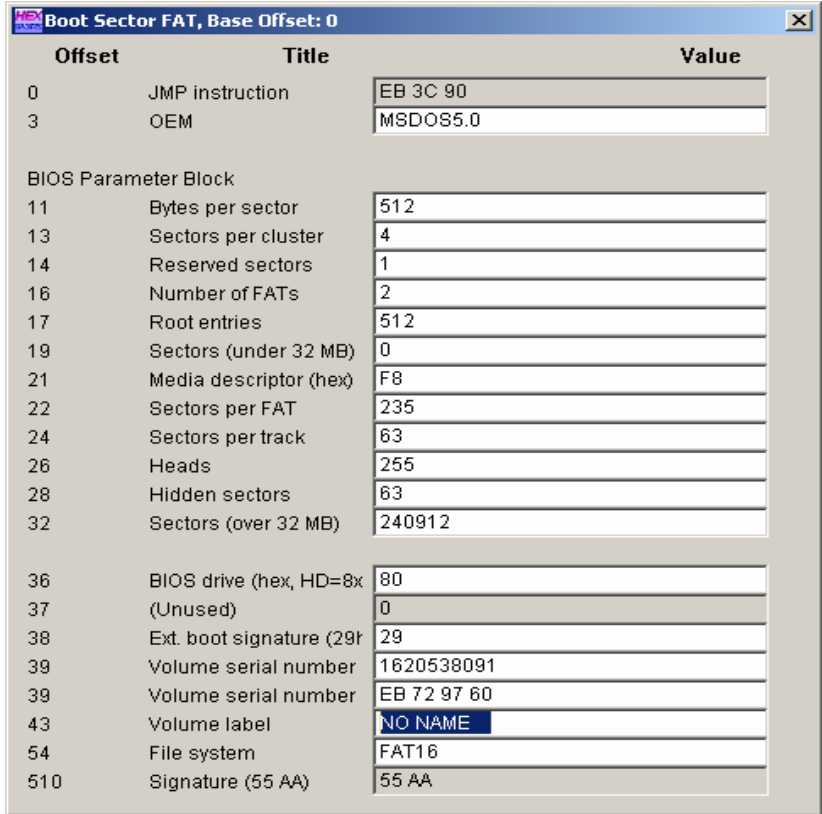

The name of the text file is file1.txt, its size is 12KB, and it covers 6 clusteres. Its contents are:

Notes for Using And Running

Partition Table Doctor is the only real software for Harddisk partitions recovery when you experience a drive error (other than hardware failure). This versatile tool automatically checks and repairs the Master Boot Record, partition table, and the boot sector of the partition with an error, to recover the FAT16/FAT32/NTFS/NTFS5/EXT2/EXT3/SWAP partition on IDE/ATA/SATA/SCSI Harddisk drives. Partition Table Doctor manages under MSDOS, FreeDOS, and Windows 95/98/Me, Windows NT 4.0, Windows 2000, Windows XP and Windows 2003. Besides starting Partition Table Doctor from the Windows Start menu, you can also start it from inside Windows Explorer or Mu Computer. It can create an emergencu floppu disk or a bootable CD to recover the bad partition even if your operating system fails to boot. When running, Partition Table Doctor will automatically check the Master Boot Record, partition table, and the boot sector of the partition. If the partition table on the Harddisk drive is damaged, Partition Table Doctor will ask you to Rebuild Partition Table for partition recovery on the Harddisk drive. If the boot sector of one partition was

It is opened by wordpad, the FDT of its partition is:

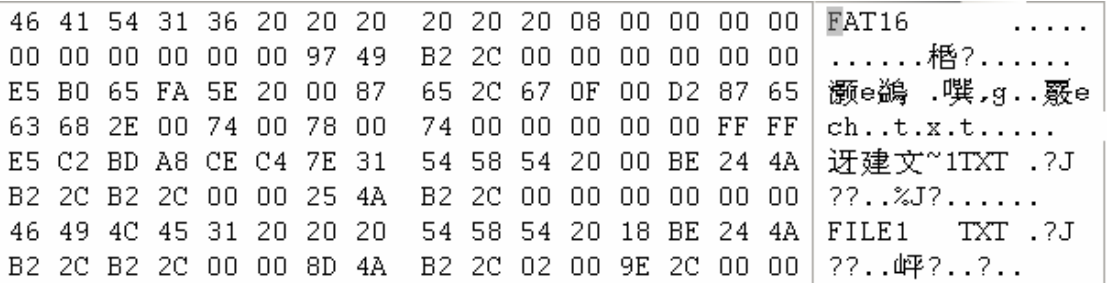

It is the content of file directory. The first directory entry is volume label whose attribute byte is 08H, which is 00001000B. Now we will analysis the file1.txt:

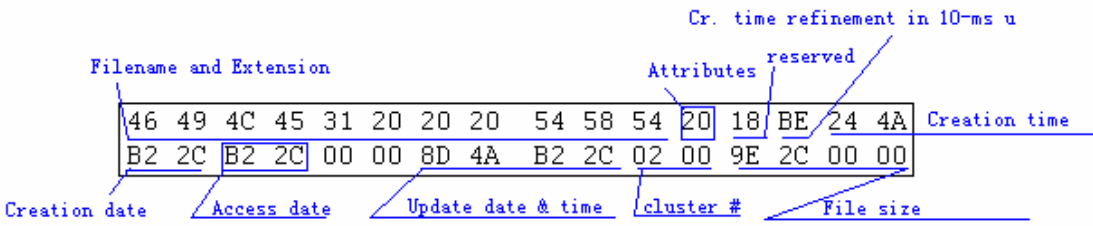

From this FDT entry, we may know that the size of file1.txt file have 11422 bytes, the start cluster is 02H. So, on one hand we may search file1.txt in the 2nd cluster of DATA; on the other hand we may search its successor cluster in FAT table. Take a look at the first step: make sure of logical sector of the 2nd cluster. From the BPB parameters block chart we may know, there reserved 1

 $-40$ 

sector, 2 FAT tables. The length of each FAT table have 235 sectors, FDT takes 32 sectors. So the start sector of DATA is: 1+235\*2+32=503, each cluster has 4 sectors, then the start sector of the 2nd cluster is:  $503+ (2-2)$  \*4=503. The text files contents are:

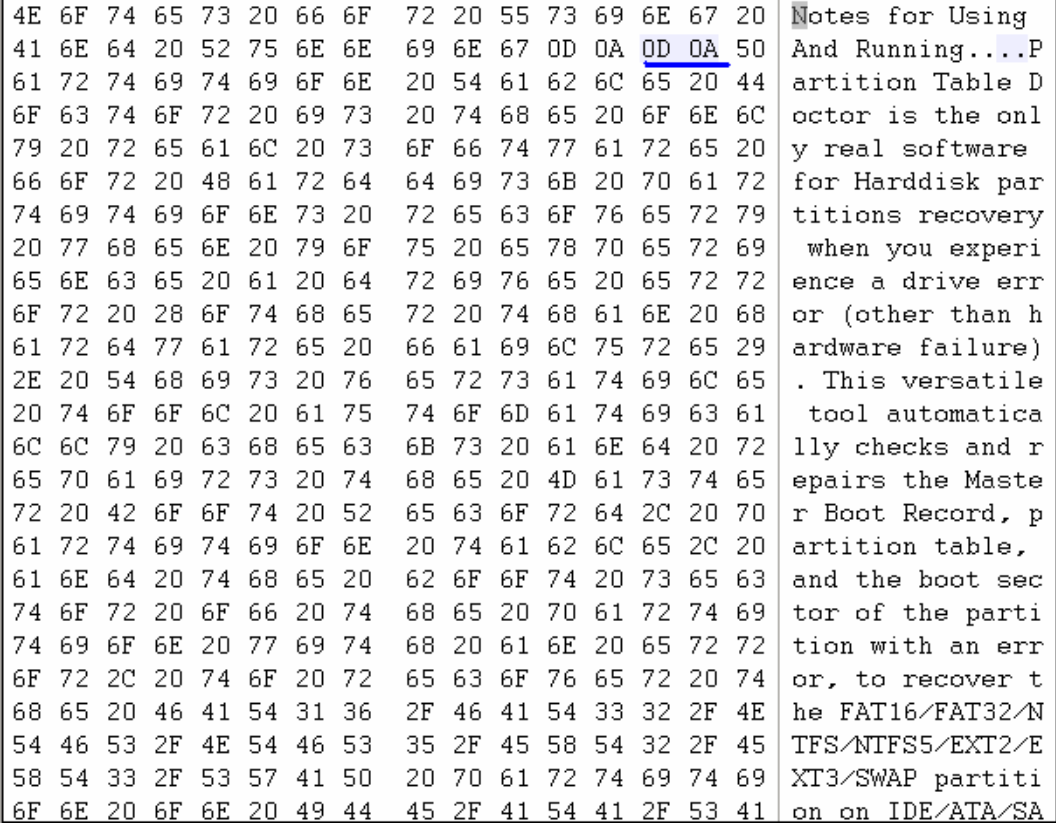

From the chart we can see, when every segment ends, it is marked with"0D 0A", which means "enter" and "newline" The second step is to find cluster chain. The FAT is:

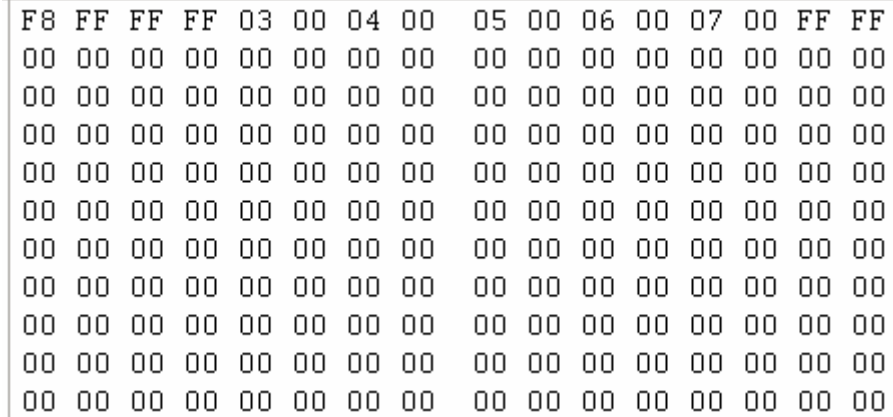

In FDT, the start cluster of the file is 2, then the corresponding offset address of the 2nd cluster is: 2\*2=4, that is the two bytes from the offset 4, is the entrance of file file1.txt in FAT. These two bytes are "03 00", therefore the following file is saved in the 0003 clustere. We can seek the

content and the FAT chain of the file in offset  $3*2=6$ .

From the FAT we may see, the place used to record cluster 0 and cluster 1 is "F8 FF FF FF", which is the fixed start mark of FAT table in FAT16 file system. The cluster number starts from 2, corresponding with its offset address. When computing the offset address, we can do nothing but to multiply 2.

Following this cluster chain, we can find "0700", that is the 7th cluster, which locates in 503+ (7-2) \*4=523 sector; then we obtain "FF FF" in the FAT, which indicates the end of file. Hence we've found the whole file. For the last cluster, it has not been used up. The place where it ends can be calculated according to the file length. In FDT record,.the size of file1.txt file is 11422 bytes, we may figure out 11422 DIV 512=22, therefore, the file actually takes 22 integer sectors and part of the 23rd sector, 503+22=525. The last sector of file is the 525th sector. 11422 MOD 512=158, so the last sector only uses 158 bytes, that is 158D=9E of hexadecimal. Therefore the last sector uses 0~ 9DH bytes.

#### **2. FAT16 sub-directory management**

In root directory of logical driver, we may directly create files as well as primary directory, that is called the sub-directory under the root directory. Correspondingly, the root directory is called parental directory of the sub-directory. The sub-directory and the parental directory are relative, a parental directory may have many sub-directories, while a sub-directory has only one parental directory. In sub-directory, we can also create more sub-directories of lower level, thus forming the directory tree. For sub-directory, its entrance is still in root directory. The content of root directory FDT in sectors is:

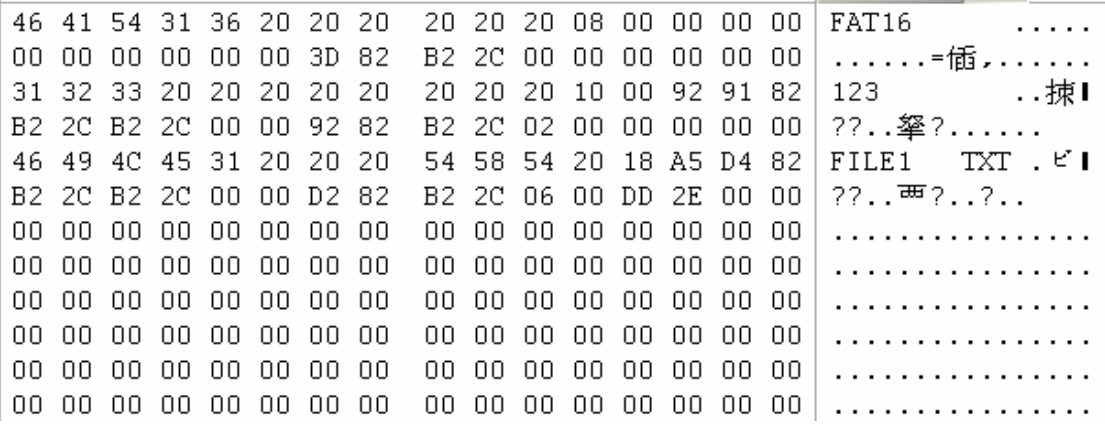

 The first directory registration entry is volume label whose attritugte byte (0BH byte) is 08H. The 2ndis the registration entries of the sub-directory "123". The 3th is the registration entries of the file "file1.txt".

Establish a "C" sub-directory under its root directory. The analysis chart of "C" file directory is:

 $-22$   $42$ 

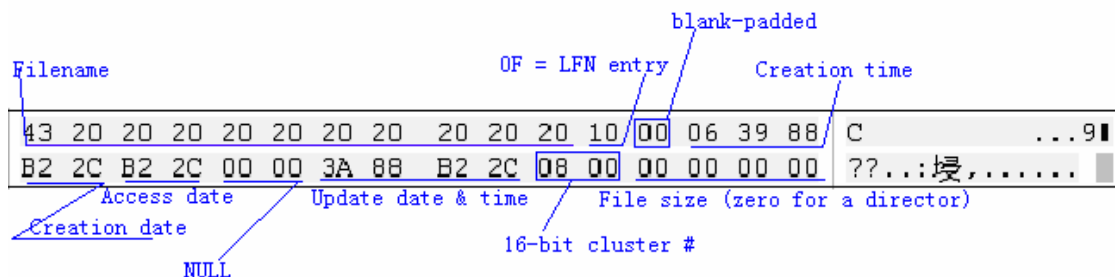

According to the root directory folder chart, compared to the files in root directory, the expressive way of directory name and filename is the same; and so is that of start cluster except that of attribute and length. For folder, the fixed length is "0". Setting like this is for the convenience of system administration, otherwise, any change to the folder will affect the efficiency of management; moreover the size of directories can not define properly, it might conflict with the file length. As the same, like the root directory structure, the content storage in folder saves sperate file directory entry whose management is similar to that in root directory. But there are still some differences between sub-directory and the root directory, which lie in their own management of their own management: the root directory is determined by DBR, while sub-directory is determined by the directory registration entry under root directory. That is because these sub-directories are created by root directory. For sub-directory, it is necessary to discuss the first two sub directories as following:

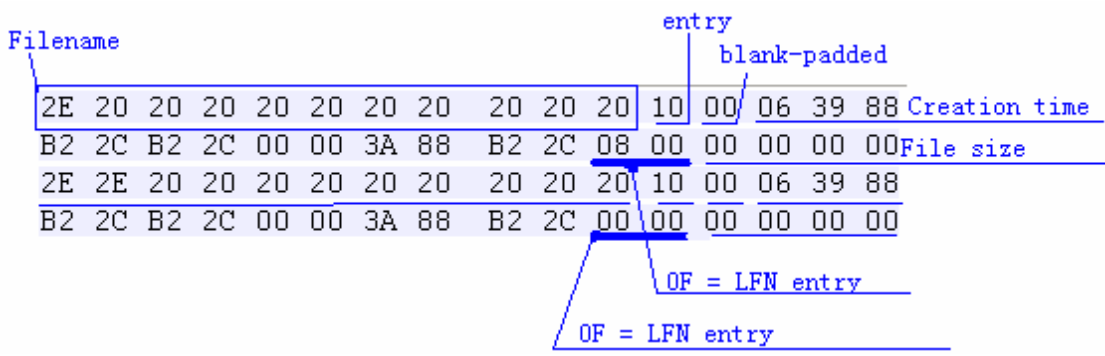

The first directory registration is directory "." (2EH), the second is directory ".." (2E2EH); actually "." is on behalf of current directory, while ".." parental directory.

## **3. File deletion in FAT16**

Many people believe that when files are deleted, the system will clear all the content of the deleted files, that is to write "0" to correspongding blocks of the disk. The actual situation is different. Think about that, how much time we shall take to delete a large file (for example several hundred MB files)! The system working efficiency will turn to be very low.

In fact, when deleting files, system just makes a deletion mark on this file and marks the the clusters they cover in FAT table as "empty", while in the DATA region clusters still preserved the original file content. Certainly, underoperating operating system, you cannot see the files with

 $\overline{43}$ 

deletion marks without the help of special software or program. For the operating system, the files are "truly" deleted! And when writing data again to the disk, the system probably may cover these original files, that are to write new information to cover the blocks of deleted files.

From Windows 95 operating systems, there is a Recycle Bin in the Windows system. In fact, the Recycle Bin is only some space on the hard disk; the Windows system automatically establishes a folder "RECYCLED" (under root directory of disk's each partition) with hiding attribute to save temporarily deleted files. Only when more deleting or executing "Clear" command, these files then can be completely deleted (as to operating system). As "Recycle Bin" we see on the desktop, it is only a shortcut. Then we will introduce temporary deletion and complete deletion separately.

In FAT16 (Windows 98), we simply delete some files, that is put it to the Recycle Bin, in this situation files are recoverable. So, let's have a look at that for FDT, FAT and the DATA, what is the difference between before and after deletion.

Before deleting long file~.txt, the FDT is as the following chart:

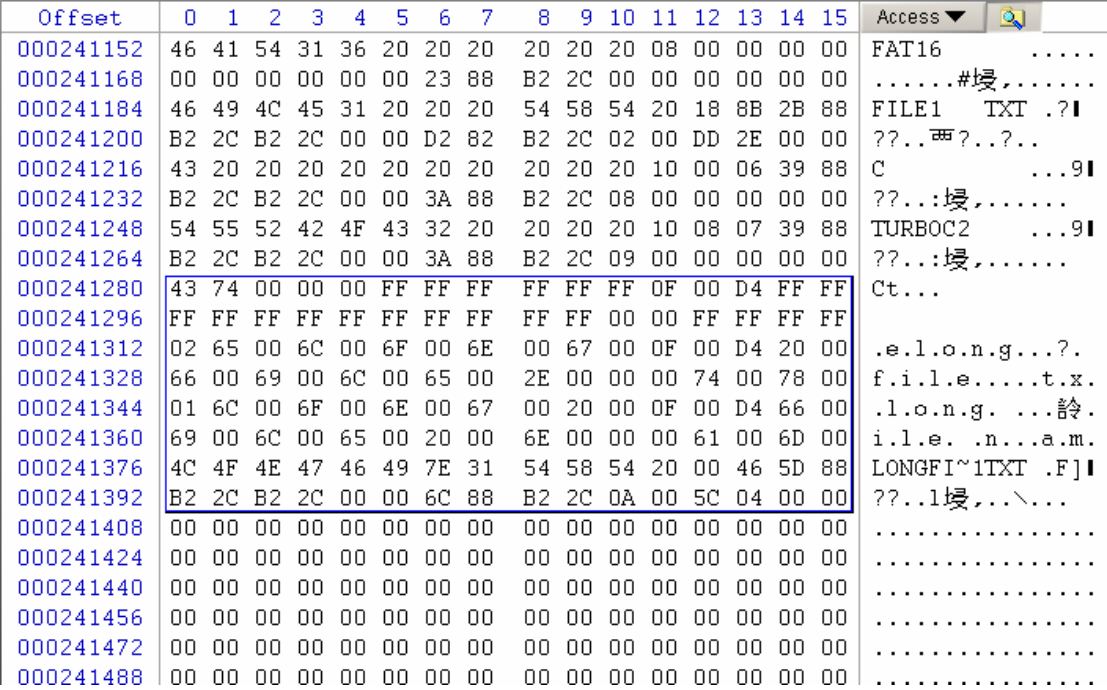

After deleting long file~.txt, the FDT is as the following chart:

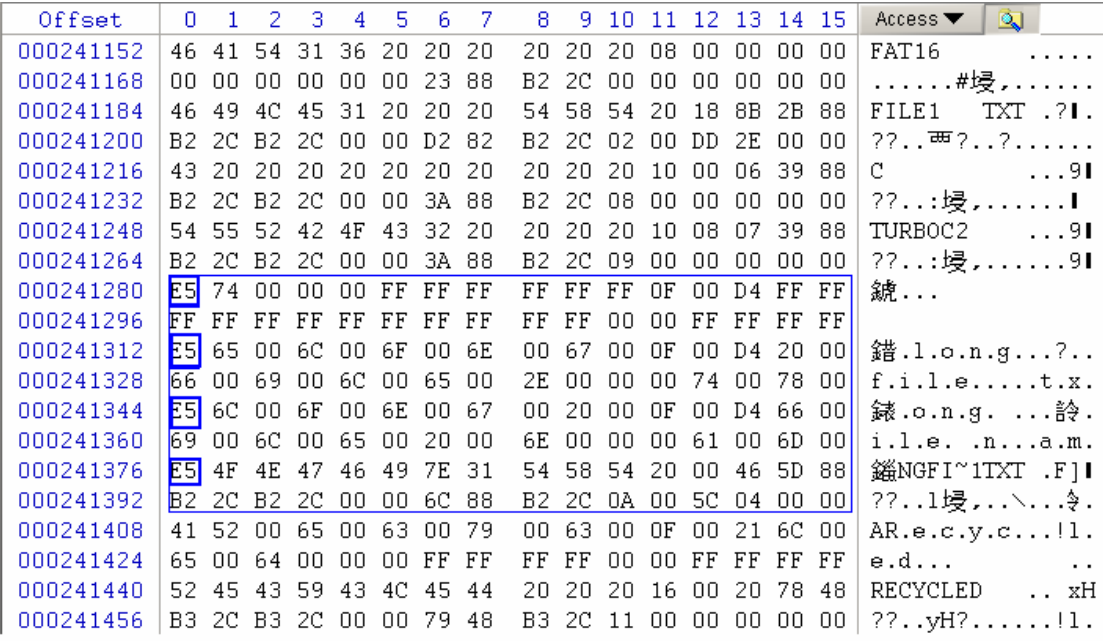

After deleting the long file~. txt, in the file directory, only the first byte is changed into "E5H", the others are not. And so is the long filename, all the first byte of registration entries that describe long file name are changed into "E5H". This "E5H" means this file was deleted. The operating system would consider it already "has not existed". When the user requests this file, the operating system will tell that this file does not exist.

And the correspongding FAT would not be changed. In fact, after the file is deleted, the space the file covers is not really "released", it also exists in DATA. Let's have a look at the corresponding DATA before and after deletion:

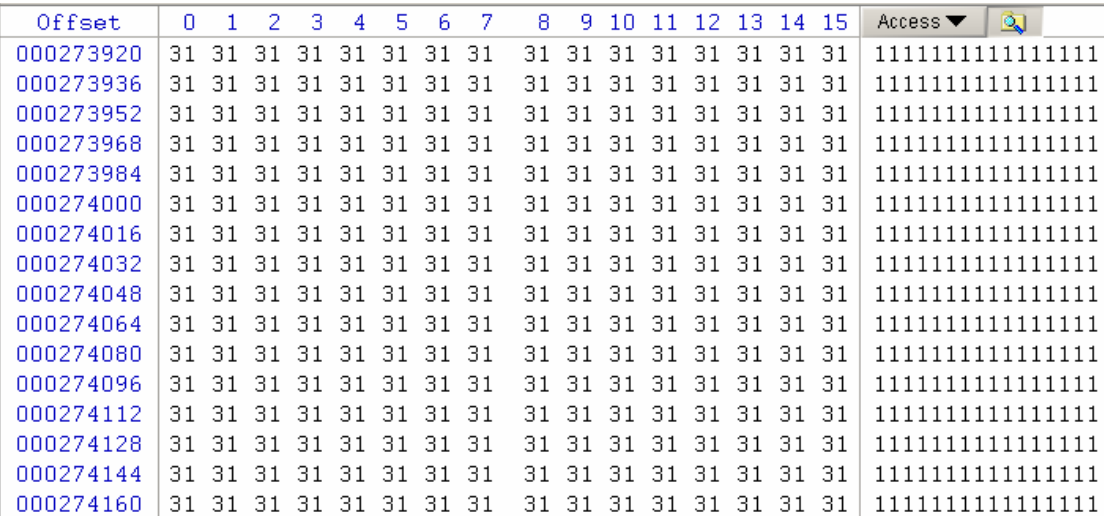

In addition, the recycling bin is also changed. Because we do not delete any file or directory in the logical disk, there is no sub-direcotry of Recycle Bin on the partition. When deleteing this file, the system automatically establishes Recycle Bin sub-directory, which FDT content is as following chart:

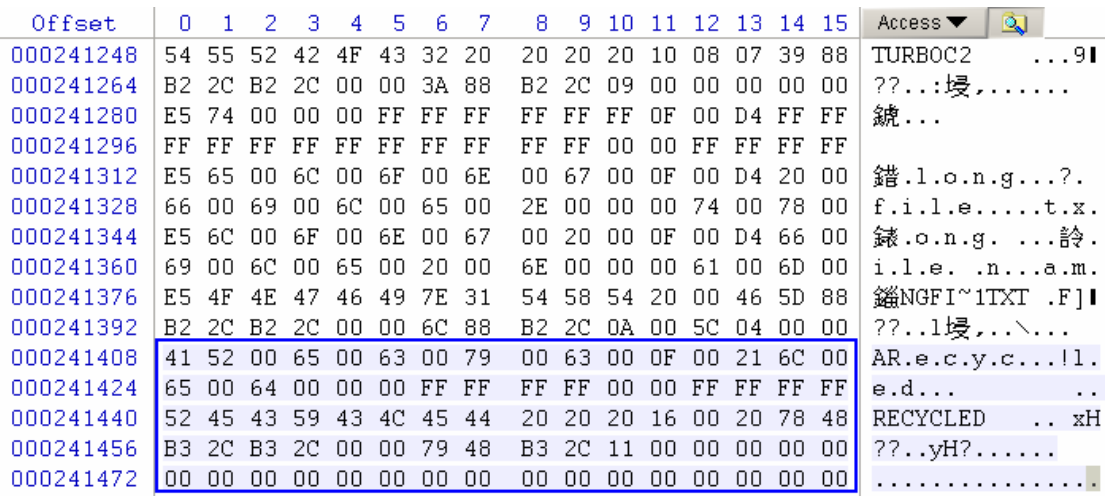

When file registration entry of the deleted file in FDT has been marked with deletion (first letter change to E5H), in Recycle Bin. It also makes an indicator that pointer to the first cluster of the deleted file. Of course, only these information are not enough. When we restore the deleted files to their original place, we can see much more information. Or you cannot make choice when restoring.

The information is recorded in file INFO2, the reader who is interested may further analyze. If it is complete deletion, there will be no file INFO2 in system. Then what about after restoring?

After files in Recycle Bin are restored, the file register entries are correspondingly changed as "E5H" (deletion status), and files in FDT are returned to original status.

We can understand this deletion process like this: when the system is deleting files, it moves the files to the Recycle Bin folder; then it overwrites the original FDT registration to "deletion" as well as establishes a file similar to the log in the recycling bin folder, recording related operation information; By this way, we may know some necessary information when we refer to the Recycle Bin.

## **4. Contents deletion in FAT16**

Simple deletion of sub-directory in FAT16 is only to make a deletion mark to FDT that decribes sub-directory. All files and all records of sub-directories are not been changed, just as we "move" the sub-directory to the Recycle Bin.

## **5. Fast high level format in FAT16 partition**

Actually quick advanced format is completely deleting all files and sub-directories, for there will not any more file or directory record in FDT and FAT, thus releasing the whole disk space.

Now let's have a look at the changes of FDT and FAT because ofthe advancedformat. Before the

quick format, the FDT content is as following chart:

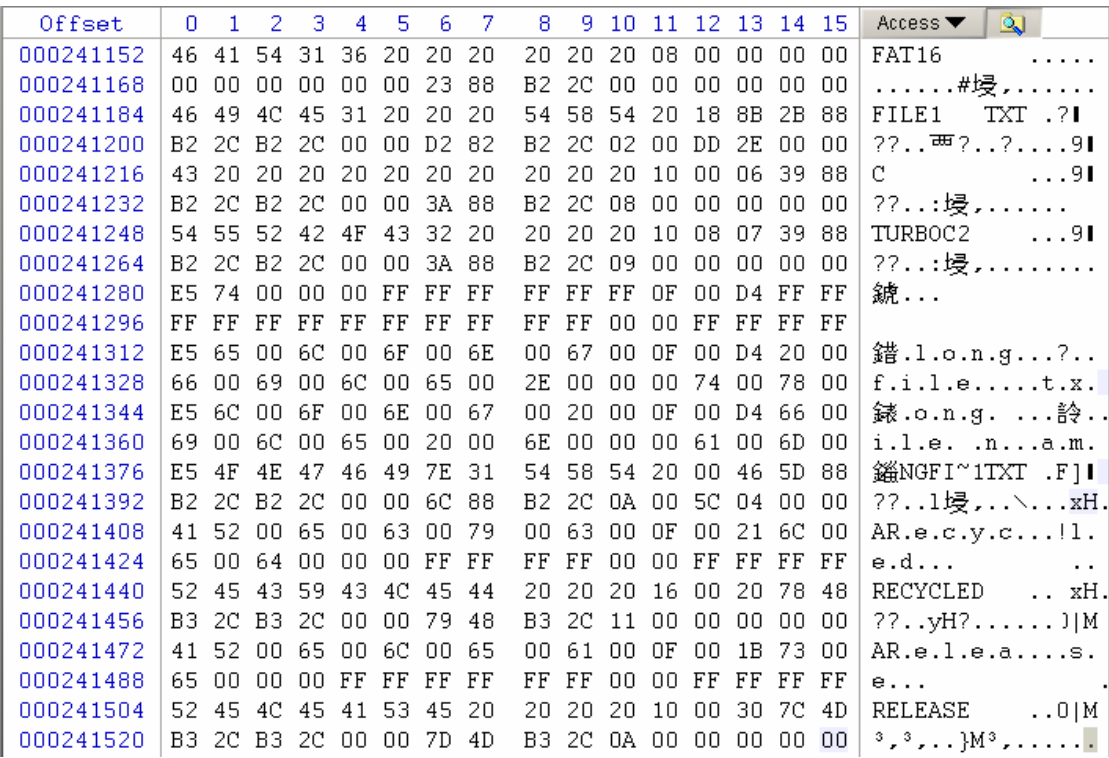

After quick advanced format:

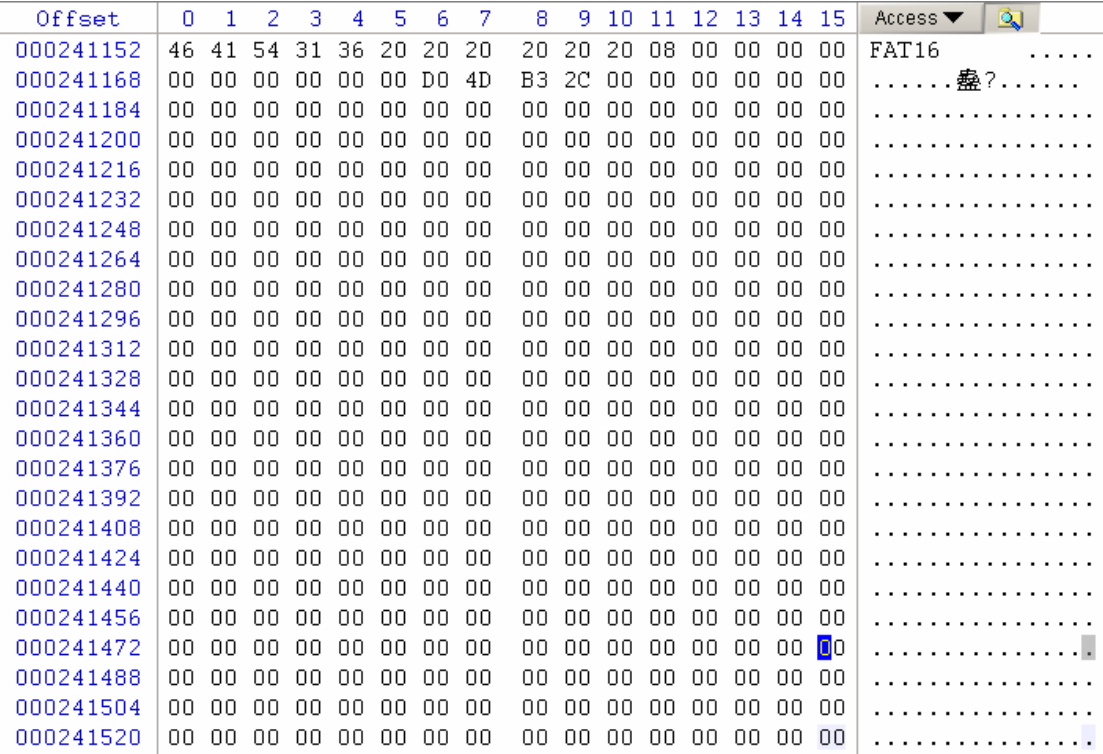

After the quick advanced format, the system will clear all directory registration entries inclouding recycle bin except a volume label (there is no data, naturally no deleted file or directory; recycling

bin is unnecessary to exist; only for the first time simple deletion is executed, system will automatically establish this directory).

Correspongdingly, before the quick advanced format the FAT content is as the following chart:

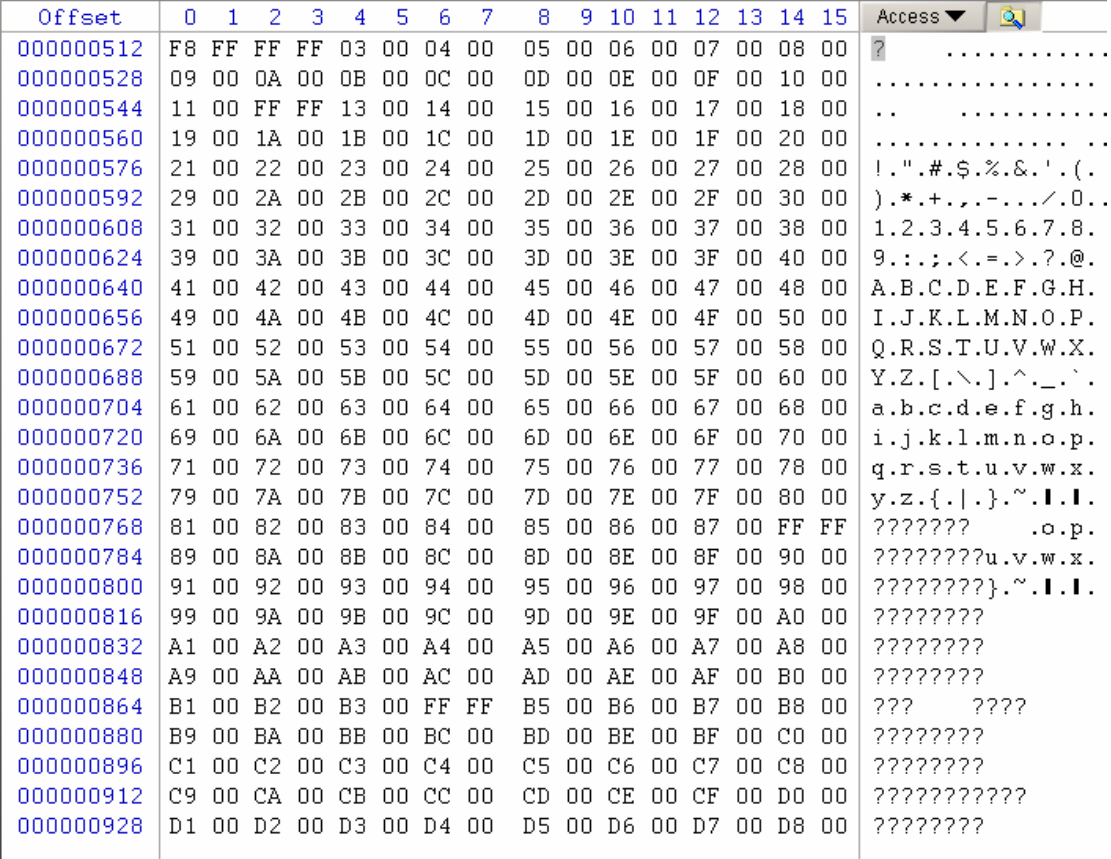

After quick advanced format, the content of FAT is as following:

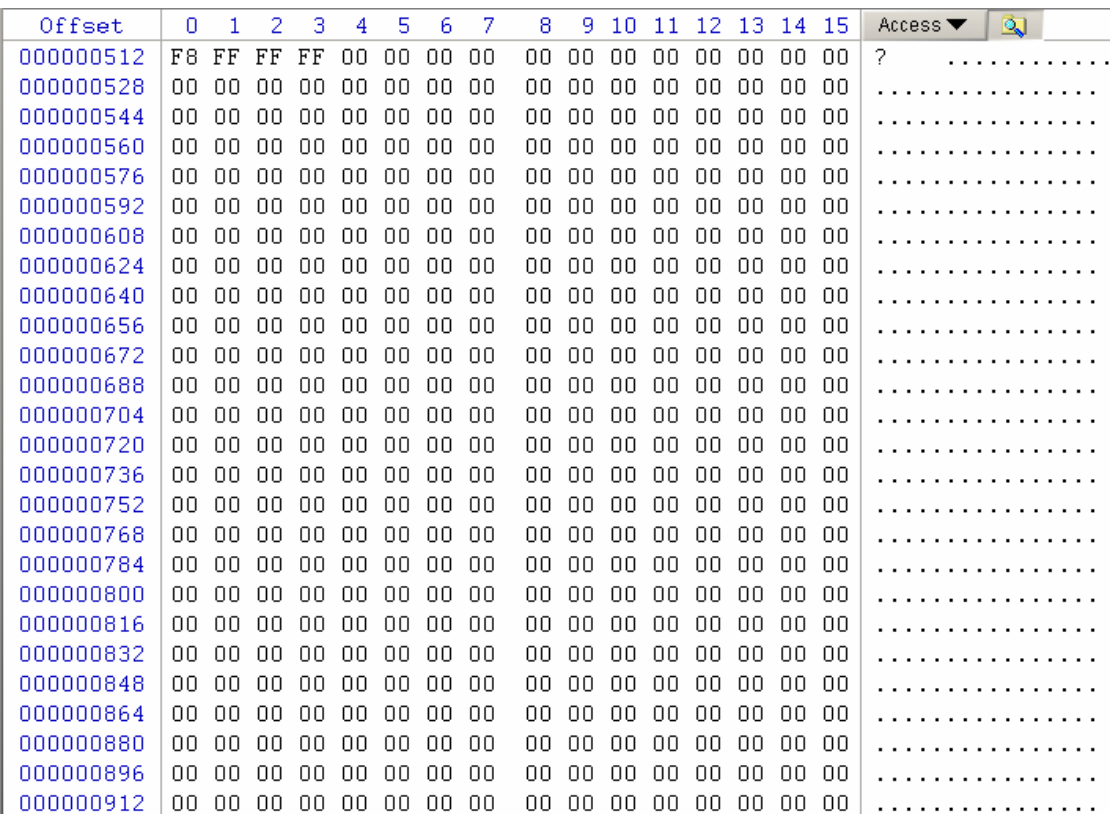

We can see FAT is completely cleared. If files are saved incontinuously, it is very difficult to be recovered.

Then, after quick advanced format, will the content of sub-directory exist yet? After quick advanced format, FAT will definitely be zero, but file directory entrys of the sub-directory are reserved. For example, the following chart is the content of sub-directory after quick advanced format:

. . . . . . . . . . . . . . . . . 49

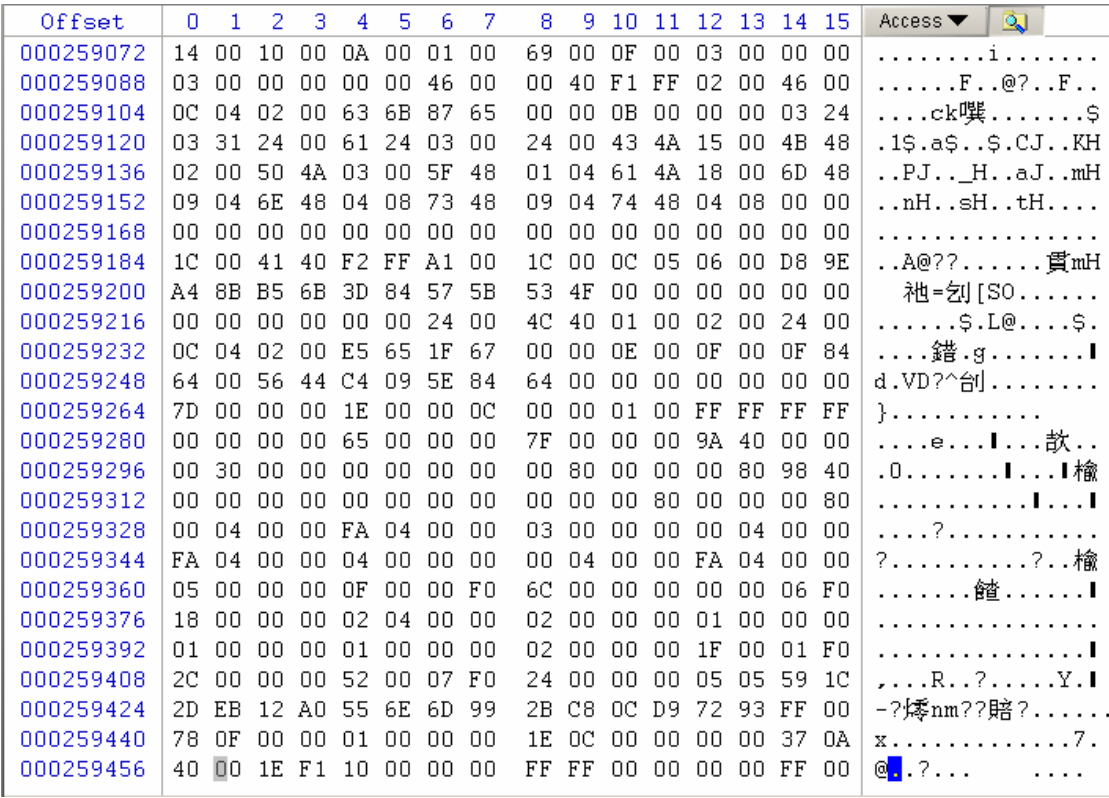

From the chart we may see, after quick advanced format, contents under sub-directory are not deleted; but there is no entrance record in FDT and FAT, so, for operating system, they do not exist. Here we call out the contents of the cluster making use of some tool software to record the clusters where them were before format; at the same time we may see the cluster of contents is not covered. However, if we do not back up before format, how do we know in which clusters they are stored? And how can we explain the contes of the cluster? So here we call out the past record, but this does not mean we know their condition before the format. Actually, for operating system, quick advanced format itself can not be reversed.

#### **6.Full advanced format in FAT16 partition**

After full advanced format, FDT and FAT of root directory definitely reset. Now let's refer to the difference between full format and quick format in processing sub-direcotry and data region. Firstly, we create a file in this partition named "ABC", whose contents are as followingchart:

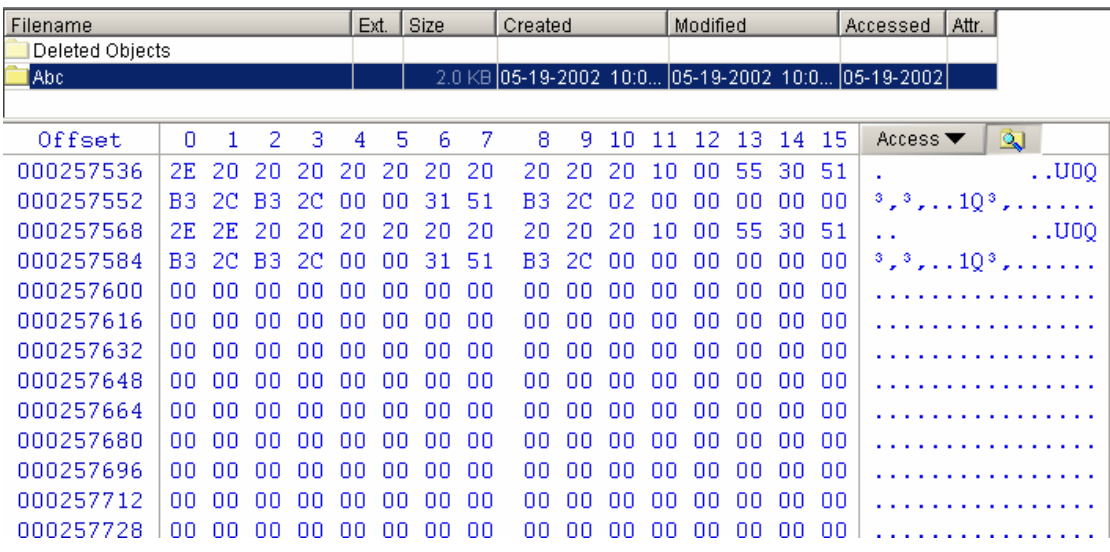

After full format, the content of "ABC" is:

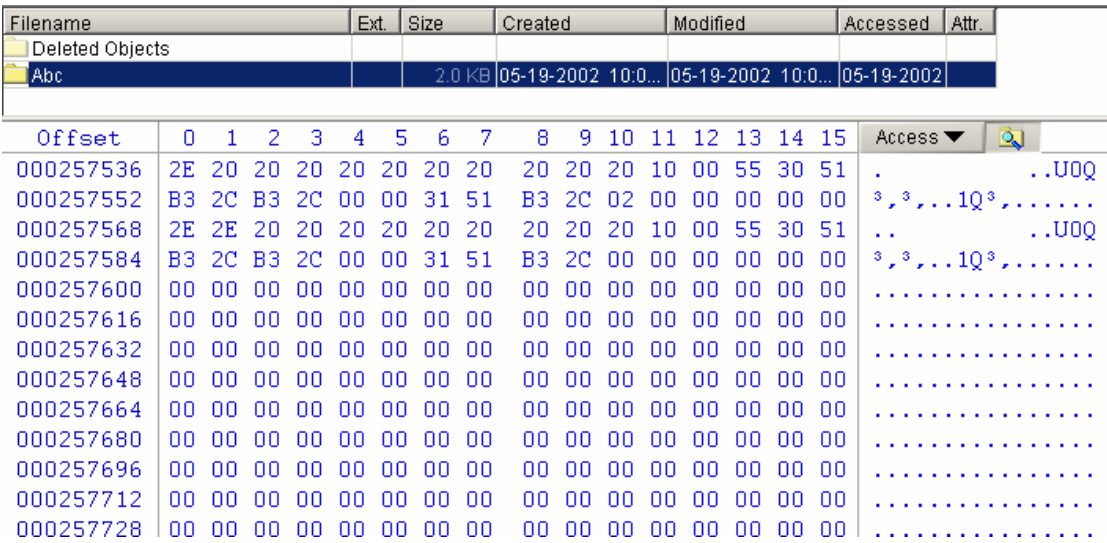

Obviously, neither of full format and quick format changes the contents of sub-directory. In addition,full format doesn't change the file contents.

## **7.Searching files in FAT16 partition**

Let's see a boot sector (start sector is DBR) in FAT16 after advanced format. The OEM mark is MSWIN5.0.

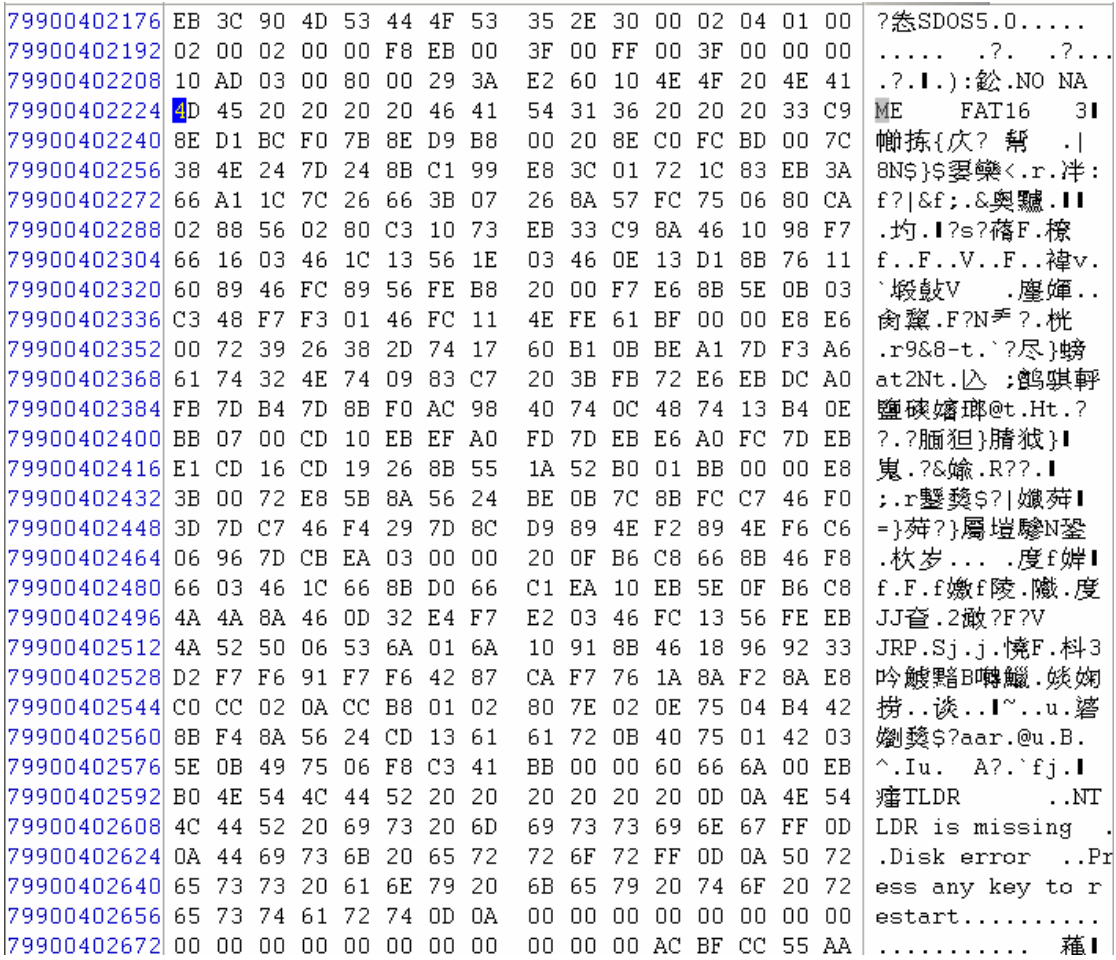

From the chart we can see, the parameters of file system are all record in BPB parameter table of DBR; with the parameter table, system can locate FAT, FDT and DATA. The meaning of the parameters is shown in the following chart:

Another way to express:

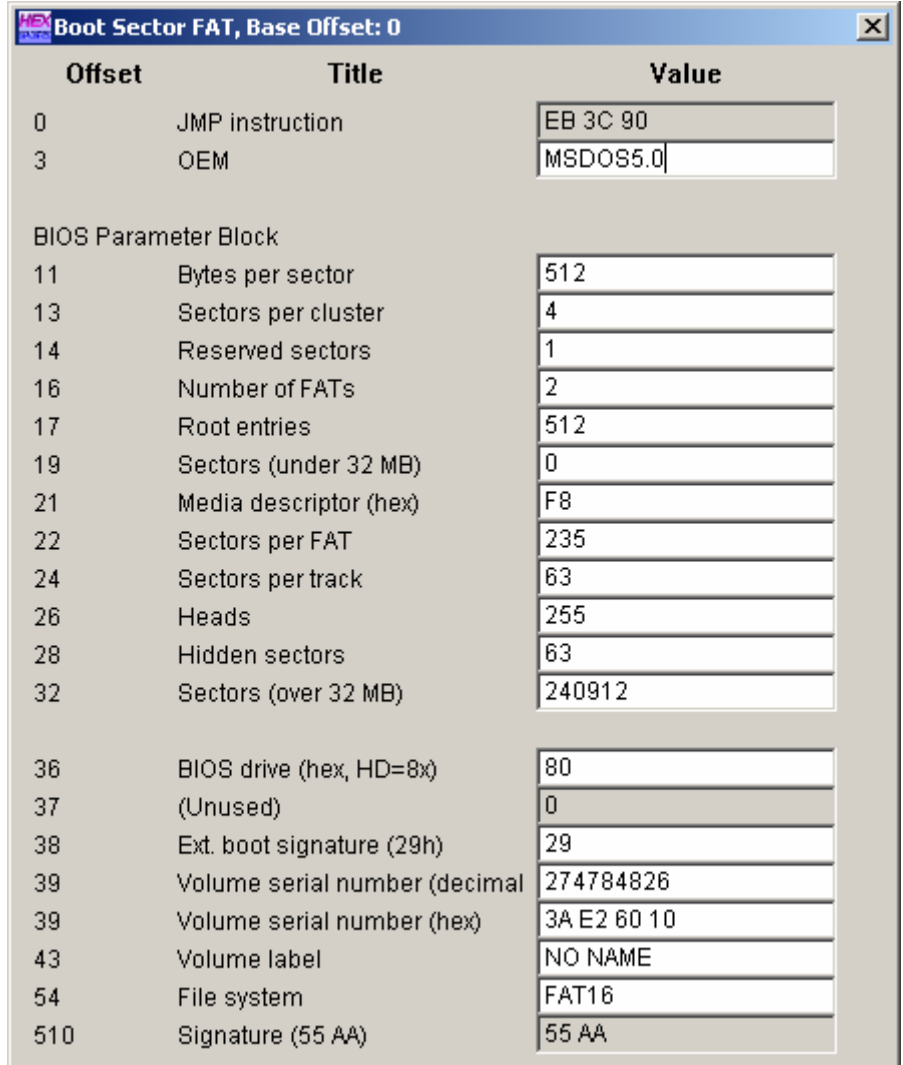

We have known that system can divide all sectors located in the same cylinder into a partition with cylinder as the division surface in partition. System manages partition in 5 regions. There is no special rule between the 5 regions and partition, thus the numbler of DATA sectors is probably not a integer; in other words, when executing the cluster manament of DATA, the last several sectors do not rightly form a cluster. So the system can not execute cluster management to these secotrs. By WinHex, we call them residual sectors.Now let's see how systerm divide and organize the 5 regions:

Firstly, when formating, system will calculate that how many sectors should be covered by FAT, that is how many sectors should be allocated to FAT. As the following chart, we have known the number of sum sectors, reserved sectors and covered secotrs by FDT, thus we can calculate the number of FAT sectors and DATA sectors.

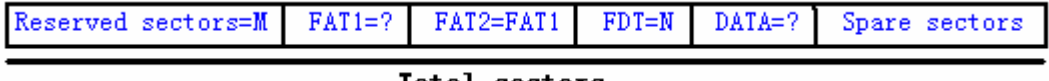

Total sectors

Obviously, FAT sector number has a close relationship with DATA sector number. Because the

more FAT occupies, the less DATA does, thus there need not so large FAT; while FAT reduces, DATA enlarges, and FAT should be larger; so there is a balance point. According to the balance point, we can get the most reasonable assignment (the most optimal principle), thus getting a formula to calculate the FAT length:

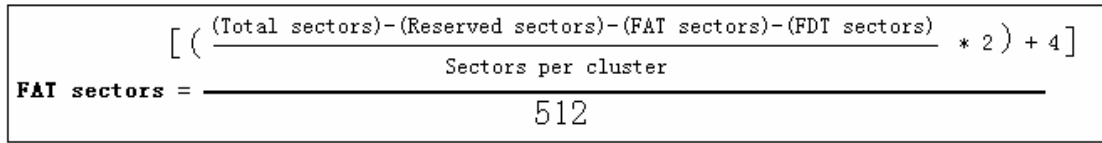

FAT sectors=  $\{[(\text{Total sectors} - \text{Reserved sectors} - \text{FAT sectors}^*2 - \text{FDT sectors})/512]*2 + 4\}/512$ The formula is a quite complex one, here is just an example. Because calculates manually quite complex, here does not calculate the best assignment, only carries on the confirmation. Actually when some systems formatted small partition, because FAT is small, directly uses the sector total and each cluster of sector number to calculate FAT is also a good and convenient way.

## FAT16 partition example:

FAT= {[(240912-1-235\*2-32)/4]\*2+4}/512=234.7822, take an integer 235. Then there is a problem, if the FAT sector number is too big, the manageable DATA sectors certainly surpasses the actual size of DATA region. Will it write in the data to the outside the DATA region? Of course, system will not have this problem, for it does not use all FAT last sectors but uses part that adapts with DATA. According to the computation, we can obtain the relations among regions as following:

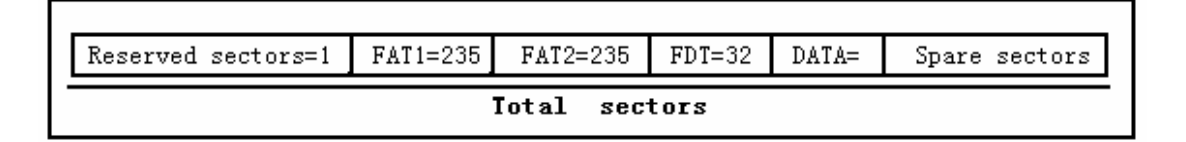

In addition, please note that in practice, the length of FAT often does not meet the optimal principle. If thus, we need just manage according to the actual size, for it does not affect much.

Reserved sectors, FAT and FDT are recorded in DBR.According to these parameters the entrance of each region can be determined. The FDT records parameters of sub-directory or files under the root directory. According to these parameters, it may determine the first cluster of file or direcotry in DATA region and the start point of cluster chain in FAT. Then, make use of the cluster chain in FAT to track the file or direcotry in DATA until the file or directory ends. Thus we can know the whole file/directory storage situation in disk. Thereinto, in FAT, there are different situations in file registration, such as backwards, forwards and cross record; this may be have something with the order that the system finds the free cluster when writing files. Here is an example of a file composed by two clusteres:

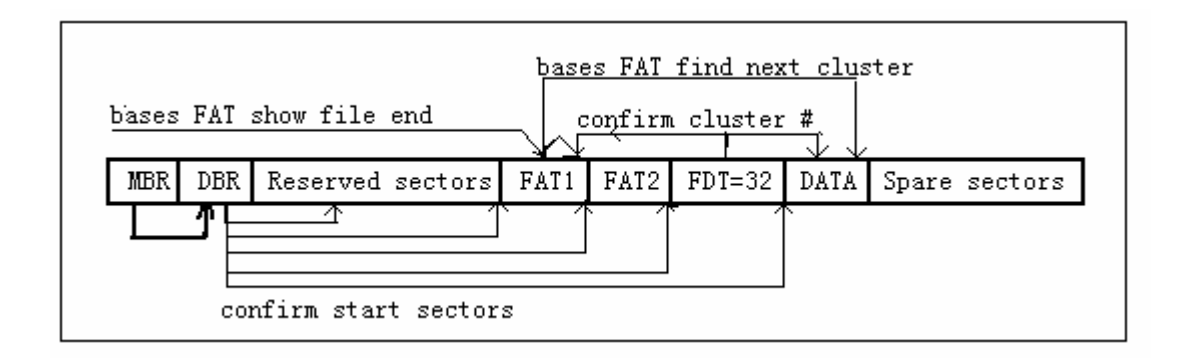

In practice, system manages files and directories in this way. Also we may see that DATA is a very special region, it only has start and end point; the region itself does not have any relation with the file or directory. DATA only records the data, as for relation among the data, it is explained by FDT and FAT. There are only FDT and FAT as the entrance of DATA region, therefore, FDT and FAT are extremely important to the DATA region. If FDT and FAT are destroyed, it is unable to explain the actual meaning of data in DATA. It is system's responsibility to explain them.

## Ⅷ**. Management of FAT32 file system**

### **1.Root directory management in FAT32 partition**

First here is a simple introduction of FDT:

All files/folders in FAT32 have corresponding file entries record in FDT, each file entry records important information of the file/folder (including: file or folder, long filename or short filename, start cluster, the create time, the capacity of file/folder and so on); the file system of operating system searches and localizes corresponding file/folder according to the file information in FDT of each partition. Under FAT32, size of each FDT is 32 bytes.

FAT32 root directory management includes management of files with short and long filename, and management of direcotories under root directory..

#### **Management of files with short filename**

Here is an introduction of management of files with short filename. Take an example of searching a file with short filename (test.txt) under root directory:

After reating or copying file test.txt in FAT32 partition, use utility software to view the BPB parameter of this partition:

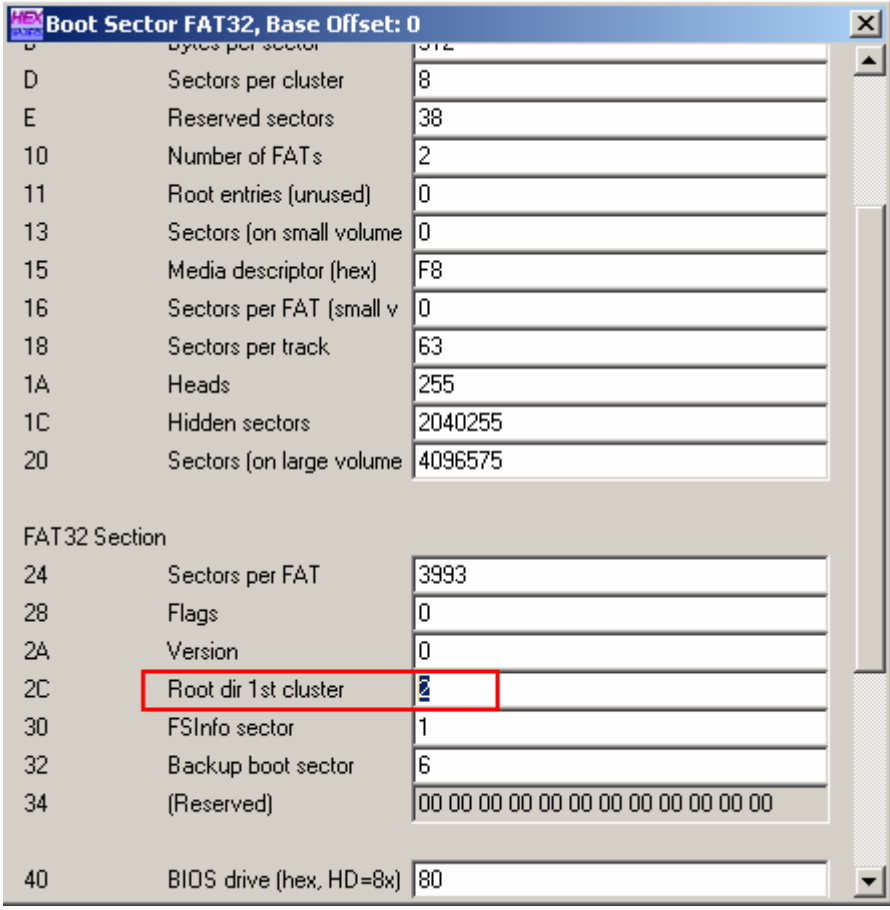

**----------------------------------------------------------------------------------------------------**  Copyright © 2006 CHENGDU YIWO Tech Development Co.' Ltd. All Right Reserved

From the chart we may know the start cluster of FDT is 2,

Here is a formula to calculate the FDT start sector:

FDT start sector = reserved sector number + sector number in each FAT  $*$  FAT number + (FDT start cluster - 2) \* sector number of each cluster.

By the formula we may obtain the start sector of FDT = 8024 sector.

Examining 8024 sector content:

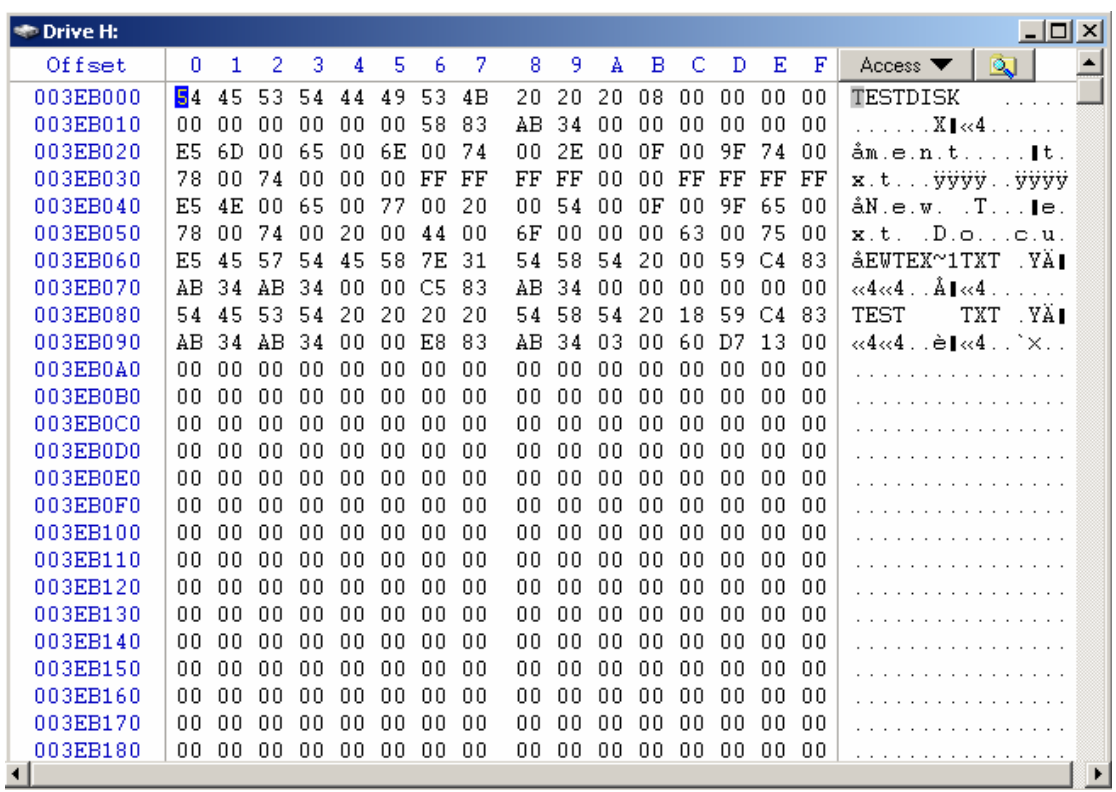

Thereinto the first entry is the partition volume label, search test.txt in the FDT downwards, we can find registration entry of file test.txt in offset 003EB080.

003EB080 54 45 53 54 20 20 20 20 54 58 54 20 18 59 C4 83 TEST TXT YAI 003EB090 | AB 34 AB 34 00 00 E8 83 AB 34 03 00 60 D7 13 00 |  $\ll$ 4 $\ll$ 4... $\approx$ 1...

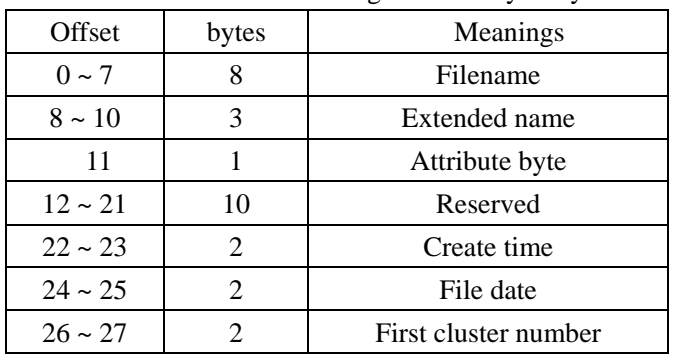

Contents and the meaning of directory entry

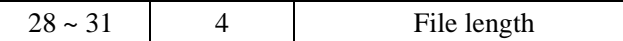

Refering to the above table, from this FDT we may know: length of test.txt is 1270K; the start cluster number is 3rd cluster; from DBR, reserved sector number =38; FAT number = 2, each FAT length =3993 sectors, so the DATA start sector is 38+2\*3993=8024; each cluster has 8 sectors. The corresponding sector of the 3rd cluster is 8032rd sector; this sector content is as following chart:

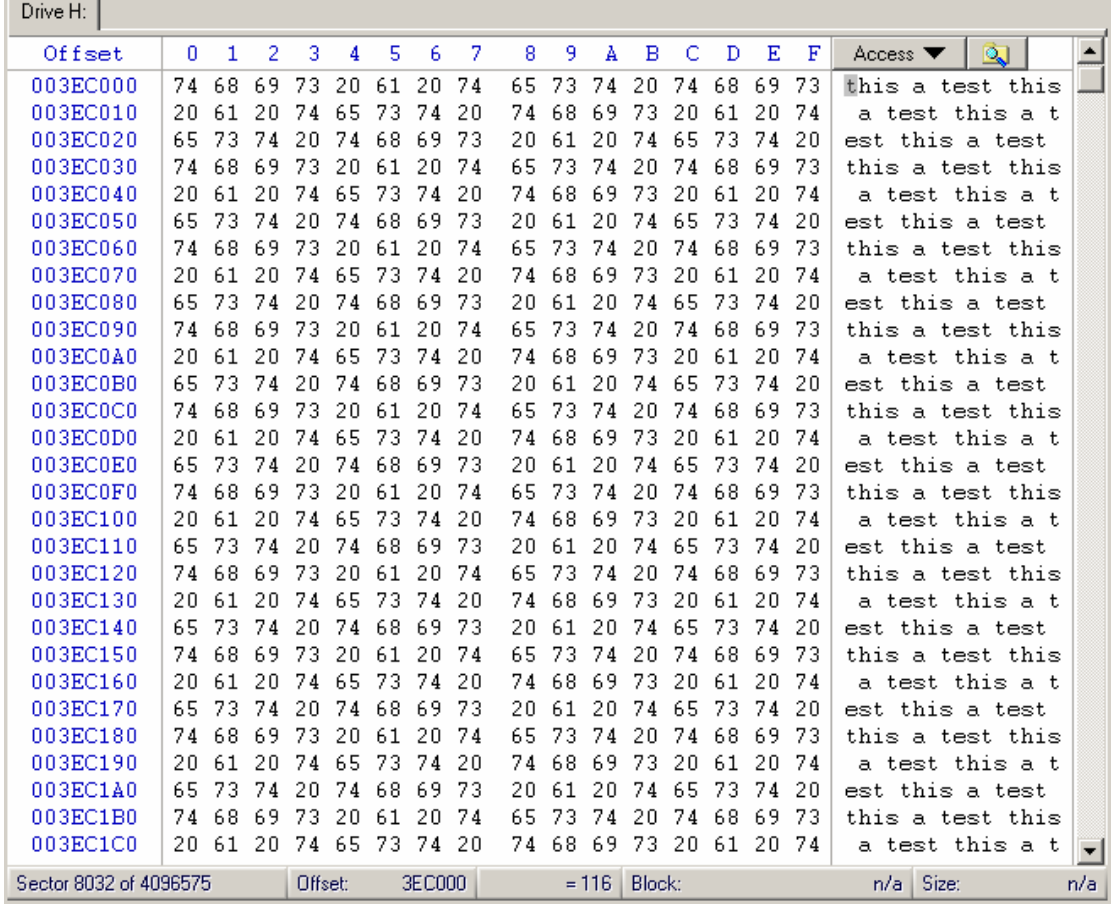

Now, let's search the sector position of next cluster:

In FAT32, record of each cluster in FAT takes 4 bytes, so the corresponding offset address of the 3rd cluster in FAT is: 4\*3 the =12 bytes. Here is the FAT content:

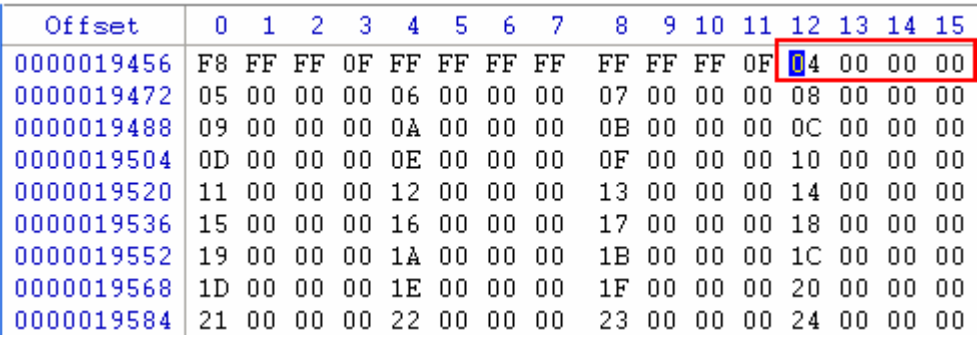

The beginning 4 bytes of offset 12 is "04 00 00 00". Record of each cluster records cluster number of the next cluster; for high order is afterward, the next cluster of test.txt is stored in the 04 cluster in the partition; from offset 04\*4=16, the first 4 bytes are "05 00 00 00", so the following files are saved in 05 cluster; by this method, the last cluster of the file in FAT cluster record is "FF FF FF 0F", then the FAT chain of test.txt comes to the end:

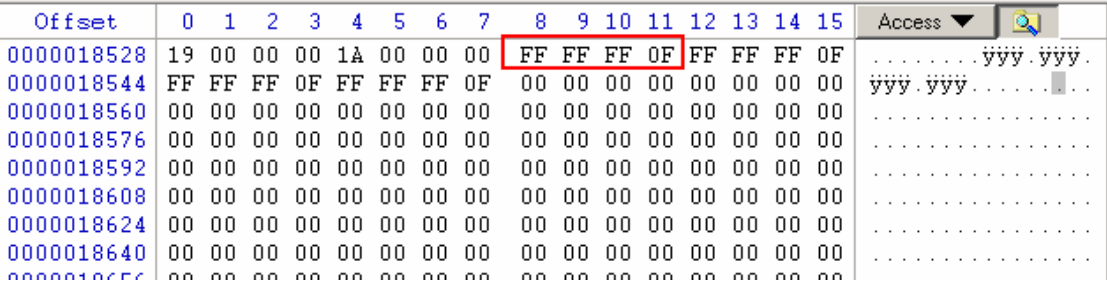

#### **Management of the long filename file**

File registration entry in FDT only reserved 8 bytes for the filename, 3 bytes for extension name (8.3 form for short), so we call it long filename file whose filename scales out.

In FAT32, if it is a short filename, then it can be saved in 32 byte dircotry entry of 8.3 form. When creating a long filename, there are following 3 principles for saving its corresponding short filename:

1. To take the first 6 characters of the long filename, add "~1" to form the short filename, its extension is unchanged;

2. If there has been a file with this filename, the number after "~" will be automatically increased, like" $\sim$ 2":

3. If there is invalid character of DOS and Windows3.x, use underline "\_" to instead.

When some directory entry is used as a long filename directory, its attribute byte is 0FH, saving 13 bytes. A long filename needs more than one directory registration entries. By above storage method, in DOS or Windows3.x, we can only see its corresponding short filename, completely neglecting the long filename. When Windows application requests filename via operating system , Windows will assign different filenames according to attributes of the application - 16 bit application gets filenames of 8.3 form, 32 bit application gets long filenames.

Here's an example to analyze its management. To establish a "long file test long file1 long file2 long file3 long file4 long file5 long file6 long file7 long file8 long file9 long file10 long file11" file, the sector content in FDT is as following chart:

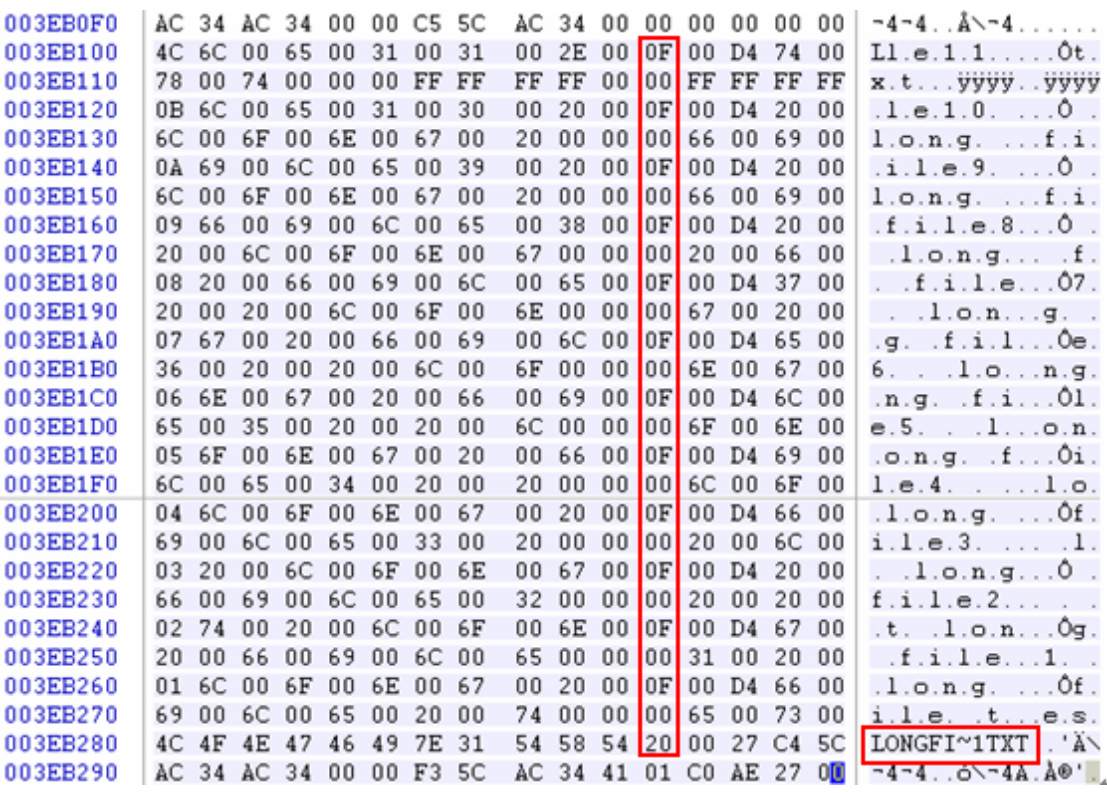

Analyze downwards long filename registration entry the file covers:

The FDT registration entry that last describes long filename is at the very beginning. Its attribute byte is "0FH" (in red frames). This is for distinguishing different file or directory registration entries. This registration entry with an end mark is the tail of long filename registration entry. To search downwards till the end of long filename registration entry, the closely followed first registration entry of the short filename is the correspongding short filename, which is described as"LONGFI~1TXT" (in red frames). From the first long filename before short filename, forwards to the end of long filename registration entry, it is correspongding long file. We can view the file's location and data in FAT table, DATA region via this file's short filename registration entry ("LONGFI~1TXT").

#### **Problems and notes of long filename:**

Although Windows95 and its superior system realize the compatibility of long filename and DOS, Windows3.x via above method, there are also several problems:

1. When changing the name of created long filename or deleting the filename, it will be lost, and the long filename directory entry space is also unable to be taken back. Because files track and manage mainly by short filename, the long filename exists adhereing the short filename.

2. If run 16 bits application, when changing a filename, the corresponding long filename will be lost.

3. The directory registration entry that long filename uses must be continual, frequently creating and deleting long filename may cause massive disk fragments.

Therefore do not create long filename under root directory unless you have to. You can run disk defragment frequently, and recycle lost directory registration entry.

### **2. Management of sub-directory in FAT32**

Besides establishing the file directly in logical drive root directory, we may also establish the inferior directory, which is called sub-directory of the root directory. So called sub-directory and parental directory are relative: a parental directory may have many sub-directories, while a sub-directory has only one parental directory. Under the sub-directory of root directory, we may create more inferior sub-directories, thus forming a directory tree. For directories under root directory, its entrance still exists in root directory. .

To establish a long filename sub-directory "test folder" under the FAT32 root directory, the registration entry in root directory FDT are as following chart:

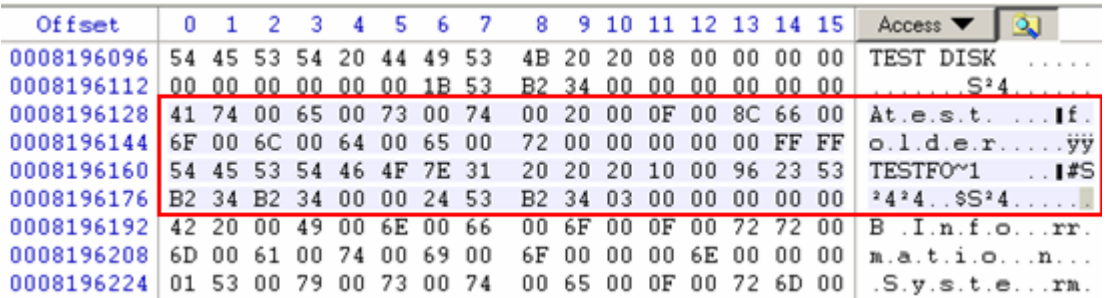

From the chart we may see, the sub-directory management completely complies with the FAT32 long filename management rule.

From this file's registration entry, we may know the start cluster of "test folder" is located in cluster "00000003". Here is an examination of its content:

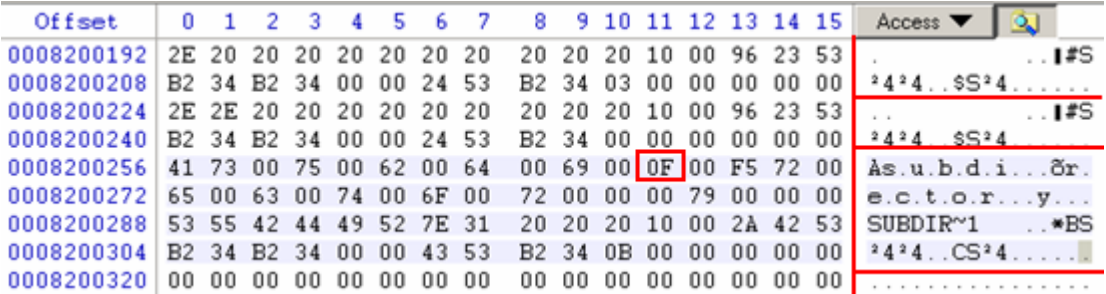

1.Folder"**.**"and"**..**"

Note: These two are system folders, existing under each sub-directory. Thereinto"**.**" represents current directory, while"**..**"represents parental directory of the current directory, pointing to the start cluster of its parental directory. Readers who ever used DOS may remember that using DOS command "CD .."can jump to the upper directory. The system realizes the bidirectional connection between directories by this way, thus system can switch between directories.

2.Folder "subdirectory", this is a long filename folder, which can be known from the 0FH mark of file registration entry.

From above introduction, we may know that, managements of sub-directory and the file have similarities as well as differences. Firstly, the expressive way of directory name and filename is same, including the naming rule of its long and short form as well as all dates, time definitions and so on; secondly, the expressive way of start cluster is also same, except that of attribute and length; for sub-directory, its length is fixed 0, which is convenient for system administration. Otherwise, any change under the sub-directory will affect it, causing low efficiency; moreover, the directory length is not convenient to define. it may conflict with the file length.

Let's check the start cluster of (000B) content of sub-directory "subdirectory":

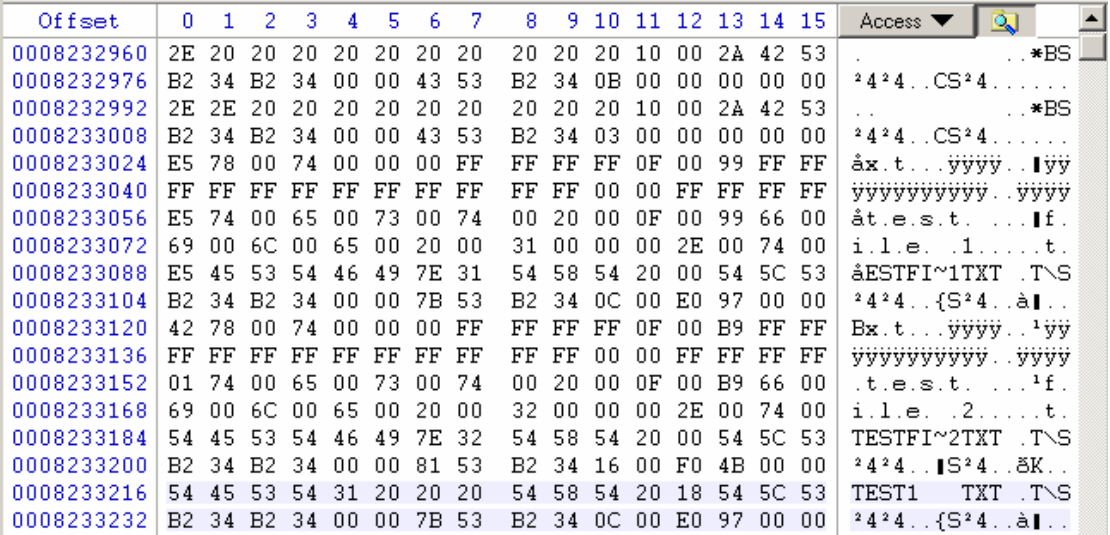

Obviously, the start sector content of "subdirectory" is similar to the root directory structure; it stores seperate file directory entry, whose management is an extension of the file directory management under the root directory. This sub-directory manages its files and directories in the same way as the root directory does. But there is some difference between sub-directory and the root directory, that is how they manage themselves: the root directory is determined by DBR, while the sub-directory of root directory by directory registration under root directory.

From the chart above we can see the last file registration is file "teset1.txt", the start cluster is "0000000C". To examine this cluster:

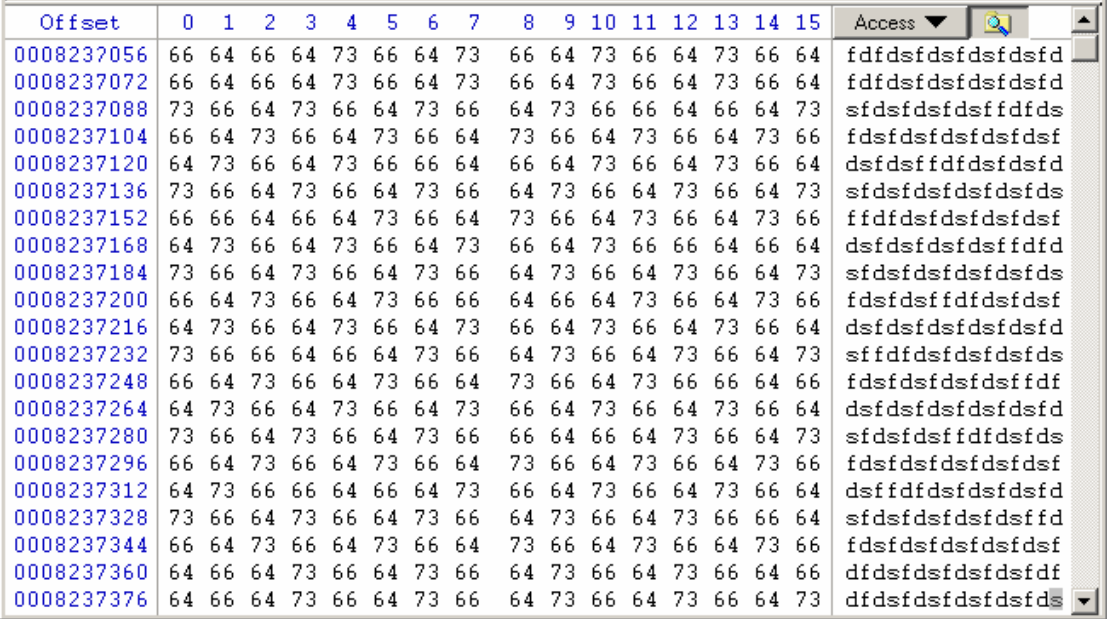

The corresponding file contents are in the follwing notepad:

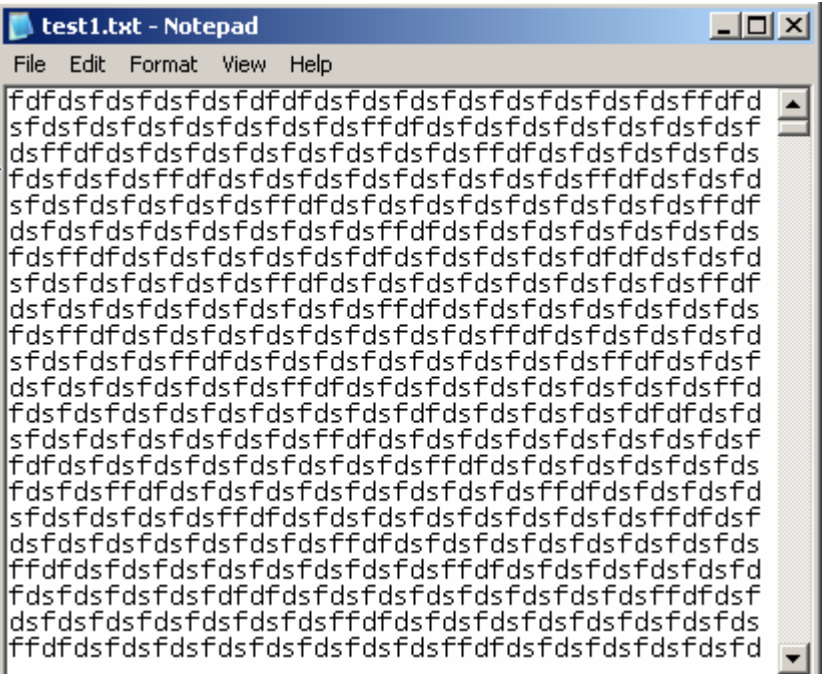

#### **3. File deletion in FAT32**

When deleting a file, the system only makes a deletion mark on this file's directory entry, marking clusters it covers in FAT as "empty"; clusters in DATA remains original file's contents. When writing in data again, the original file content might be covered by new information.

There is a Recycle Bin in Windows, its principle of operation is: The recycling bin is only some space on the hard disk; the Windows system automatically

Copyright © 2006 CHENGDU YIWO Tech Development Co.' Ltd. All Right Reserved

establishes a folder "RECYCLED" (under root directory of each disk partition) with hiding attribute to save temporarily deleted files. Only when deleting or executing "Clear" command, these files then can be completely deleted (as to operating system). As "the recycling bin" we see on the desktop, it is only a shortcut. Then we will introduce fast deletion and complete deletion separately.

## **Fast deletion**

Fast deletion of files is just to put them into Recycle Bin. In this situation, the data can be recovered.

Comparing the changes of FDT, FAT and DATA between before and after deletion, we can find the rules.

|                                                            |  |  |  |  |  |  |  |  | Offset   0 1 2 3 4 5 6 7 8 9 10 11 12 13 14 15 Access ▼ ③    △                                       |
|------------------------------------------------------------|--|--|--|--|--|--|--|--|----------------------------------------------------------------------------------------------------|
| 0008233120 42 78 00 74 00 00 00 FF FF FF FF OF 00 B9 FF FF |  |  |  |  |  |  |  |  | $Bx.tyyyy$ <sup>1</sup> yy <sup>-1</sup>                                                             |
|                                                            |  |  |  |  |  |  |  |  |                                                                                                    |
| 0008233152 01 74 00 65 00 73 00 74 00 20 00 0F 00 B9 66 00 |  |  |  |  |  |  |  |  | $\cdot$ , t.e.s.t. $\cdot$ . $\cdot$ $\cdot$ f.                                                      |
|                                                            |  |  |  |  |  |  |  |  | $0.008233168$ 69 00 6C 00 65 00 20 00 32 00 00 00 2E 00 74 00 i.l.e. .2t.                            |
|                                                            |  |  |  |  |  |  |  |  | 0008233184 54 45 53 54 46 49 7E 32 54 58 54 20 00 54 5C 53 TESTFI~2TXT T\S                           |
|                                                            |  |  |  |  |  |  |  |  | $0.008233200$ B2 34 B2 34 00 00 81 53 B2 34 16 00 F0 4B 00 00 $\frac{2424}{1524}$ . B <sup>2</sup> 4 |
|                                                            |  |  |  |  |  |  |  |  | 0008233216 54 45 53 54 31 20 20 20 54 58 54 20 18 54 5C 53 TEST1 TXT TVS                             |
|                                                            |  |  |  |  |  |  |  |  | 0008233232 B2 34 B2 34 00 00 7B 53 B2 34 0C 00 E0 97 00 00   2424 {S24à                              |
|                                                            |  |  |  |  |  |  |  |  |                                                                                                    |

FDT before deleting "test1.txt":

### **FAT before deletion:**

e.

Attention: the first clusters number of the file is "000C", i.e. 12. The offset of the cluster record in FAT is "0184800", whose content is "0D 00 00 00"

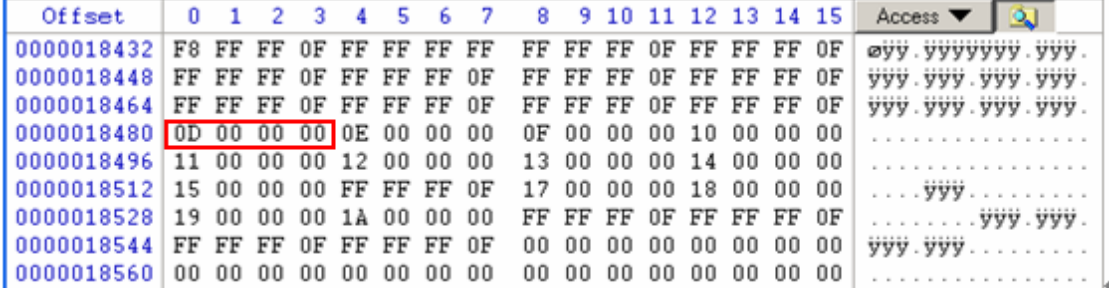

FDT after deletion:

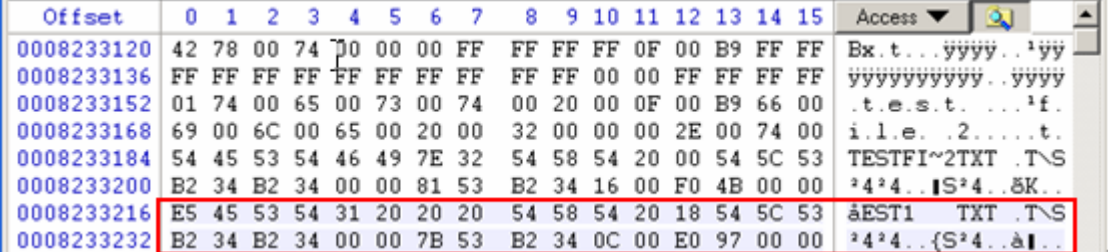

From two charts we can see, after deleting "test1.txt", the first byte of registration entry is changed

to "E5H", other bytes remain the same. So are long filenames. "E5H" represents that this file has been deleted. For operation system, it no longer exists. When users request the file again, operation system will tell that this file does not exist.

## **FAT after deletion:**

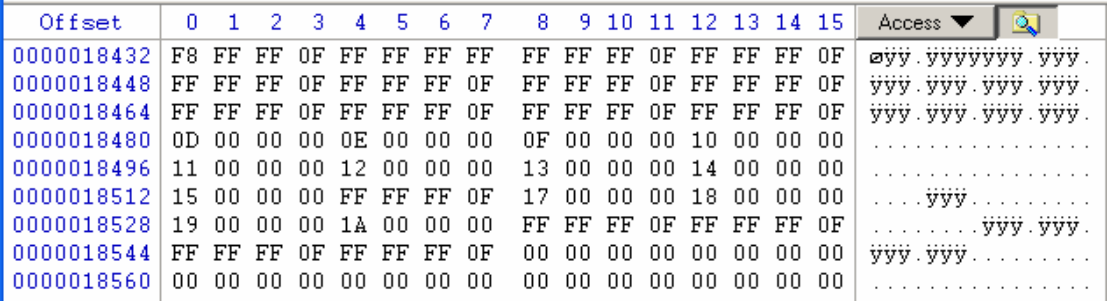

From the comparison, it makes no difference in FAT: the file still takes 10 continuous clusters. Obviously, the space the file takes is not released actually. Data still exist in DATA region indeed. As for DATA, it is in the same situation. Now if users write in new data, when system detects that the clusters are still in use, it will use other blank cluster and DATA space. By this way, fast deleted files will not be destroyed by new data.

#### **Complete deletion**

To complete delete "test1.txt" and compare the changes of FDT, FAT, DATA between before and after deletion:

- 1. FDT is the same as that of fast deletion.
- 2. Before complete deletion, the content of FAT is:

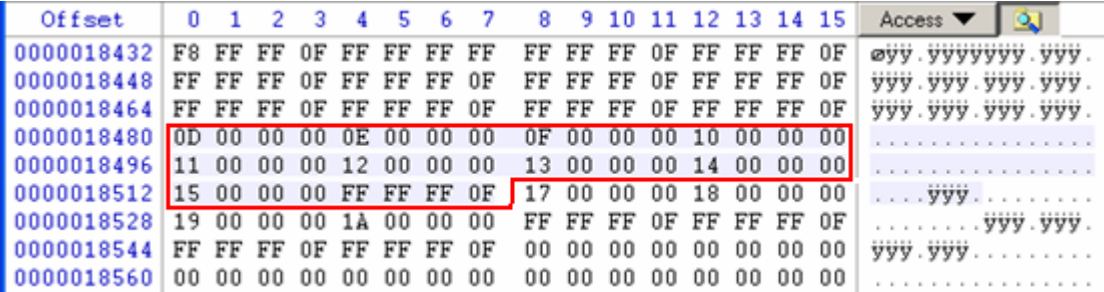

After deletion:

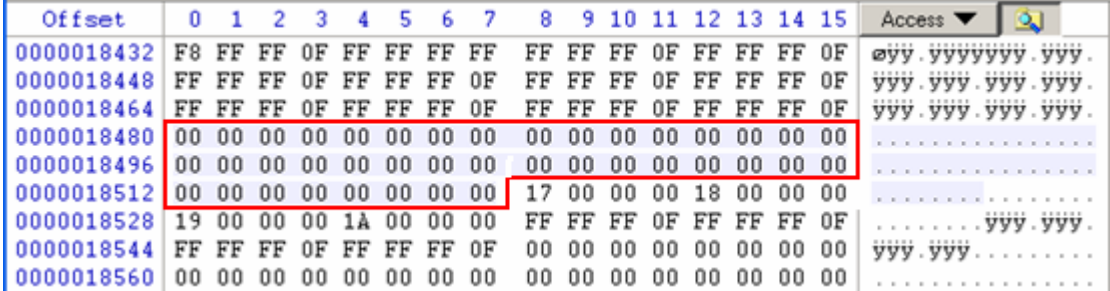

From the comparison we can see, the registration entry of the file in FAT has been reset, being marked as"empty". Now, if the user writes in new file to the partition, it is probable to cover the

released empty cluster, thus covering the space ever used by the two files.

3. After complete deletion, there is no change in DATA sectors at all. However, data in DATA region is explained by FDT and FAT. If FDT and FAT marked the DATA as"unused", system will certainly consider it as "empty" space and will write in new information at any time. Thus, the room is still released. This is different with fast deletion.

## **4. Sub-directory deletion in FAT32**

Operating system manages sub-directory in the same way as manages files. So, the deletion ways are same, too.

## **Fast deletion**

Fast deletion of sub-directory is the same as that of files. It just marked a deletion mark to the beginning byte in FDT that describes sub-directory; all files under this sub-directory and records of its inferior sub-directory are not changed, that is, just to "remove"this sub-directory into recycling bin.

## **Complete deletion**

Take an example of completely deleting the sub-directory "\New Folder\gg": The situation is:

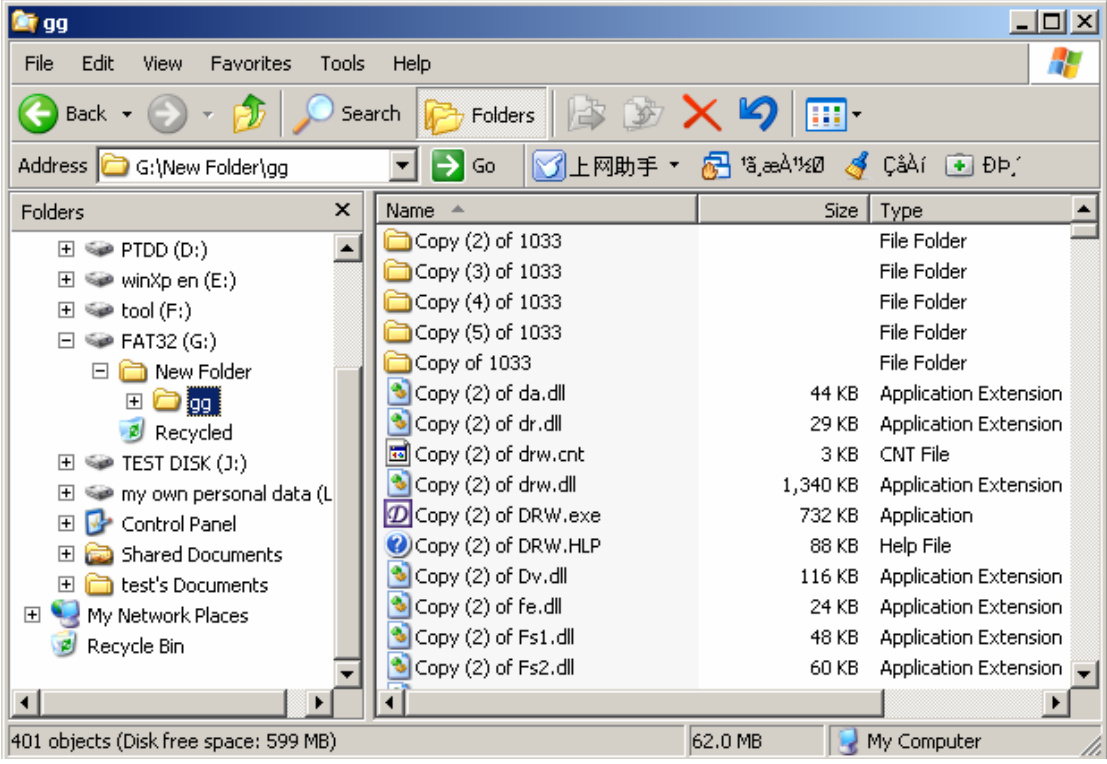

To completely delete it, and compare changes of FDT, FAT and DATA between before and after

deletion.

FDT before deletion:

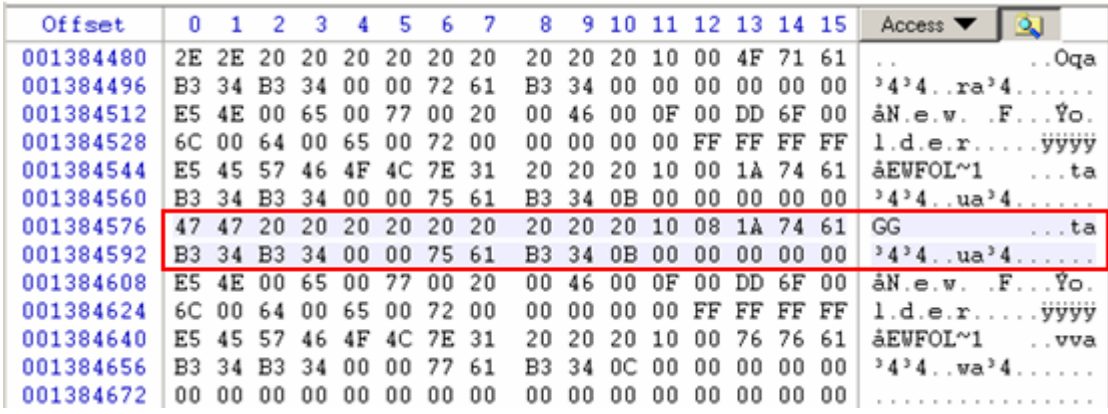

FDT after deletion:

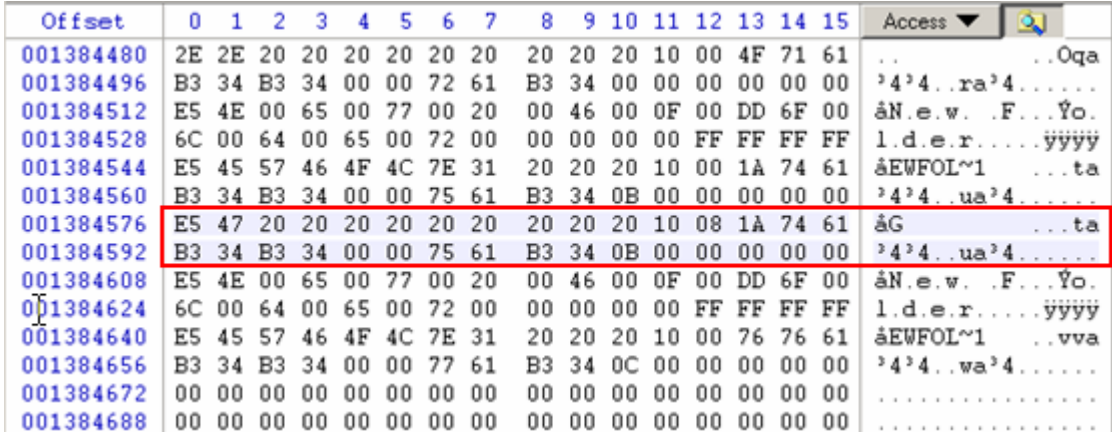

From the comparison we can see, after deleting sub-directory, the first byte of the file registration entry is changed to E5H, other contents remain the same.

FAT before deletion:

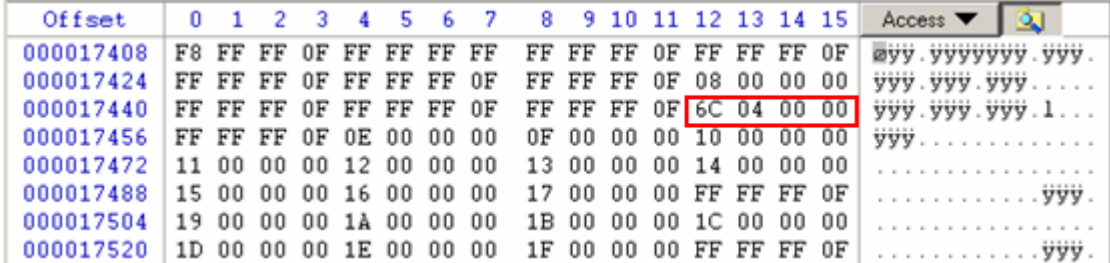

FAT after deletion:

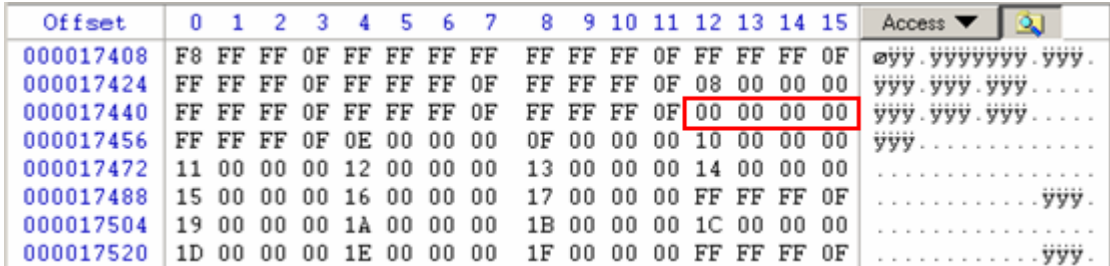

From the comparison we can see, the registration entry of the file in FAT has been reset, being marked as"empty". Now, if the user writes in new file to the partition, it is probable to cover the released empty cluster, thus covering the space ever used by this sub-directory.

After complete deletion of a directory, its sub-directories and files are not covered; only that there is no their entrance in FAT (because their cluster records in FAT have been reset). For system, it can write in data to sectors them cover anytime. The following are contents of a directory under the completely deleted directory "gg":

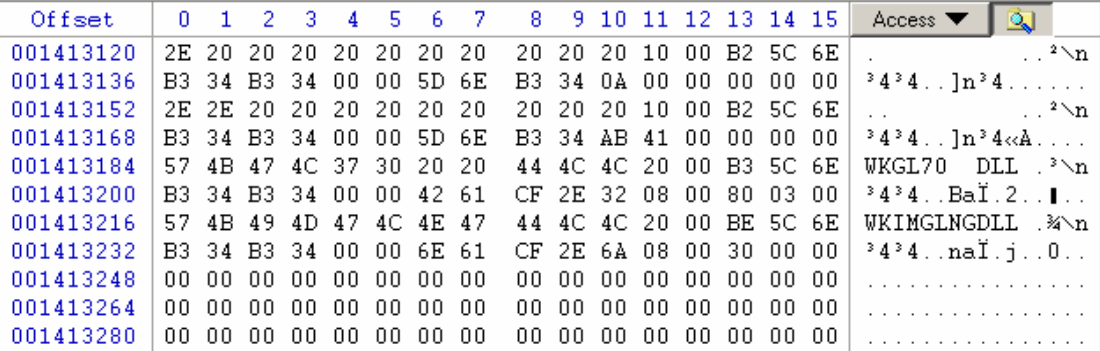

We can see that complete deletion does not destroy the contents of the directory (because the contents are stored in DATA). Before data is rewritten, we can recover all the files and directories by some tools.

Attention: As we mentioned above, data in DATA is explained by FDT and FAT. If they describe DATA partition as "unused", then for system, the DATA is free; it can be written in new information at any time. If so, the covered data would be lost forever.

#### **5.High-level format in FAT32**

High-level format for the file is usually destructive work, but it is also effective disk management work. Repeatedly writing and deleting in a logical drive will cause a lot of file fragmentations. As to file fragmentation, for instance, when system writes in a file, it finds some clusteres with "free"mark, the clusters are not in a continual region. Or the file to be copied is quite large, a continual region is out of the limit, so it needs many such small regions, and so on.

File fragmentation does not affect the file management, but reduce the efficiency and may cause problems (it is also more difficult for us to recover files ). Therefore, each system provides some

defragment tools, connecting the discontinuous regions to enhance system efficiency.

While high-level format does not reserve data. The best defragment tool resets system regions in the whole disk, which makes it a blank disk, and all clusteres are marked as available.

#### **Fast high level format**

To compare some regions, we can see changes of in FDT and FAT by high level format. FDT before fast high level format:

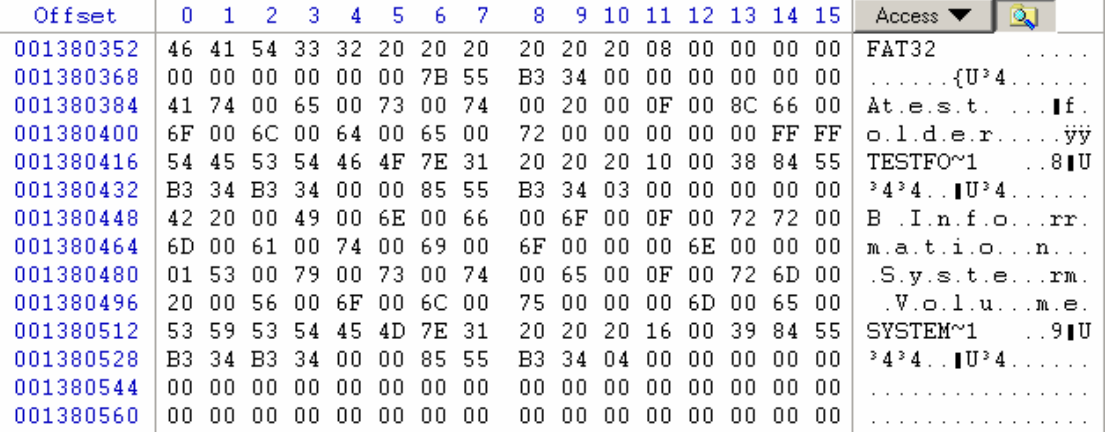

FDT after fast high level format:

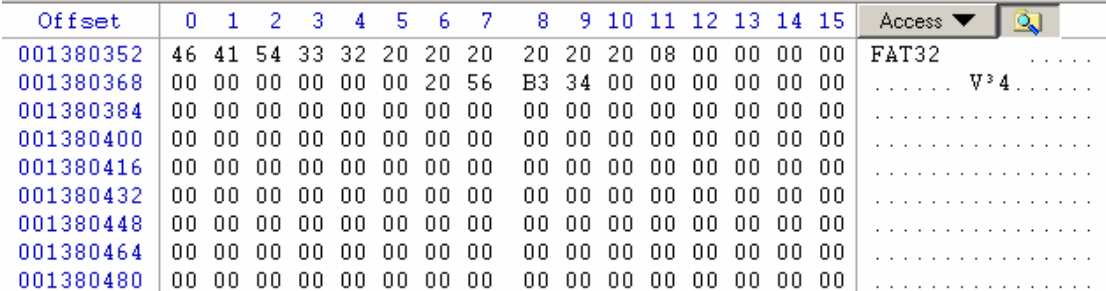

We can see that after fast high level format, the system will clear all directory registration entries inclouding Recycle Bin except a volume label (there is no data, naturally no deleted file or directory; Recycle Bin is unnecessary to exist; only for the first time simple deletion is executed, system will automatically establish this directory).

FAT before fast high level format:

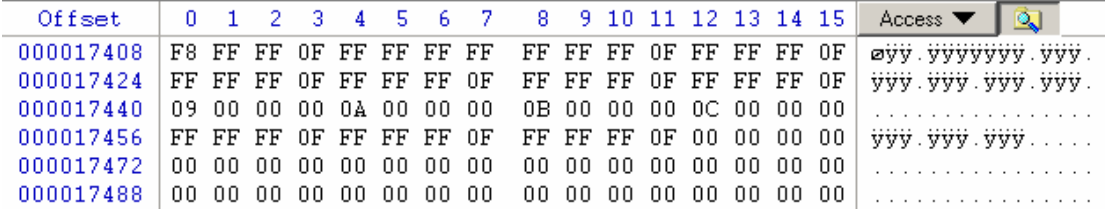

FAT after fast high level format:

| Offset    |  |  |  |                             |                                                 |  |                          |  | 0 1 2 3 4 5 6 7 8 9 10 11 12 13 14 15 Access $\blacktriangledown$ $\boxed{0}$ |
|-----------|--|--|--|-----------------------------|-------------------------------------------------|--|--------------------------|--|-------------------------------------------------------------------------------|
| 000017408 |  |  |  |                             | F8 FF FF OF FF FF FF FF FF FF FF OF 00 00 00 00 |  |                          |  | .<br>$\omega$ yy.yyyyyyy                                                      |
| 000017424 |  |  |  |                             |                                                 |  |                          |  |                                                                               |
| 000017440 |  |  |  |                             |                                                 |  |                          |  |                                                                               |
|           |  |  |  |                             |                                                 |  |                          |  |                                                                               |
| 000017472 |  |  |  |                             |                                                 |  |                          |  |                                                                               |
| 000017488 |  |  |  | 00 00 00 00 00 00 00 00     |                                                 |  | .00 00 00 00 00 00 00 00 |  |                                                                               |
| 000017504 |  |  |  | .00 00 00 00 00 00 00 00 00 |                                                 |  | .00 00 00 00 00 00 00 00 |  |                                                                               |
| 000017520 |  |  |  | 00 00 00 00 00 00 00 00     |                                                 |  | .00 00 00 00 00 00 00 00 |  |                                                                               |

From here we can see the FAT table has been cleared. If the files do not be stored continuously, it would be very difficult to recover.

So, how about the contents of sub-directory after fast high level formatst? The FAT must be reset, but the file directory entries still exist. The following is the file registration entry under a sub-directory after format:

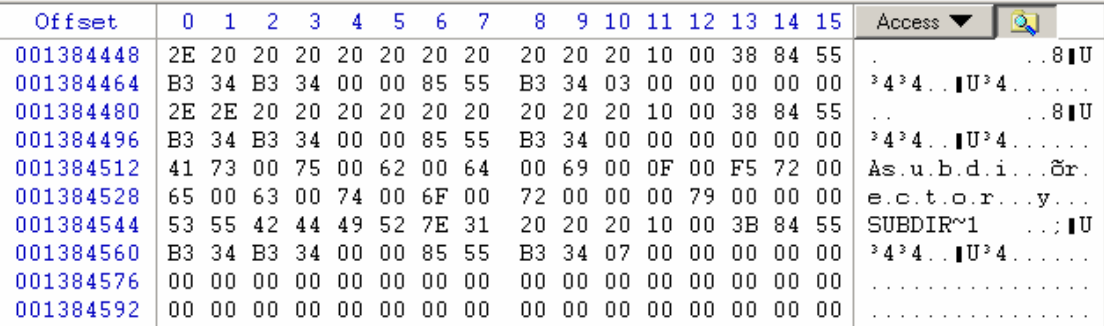

From the chart we can see, after fast high-level format, the sub-directory content is not deleted, in other words, data in DATA region is not affected. But, there is no entrance for them in FDT and FAT, for operating system, they do not exist. Here why we can see them is that we have used some tool software, which records their clusteres before format. Also we can see this cluster's content has not been covered. But, if users do not backup before format, how do they know which clusteres they are stored in? How to explain these clusteres' contents? Therefore, here we call out their past record. But, it does not mean we know the situation before fast high-level format. Fast high-level format is irreversible for operating system.

### **Complete high level format**

After complete high level format, FDT and FAT of root directory are definitely reset. Let's see whether the contents of sub-directory are changed: Before format:

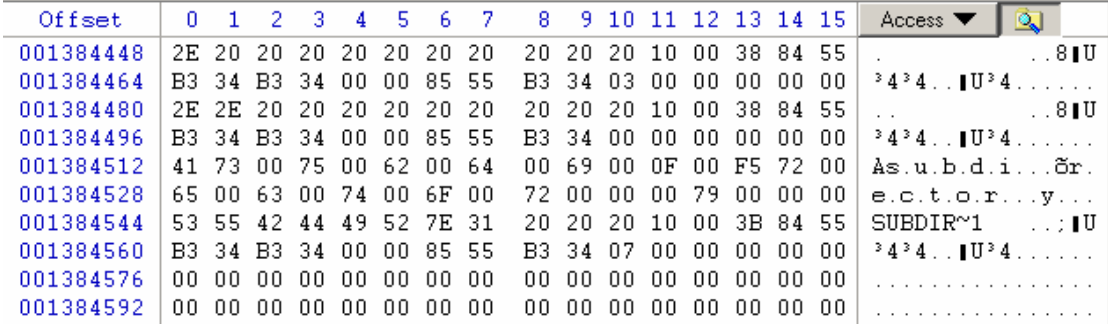

After format:

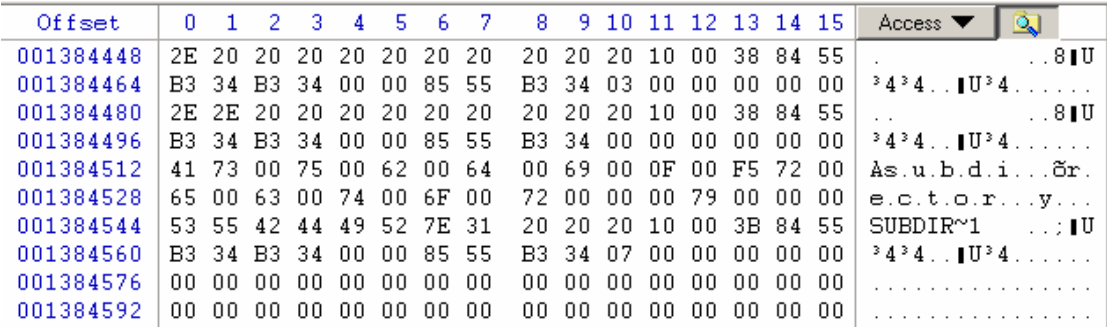

Obviously, the same as fast format, complete format does not change the contents of sub-directory. Neither dose complete format changes the contents of file.

### **Summarization:**

Now we know no matter simple deletion, complete deletion, complete format or fast format, neither of them would write "0" to DATA, completely destroying data. When system is dealing with large files or the whole partition, the time it takes is much less than copying files does. Thus, it is impossible to write "0" into thoes regions. Please pay attention, even complete format is not secure (it is also the base of recovery). Especially for secret and important data, we need some software of third party to erase for fear of their being stolen. In this occasion, it is irrecoverable.

## Ⅸ**, Management of NTFS file system**

## **1. The NTFS file system introduction**

Before Windows NT 3.1 released, Microsoft invented two file systems: FAT (File Allocation Table) based on MS-DOS and Windows, and High Performance File System (HPFS) used in OS/2 operating system. As Windows NT coming to the market, Microsoft needed a new file system to support the security and reliability of NT. FAT and HPFS obviously were born to have defects in this. After deliberation, the design team decided to create a brand-new file system with good tolerance and security - NTFS (New Technology File System). From Windows NT 3.1 to Windows 2000/XP, NTFS was being developed unceasingly. Compared with FAT and HPFS, besides the enviable performance features and backward compatibility, NTFS also becomes the first file sysytem that provides sound file service for high server and Intel workstation family.

From the very beginning, NTFS is set for enterprise file system. In order to reduce data loss by sudden power cut or system collapsing, the file system should always guarantee the integrity of metadata in file system. In order to protect the sensitive data from illegal visit, there should be a comprehensive security model in file system; In order to protect the user data, the file system should provide inexpensive data redundance plan based on softeware instead of expensive one based on hardware.

#### **High-level features of NTFS**

- 1. Multi-data streams
- 2. Name based on Unicode
- 3. General index mechanism
- 4. The dynamic bad cluster reprints maps
- 5. Supports POSIX
- 6. File compression
- 7. File encrypts
- 8. Disk quota
- 9. Hard link and soft link
- 10. Link tracks
- 11. Log records
- 12. Fragmentation

### **2.NTFS file system terminology**

LCN: Logical Cluster Number VCN: Virtual Cluster Number BPB: BIOS Parameter Block FSD: File System Driver SCB: System Control Block **----------------------------------------------------------------------------------------------------** 

-------- 72
FCB: File Control Block EFS: Encrypt File System MFT: Master File Table MFT Mirror: Master File Table Mirror

Metadata: It's data stored in volume, supporting file system management. It cannot be visit by application program, just provides service for the system.

#### **3. Data constructions of NTFS file system**

#### **4.Drivers of NTFS**

Win 32 I/O API is completed by I/O management. I/O management sents requests of I/O to NTFS FSD to be executed.

In implementation, I/O management also works together with high speed buffer management, memory management, file log service, volume management and disk driver.

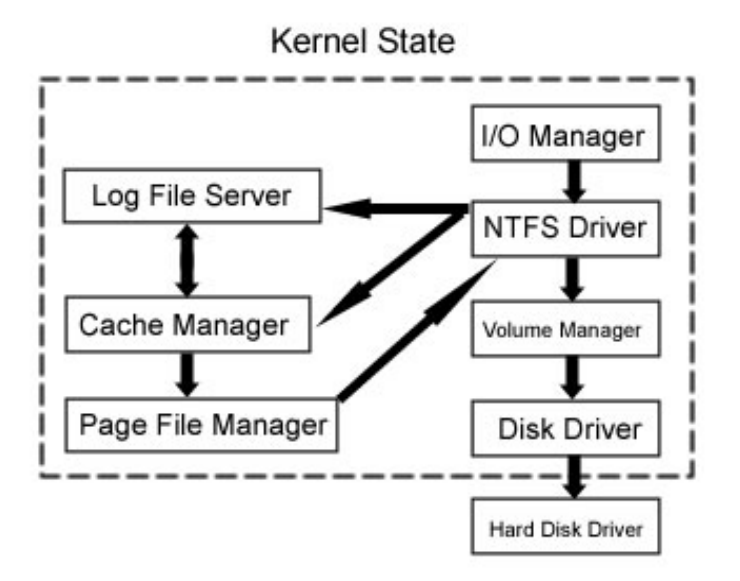

Applications create and store files via FSD of NTFS. This process is includes following steps: Firstly Windows 2000/XP checks authority, only legal users' request can be run. Then I/O management transforms the file handle into the file object indicator. Finally NTFS obtains files in disk through the file object indicator.

Now let's analyze how NTFS obtains files in disk through the file object indicator. NTFS obtains stream control block (SCB) of file attribute through the file object indicator. Each SCB expresses the single attribute file, and includes information on how it obtains that attribute. All SCBs of a file point to a common data construction File Control Block (FCB). FCB contains an indicator that points to the file record of main file table (MFT). NTFS gets the file access authority through this

indicator.

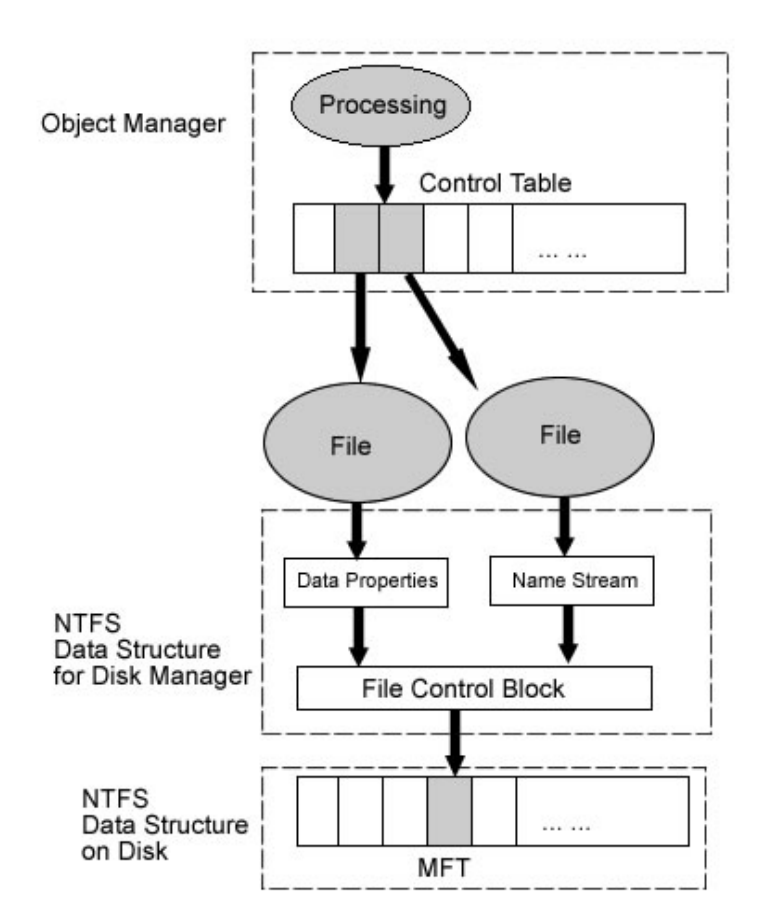

#### **5.DBR of NTFS file system**

The effect of boot-sector of NTFS is the same as that of FAT16 and FAT32: MBR boots to DBR of active partition, then DBR boots operating system; for Windows NT/2000/XP/2003, DBR calls infold NTLDR, and then NTLDR calls in system kernel.

Data Recovery E-Book V1.5 (Visit http://www.easeus.com for more information)

| <b>WinHex - [Drive 0:]</b> |  |                                 |              |                |                |         |                         |       |                |     |                   |          |                  | $ \Box$ $\times$ |          |                         |            |                                                                          |                         |
|----------------------------|--|---------------------------------|--------------|----------------|----------------|---------|-------------------------|-------|----------------|-----|-------------------|----------|------------------|------------------|----------|-------------------------|------------|--------------------------------------------------------------------------|-------------------------|
| File                       |  | Edit Search Position View Tools |              |                |                |         |                         |       | Specialist     |     | Options           |          | Window Help      |                  |          |                         |            |                                                                          | $  \mathbb{F}$ $\times$ |
| $\sim$<br>η                |  | 日母窗齿                            |              |                |                |         | いも最も 30                 |       |                | 菛   | 農                 |          | $A$ <sub>E</sub> |                  |          |                         | → Đ (→ ⇒   | $\Omega \equiv \textcircled{m}$                                          | 谥                       |
| Drive 0:                   |  |                                 |              |                |                |         |                         |       |                |     |                   |          |                  |                  |          |                         |            |                                                                          |                         |
| Offset                     |  | $\mathbf{0}$                    | $\mathbf{1}$ | $\overline{2}$ | 3              | 4       | 5                       | 6     | 7              | 8   | 9                 | A        | B                | C                | D        | Ε                       | $_{\rm F}$ | 嘎<br>Access $\blacktriangledown$                                         |                         |
| 00000000                   |  | EB.                             | 52           | 90             | 4E             | 54      | 46                      | 53    | 20             | 20. | 20                | 20       | 00               | 02               | 02       | 00                      | 00         | <b>ERINTFS</b><br>$-1 - 1 - 1$                                           |                         |
| 00000010                   |  | 00.                             | $00\,$       | 00 00 00 F8    |                |         |                         | 00    | 00             | ЗΕ. | 00 FF             |          | 00               | 36               |          | 2B 9B 03                |            | $\ldots$ $\varnothing$ ? . $\forall$ . 6+1.                              |                         |
| 00000020                   |  | 00                              | $00\,$       | $00\,$         | 00             | 80      | $00\,$                  | 80    | 00             |     | <b>BE 21</b>      | 1F       | 00               | 0000             |          | 0000                    |            | . 31                                                                     |                         |
| 00000030                   |  | 4A                              | 30           | 05             | 00             | 00      | 00                      | 00    | 00             |     | 6F C8             | 07       | 00               | 00 <sup>1</sup>  | 00       | 00                      | 00         | $J0$ $oE$ .                                                              |                         |
| 00000040                   |  | 01                              | 00           | 00             | 00             | 04      | 00                      | 00    | 00             |     | 73 C6             |          | 81 DC FF         |                  |          | 81 DC EA                |            | <b>s</b> Æ∥Üÿ∥Üê                                                         |                         |
| 00000050                   |  | 00                              | 00           | 00             | $00\,$         |         | FA 33 CO                |       | 8E             |     | DO BC             | 00       | 7C FB B8         |                  |          | C0 07                   |            | $\ldots$ $\mathbf{u}$ 3Å [D¼. $\mathbf{u}$ , Å.                          |                         |
| 00000060                   |  |                                 | 8E D8        | E8             | 16             |         | 00 B8                   | 00    | 0 <sub>D</sub> |     | 8E CO             |          | 33 DB C6         |                  | 06       | 0E 00                   |            | ∥Øè, <b> </b> À3ÛÆ                                                       |                         |
| 00000070                   |  |                                 | 10 E8        |                |                |         | 53 00 68 00 0D 68       |       |                |     |                   |          |                  |                  |          | 6A 02 CB 8A 16 24 00 B4 |            | .èS.hhj.Ë∥.\$.′                                                          |                         |
| 00000080                   |  | 08 <sup>°</sup>                 |              |                |                |         | CD 13 73 05 B9 FF FF    |       |                |     | 8A F1             |          | 66 OF B6 C6      |                  |          | 40 66                   |            | $1.5.1$ vy $n$ f $f$ . $n$ ef                                            |                         |
| 00000090                   |  | 0F                              | <b>B6</b>    | D <sub>1</sub> |                |         | 80 E2 3F F7 E2          |       |                |     | 86 CD CO ED       |          |                  |                  | 06 41 66 |                         | 0F         | .¶Ñ∥â?÷â∥ÍÀí.Af.                                                         |                         |
| 000000A0                   |  | B7                              | C9           | 66 F7          |                |         | E1 66                   | A3    | 20             |     |                   |          |                  |                  |          | 00 C3 B4 41 BB AA 55 8A |            | -Éf÷áf£ …ôA≫ªU∥                                                          |                         |
| 000000B0                   |  | 16                              | 24           |                | $00$ CD        |         | 13 72 OF                |       | 81             |     |                   |          |                  |                  |          | FB 55 AA 75 09 F6 C1 01 |            | .\$.Í.r.∥úUªu.öÁ.                                                        |                         |
| 000000C0                   |  | 74                              | 04           | FE 06          |                | 14      |                         | 00 C3 | 66             |     | 60 1E             | 06       |                  |                  | 66 A1 10 | 00                      | 66         | $t, b, \ldots \widetilde{A}f^{\prime} \ldots f$ i f                      |                         |
| 000000D0                   |  | 03 <sup>1</sup>                 | 06           | 1C 00 66       |                |         | 3B 06 20                |       |                | 00. | 0F                | 82 3A    |                  |                  |          | 00 1E 66 6A             |            | $\ldots$ final $\ldots$ final                                            |                         |
| 000000E0                   |  | 00                              | 66           |                |                |         | 50 06 53 66 68 10       |       |                | 00  | 01                | 00 80    |                  |                  |          | 3E 14 00 00             |            | F.F.Sfh                                                                  |                         |
| 000000F0                   |  | ΟF                              | 85           | $_{0C}$        |                |         | 00 E8 B3 FF             |       | 80             |     | 3E 14             | $00\,$   | 00               | 0F               | 84       | 61                      | 00         | . I. ê <sup>3</sup> ÿI>Ia.                                               |                         |
| 00000100                   |  | Β4                              | 42           | 8A 16          |                | 24      | 00 16                   |       | 1F             |     | 8B F4             | CD 13    |                  | 66               | 58       | 5B 07                   |            | $'B$ i $\ddot{\mathbf{s}}$ $\ddot{\mathbf{s}}$ i.fX[                     |                         |
| 00000110                   |  | 66.                             | 58           |                |                |         | 66 58 1F EB             | 2D 66 |                |     | 33 D <sub>2</sub> | 66       |                  |                  |          | OF B7 OE 18 00          |            | $f X f X. \ddot{e} - f 3 \dot{O} f$                                      |                         |
| 00000120                   |  |                                 | 66 F7        |                |                |         | F1 FE C2 8A CA 66       |       |                |     | 8B DO             |          | 66 C1 EA 10 F7   |                  |          |                         | 36         | f÷ñþÅ∥Êf∥ÐfÁê.÷6                                                         |                         |
| 00000130                   |  |                                 |              |                |                |         | 1A 00 86 D6 8A 16 24 00 |       |                |     | 8A E8             | CO E4    |                  |                  |          | 06 0A CC B8             |            | . .∣Ö∣.\$.∣èÀä. .Ì.                                                      |                         |
| 00000140                   |  |                                 |              |                |                |         | 01 02 CD 13 0F 82 19 00 |       |                |     | 8C CO             | 05 20    |                  |                  |          | 00 8E CO 66             |            | $\ldots$ $1 \ldots$ $\ldots$ $\mathbf{A} \ldots$ $\mathbf{A} \mathbf{f}$ |                         |
| 00000150                   |  | FF                              | 06           | 10             |                | 00 FF   | 0E 0E 00                |       |                | 0F  | 85                | 6F       | FF               | $07$ 1F          |          | 66                      | 61         | yyloyfa                                                                  |                         |
| 00000160                   |  |                                 |              | C3 A0 F8       |                |         | 01 E8 09 00 A0          |       |                | FB. | 01                | E8       | 03               |                  |          | 00 FB EB FE             |            | Ãøê. ûê. ûē                                                              |                         |
| 00000170                   |  | <b>B4</b>                       | 01           |                |                |         | 8B F0 AC 3C 00 74       |       |                |     | 09 B4             | OE BB    |                  |                  | 0700     | CD <sub>10</sub>        |            | $^{\circ}$ .[ãnk.t. $^{\circ}$ .» $1$ .                                  |                         |
| 00000180                   |  |                                 |              | EB F2 C3       | 0 <sub>D</sub> |         | 0A 41 20                |       | 64             | 69  | 73                | 6B       | 20               |                  | 72 65    | 61 64                   |            | ëòÃA disk read                                                           |                         |
| 00000190                   |  | 20                              |              | 65 72 72 6F    |                |         | 72 20 6F                |       |                |     | 63 63             |          |                  |                  |          | 75 72 72 65 64 00       |            | error occurred.                                                          |                         |
| 000001A0                   |  | OD.                             | 0A           | 4E 54          |                |         | 4C 44 52 20             |       |                |     | 69 73             | 20       | 6D               | 69 73            |          | 73 69                   |            | NTLDR is missi                                                           |                         |
| 000001B0                   |  | 6E                              | 67           | $00\,$         | 0 <sub>D</sub> | 0A      | 4E 54                   |       | 4C             | 44  | 52                | 20       | 69               | 73               | 20       | 63                      | 6F         | ngNTLDR is co                                                            |                         |
| 000001C0                   |  | 6D.                             | 70           |                | 72 65          | 73      | 73 65                   |       | 64             |     | 00 OD             | 0A 50    |                  | 72               | 65       | 73 73                   |            | mpressedPress                                                            |                         |
| 000001D0                   |  | 20                              | 43           | 74             | 72             | 6C      | 2B                      | 41 6C |                | 74  | 2B                | 44 65    |                  |                  | 6C 20    | 74 6F                   |            | Ctrl+Alt+Del to                                                          |                         |
| 000001E0                   |  | $20 -$                          | 72           | 65             | 73             |         | 74 61 72 74             |       |                | 0D. |                   | 0A 00 00 |                  | 0000             |          | 0000                    |            | restart                                                                  |                         |
| 000001F0                   |  |                                 |              |                |                |         | 00 00 00 00 00 00 00 00 |       |                |     |                   |          |                  |                  |          | 83 AO B3 C9 00 00 55 AA |            | <sup>з</sup> ÉUª<br>.                                                    | ≛                       |
| Sector 0 of 2040254        |  |                                 |              |                |                | Offset: |                         |       | 104            |     |                   |          | $= 205$          | Block:           |          |                         |            | $1 - 5$ Size:                                                            | 5                       |

NTFS 的 DBR DBR of NTFS

**----------------------------------------------------------------------------------------------------**  75

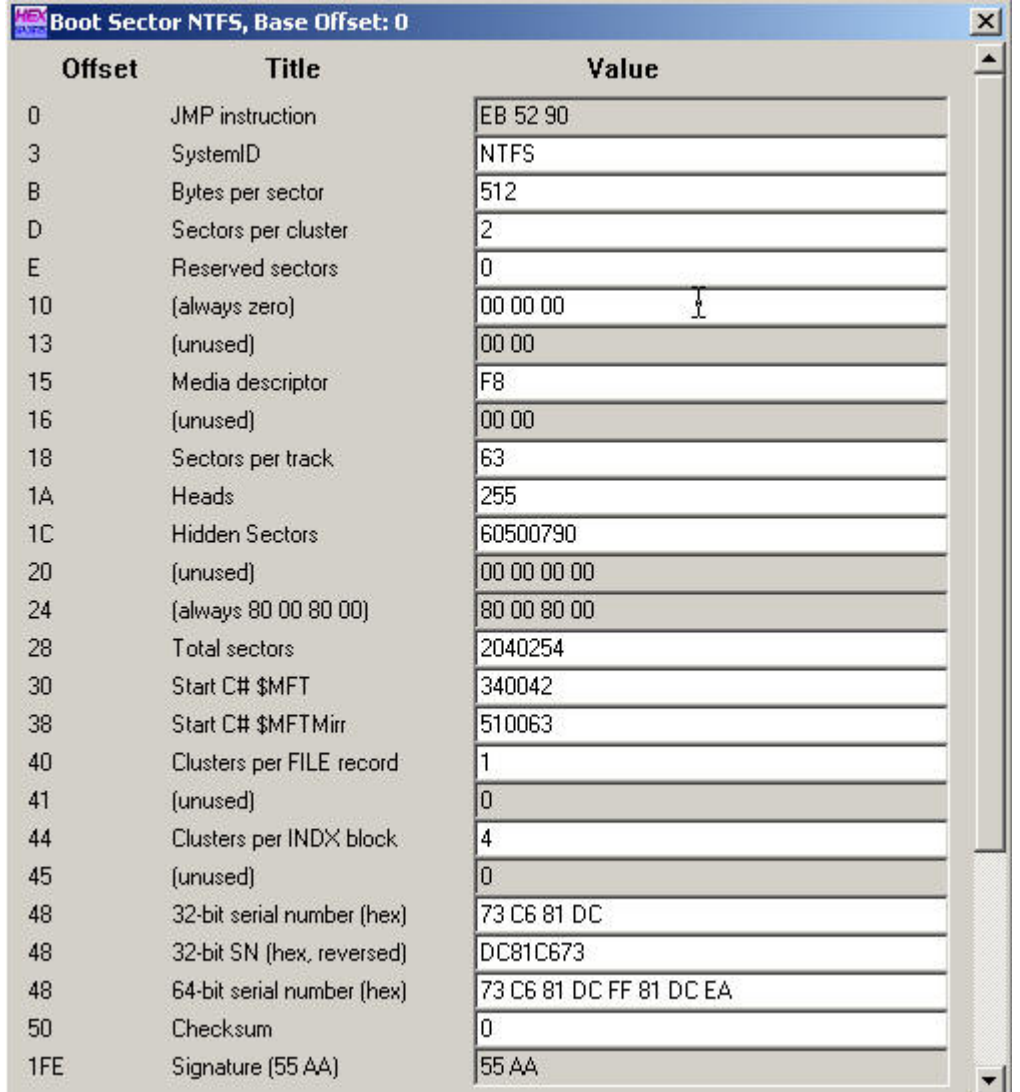

## BPB parameter

BPB parameter table

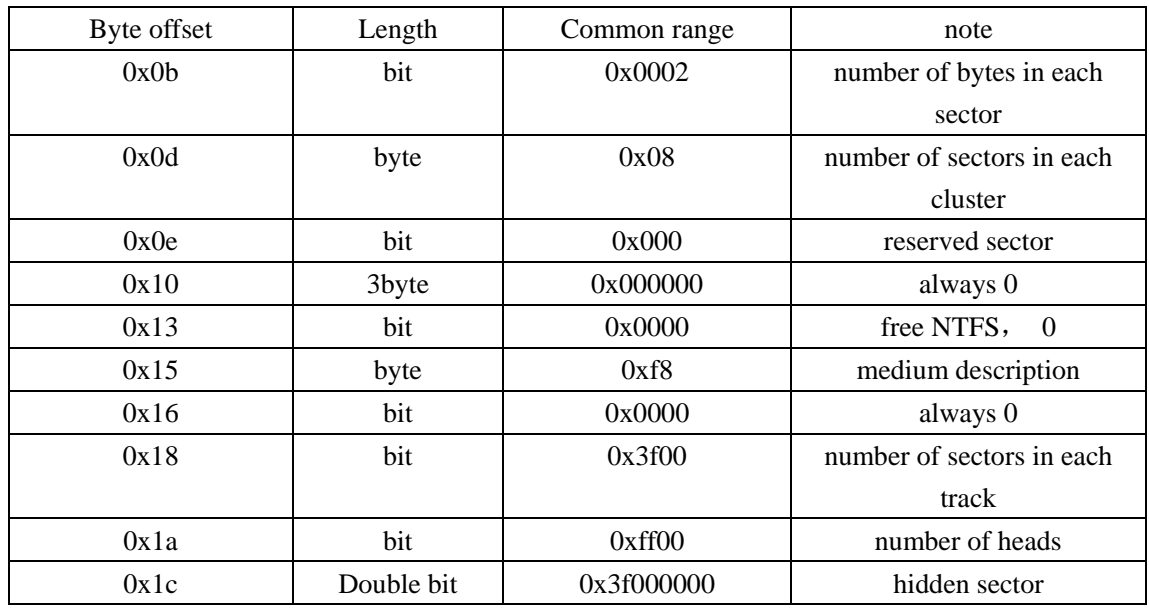

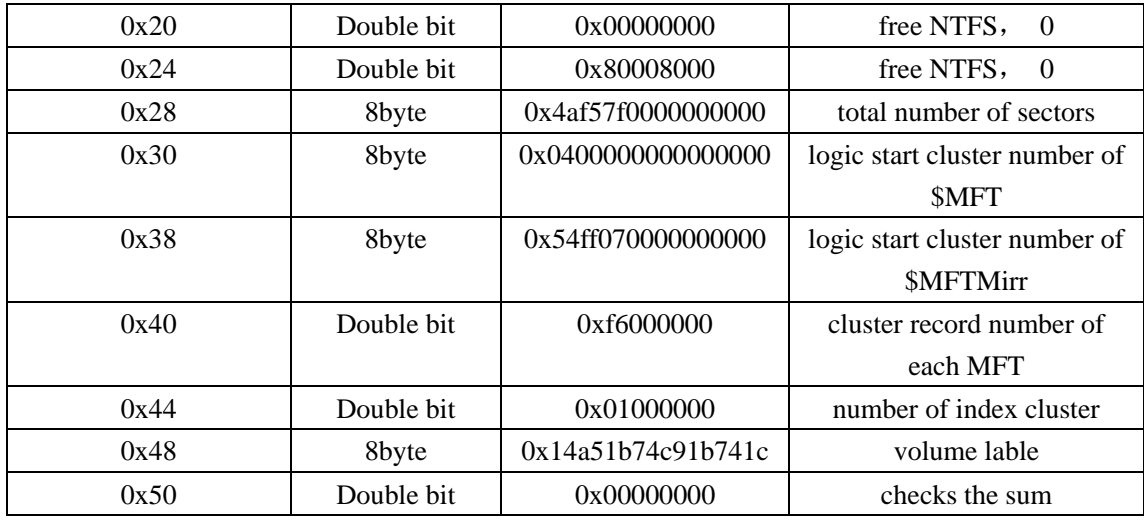

In NTFS volume, there is an extended BPB formed by data fields that follow the BPB. Data in these fields enables NTLDR to find master file table \$MFT in starting process. In the NTFS volume, \$MFT isn't placed in a pre-definition sector, which is different from that in FAT16 volume and FAT32 volume. So if there is some bad sectors in normal position of MFT, we can move the \$MFT to another place. But, if the data is destroyed, the position of \$MFT cannot be found out; then Windows 2000 will consider this volume as unformatted. Therefore, if a NTFS volume prompt unformatted, it is possible that \$MFT is not destroyed. And it may reconstruct BPB according to the meaning of each fields of BPB.

#### **6. Metadata of NTFS file system**

In NTFS file system; the files are also assigned according to clusters. A cluster must be the integral multiple of physical sector, moreover always integer powers of 2. NTFS file system does not care for about sector, nor sector size (for example not 512 bytes), but cluster size is assigned automatically according to the volume size by format program when formating.

By master file table (MFT) to determine the file storage location in disk. The master file table is a corresponding database composed of series of file records—each file has a record in a volume (large files may have many corresponding records). The first file record is called basic file record with some information of other extended file records. Master file table itself also has its own file record.

Each file in NTFS volume has a unique identifier of 64 bit called file quotation number/File Reference Number. The file quotation number consists of two parts: file number and file order. The file number is 48 bit, corresponding to the position of MFT. The file order increases as repeating usage of file records, which is designed for internal consistency examination of NTFS.

NTFS locates clusters with logic cluster number (LCN) and virtual cluster number (VCN). LCN is the simple number for all clusters from beginning to end. With volume factors multiplying LCN, we can get physical byte offset in volume, thus obtaining physics disk address. VCN is the number for specified files from beginning to end, which is convenient for quoting the data of files. VCN

---------------- 77

can be mapped as LCN, but it does not request physical continuity.

Directory of NTFS is only a simple filename and index of the file quotation number. If the directory attribute list is smaller than the length of a record, then all information of this directory are saved in the main file table records, as to that bigger than record directory, it was managed with B+ tree.

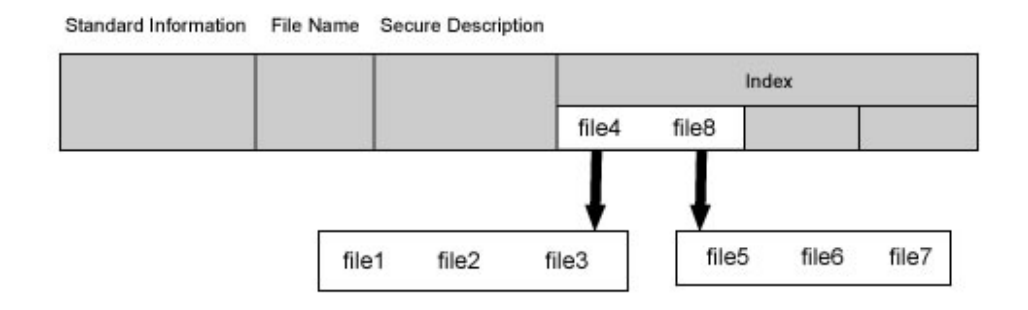

In the basic file recording of master file table, it has an indicator aiming at the index cache which is not usually used, including sub-directory and file exterior cluster, but B+ tree structure is convenient for the file and the sub-directory in large-scale table of contents.

In NTFS, all data saved in the volume are contained in file, including file construction that is used to locate and obtain files, boot program and bitmap files that record volume size and service condition. This manifests the principle of NTFS: all things in disk are called files. Saving everything in files makes the file system very easy to locate and maintain data. The file fixes its storage location in disk with master file table.

The relationship of NTFS' each region:

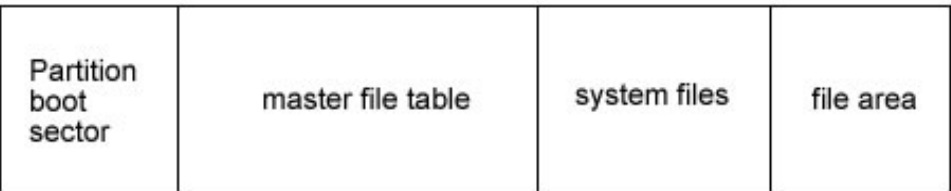

Size of file records in MFT is generally fixed. No matter the size of a cluster, the records all are 1KB, which equals to inode (i node) in Linux. File records in MFT file record array are physically continual, number from 0. Therefore NTFS can be considered as the pre-definition file system. MFT is only used by system's organization and framework file system. This is called Metadata in NTFS. Thereinto the basic first 16 records are extremely important Metadata files used by operating system. These Metadata file names all start with "\$", the hidden files, cannot be listed in Windows NT/2000/ XP/2003 by dir order as ordinary files. But Microsoft Corporation provides an OEM TOOL called NFI.EXE, which may demonstrates the important Metadata files of NTFS

master file table. The result is as following:

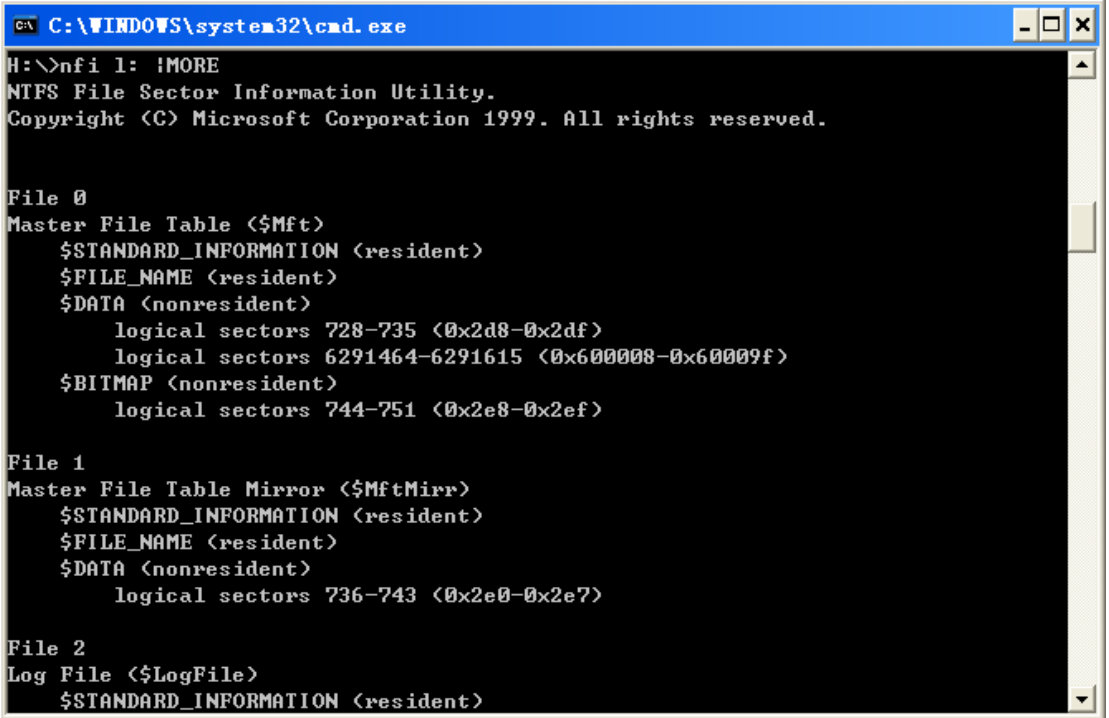

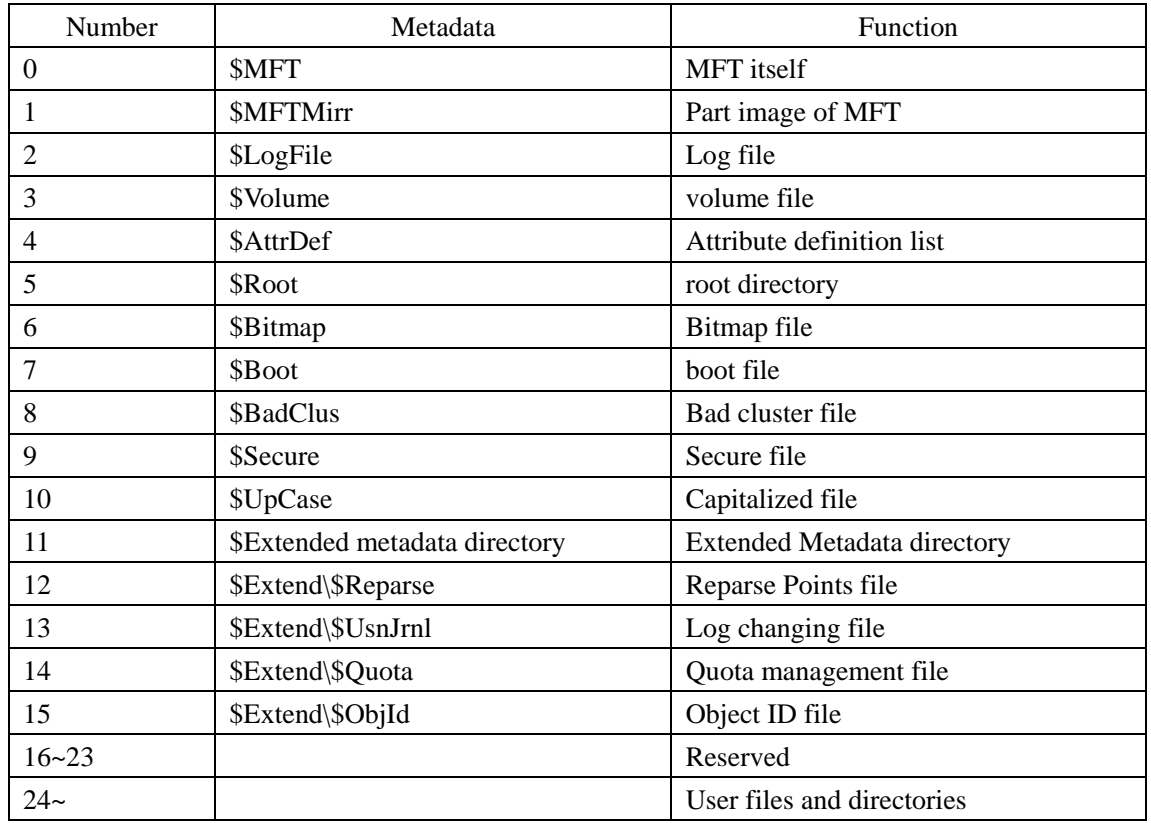

Each MFT recording corresponds with different file. If a file has many attributes or be dispersed into several fragments, it is probable that it needs more file records. By now, the first record that

**----------------------------------------------------------------------------------------------------**  79

stores its file record position is called "base file record".

# Records in \$MFT

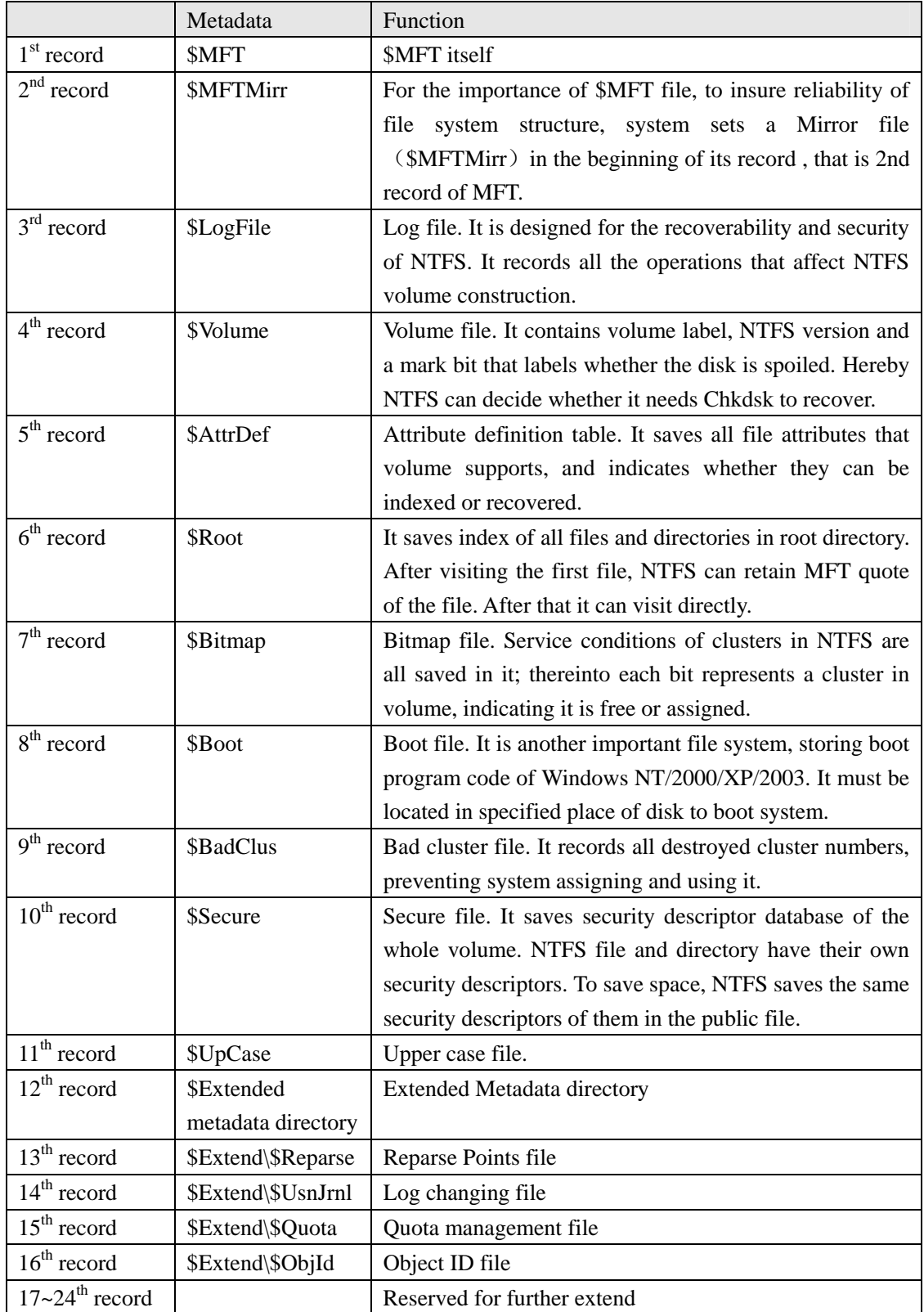

Space allocation of MFT:

**----------------------------------------------------------------------------------------------------** 

--------------------- 80

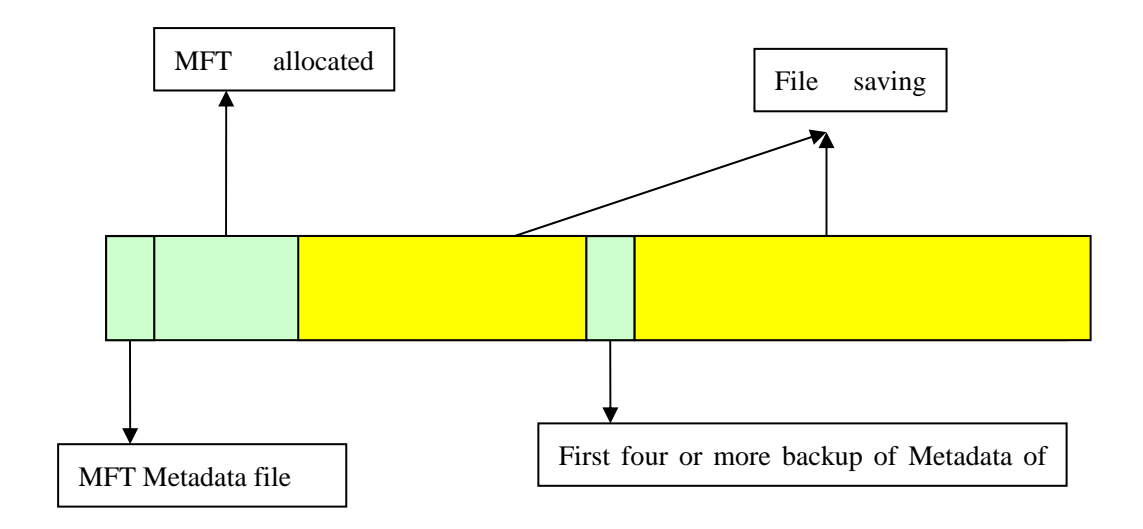

NTFS volume divides disk into two major parts, in which about 12% assigned to MFT to meet unceasing growth of the file quantity. In order to maintain the continuity of Metadata in MFT, MFT enjoys the sole right to this 12% space, the rest 88% space is assigned to save files. The leavings disk space contains all physical leaving space – including that of MFT. In another word, when files use up the storage space, Windows operating system would reduce the MFT space simply, and assign it to the file storage. When there is leavings space, it would be divided again to MFT. Although the system tries its best to maintain the dedication of MFT space, sometimes, it has to sacrifice. Sometimes although the MFT fragments are unendurable, it is unable to prevent its occurrence actually.

The process of NTFS's visiting the volume through MFT questionnaire is as following:

First, when NTFS visits a volume, it must be "loading" this volume: NTFS will check the boot file (file defined by \$Boot Metadata file), and find physical disk address of MFT.

Then, it can obtain mapping information from VCN to LCN in data attribute of file records, and save it in memory. This mapping information locates where MFT runs in disk.

The next, NTFS opens MFT records of several Metadata files, and then opens these files. If it is necessary, NTFS will start to execute file system recovery operation. After openning the leavings Metadata file in NTFS, users can visit this volume.

#### **7. Files and folders of NTFS partition**

NTFS treats files as a unit of attribute/attribute value. That is the differences between NTFS and other file system. File data is attribute value without names. Other file attributes includes file name, file owner and file time mark, etc.

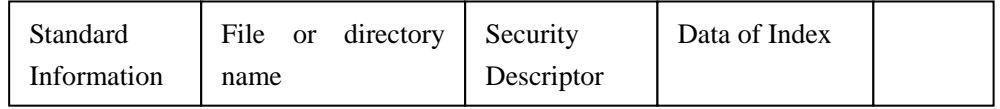

Each attribute is composed by single stream, namely simple character array. Strictly speaking, NTFS does not operate files, but read and write the attribute stream. NTFS operates in various ways: creation, deletion, read (byte scope) and writes in (byte scope). The read-write operation aims at unnaming attribute of file, as to those with name, it can operate by by named data stream.

Folder of NTFS is only a simple filename and index of file quotation number. If the directory attribute list is smaller than the length of a record, then all information of this folder is saved in MFT record. As to folders bigger than record, it uses B+ tree to manage and uses an indicator to point to an extent cluster. This cluster is used to save attributes of folders that cannot be saved in MFT.

NTFS directory

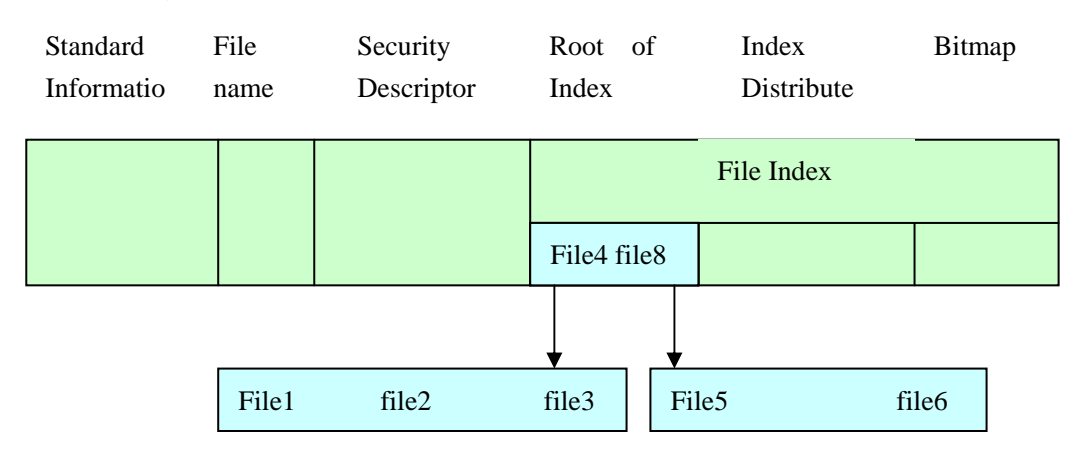

#### **8. Analysis of important metafile in NTFS file system - \$MFT file analyzes**

#### \$MFT file analysis

Metadata \$MFT is the most important file of NTFS, which records all situations of all files and directories, including the volume information, start files, \$MFT file itself etc. that located in the volume. It also records information like filenames, security attribute, file size, storage location, etc, all of which is similar to FAT+FDT function in FAT file system. It stores much more file attributes than FAT+FDT.

Metadata \$MFT is composed by series of file records, while each file record is composed by the recording head and the attribute part, ended by "FF FF FF FF". The general size is 1KB, or a cluster size (generally this is bigger). Its first sector content is as the following chart:

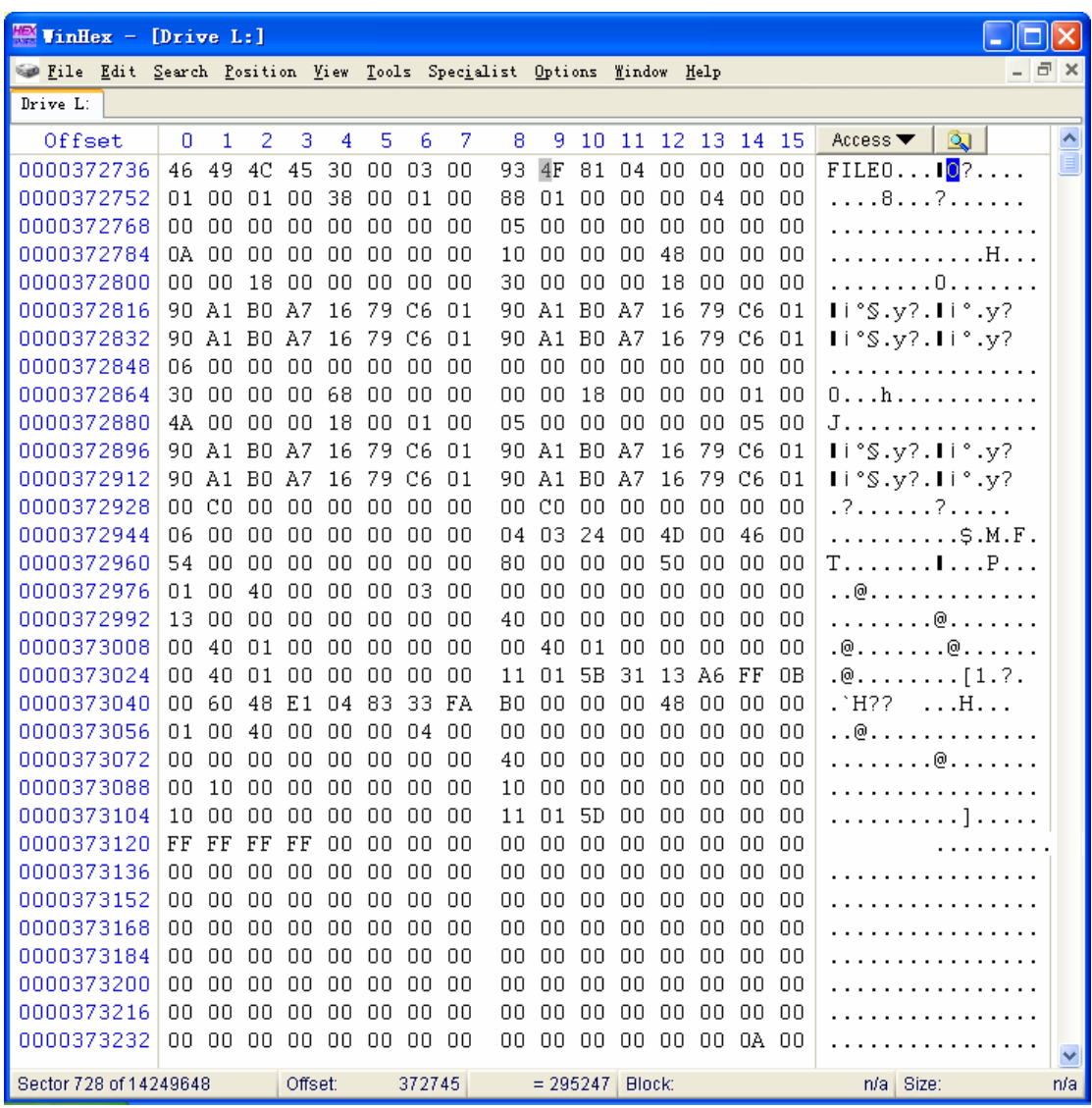

The attribute part is the area with variable length, ended by "FF FF FF FF" (strictly speaking, it marks the end of attribute when the next attribute begins with "FF FF FF FF".) For MFT record of 1KB, the attribute part offset is generally 0x30.

Besides an attribute structure, each file attribute has an important byte sequence called "stream", which is composed by its actual value. A Metadata may visit this stream.

In the file, each file attribute may have a name: In this case, we may visit the stream by the command grammar "filename: attribute name"in form of command line (this also is why filename cannot use ":"). In order to save the system expense, Windows NT pre-defines file attribute in common use in Metadata \$AttrDef, which may be used directly.For instance, file attribute defined in Metadata \$AttrDef is showed in the following chart:

--------- 83

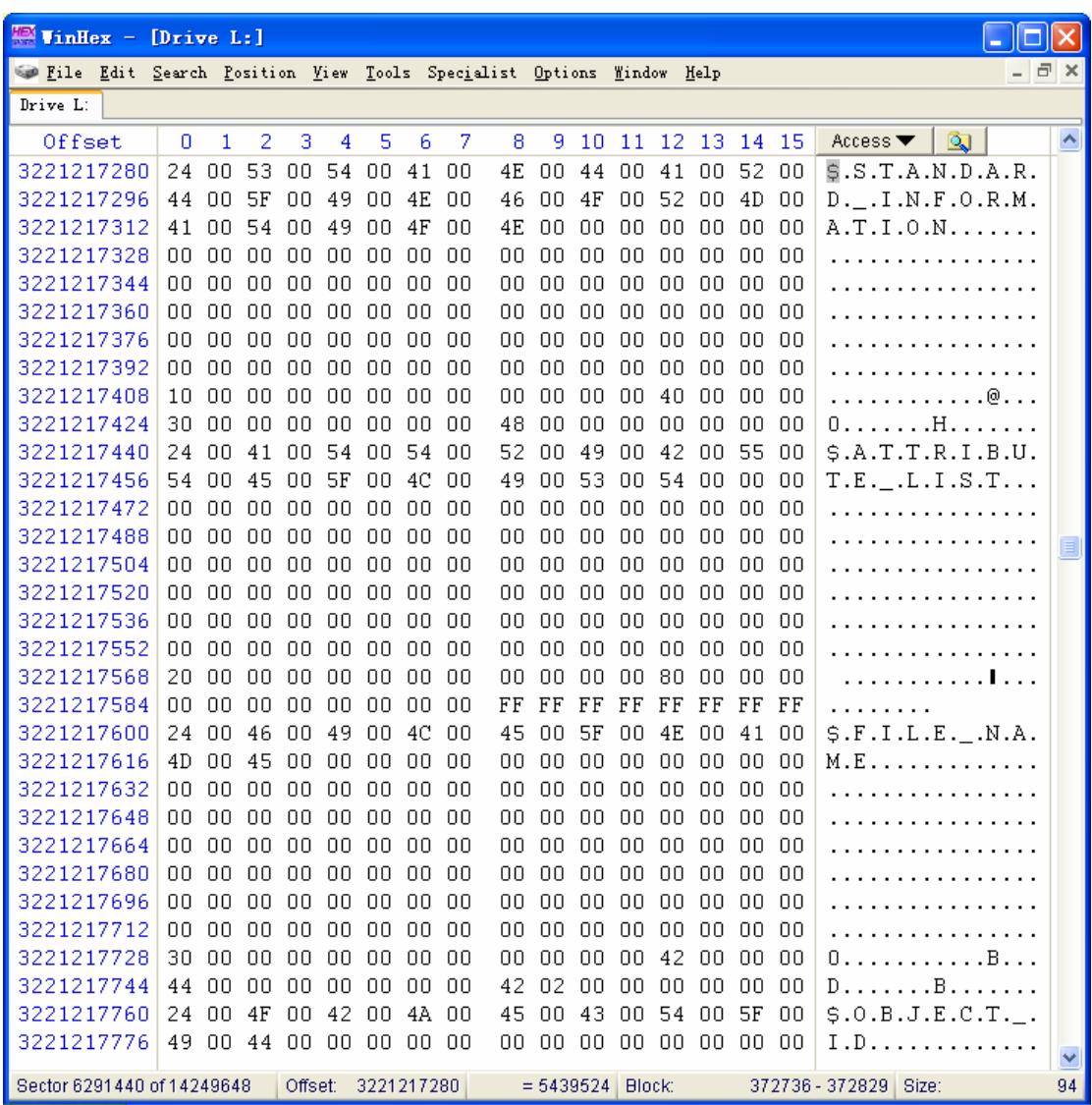

Content A of \$AttrDef:

**----------------------------------------------------------------------------------------------------**  84

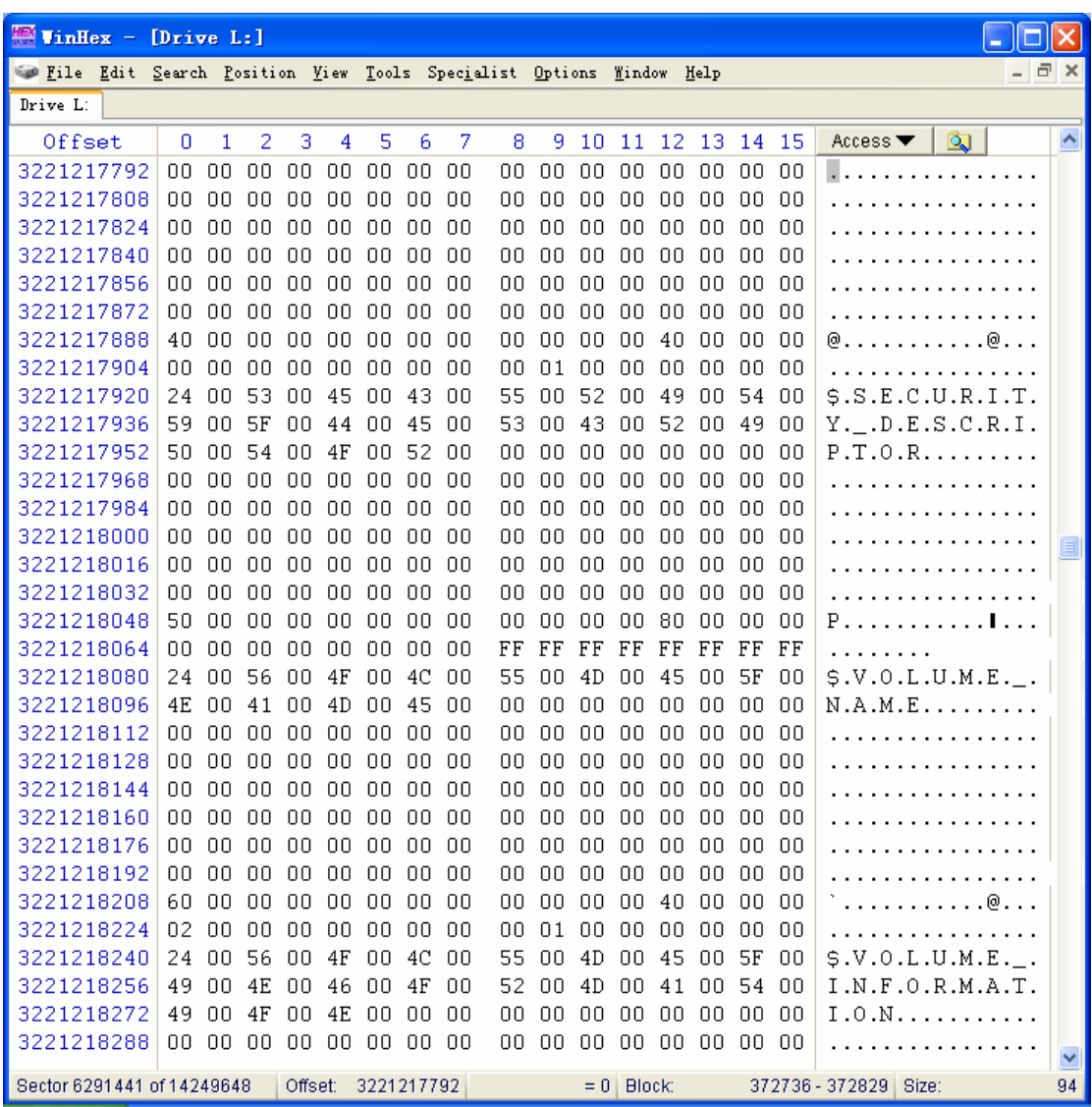

Content B of \$AttrDef:

**----------------------------------------------------------------------------------------------------**  85

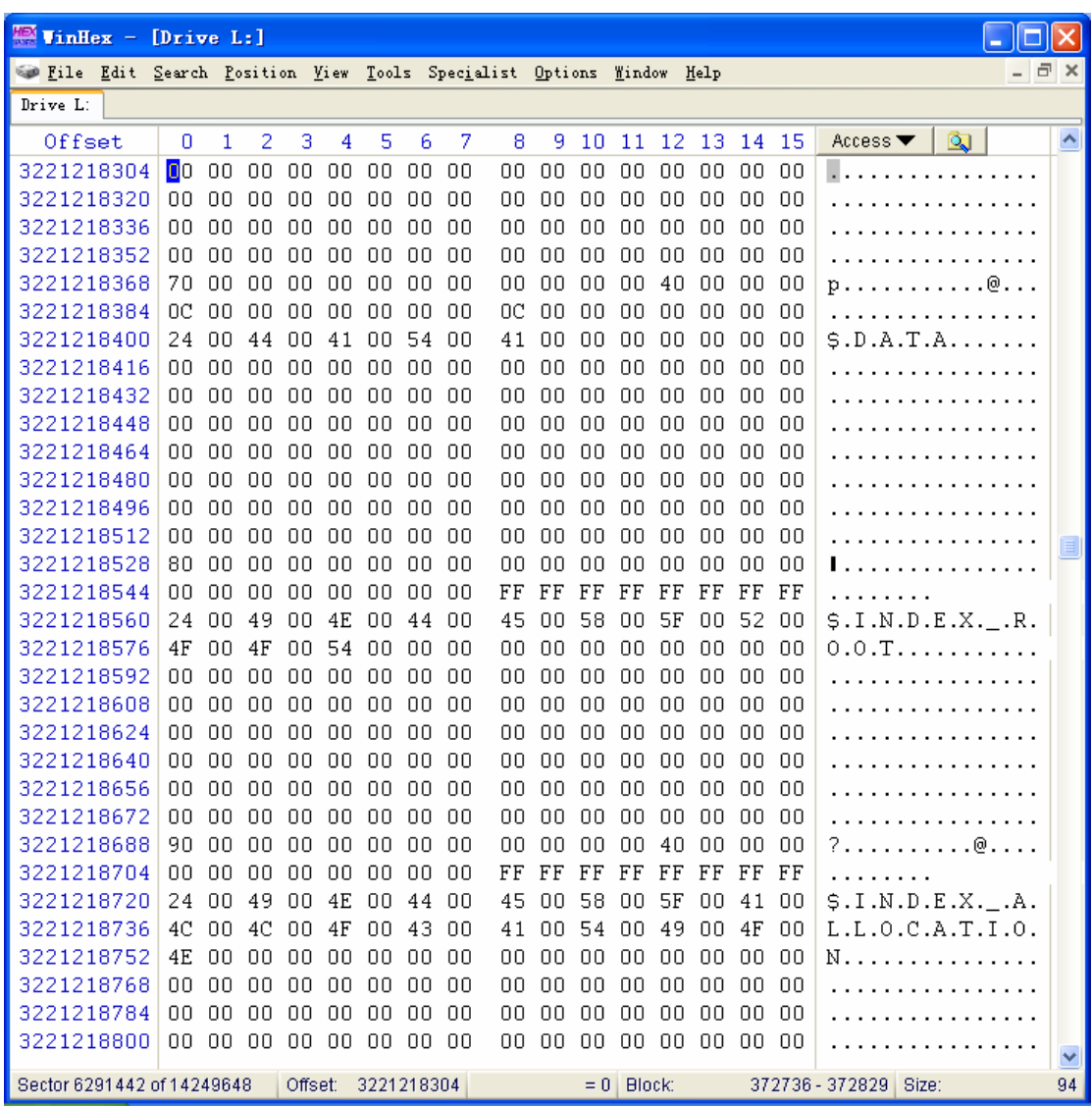

The content C of \$AttrDef:

From above three charts, we may see, attribute of standard information name is marked by 10H, attribute name in attribute list is marked by 20H, attribute of filename is marked by 30H and so on. Saving attribute names in common use in a file can greatly save system expense.

Each attribute is divided into two parts: Standard attribute head and content. Although in attribute list of file records,these two parts of attribute are recorded in inverted order, to better understand it,we will introduce them in this order:

Content part: Its structure always starts with attribute name (the length is N byte). After attribute name, it defines this attribute as resident or not. When data stream of file attribute is stored after its attribute name, it is the resident attribute. By this way, it can provide a better access to files attributes with small and unchangeable flows. If a file attribute is not resident, its stream is saved in one or more extends or runs. The run is a continual region in logical cluster number. In order to visit the runs, NTFS saves a table named run list following the file attribute name.

Head part: its structure is showed as the following chart Head structure of attribute

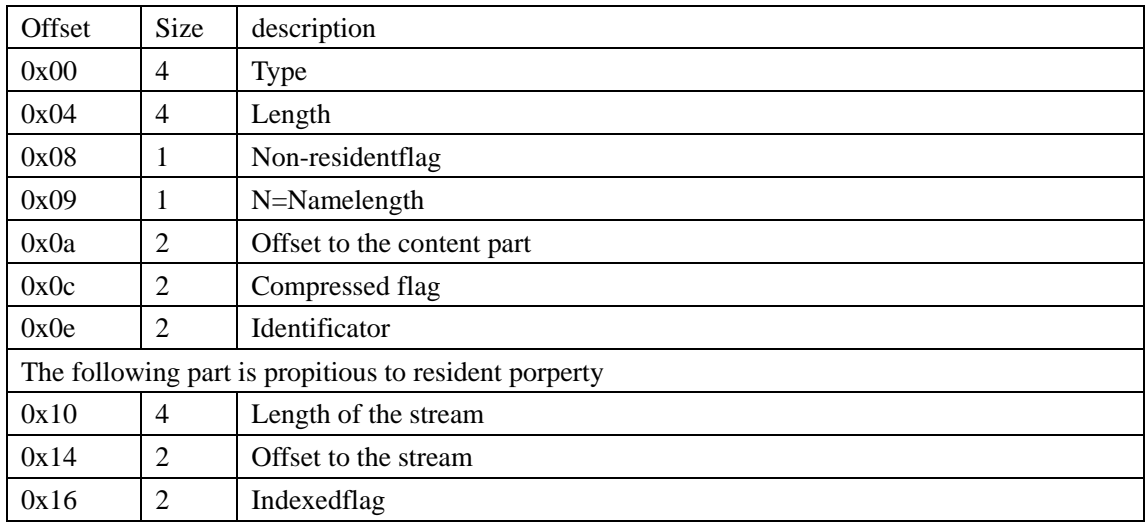

## File records of \$MFT:

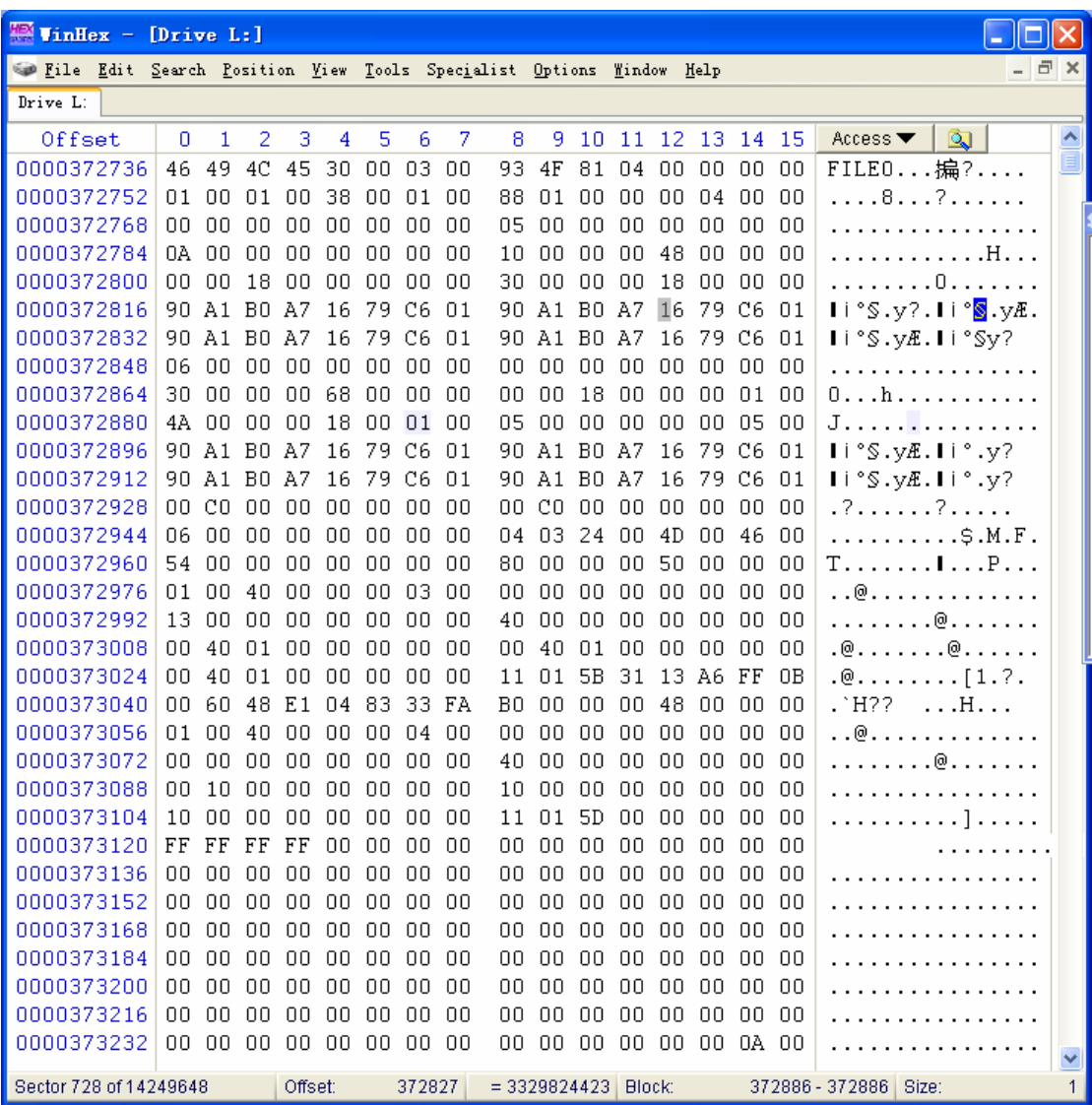

Copyright © 2006 CHENGDU YIWO Tech Development Co.' Ltd. All Right Reserved

**----------------------------------------------------------------------------------------------------**  87

Structure of \$MFT

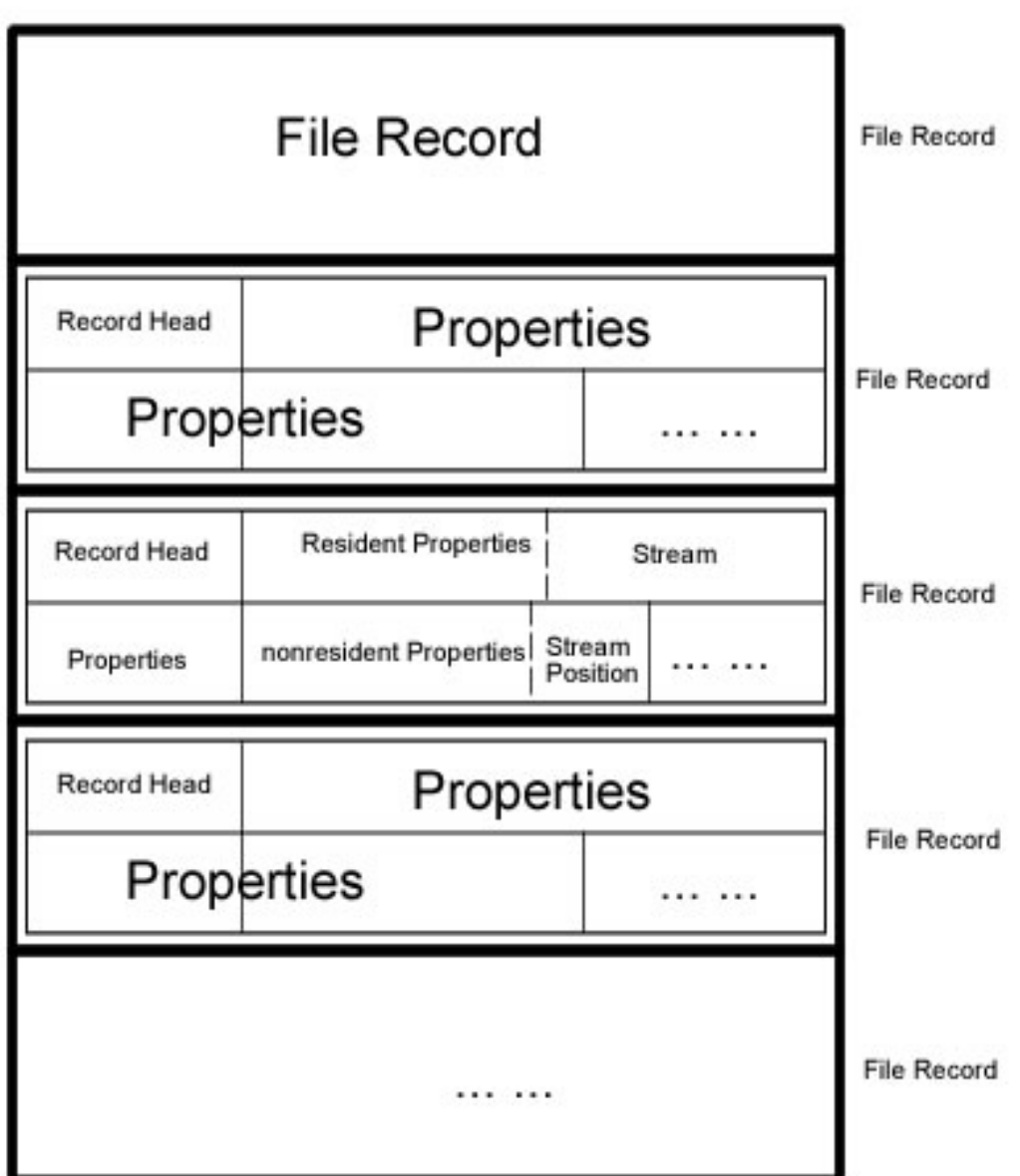

## **9. NTFS index record and contents**

In NTFS, the file directory is merely a filename index. NTFS organizes the filenames in a special way for fast access. When creating a directory, NTFS must index the filenames in it. Root directory files index:

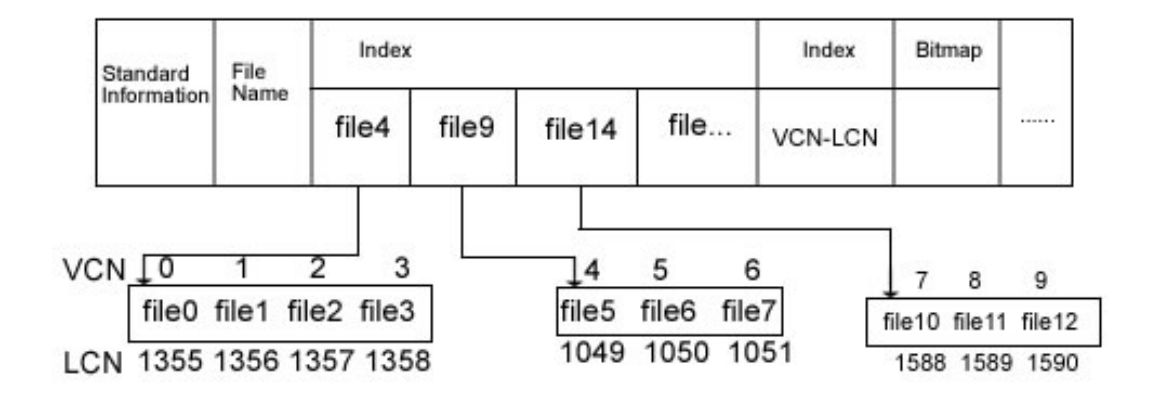

MFT record of a directory sorts filenames and sub-directories in it, and preserves in the index root attribute. However, for a big directory, filename actually is stored in index cache with a fixed organization filename of 4KB. The index cache is realized by the  $B<sub>+</sub>$  tree data structure. The  $B<sub>+</sub>$ tree is one of balance trees. For data in disk, the balance tree is an ideal sorting organization form, which reduces the times that searching an entry to the lowest. The root index attribute contains  $B+$ tree's first level (root sub-directory) and point to the index cache of the next level (major sub directories, possibly files).

The above chart only shows filenames and the index cache in the root index attribute. But each entry in index also includes information on file quotation that describes where description file is in MFT, file time and file size and so on. NTFS duplicates the time mark and file size information according to file MFT records. This technique need write renew information into two places, is troublesome. However, it still is a good way to fasten browsing directories. Because it may display each file's time and size on the condition of that the file system does not open any file in directory.

The index assignment attribute contains VCN to LCN mapping inindex cache, and bitmap attribute tracks that in index cache which VCNs are in use which are not. The above chart shows that each file entry occupies a VCN, but in fact many file entries are packed in the same cluster. Each index cache of 4KB size may contain 20 to 30 file entries.

In NTFS, directory is also a kind of file using file record to manage. Take an example of root directory, its file record are as the following chart:

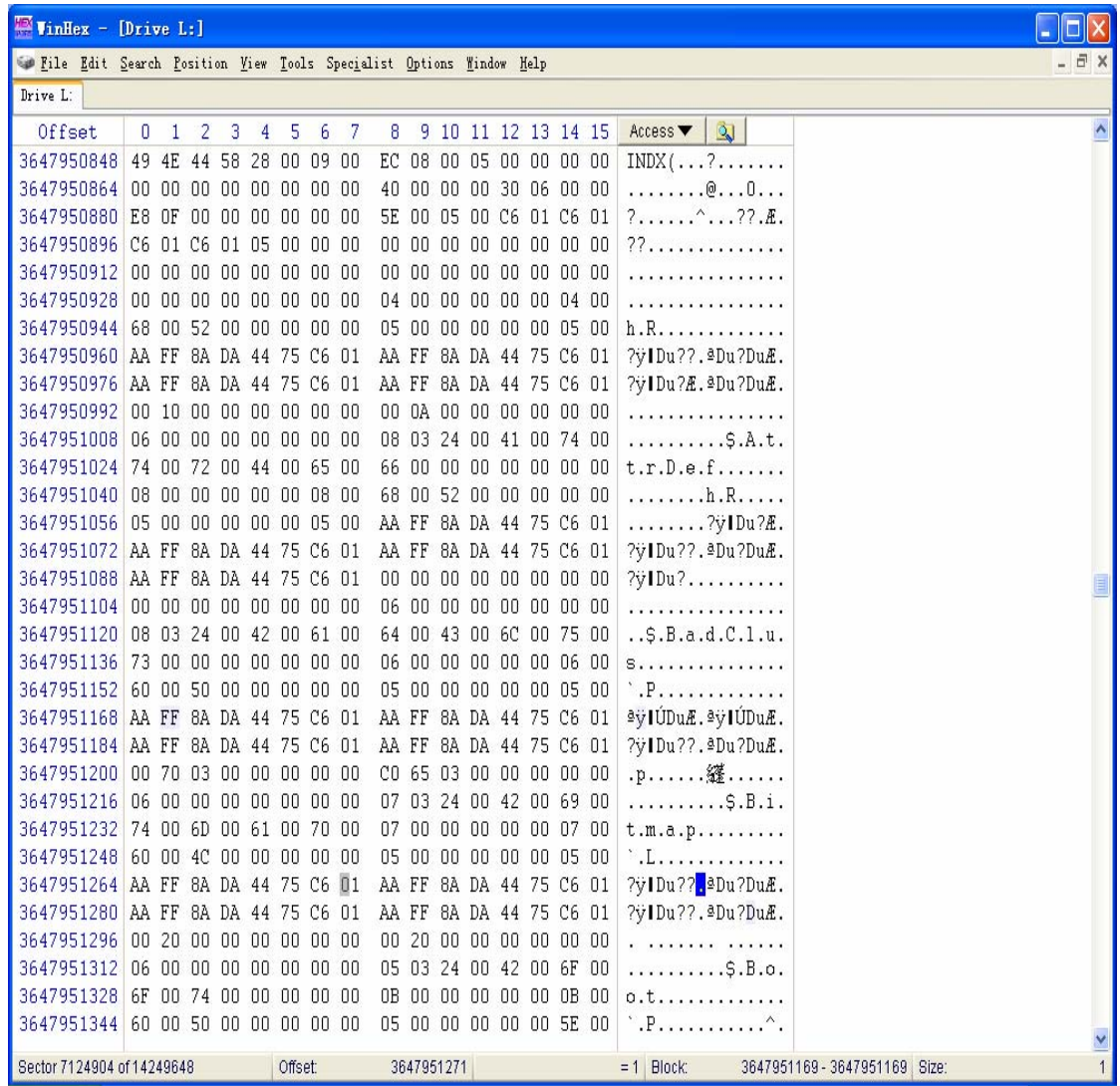

From the above chart we may see, the root directory file record is also composed by the standard record head and the attribute, this directoryhas some attributes such as 0x10/0x30/0x40/0x50/0x90/0xa0/0xb0 and so on, which are respectively standard attribute, filename attribute, object ID attribute, security descriptor attribute, index root attribute, index assignment attribute, bitmap attribute.

# Ⅹ**. Dynamic disk introduction**

In computing, a **redundant array of independent disks**, also known as **redundant array of inexpensive disks** (commonly abbreviated **RAID**) is a system which uses multiple hard drives to share or replicate data among the drives. Depending on the version chosen, the benefit of RAID is one or more of increased data integrity, fault-tolerance, throughput or capacity compared to single drives. In its original implementations (in which it was an abbreviation for "redundant array of *inexpensive* disks"), its key advantage was the ability to combine multiple low-cost devices using older technology into an array that offered greater capacity, reliability, speed, or a combination of these things, than was affordably available in a single device using the newest technology.

At the very simplest level, RAID combines multiple hard drives into a single logical unit. Thus, instead of seeing several different hard drives, the operating system sees only one. RAID is typically used on server computers, and is usually (but not necessarily) implemented with identically-sized disk drives. With decreases in hard drive prices and wider availability of RAID options built into motherboard chipsets, RAID is also being found and offered as an option in more advanced user computers. This is especially true in computers dedicated to storage-intensive tasks, such as video and audio editing.

The original RAID specification suggested a number of prototype "RAID levels", or combinations of disks. Each had theoretical advantages and disadvantages. Over the years, different implementations of the RAID concept have appeared. Most differ substantially from the original idealized RAID levels, but the numbered names have remained. This can be confusing, since one implementation of RAID 5, for example, can differ substantially from another. RAID 3 and RAID 4 are often confused and even used interchangeably.

The very definition of RAID has been argued over the years. The use of the term *redundant* leads many to split hairs over whether RAID 0 is a "real" RAID type. Similarly, the change from *inexpensive* to *independent* confuses many as to the intended purpose of RAID. There are even some single-disk implementations of the RAID concept. For the purpose of this article, we will say that any system which employs the basic RAID concepts to combine physical disk space for purposes of reliability, capacity, or performance is a RAID system.

#### **1. Raid background**

Norman Ken Ouchi at IBM was awarded U.S. Patent 4,092,732 titled "System for recovering data stored in failed memory unit" in 1978 and the claims for this patent describe what would later be termed RAID 5 with full stripe writes. This 1978 patent also mentions that disk mirroring or duplexing (what would later be termed RAID 1) and protection with dedicated parity (what would later be termed RAID 4) were prior art at that time.

In 1988, RAID levels 1 through 5 were formally defined by David A. Patterson, Garth A. Gibson and Randy H. Katz in the paper, "A Case for Redundant Arrays of Inexpensive Disks (RAID)".

 $-$  01

This was published in the SIGMOD Conference 1988: pp 109–116. The term "RAID" started with this paper.

It was a particularly ground-breaking work in that the concepts are both novel and "obvious" in retrospect once they had been described. This paper spawned the entire disk array industry.

#### **2. Realization of RAID**

RAID can be implemented either in dedicated hardware or custom software running on standard hardware. Additionally, there are hybrid RAIDs that are partly software- and partly hardware-based solutions.

With a software implementation, the operating system manages the disks of the array through the normal drive controller (IDE/ATA, SCSI, Fibre Channel, etc.). With present CPU speeds, software RAID can be faster than hardware RAID, though at the cost of using CPU power which might be best used for other tasks. One major exception is where the hardware implementation of RAID incorporates a battery backed-up write back cache which can speed up an application, such as an OLTP database server. In this case, the hardware RAID implementation flushes the write cache to secure storage to preserve data at a known point if there is a crash. The hardware approach is faster than accessing the disk drive and limited by RAM speeds, the rate at which the cache can be mirror to another controller, the amount of cache and how fast it can flush the cache to disk. For this reason, battery-backed caching disk controllers are often recommended for high transaction rate database servers. In the same situation, the software solution is limited to no more flushes than the number of rotations or seeks per second of the drives. Another disadvantage of a pure software RAID is that, depending on the disk that fails and the boot arrangements in use, the computer may not be able to be rebooted until the array has been rebuilt.

A hardware implementation of RAID requires at a minimum a special-purpose RAID controller. On a desktop system, this may be a PCI expansion card, or might be a capability built in to the motherboard. In larger RAIDs, the controller and disks are usually housed in an external multi-bay enclosure. The disks may be IDE, ATA, SATA, SCSI, Fibre Channel, or any combination thereof. The controller links to the host computer(s) with one or more high-speed SCSI, Fibre Channel or iSCSI connections, either directly, or through a fabric, or is accessed as network attached storage. This controller handles the management of the disks, and performs parity calculations (needed for many RAID levels). This option tends to provide better performance, and makes operating system support easier. Hardware implementations also typically support hot swapping, allowing failed drives to be replaced while the system is running. In rare cases hardware controllers have become faulty, which can result in data loss. Hybrid RAIDs have become very popular with the introduction of inexpensive *hardware RAID controllers*. The hardware is a normal disk controller that has no RAID features, but there is a boot-time application that allows users to set up RAIDs that are controlled via the BIOS. When any modern operating systems are used, they will need specialized RAID drivers that will make the array look like a single block device. Since these controllers actually do all calculations in software, not hardware, they are often called "fakeraids". Unlike software RAID, these "fakeraids" typically cannot span multiple controllers.

 $\Omega$ 

Both hardware and software versions may support the use of a *hot spare*, a preinstalled drive which is used to immediately (and almost always automatically) replace a failed drive. This reduces the mean time to repair period during which a second drive failure in the same RAID redundancy group can result in loss of data.

Basic disk storage: Basic disk storage uses normal partition tables that can be supported by MS-DOS, Microsoft Windows 95, Microsoft Windows 98, Microsoft Windows Millennium Edition (Me), Microsoft Windows NT, Microsoft Windows 2000, Windows Server 2003 and Windows XP. A disk initialized for basic storage is called a basic disk. A basic disk contains basic volumes, such as primary partitions, extended partitions, and logical drives.

The dynamic disk storage: Dynamic storage is supported in Windows XP Professional, Windows 2000 and Windows Server 2003. A disk initialized for dynamic storage is called a dynamic disk. A dynamic disk contains dynamic volumes, such as simple volumes, spanned volumes, striped volumes, mirror volumes, and RAID-5 volumes.

Basic or dynamic disk may contain FAT16, FAT32 or NTFS partition or random combination of volumes. The disk system may contain random storage combination. But, all volumes on the same disk must use the same kind of storage.

## **3. Transform basic disk into dynamic disk**

For example, we may transform basic disk into dynamic disk by the disk management utility of Windows XP.

1. Log on by administrator or administrator component member

2. Click start, then click control panel, click administrative tool, then double click computer management, click disk management, click by the right key on the basic disk you want to upgrade, then the click upgrade to dynamic disk.

3. When the system prompts upgrading disk, click yes and click OK.

 $0<sub>3</sub>$ 

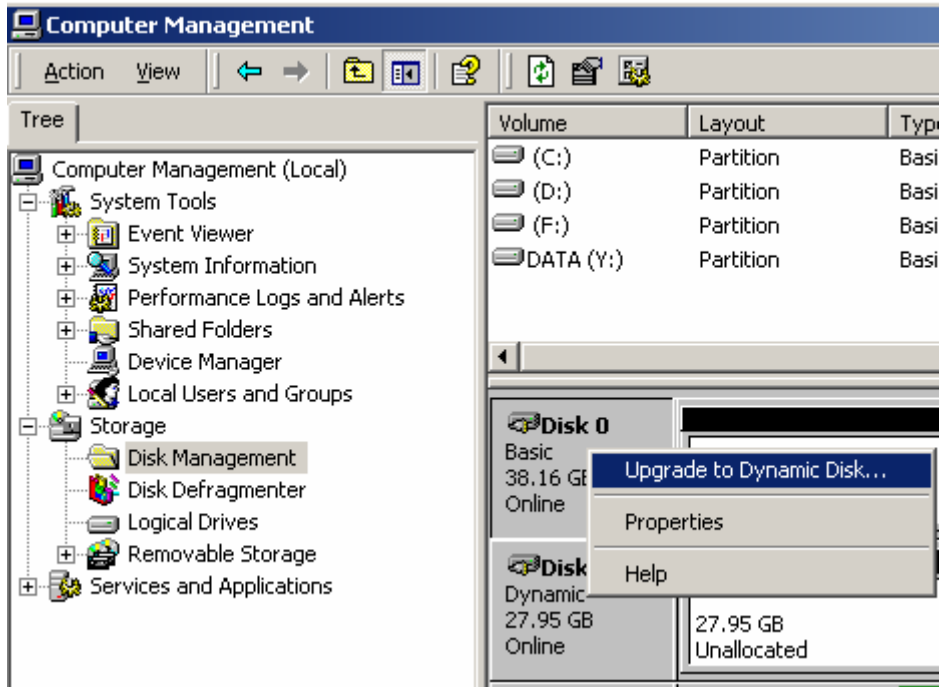

But after basic disk upgrading to dynamic disk, we only can locally access dynamic disk in Windows 2000 and Windows XP Professional or higher. In addition, after upgrading basic disk to dynamic disk, dynamic volume is unable to be changed as partition any more. In this case, we must delete all dynamic volumes on disk first, then transform dynamic disk back to basic disk. If you want to reserve the data, you need back up first, and move data to another volume.

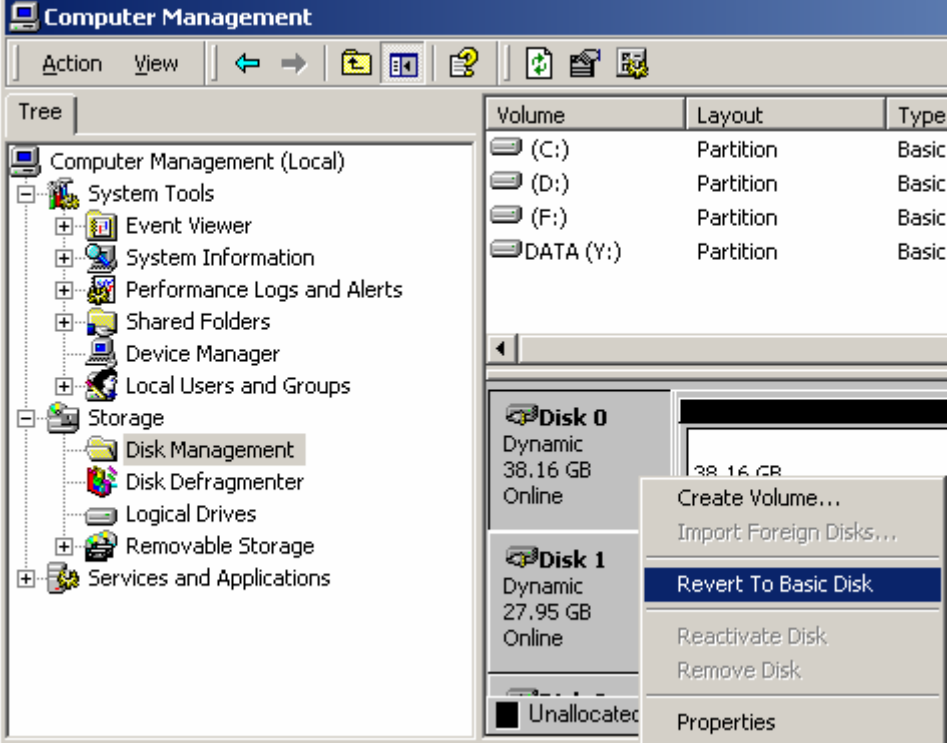

#### **4. Some terms**

 $\blacktriangleright$ 

**A volume** is a storage unit made from free space on one or more disks. It can be formatted with a file system and assigned a drive letter. Volumes on dynamic disks can have any of the following types: simple, spanned, mirror, striped, or RAID-5.

**A simple volume** uses free space from a single disk. It can be a single region on a disk or consist of multiple, consecutive regions. A simple volume can be extended within the same disk or onto additional disks. If a simple volume is extended across multiple disks, it becomes a spanned volume.

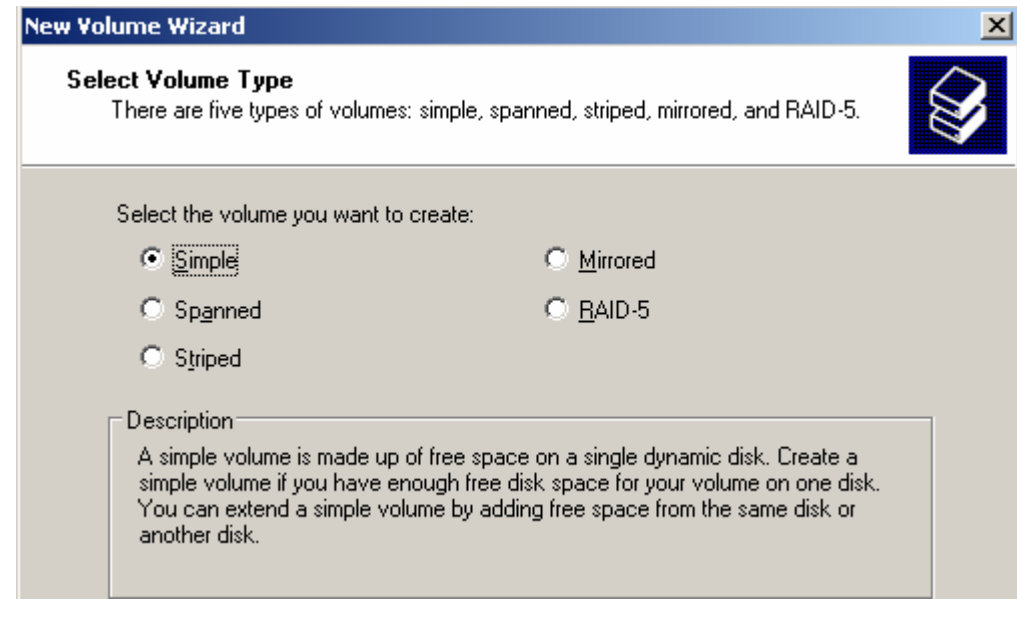

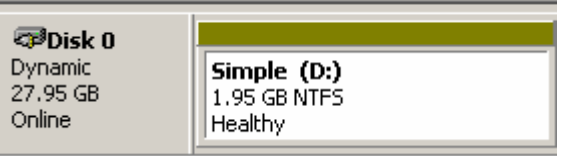

**A spanned volume** is created from free disk space that is linked together from multiple disks. You can extend a spanned volume onto a maximum of 32 disks. A spanned volume cannot be mirror image and is not fault-tolerant.

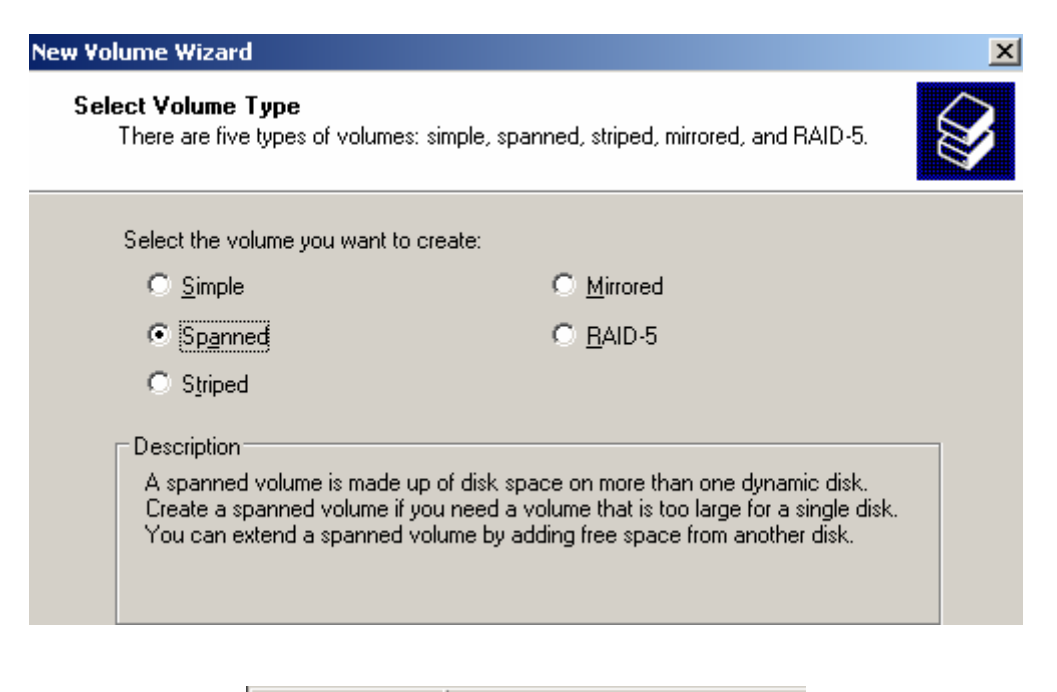

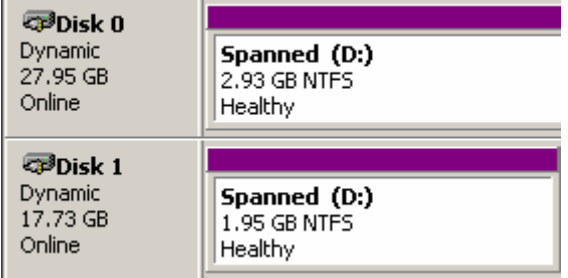

**A striped volume** is a volume whose data is alternately stored across two or more physical disks. The data on this type of volume is allocated alternately and evenly to each of the physical disks. A striped volume cannot be mirror image or extended and is not fault-tolerant. The **striped volume** is also called RAID-0.

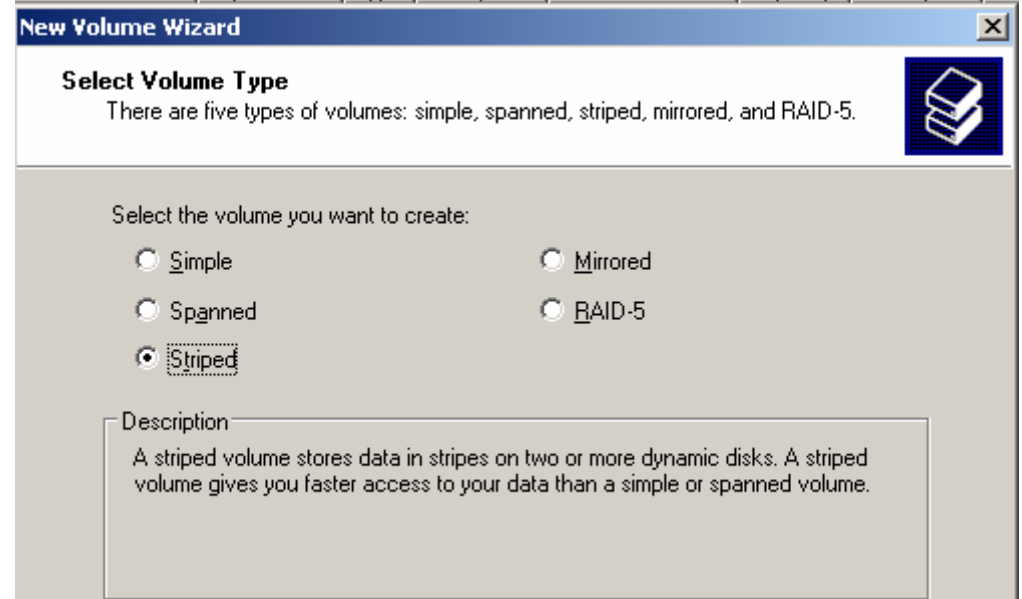

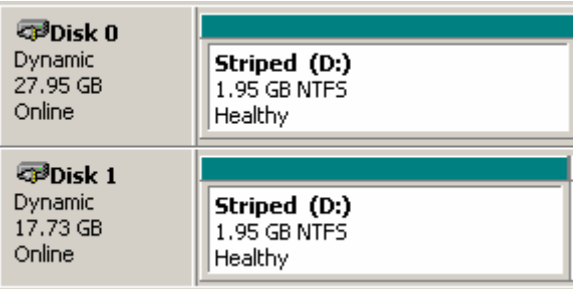

**A mirror volume** is a fault-tolerant volume whose data is duplicated on two physical disks. All of the data on one volume is copied to another disk to provide data redundancy. If one of the disks fails, the data can still be accessed from the remaining disk. A mirror volume cannot be extended. Mirroring is also known as RAID-1.

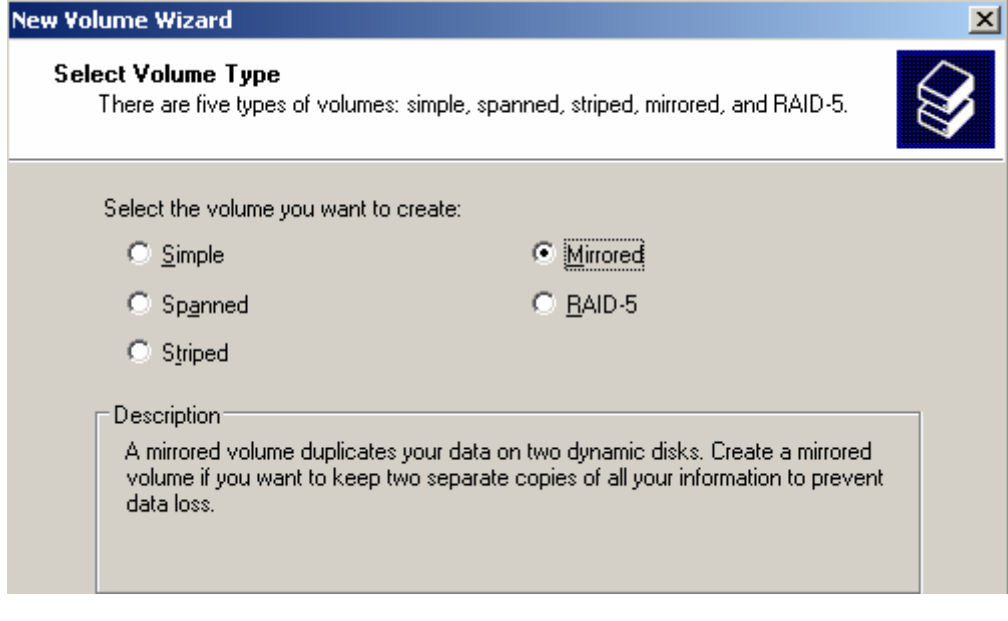

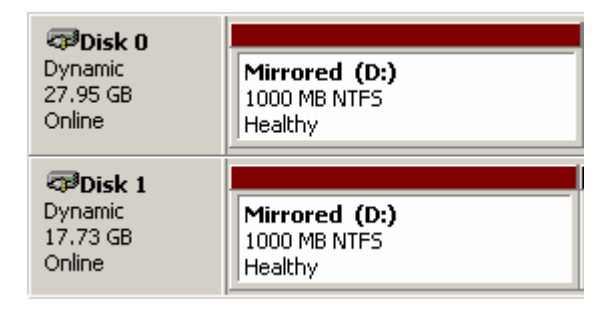

**A RAID-5 volume** is a fault-tolerant volume whose data is striped across an array of three or more disks. Parity (a calculated value that can be used to reconstruct data after a failure) is also striped across the disk array. If a physical disk fails, the portion of the RAID-5 volume that was on that failed disk can be re-created from the remaining data and the parity. A RAID-5 volume cannot be mirror or extended.

------- 97

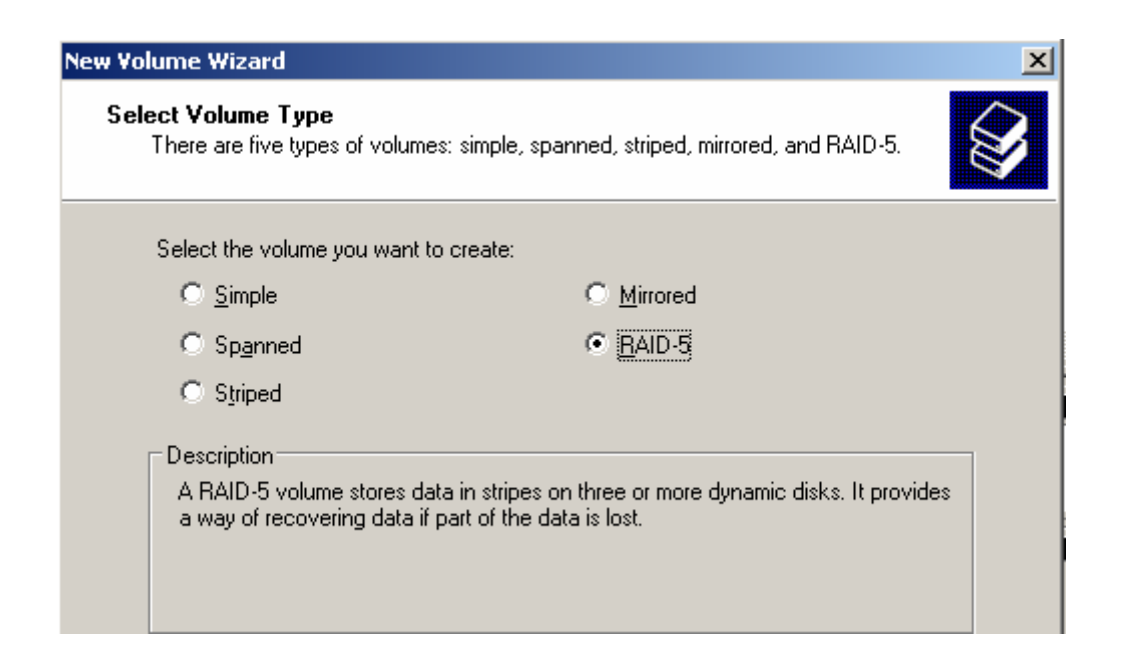

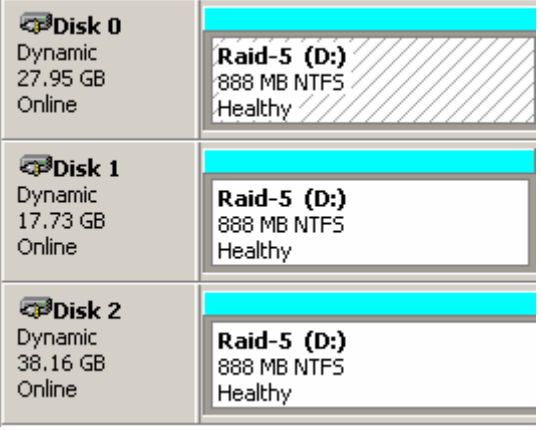

#### **5.Characteristics of Dynamic disk**

Compared to basic disk, dynamic disk has following characteristic:

It may change disk capacity at random. You can change the capacity of disk without losing data and restarting computer. That of basic disk may lose data.

Disk space limitation. Dynamic disk may be extended to incontinuous disk space in disk. It also may create volume collection that crosses disks and gather several disks into a big volume collection. While basic disk partition must be in a continual space on the same disk which cannot cross disks. The partition maximum capacity is disk capacity.

Volume collection or partition number. Dynamic disk does not have limit about the volume collection number on a disk. But basic disk only can divide into 4 or 3 primary partitions and 1 extended partition mostly in a disk. But extended partition may contain several logical drives.

Disk allocation information. Disk allocation information of dynamic disk is stored in disk, not in registry or other place that is not good for renew. At the same time disk allocate information can be copied to other dynamic disks. Thus, it is convenient for dynamic disk to be transplanted between different machines.

Visiting Speed of disk. Basic read-write speed is determined by hardware, which cannot promote disk efficiency without extra extend. But dynamic disk may creat striped volume to deal with read-write operations to many disks at the same time, thus promoting disk efficiency.

Fault-tolerant function of disk. The basic disk has no fault-tolerance, nor provides data protection measures. If the disk is out of order without backup, data will be lost. While dynamic disk may creat the mirror volume, data would be "mirrored" automatically to mirror volume. thus reducing data loss to the lowest. At the same time, parity check provided by Raid-5 also can protect data from losing.

## **6. Dynamic disk management**

We may manage disk through Disk Management of Computer Management. Disk Management supports not only basic disk, but also dynamic disk. We may use upgrading guide to transform basic disk to dynamic disk. And we can simultaneously use basic disk, dynamic disk and different file systems (FAT16, FAT32, NTFS on the same computer system. To transform dynamic disk to basic disk, it need delete all volumes in disk.

Microsoft Windows doesn't support dynamic disk on notebook computer, removable storage, USB or disk with FireWire interface. Basic disk and dynamic disk can not be mixed in the same disk. For dynamic disk, Windows supports following operating system:

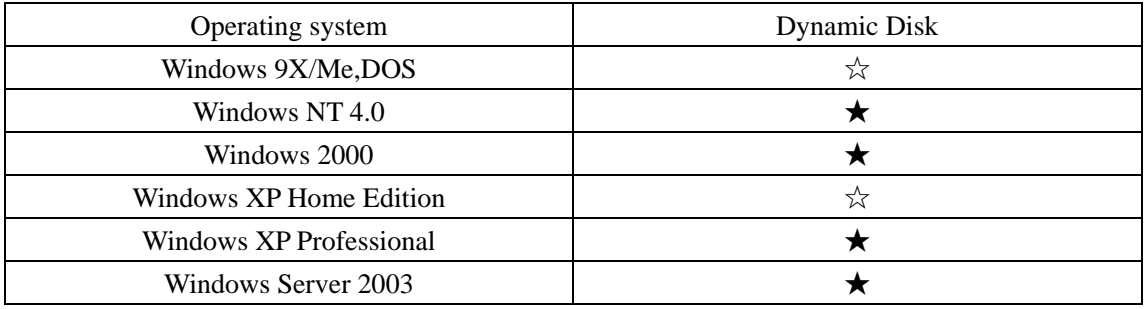

Notes:★ support

☆ not support

SCSI Short for small computer system interface, a parallel interface standard used by Apple Macintosh computers, PCs, and many UNIX systems for attaching peripheral devices to computers. Nearly all Apple Macintosh computers, excluding only the earliest Macs and the recent iMac, come with a SCSI port for attaching devices such as disk drives and printers. SCSI interfaces provide for faster data transmission rates (up to 80 megabytes per second) than standard

 $0<sub>9</sub>$ 

serial and parallel ports. In addition, you can attach many devices to a single SCSI port, so that SCSI is really an I/O bus rather than simply an interface.

#### Hardware realization

RAID card It can realize RAID function. It has a RAID control chip and manages data alone. It is fast and has certain fault-tolerance.

SCSI Short for small computer system interface, a parallel interface standard used by Apple Macintosh computers, PCs, and many UNIX systems for attaching peripheral devices to computers. Nearly all Apple Macintosh computers, excluding only the earliest Macs and the recent iMac, come with a SCSI port for attaching devices such as disk drives and printers. SCSI interfaces provide for faster data transmission rates (up to 80 megabytes per second) than standard serial and parallel ports. In addition, you can attach many devices to a single SCSI port, so that SCSI is really an I/O bus rather than simply an interface.

Hard disk In order to make the best of RAID, the speed request for hard disk is generally high. We may choose interfaces like SCSI, SATA and so on to guarantee the visit speed.

Solution scenario based on hardware is better than that on software in technical and service performance. Specifically, in abilities to detect and recover multi-bit errors, RAID protected bootable array, error disk automatic detect, leaving space replace, array reconstruction, common or appointed leaving space and colorful code alarm etc. the former is better than the latter. Moreover, it has abilities to erect multi-RAID, remotely detect and manage for multi-operating system. RAID based on hardware has high security and low CPU occupancy rate.

## **RAID levels**

There are a number of different RAID levels:

#### **7. RAID 0 -- Striped Disk Array**

Striped Disk Array without Fault Tolerance: Provides data striping (spreading out blocks of each file across multiple disk drives) but no redundancy. This improves performance but does not deliver fault tolerance. If one drive fails then all data in the array is lost.

**Minimum number of drives:** 2 **Strengths:** Highest performance. **Weaknesses:** No data protection; One drive fails, all data is lost.

**----------------------------------------------------------------------------------------------------**   $-$ ----- 100

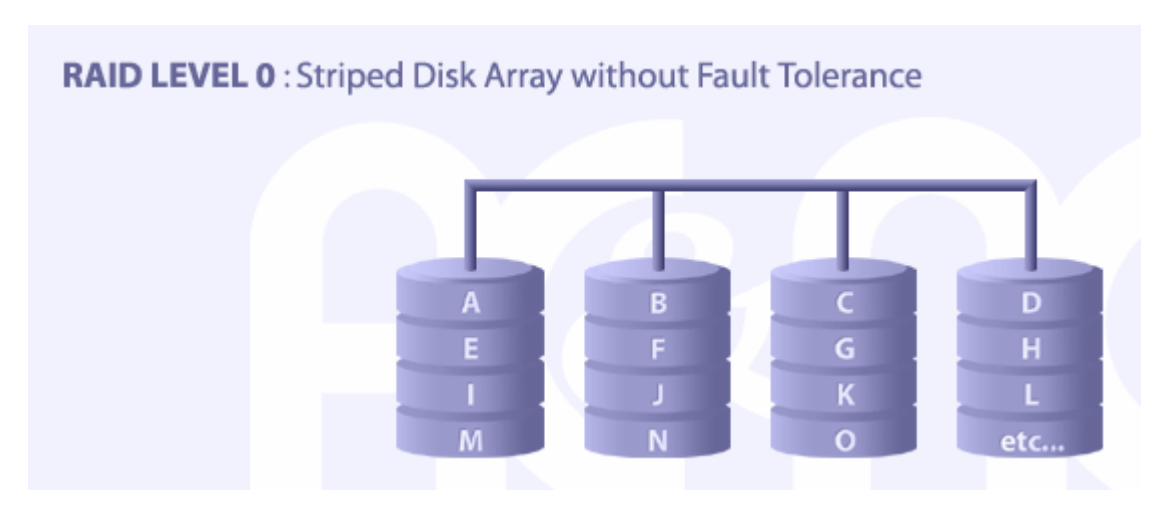

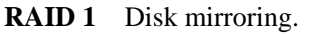

Mirroring and Duplexing: Provides disk mirroring. Level 1 provides twice the read transaction rate of single disks and the same write transaction rate as single disks.

#### **Minimum number of drives:** 2

**Strengths:** Very high performance; Very high data protection; Very minimal penalty on write performance.

**Weaknesses:** High redundancy cost overhead; because all data is duplicated, twice the storage capacity is required.

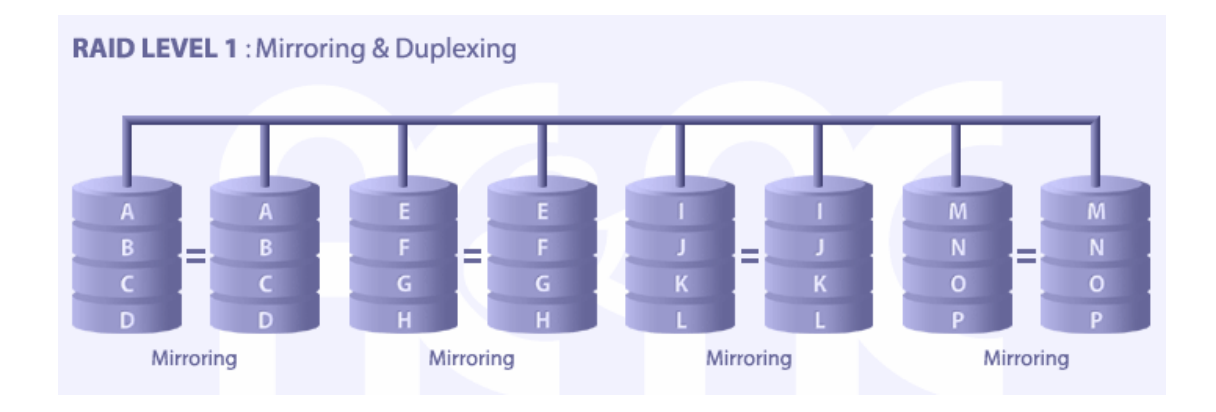

#### **RAID 5** Block-level data striping with distributed parity.

Block Interleaved Distributed Parity: Provides data striping at the byte level and also stripe error correction information. This results in excellent performance and good fault tolerance. Level 5 is one of the most popular implementations of RAID.

#### **Minimum number of drives:** 3

 $\cdots$  101

**Strengths:** Best cost/performance for transaction-oriented networks; Very high performance, very high data protection; Supports multiple simultaneous reads and writes; can also be optimized for large, sequential requests.

**Weaknesses:** Write performance is slower than RAID 0 or RAID 1.

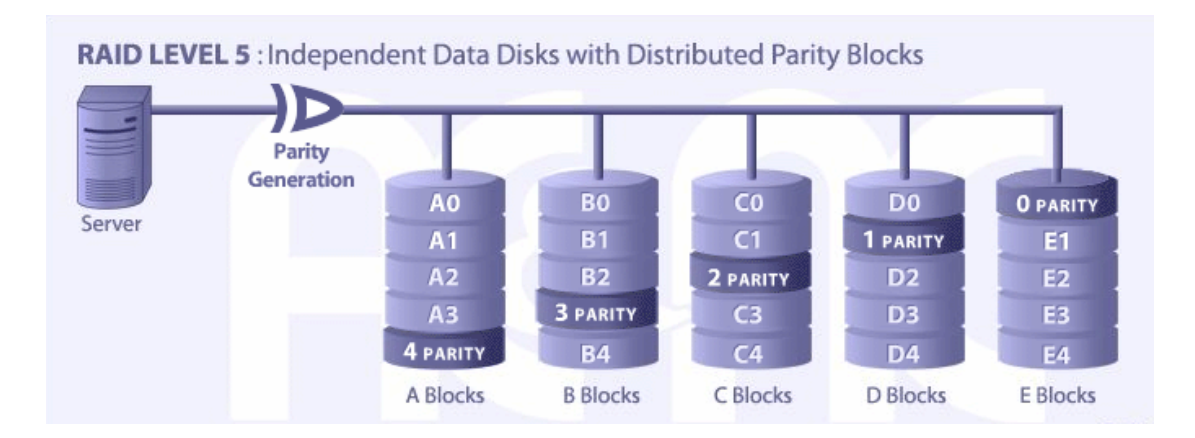

# **RAID 0**+**1**

Combination of RAID 0 (data striping) and RAID 1 (mirroring). Note that RAID 10 is another name for RAID  $(0+1)$  or RAID  $0/1$ .

A Mirror of Stripes: Not one of the original RAID levels, two RAID 0 stripes are created, and a RAID 1 mirror is created over them. Used for both replicating and sharing data among disks.

## **Minimum number of drives:** 4

**Strengths:** Highest performance, highest data protection (can tolerate multiple drive failures).

**Weaknesses:** High redundancy cost overhead; because all data is duplicated, twice the storage capacity is required; requires minimum of four drives.

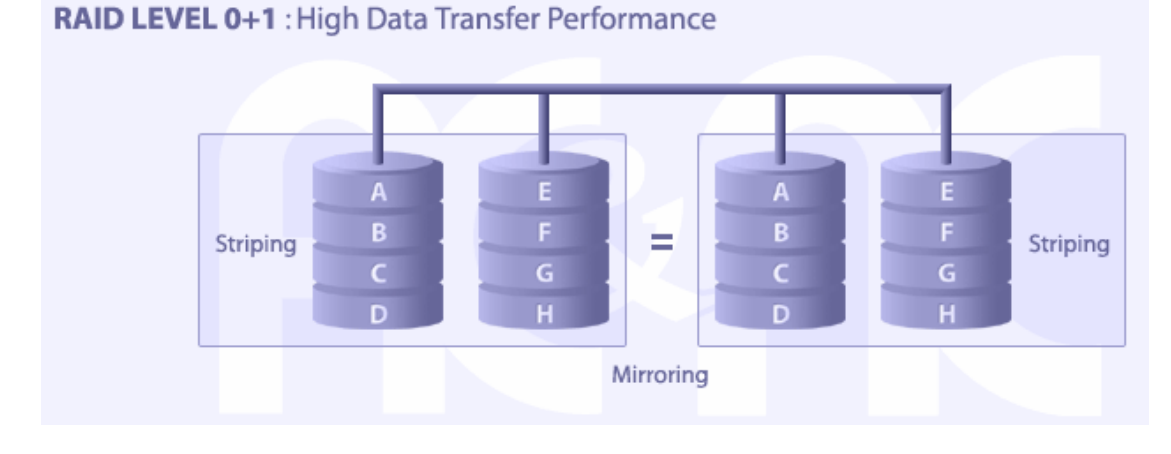

**----------------------------------------------------------------------------------------------------**  Copyright © 2006 CHENGDU YIWO Tech Development Co.' Ltd. All Right Reserved

 $-102$ 

From RAID1 to RAID5, whenever disk is damaged, we can extract the damaged and insert a new one (this needs hot-plugging in hardware), data will not be spoiled and the content of damaged disk can be reconstructed quickly. The reconstruction also can be completed by RAID hardware or RAID software. But RAID0 does not provide the error checking function, so someone said that it can not be regarded as RAID. Actually, that is why RAID0 is called RAID0 ---0 represents "none".

## **Choice of RAID**

There are three factors that may influence your choice of RAID level: usability (redundant data), performance and cost. If you do not need usability, RAID-0 can perform best. If usability and performance are more important than cost, RAID-1 or RAID-10(it depends on the number of disks) is a good choice. If price is as important as usability and performance, you can choose RAID-3, RAID-30, RAID-5 or RAID-50(it depends on the transmission type and the number of disk drivers)

## **Strengths of RAID:**

- $\bullet$  Low cost, little power consumption, high transmission speed.
- Fault-tolerance function
- Data security

#### **RAID applies for:**

- $\bullet$  E-Mail server
- $\bullet$  Workgroup/file server
- Corporation server
- Storage LAN
- Internet news server
- z ……

#### RAID failures

Nowadays, RAID is a quite good storage technique. It has advantages in storage capacity, storage security and storage speed. However, once there are some failures in RAID, the loss is ususally tremendous.

Situations in which RAID information may lose: The RAID array card breaks down Physical failures of disk Power cut Extracting disk in wrong order Reallocation RAID array information Disk electric line falls off High temperature of node caused by heat dissipation Unstable voltage

Some methods for above questions Not easily attempt rebuild, synchronization etc. Not initialize Mirror disk Analyze mirror file, reconstruct data Creat RAID information, analyze the construction of data

Some problem can be solved by software, such as RAID Reconstrustor, R-Studio Data Recovery Wizard Professional 3.0 etc. These software can help recreate Raid information, analyze disk order, reconstruct array information, finally restoring Raid disk.

# Case Study

# Ⅺ**.Case Study**

## **1. Introduction of Data Recovery Wizard 3.0**

Data Recovery Wizard is an advanced data recovery software. In Windows, this software can recover data on different storage media and partitions.

## **General Functions of Data Recovery Wizard 3.0**

Deletedrecovery: This module works only with deleted files and allows to "undelete" them (another popular term is "unerase"). Intact file system is important for this module. If you know that there is something wrong with your file system (for example, you did not delete some folder/files but you cannot access them) or if you see something strange with Windows, you should use "AdvancedRecovery" module.

Formattedrecovery: A common data recovery situation is accidentally reformatting a partition. The FormatRecovery tool will allow you to recover files from a partition, which has been accidentally formatted or reinstalled. This type of recovery will ignore the existing file system structures and search for structures associated with the previous file system. If you are not satisfied with the result, you should use "AdvancedRecovery" module

AdvancedRecovery:you can use this function to recover your damaged system, deleted partitions, misoperation of HD and deletion caused by virus.

RawRecovery:The RawRecovery tool allows you to scan severely corrupted partitions for files with a file signature search algorithm. This tool will help you recover files from a partition with damaged directory structures.

#### **2. Matters needs attention before recovery**

(1)Never operate on partition (such as write and create file) where the data lost.

(2)Please close any other application program when Data Recovery Wizard 3.0 is running.

(3)Make sure that there is no physical failure (such as physical bad track) on the disk you are operating. If there is any problem, please stop running Data Recovery Wizard 3.0, and send your disk to maintenace station.

(4)Do not save the recovered files to the original partition. You need make sure that there is enough free space to save the recovered data; also you can save your files to removable devices or network devices.

## **Here are some examples of using Data Recovery Wizard 3.0.**

 $105$ 

## **3. Deletedrecovery**

Eg: Here is a folder" my file", whose contents are as following:

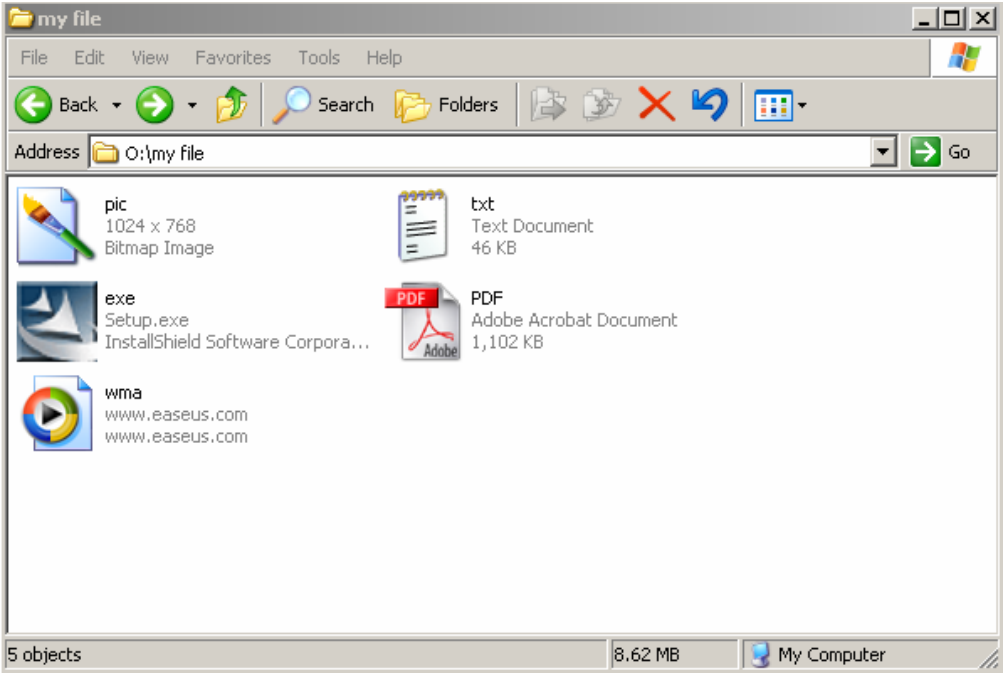

Delete it:

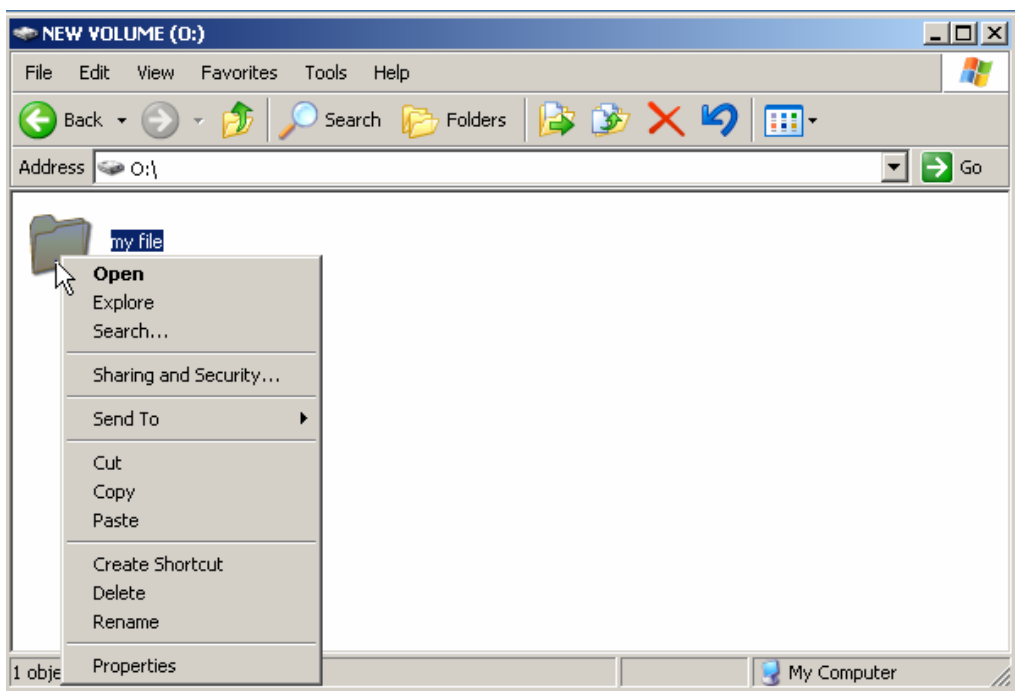

Empty your "recycle bin"

**----------------------------------------------------------------------------------------------------**  106

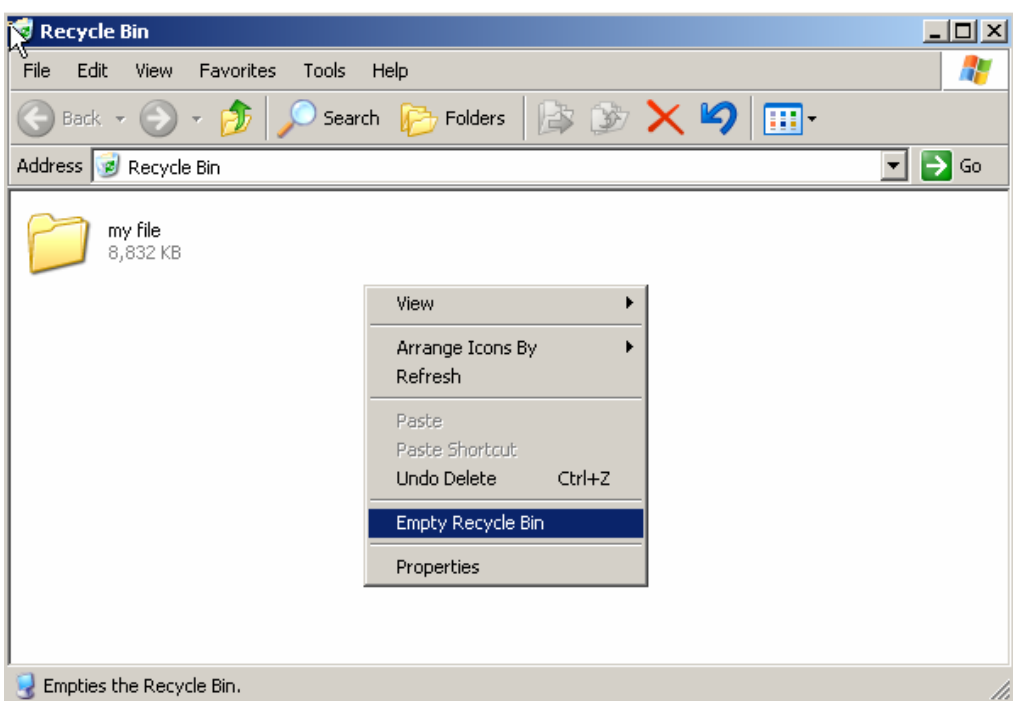

Run Data Recovery Wizard 3.0:

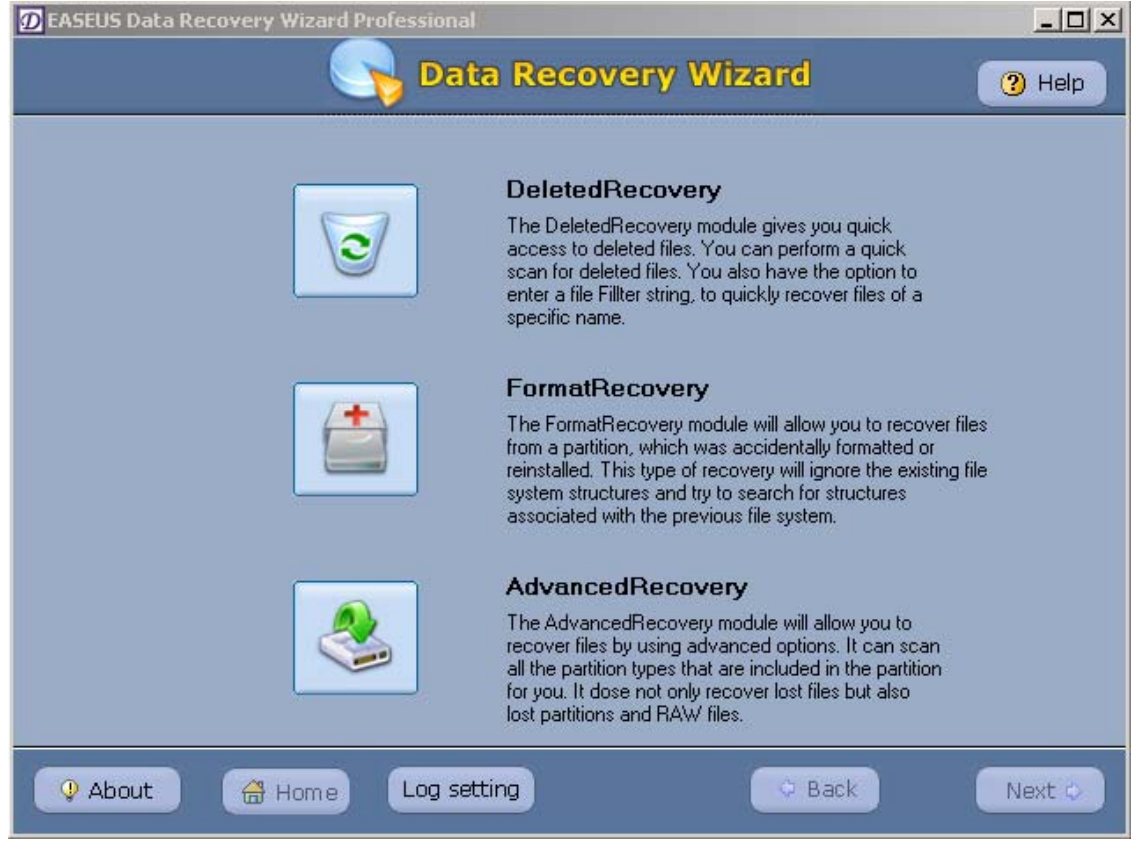

Select "deletedrecovery" then choose the partition that you want to recover.

**----------------------------------------------------------------------------------------------------**  107

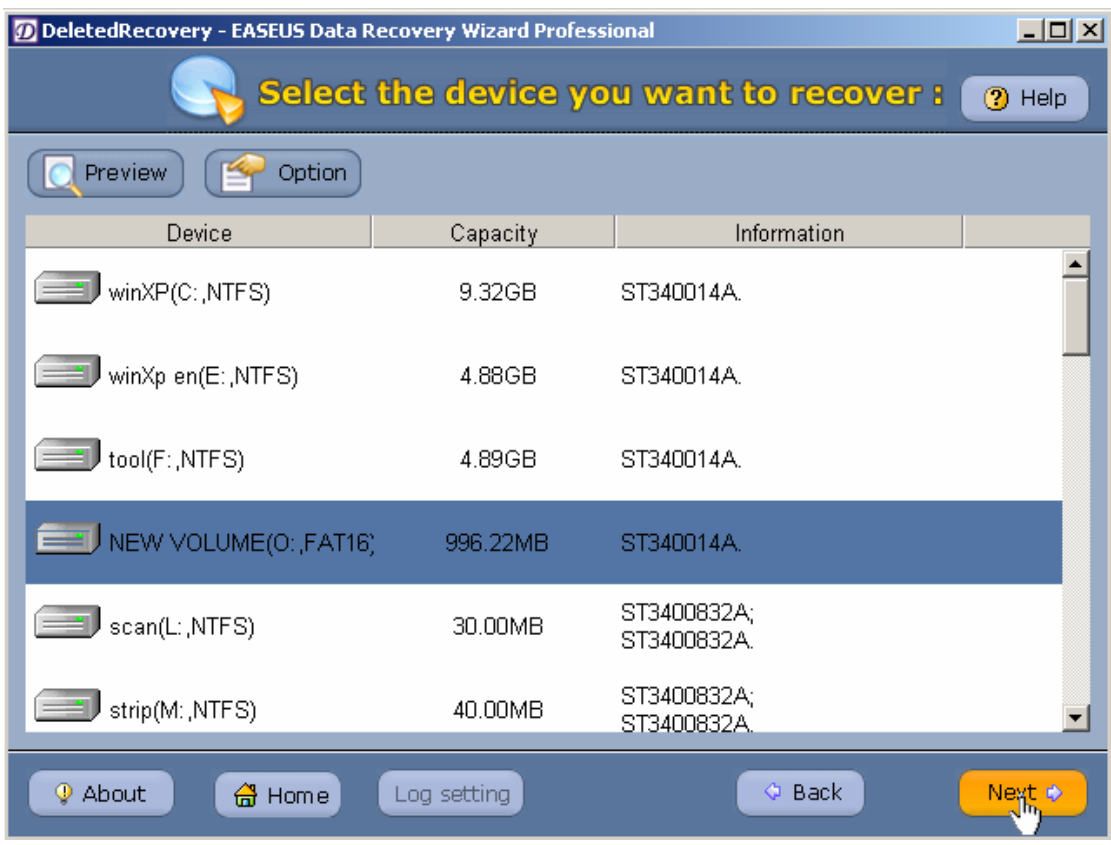

Click "Next" and scan the deleted files, choose the deleted folder" my file"

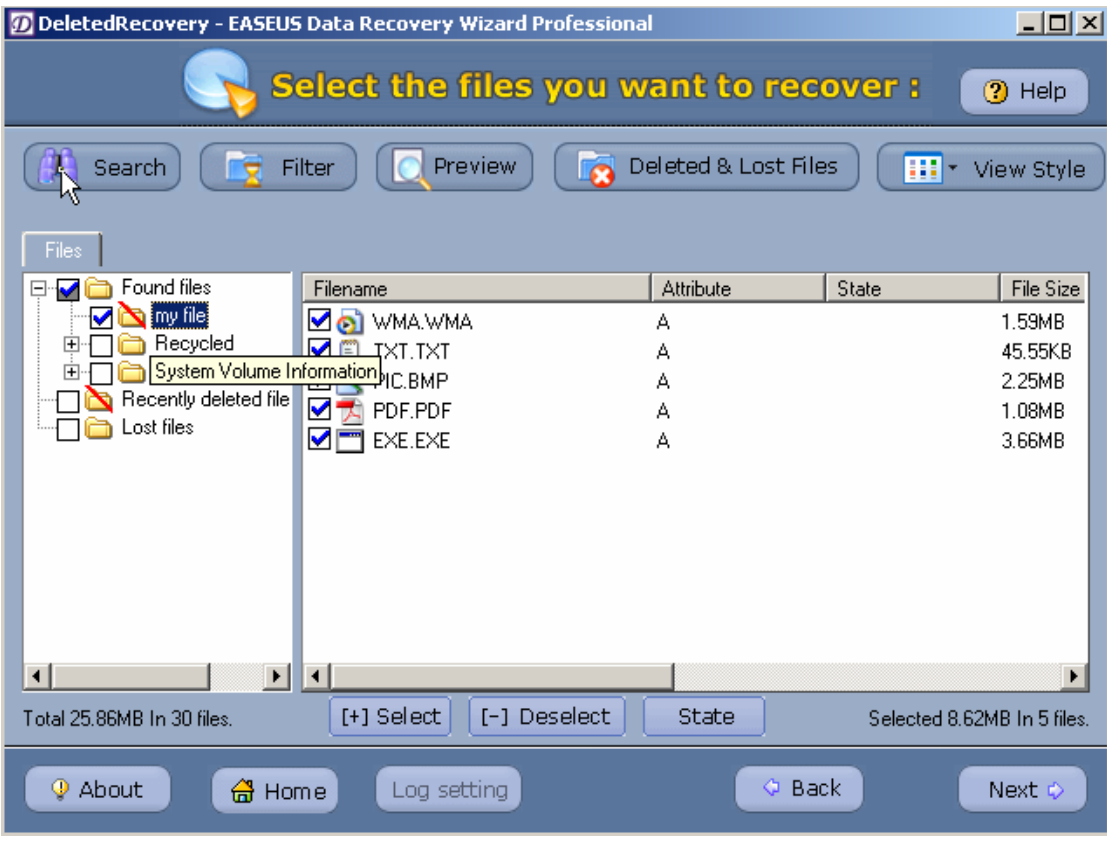

**----------------------------------------------------------------------------------------------------**  108Copyright © 2006 CHENGDU YIWO Tech Development Co.' Ltd. All Right Reserved
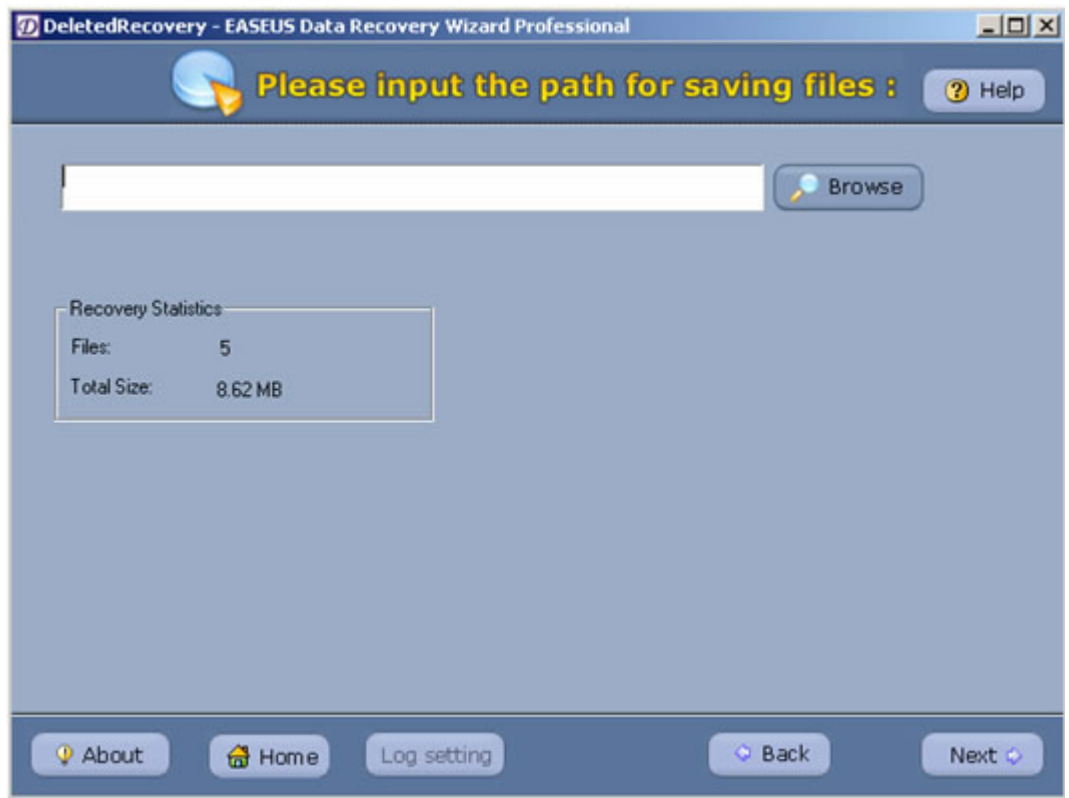

Tick it and click "Next" to enter the interface of choosing path for saving files.

Choose a partition with large space to save the files

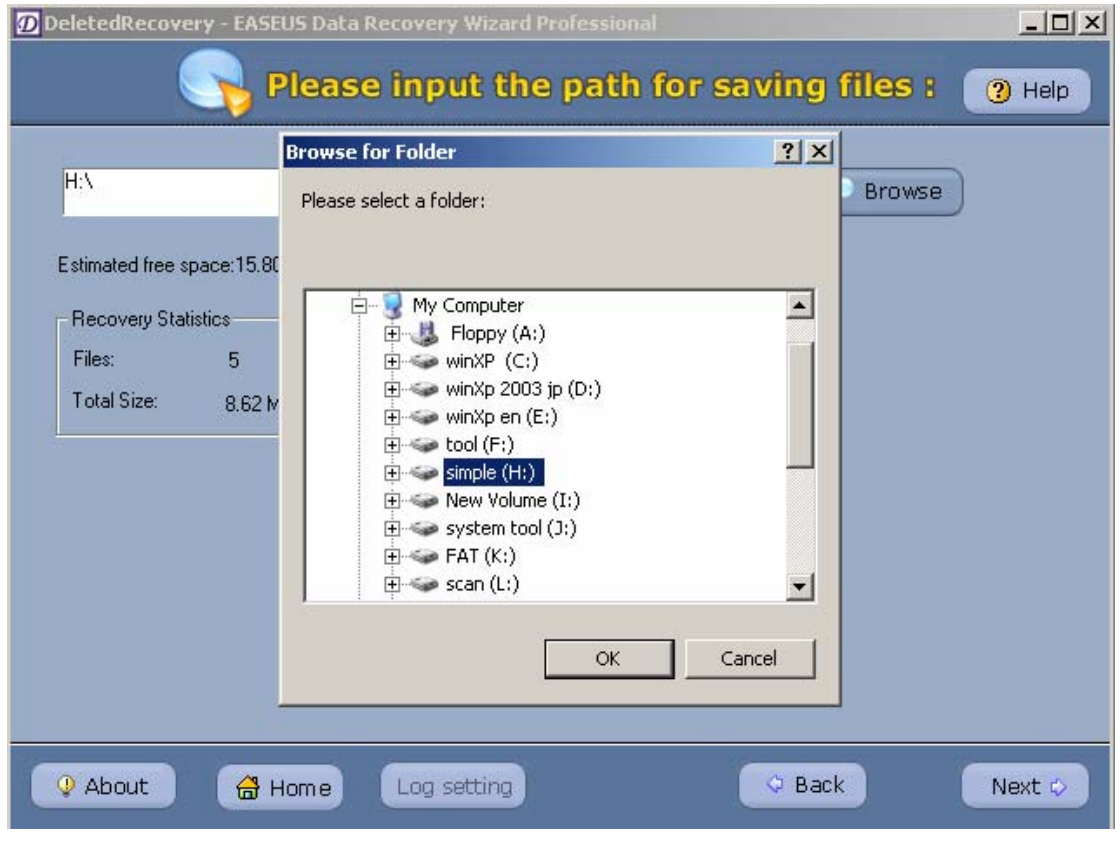

**----------------------------------------------------------------------------------------------------**  109Copyright © 2006 CHENGDU YIWO Tech Development Co.' Ltd. All Right Reserved

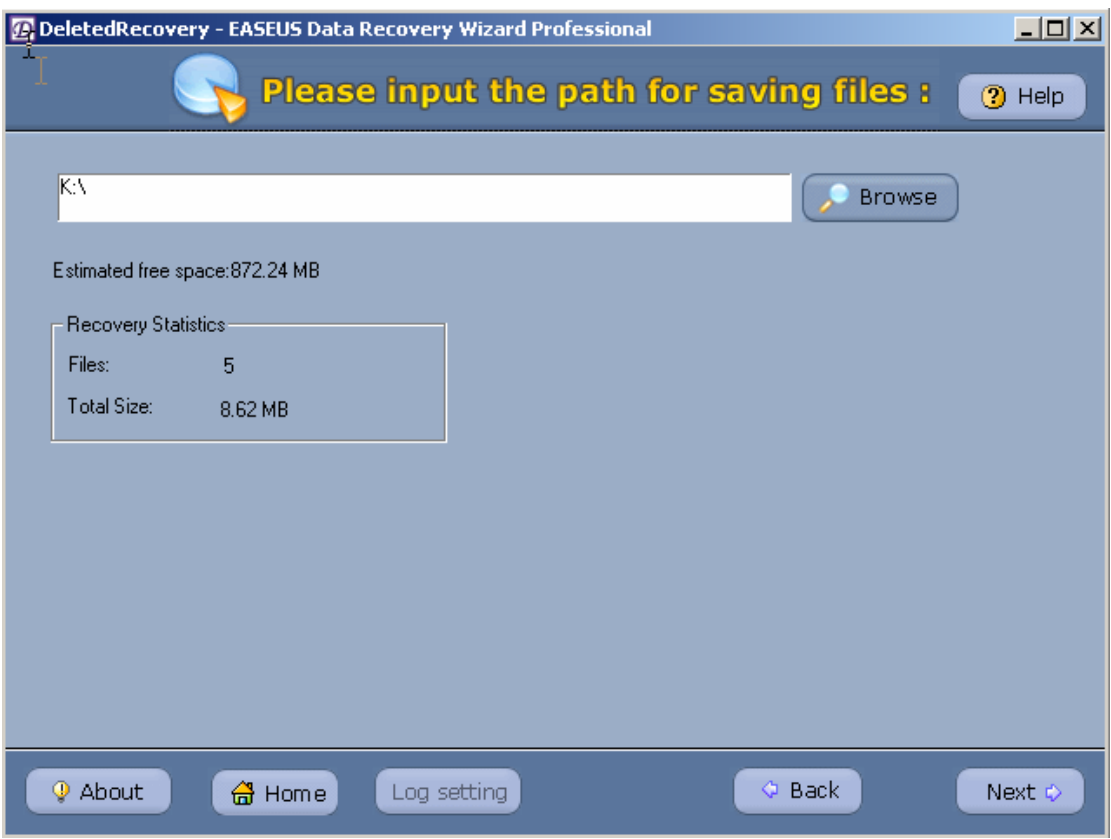

Click "Next", after recovery, there will be a Report interface.

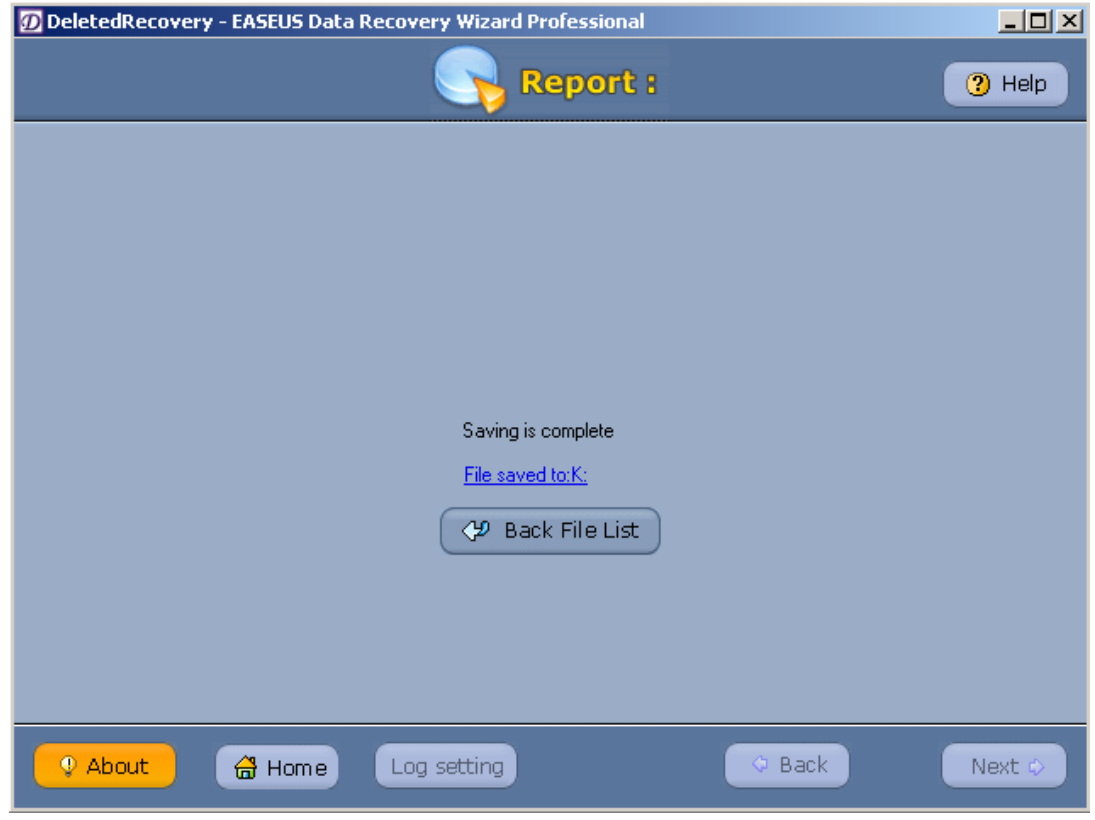

If you want to check the recovered files, please click "file saved to".

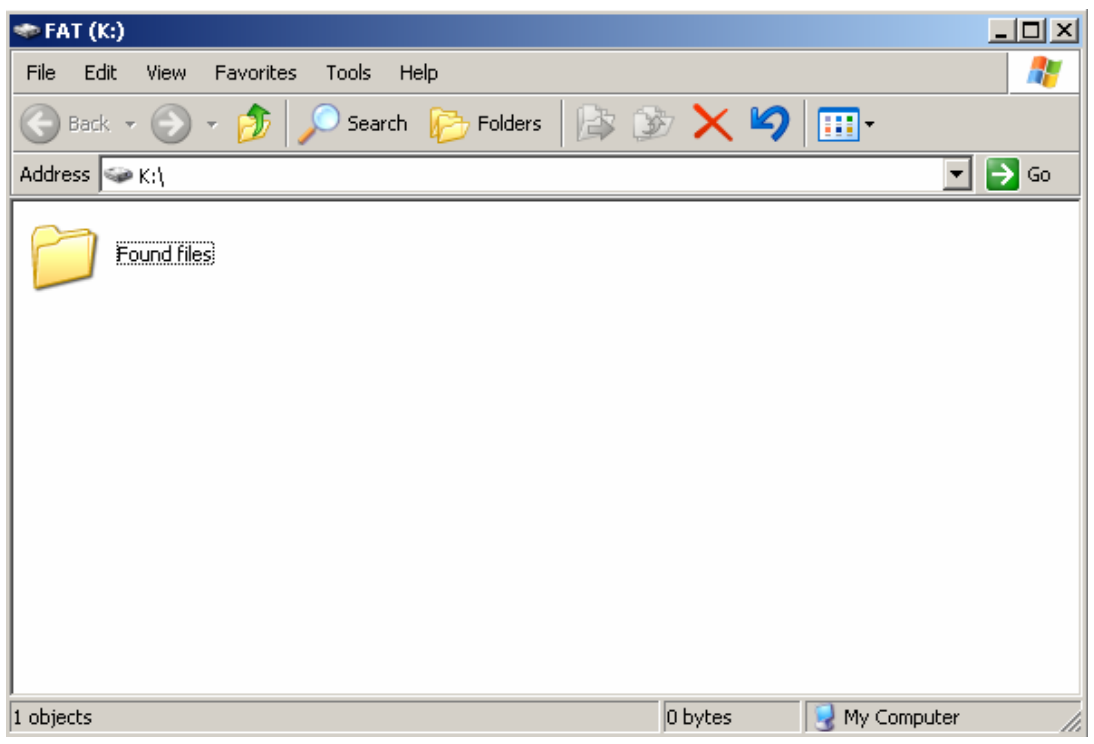

Enter the folder "found files" created by Data Recovery Wizard 3.0 and you can see the recovered folder/file:

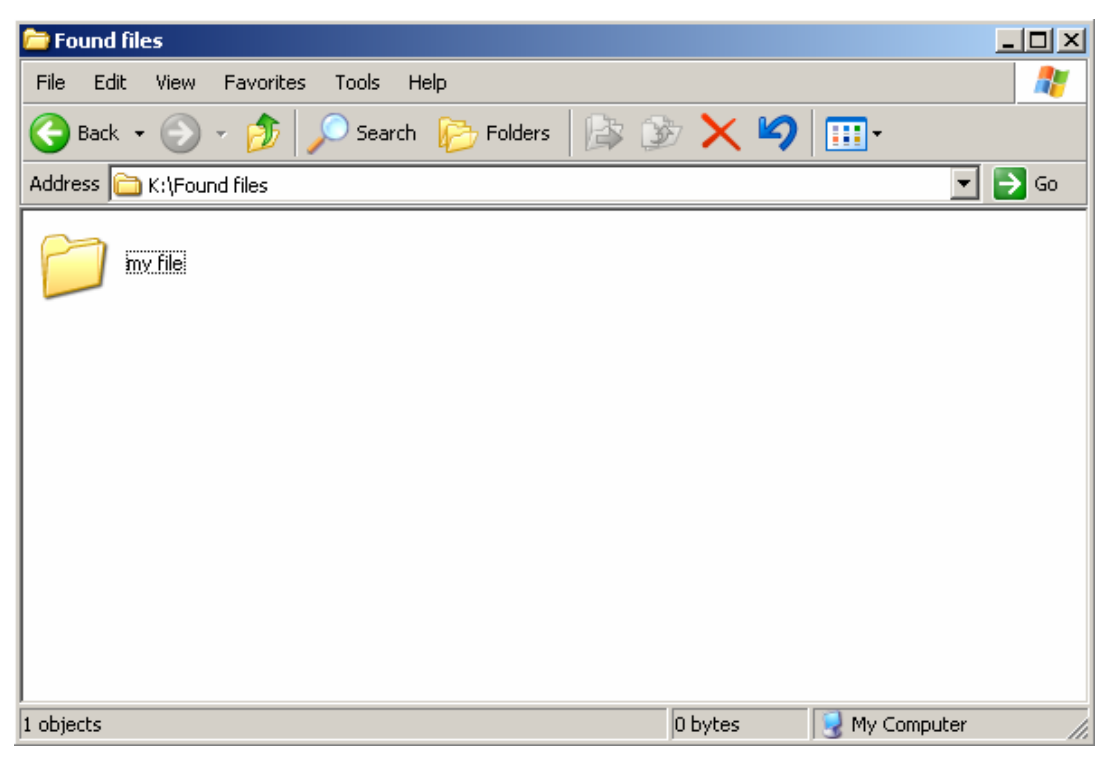

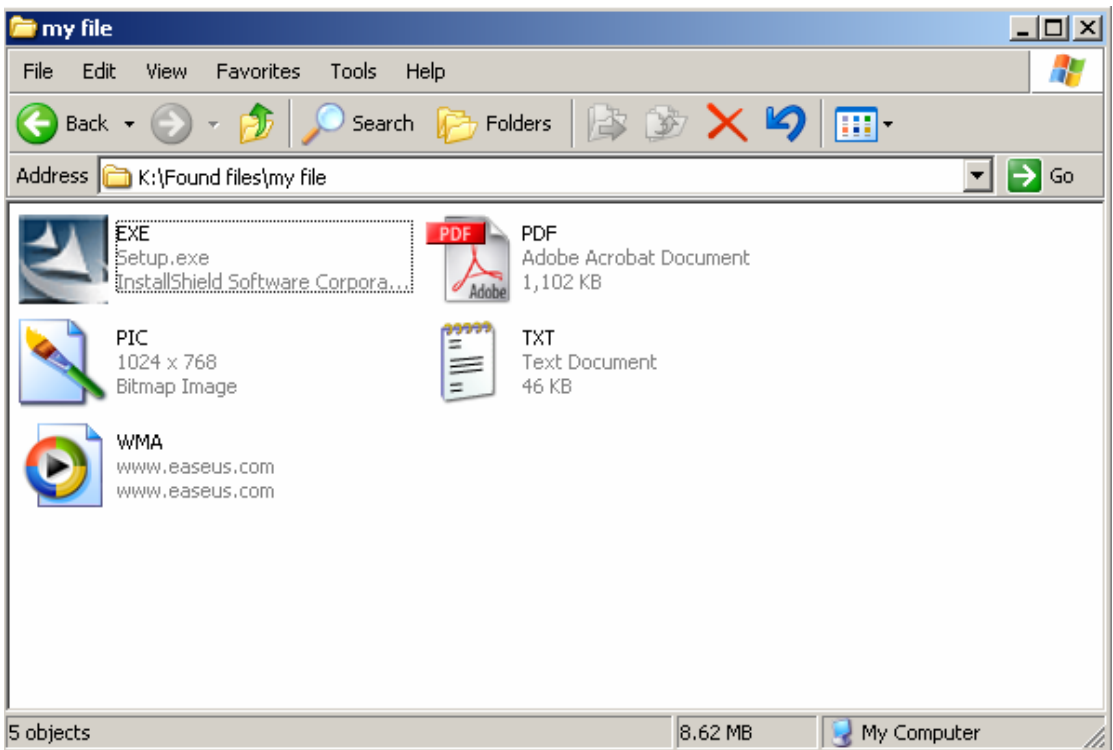

If you are not satisfied with the result, you can use "AdvancedRecovery" module, and repeat steps above.

# **4.FormatRecovery**

Eg: Format a partition from NTFS to FAT32

Run and choose "FormatRecovery", and then choose the formatted partition and tick the previous file system(here is "NTFS")in "Previous File System"

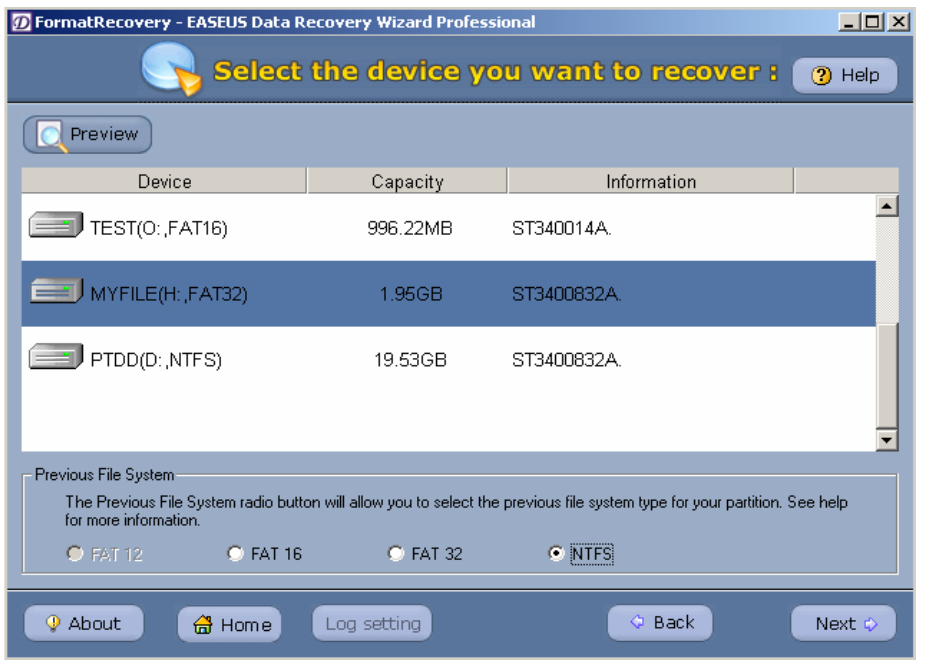

Copyright © 2006 CHENGDU YIWO Tech Development Co.' Ltd. All Right Reserved

Click "Next" to search files, the following steps are the same as previous methods.

Attention: if you are not satisfied with the result or you can not remember the previous file system on the partition or the program can not figure out the size of clusters on the partition, you can refer to the following steps:

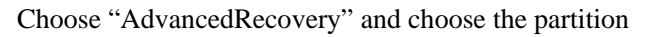

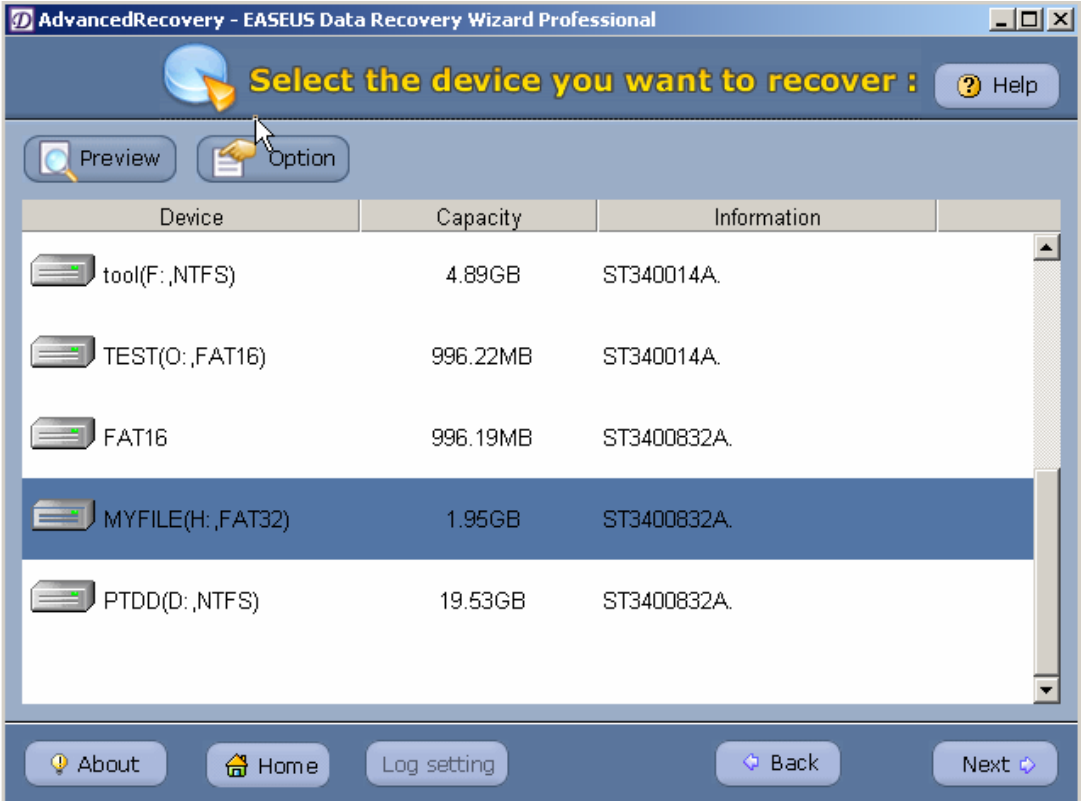

Click "Next", the following steps please refer to previous methods.

# **5.Recover encrypt/compressed files in NTFS**

Attention: if you want to recover encrypt/compressed file in NTFS, you need Data Recovery Wizard Professional 3.0, for Data Recovery Wizard 3.0 does not support encrypt/compressed file recovery.

Encrypt/compressed file recovery and deletedrecovery are mostly the same. But more attention should be paid to that to rightly recover encrypt/compressed files , you need use the account that create encrypt/compressed files to log on Windows; moreover, the encrypt files must be recovered and saved to partition of other NTFS type not FAT partition, or the recovered encrypt files can not be opened correctly.

 $113$ 

# **6.RAW RECOVERY**

When the partition file system is completely destroyed or "AdvancedRecovery" cannot find data you want, you can try "RAWRECOVERY".

Run the program and choose the partition you want to recover

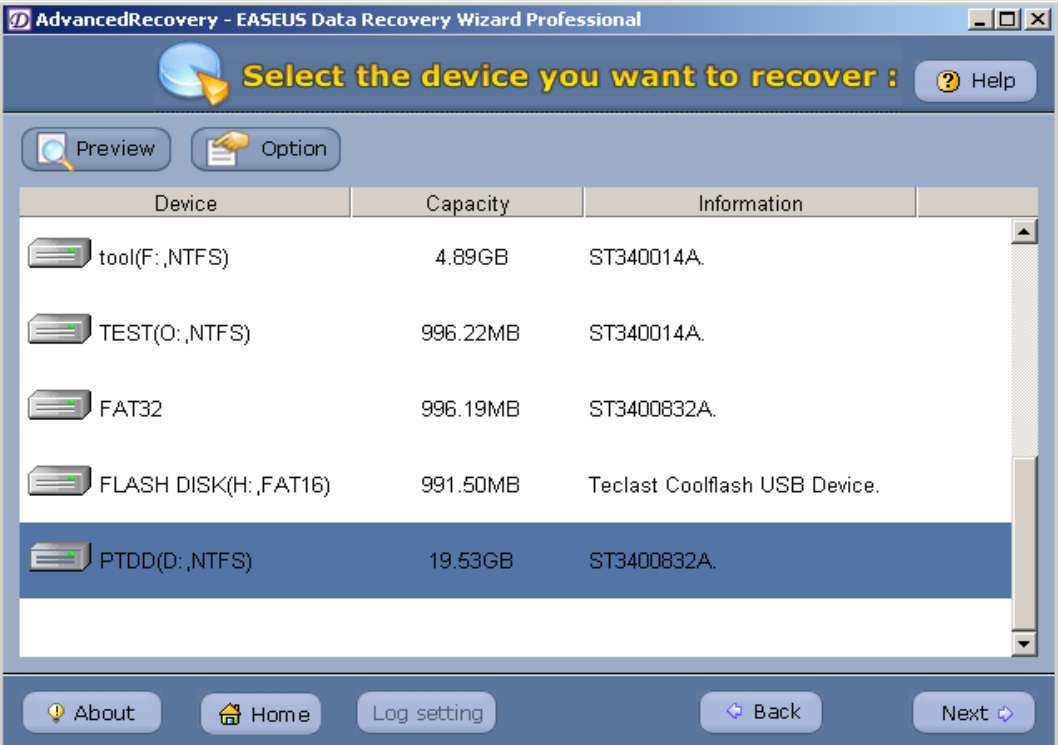

# Click "Option", choose "RAW" and tick "Recover RAW files only.":

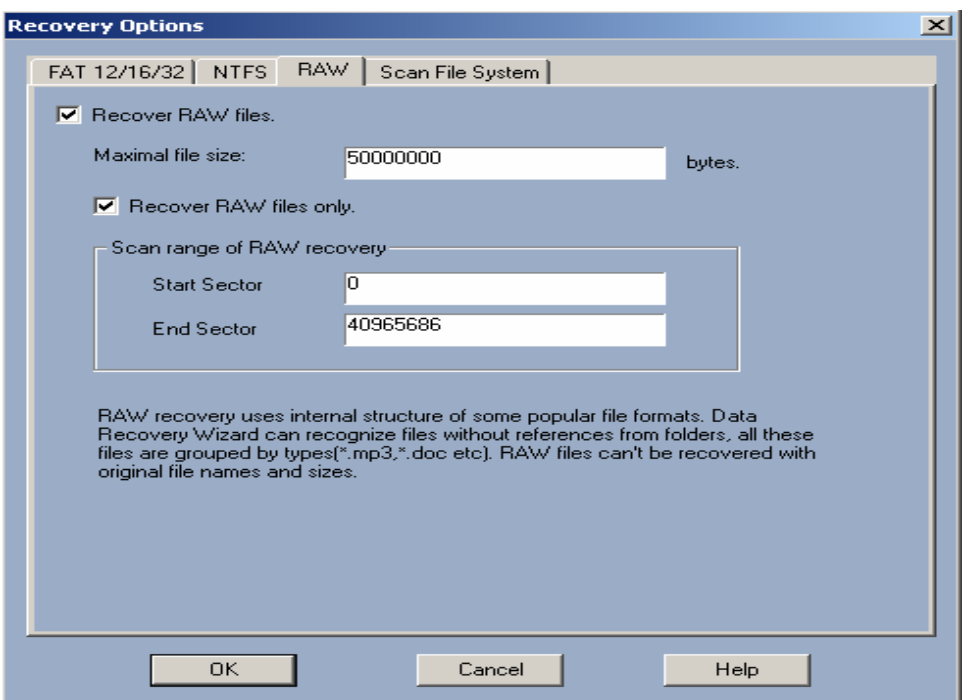

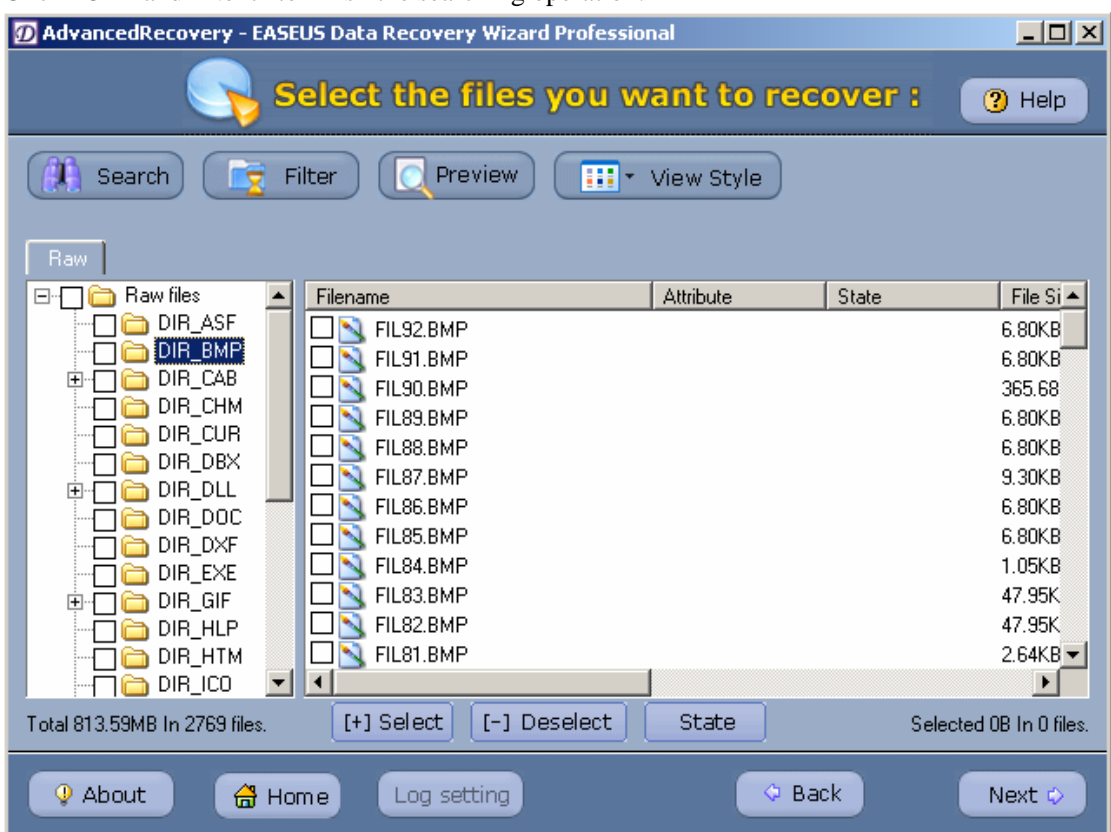

Click "OK" and "Next" to finish the searching operation:

Attention: this recovery module does not scan files via file system, so the files found have no usual filename and path. The program will classify the files according to the file types.

Click "Next", the following steps are the same as the previous methods.

## **7. Recovery when parts of partitions are lost:**

Here are the partitions before lost:

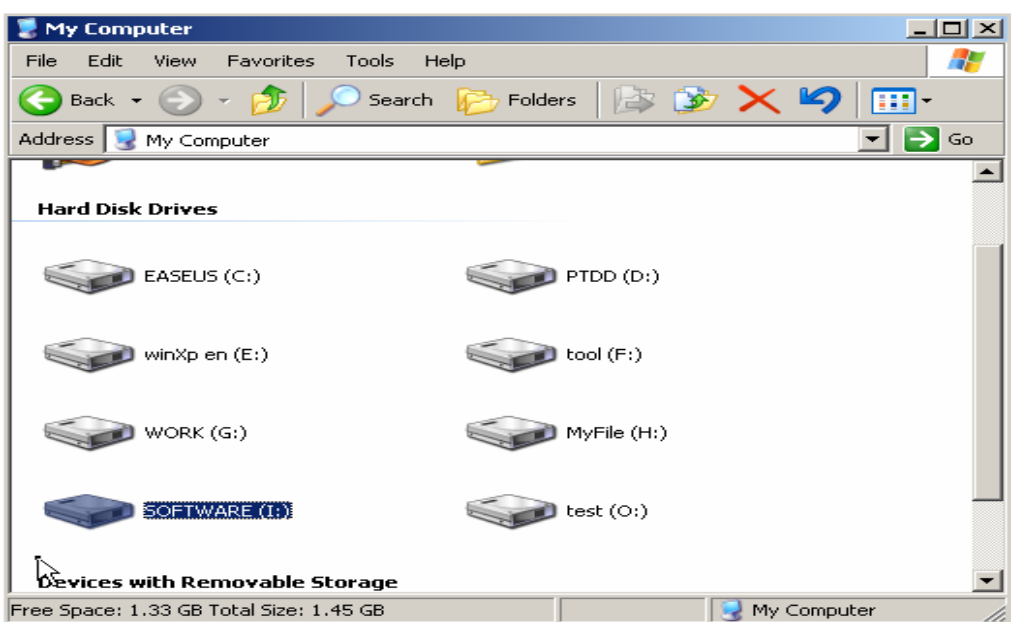

Files in the partition:

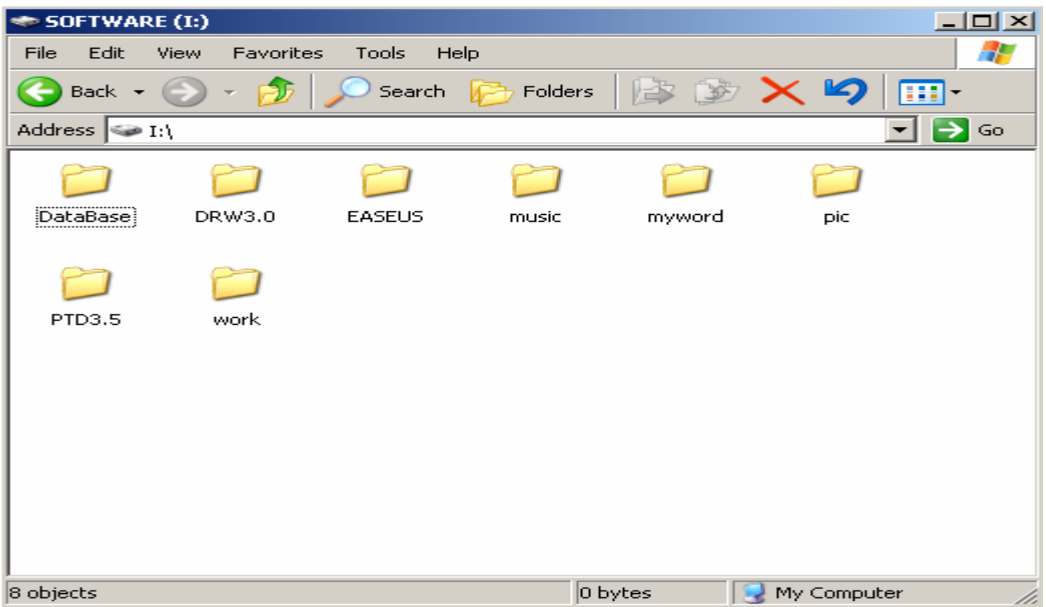

After deletion, we cannot see the partition in Windows explore:

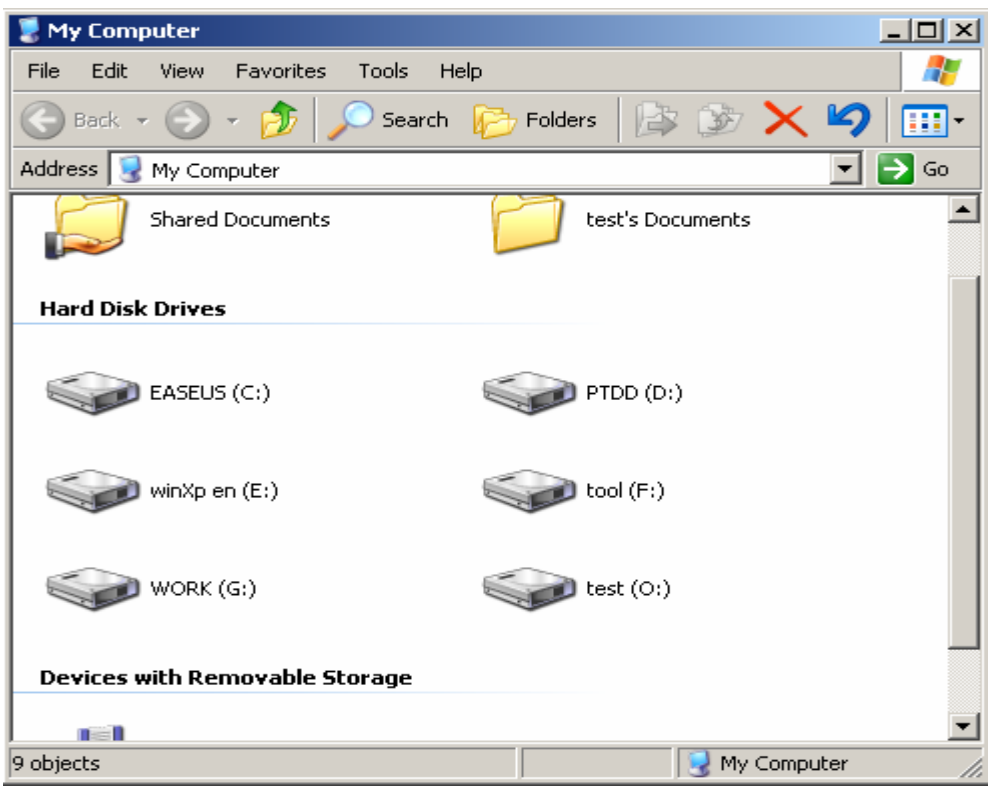

Run Data Recovery Wizard, enter "AdvancedRecovery", and choose the disk where you lost your partition.

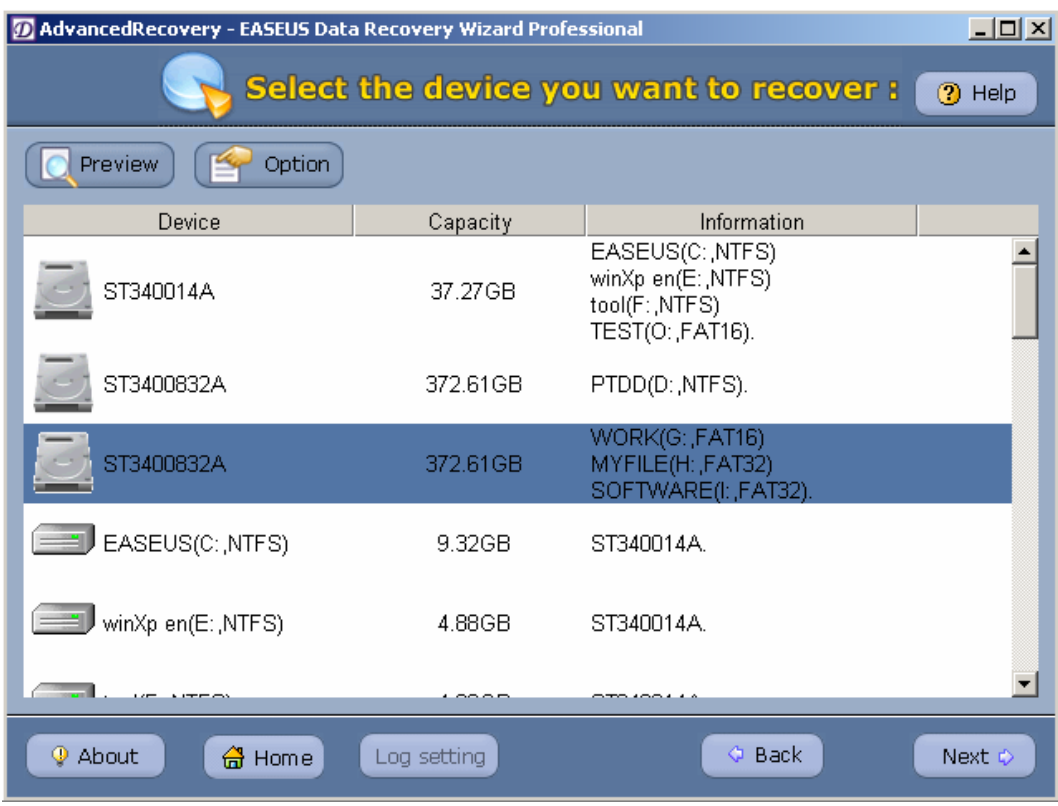

Click "Next", search the lost partition.

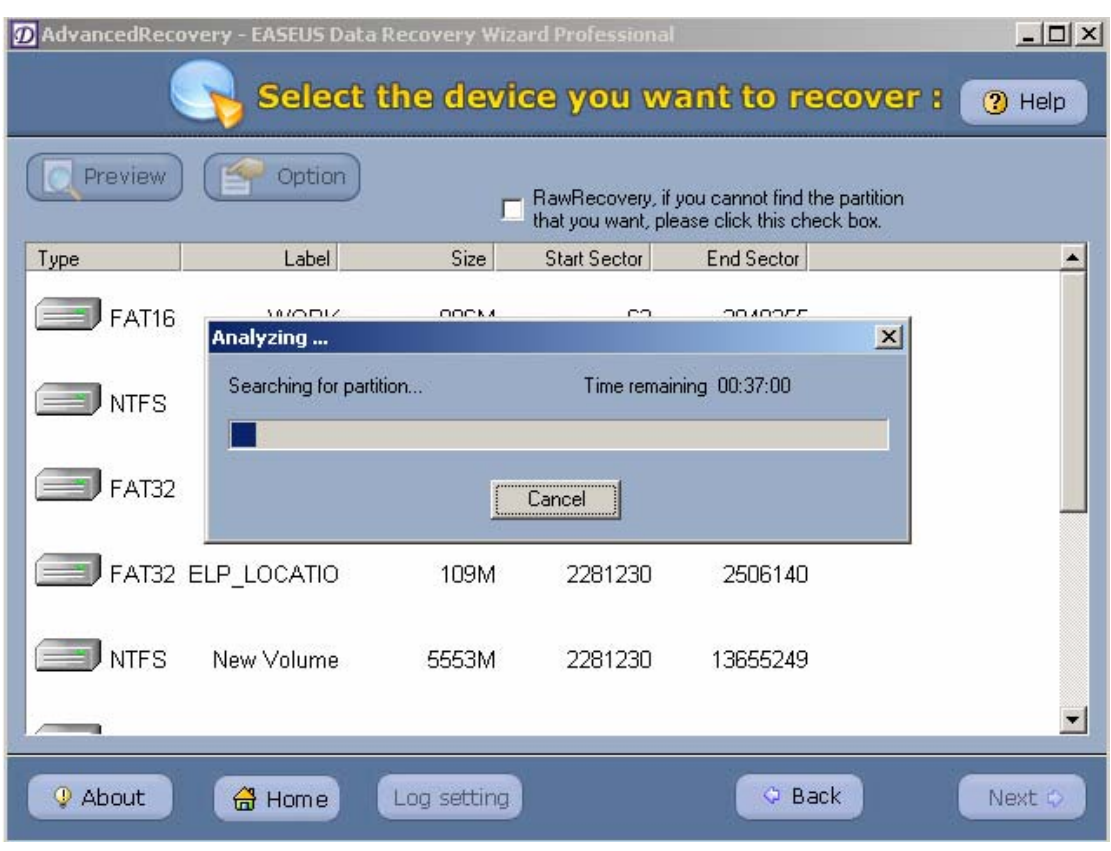

After searching, find the lost partition on the list, choose it:

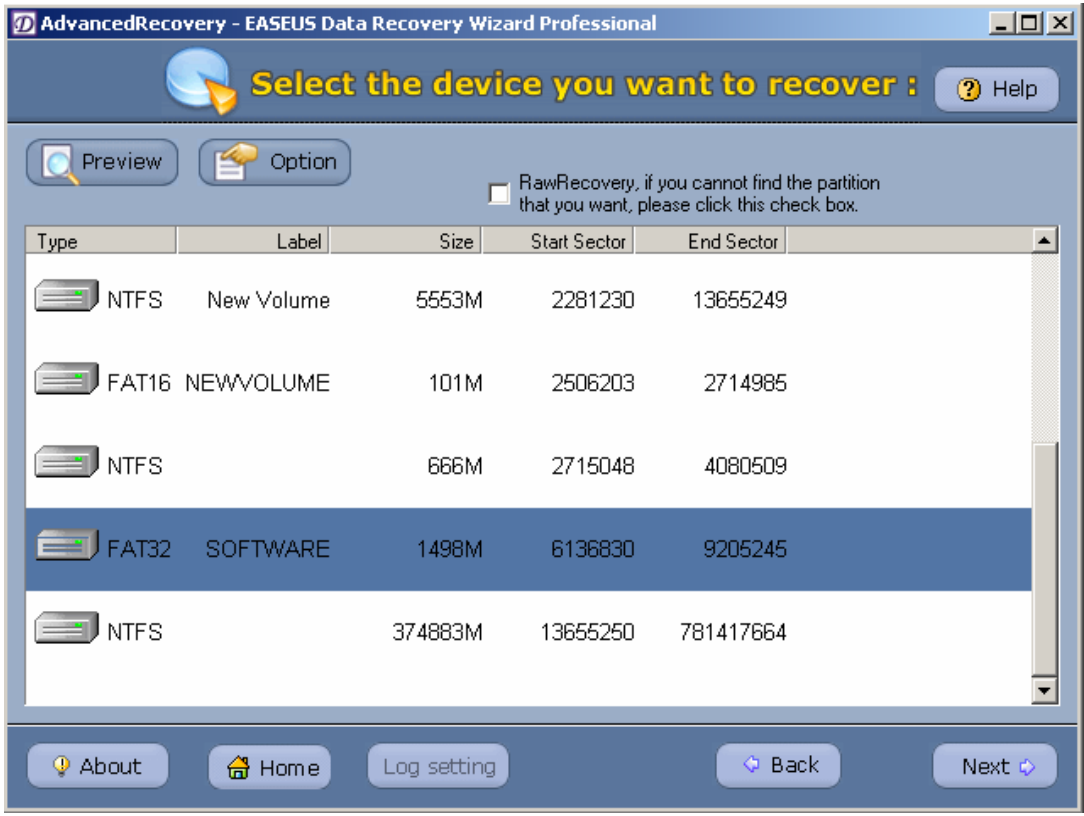

Click "Next", the result of search is as following:

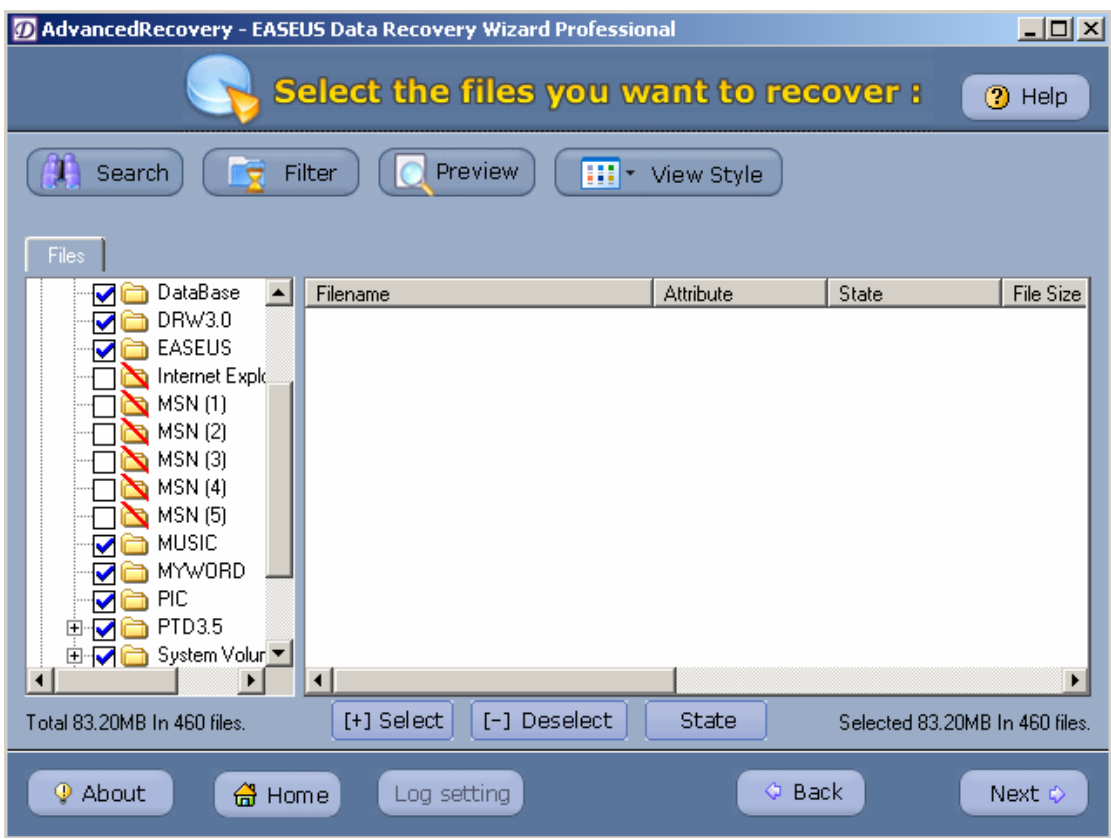

The rest steps are the same as the previous methods.

## **8. Data recovery in dynamic volume**

If you want to recover the data lost in a dynamic volume, you need Data Recovery Wizard Professional. Data Recovery Wizard does not support dynamic volume recovery. Data Recovery Wizard professional supports simple volume, spanned volume, striped volume, mirrored volume and RAID5.

The method is the same as that of other types of partitions.

Attention: if you have lost the dynamic volume, Data Recovery Wizard professional can not recover your data except that on simple volume.

## **9. Data recovery on inaccessible partition.**

Before the partition was destroyed:

119

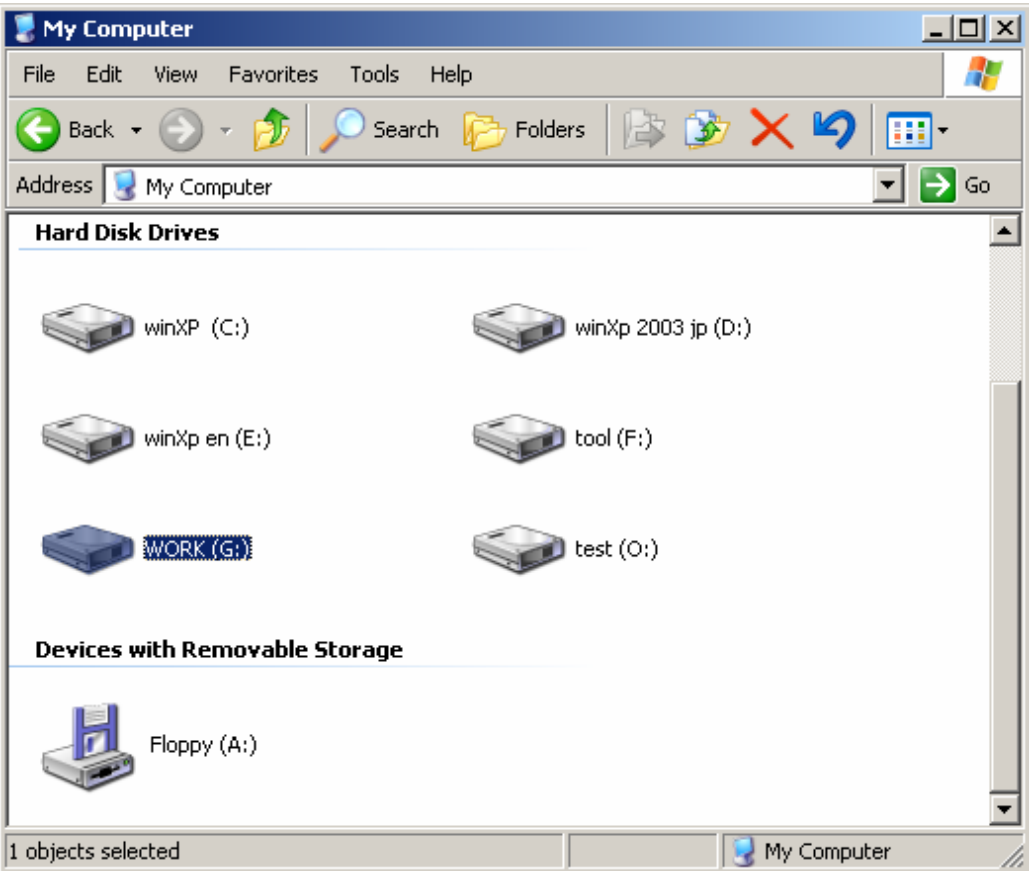

# The files in partition are:

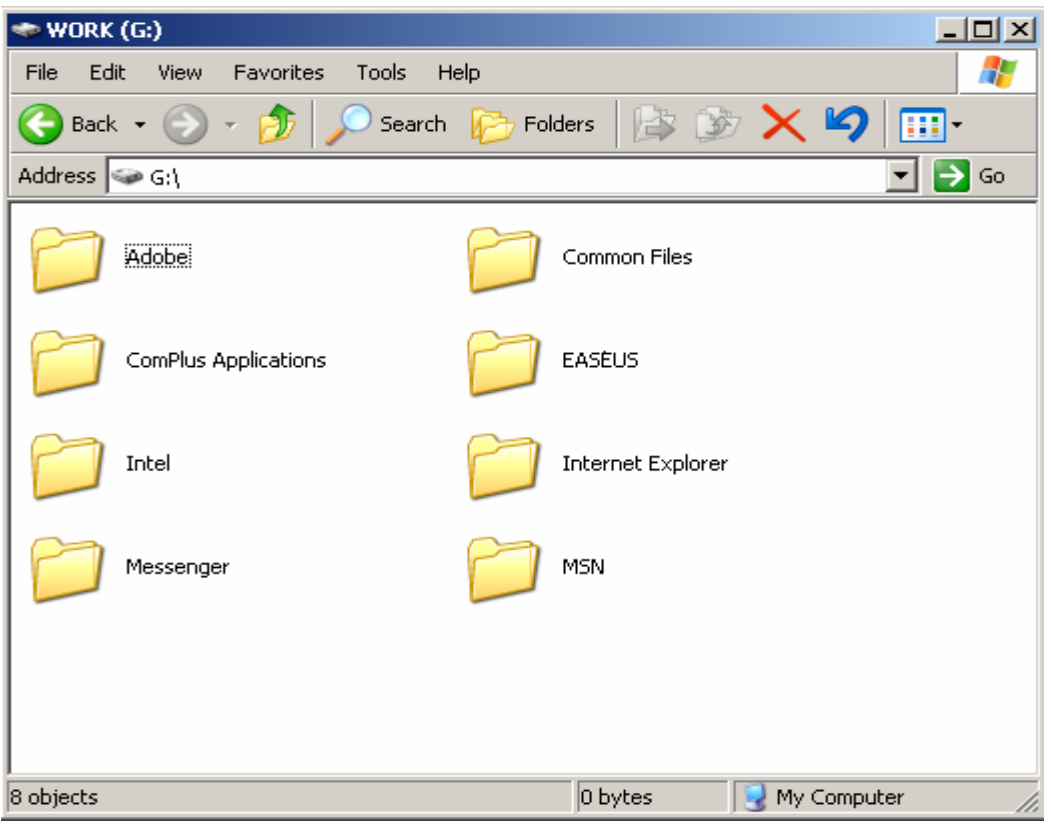

After the partition is destroyed, when enter the partition, it will prompts "The partition is not formatted."

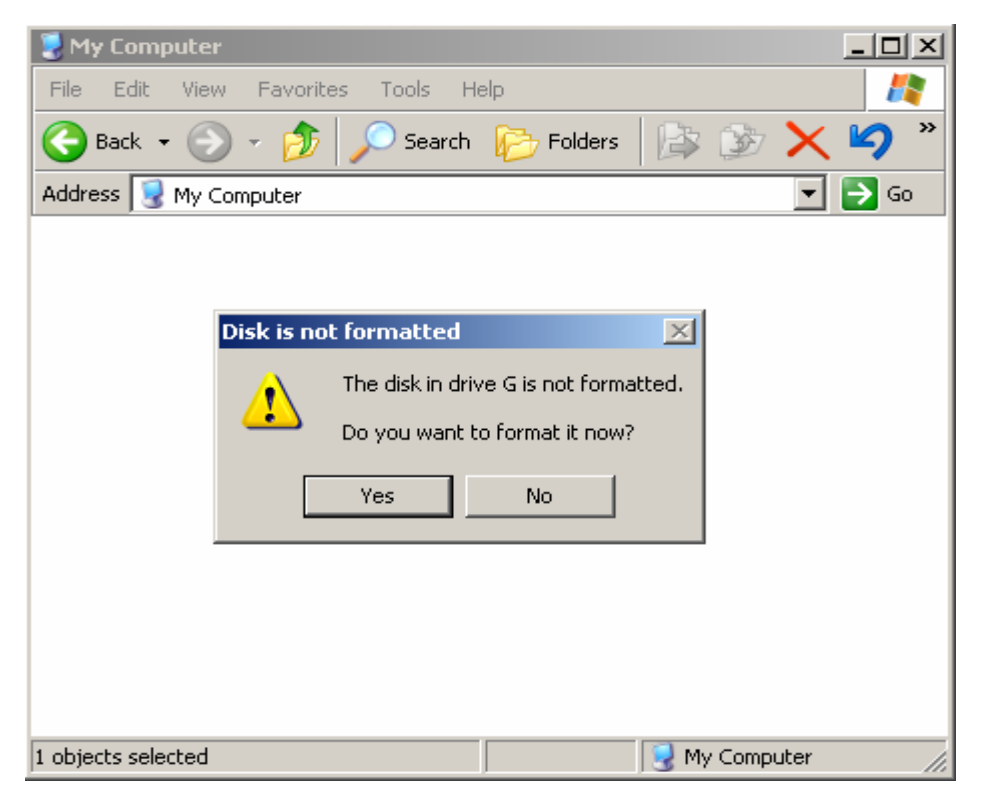

Run the program, choose AdvancedRecovery, and choose the partition.

Attention: the volume lable might have been destroyed, which may cause that the partition label cannot be shown on the partition list. In this case, you can choose partition according to the type and size of the partition.

.......... 121

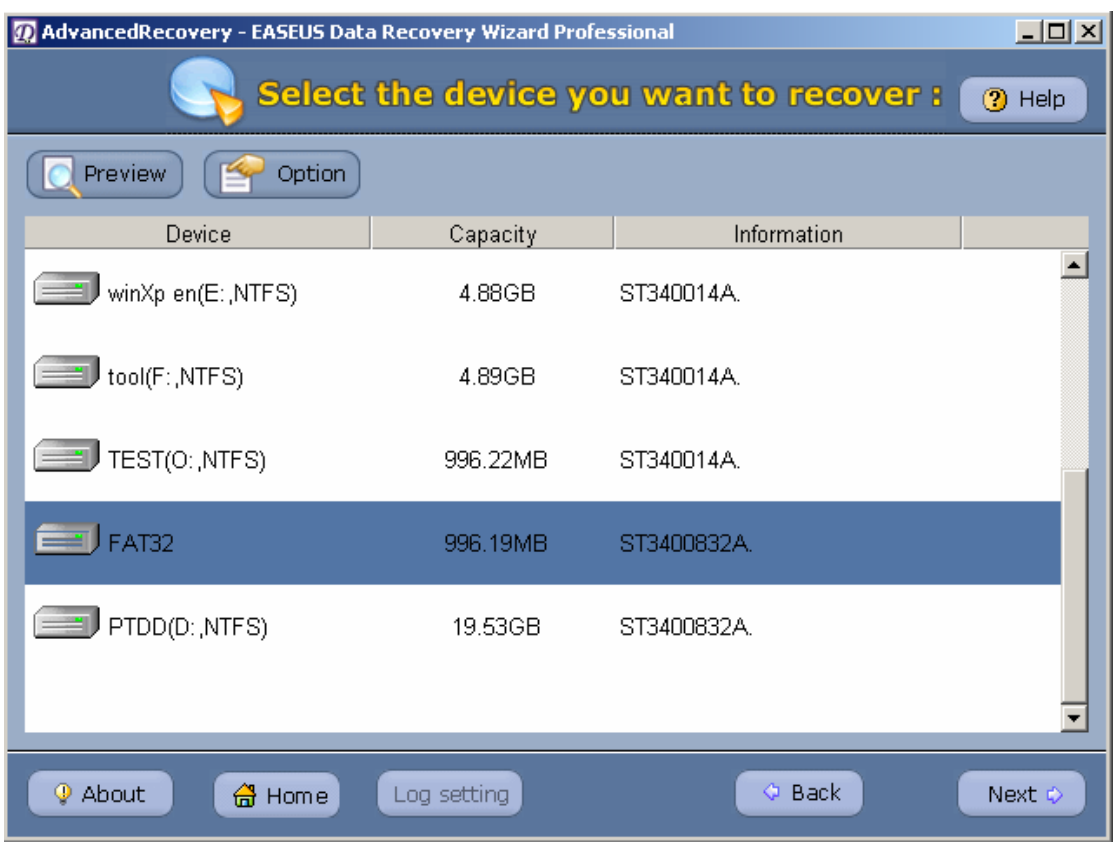

Click "Next", the following steps are as the previous methods.

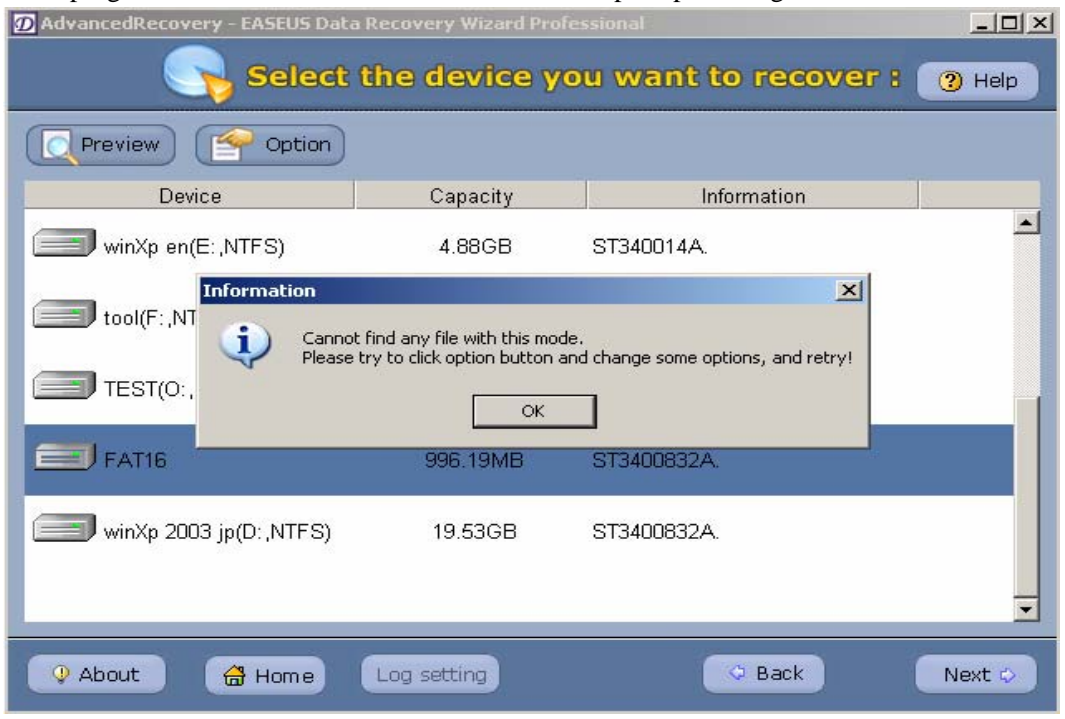

If the program cannot recover the files, there will be a prompt message:<br>The advanced Provery - FASELIS Data Becavery Wizard Professional

Choose the partition, click "Option", and choose "Scan File System":

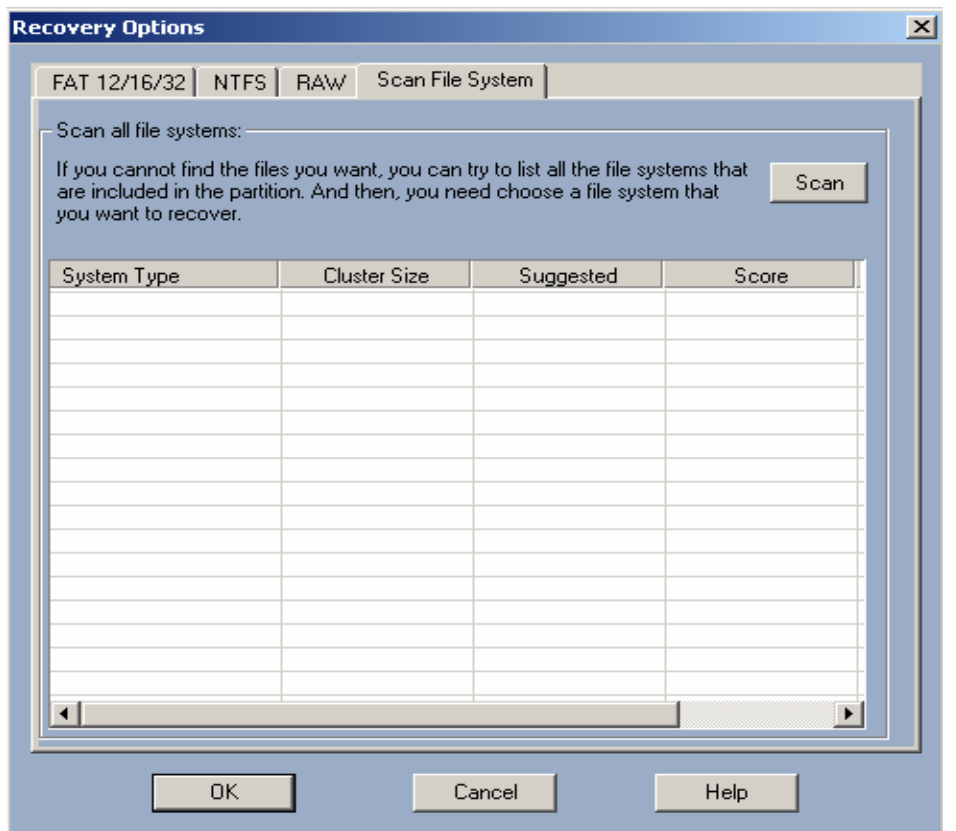

Click "Scan", analyse the possibly existing file system information, and choose "System type" that gets the highest score:

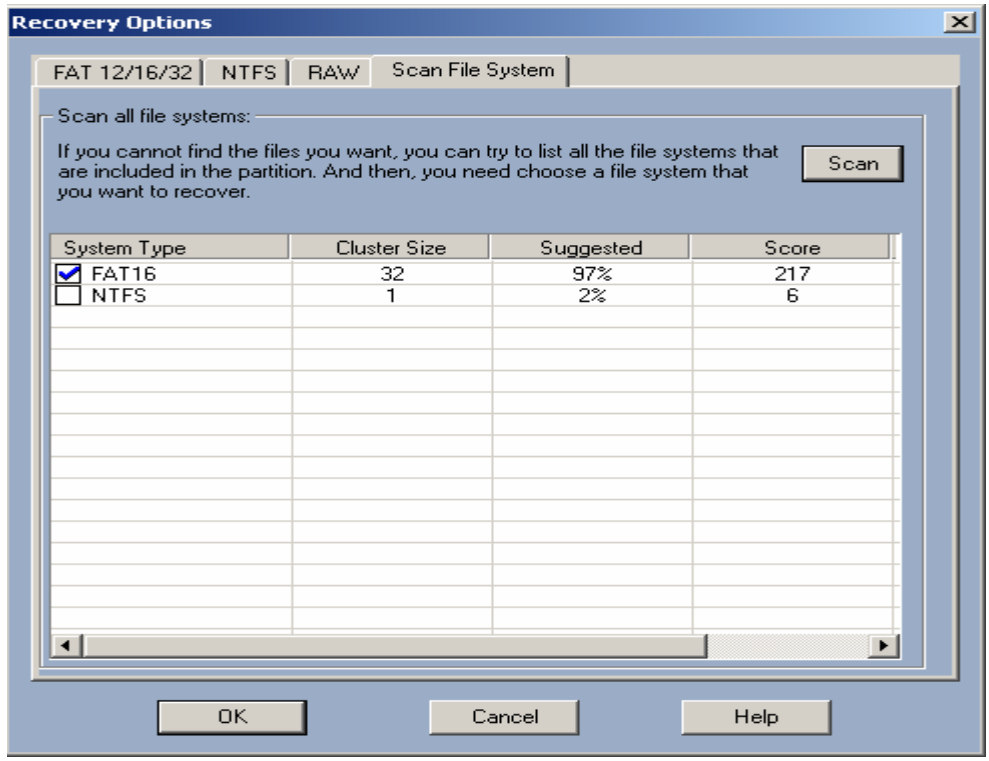

Click" OK" to continue the recovery steps, the result of the searching is as following:

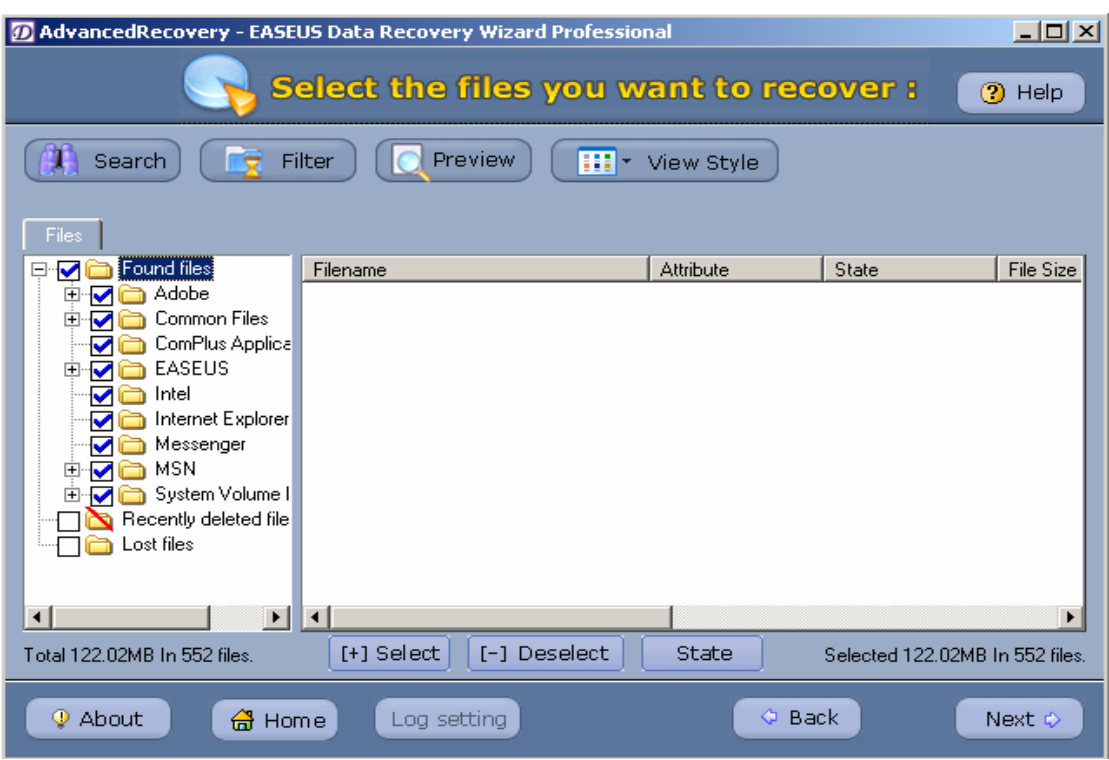

If you are not satisfied with the result, please Click "Option", choose "RAW", and tick "Recover Raw files only"

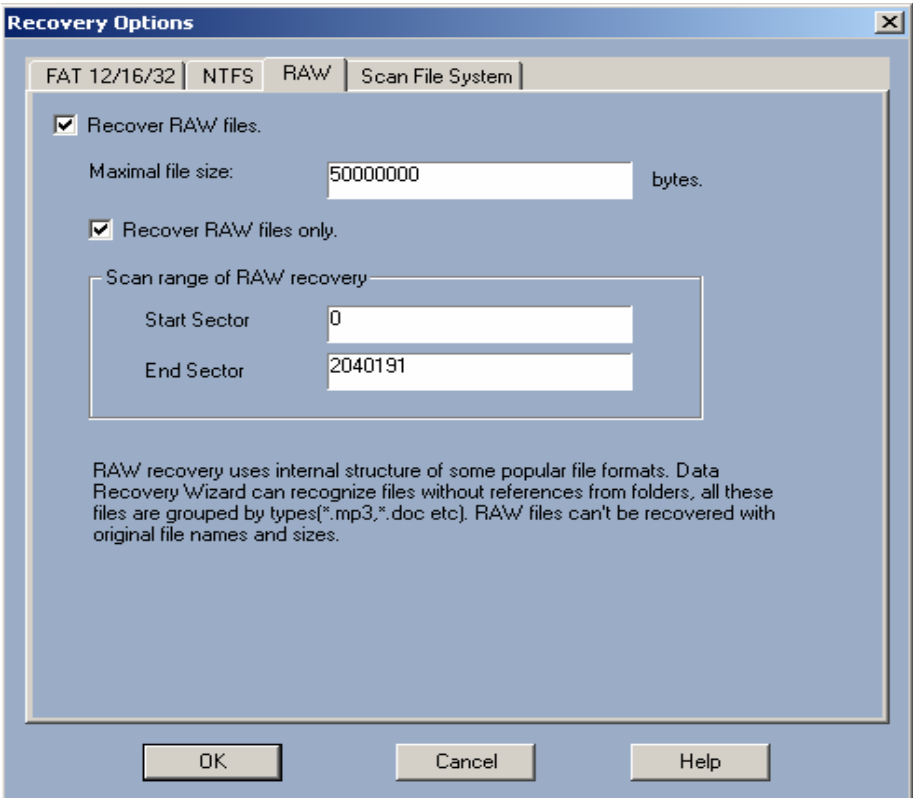

Keep the default, click "OK" and then click "Next".

Attention: "RAW Function" does not scan files via file system, so the files found have no usual

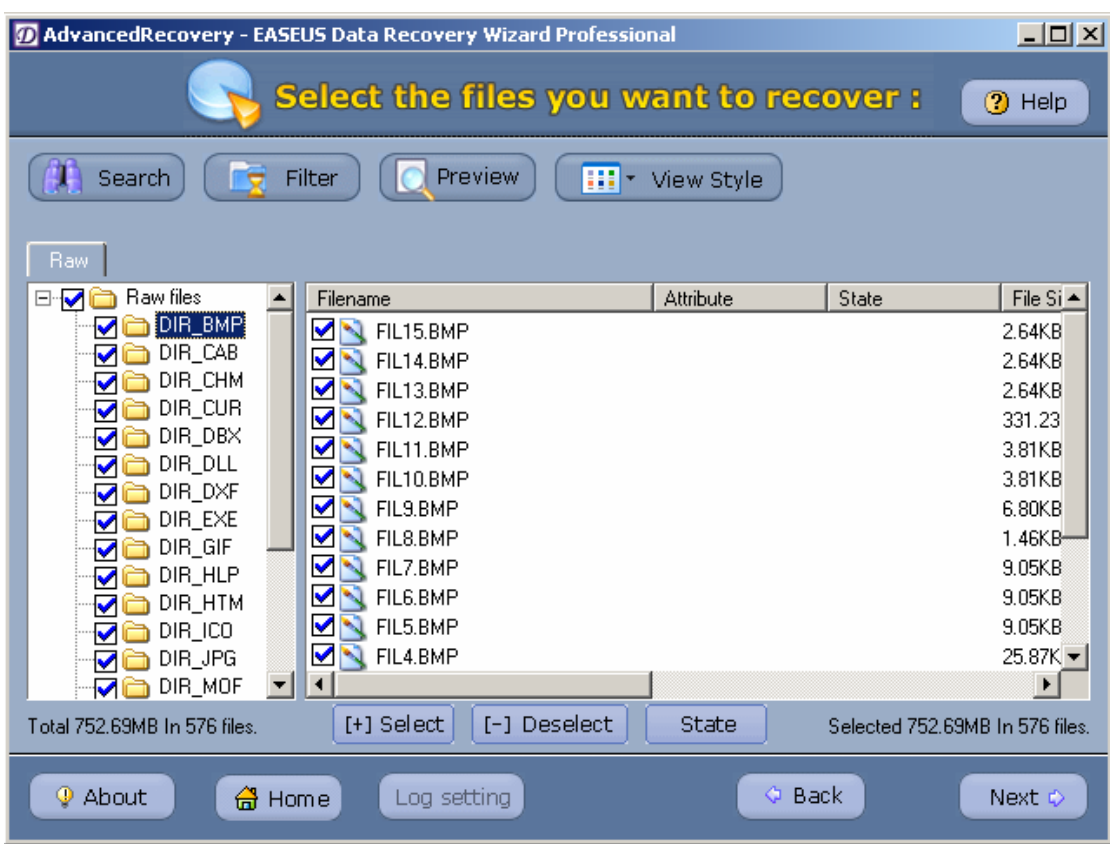

filename and path. The system will classify the files according to their file types.

Click "Next", the rest recovery steps refers to the previous methods.

## **10. File recovery on RAW partition**

In this case, the methods are the same as that of "Data recovery on inaccessible partition."

# **11. Data recovery when all the partitions are lost**

When all the partitions are destroyed, you can not see any partition in disk management:

Data Recovery E-Book V1.5 (Visit http://www.easeus.com for more information)

| <u> - 미지</u><br><b>Computer Management</b>                                                                                                    |                                                                                                    |                                                                      |                                                     |                                                                                        |                                                                                             |                                                                 |
|----------------------------------------------------------------------------------------------------|----------------------------------------------------------------------------------------------------|----------------------------------------------------------------------|-----------------------------------------------------|----------------------------------------------------------------------------------------|---------------------------------------------------------------------------------------------|-----------------------------------------------------------------|
| File<br>Action<br>Window<br>Help<br>View                                                                                                    |                                                                                                    |                                                                      |                                                     |                                                                                        |                                                                                             | <u> 디리 ×</u>                                                    |
| €<br>國<br>剛<br>會<br>南<br>囸                                                                                                    |                                                                                                    |                                                                      |                                                     |                                                                                        |                                                                                             |                                                                 |
| Computer Management (Local)<br>System Tools<br>Ε<br>ial Event Viewer<br>田<br>Shared Folders<br>$\overline{\mathbf{H}}$<br><b>A</b> Local Users and Groups<br>由<br>由<br>Performance Logs and Alerts<br><u>鳳</u> Device Manager<br>Storage<br>۴u<br>o-<br>Removable Storage<br>田<br><b>EX</b> Disk Defragmenter<br>Disk Management | $\mathfrak{F}\left( \mathsf{C:}\right)$<br>Þ:)<br>Þ:)<br>$\, \operatorname{kn} \left( {\mathsf{E}} \right) \,$<br>$\blacktriangleleft$ | Layout<br>Partition<br>Simple<br>Partition<br>Partition<br>Partition | Type<br>Basic<br>Dynamic<br>Basic<br>Basic<br>Basic | File System<br><b>NTFS</b><br><b>NTFS</b><br><b>NTFS</b><br><b>NTFS</b><br><b>NTFS</b> | <b>Status</b><br>Healthy (System)<br>Healthy<br>Healthy<br><b>Healthy</b><br>Healthy (Boot) | Capacity<br>9.32 GB<br>19.53 GB<br>996 MB<br>4.89 GB<br>4.88 GB |
| 田 图 Services and Applications                                                                                                    | ्रि <sup>3</sup> Disk 2<br>Basic<br>372.61 GB<br>Online                                                                                | Unallocated                                                          | 372.61 GB<br>Unallocated<br>a.                      | Primary partition $\blacksquare$                                                       | Extended partition                                                                          | Free space                                                      |

In this case, you can refer to the method of "Data recovery when parts of partitions are lost".

If you cannot find the partition where you want to recover data when searching the partition, you can follow these steps:

Run the program, choose "AdvancedRecovery", then choose the HD:

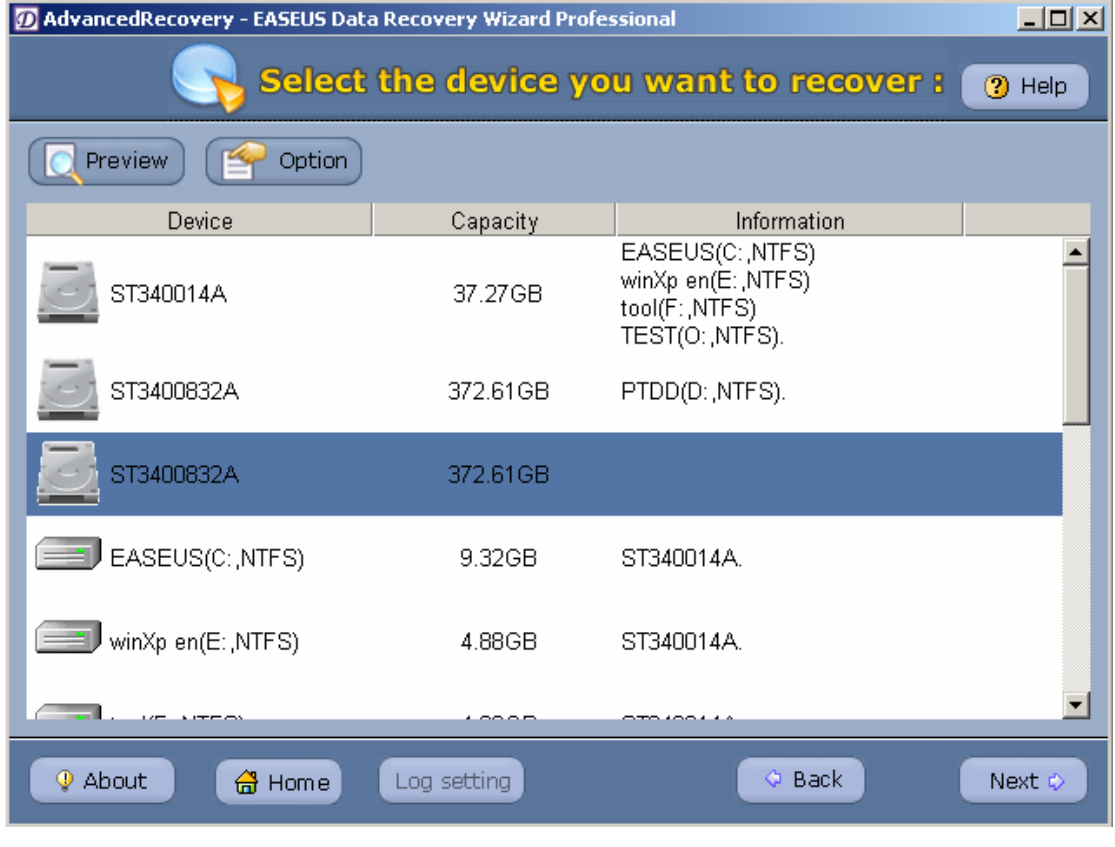

**----------------------------------------------------------------------------------------------------**  126Copyright © 2006 CHENGDU YIWO Tech Development Co.' Ltd. All Right Reserved

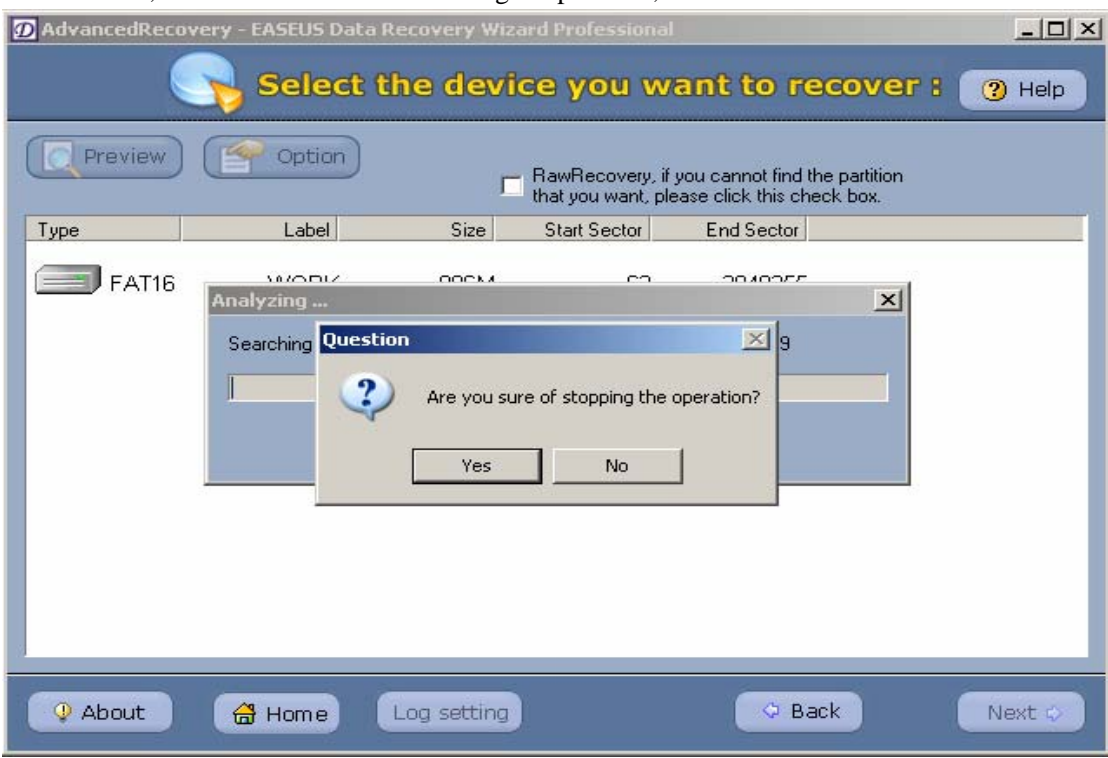

Click "Next", click "Cancel" when searching the partition, then exit.

Tick "RawRecovery, if you cannot find the partition that you want, please click this check box".

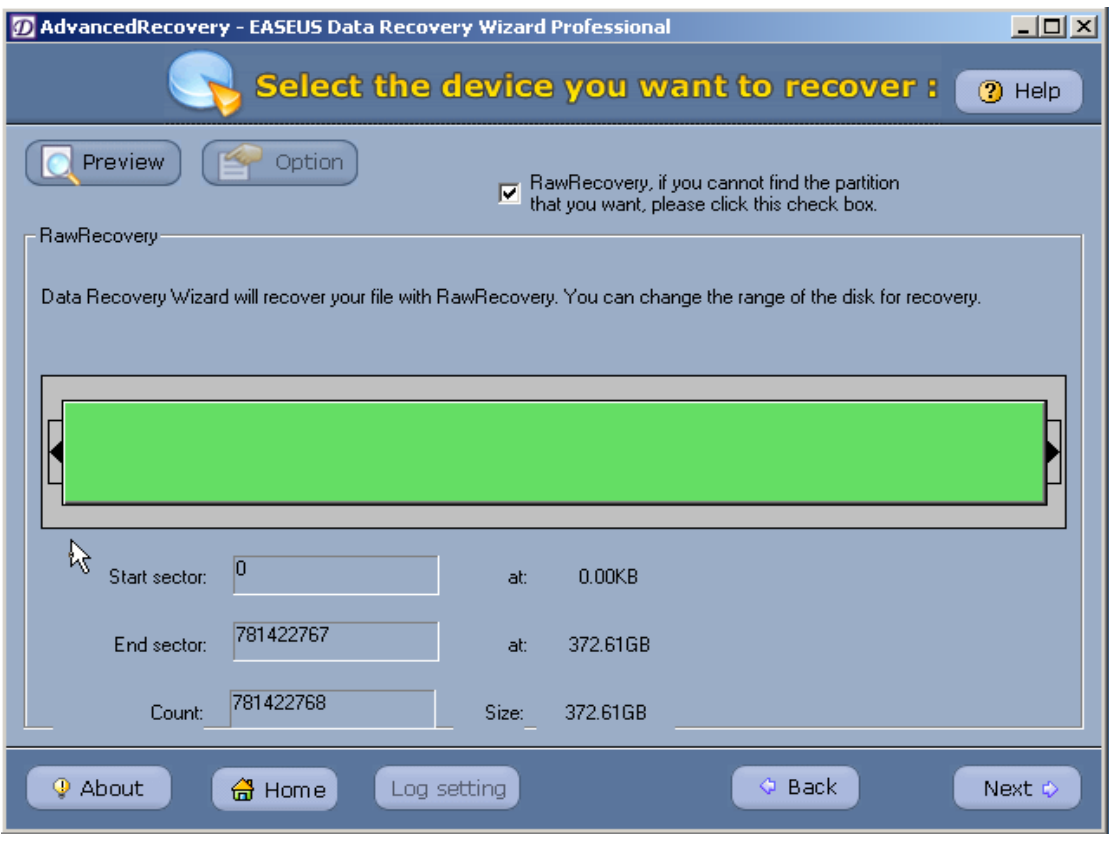

Roll the block to adjust the range of the sector you want to recover (you can set the range

 $\Box$ D $\times$ 

**3** Help

Next ¢

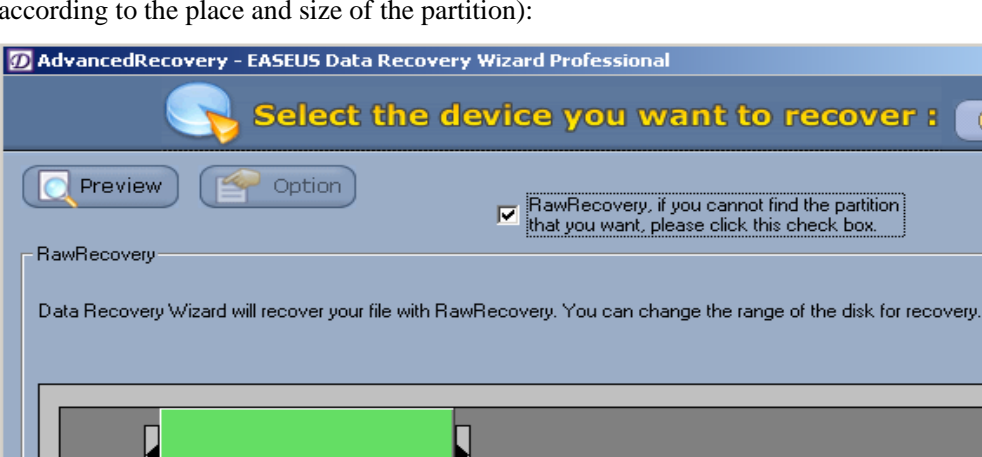

Ц

at:

at:

Size:

Log setting

37.39GB

149.57GB

112.18GB

 $\Diamond$  Back

according to the place and size of the partition):

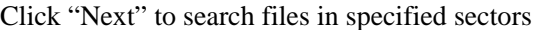

78417425

313669702

235252278

습 Home

ם

Start sector:

End sector:

⊕ About

Count:

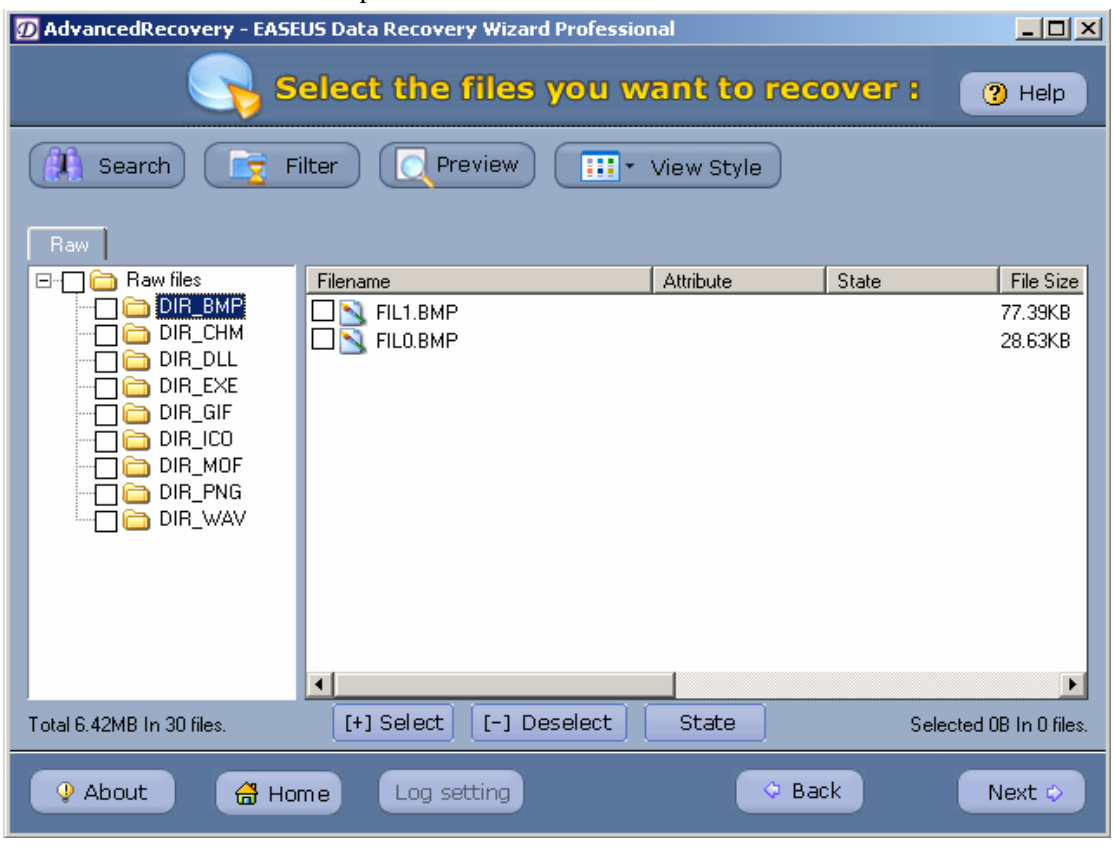

The rest steps are the same as the previous methods.

#### **12**.**Data recovery when GHOST Image restore failed.**

In this case, there can be different recovery scenarios according to specific damage of the partition and file system:

Usually, after the failure of GHOST Image restore, partition table of the target disk would be in some damaged condition, you can search the partition where you want to recover data by "Searching for Partition "function in "AdvancedRecovery".

If the partition is found, please refer to "Data recovery when parts of partitions are lost".

If not, please refer to "data recovery when all the partitions are lost".

## **13. After Partition Magic size revision/ combination/ division of partitions fails, how to**

## **recover the lost data?**

In this occasion please refer to "Data recovery when GHOST Image restore failed"

## **14. When using Data Recovery Wizard 3.0 to recover files, there is some strange sound in**

#### **HD. How to handle it?**

Your HD has some hardware problems. In this occasion, you need stop running Data Recovery Wizard 3.0 at once, and then send your HD to HD maintenance station.

## **15. HD cannot be detected in BIOS, how to recover data by Data Recovery Wizard 3.0**

The precondition of data recovery by Data Recovery Wizard 3.0 is that the storage device has no hardware problem and runs normally; or Data Recovery Wizard 3.0 can not help you.

#### **16. There is not enough space in hard disk to save the recovered files, nor there is removable**

#### **storage device, how to handle it?**

You can save you files to other host computers via network, please refer to steps as following: Choose another host computer on network:

129

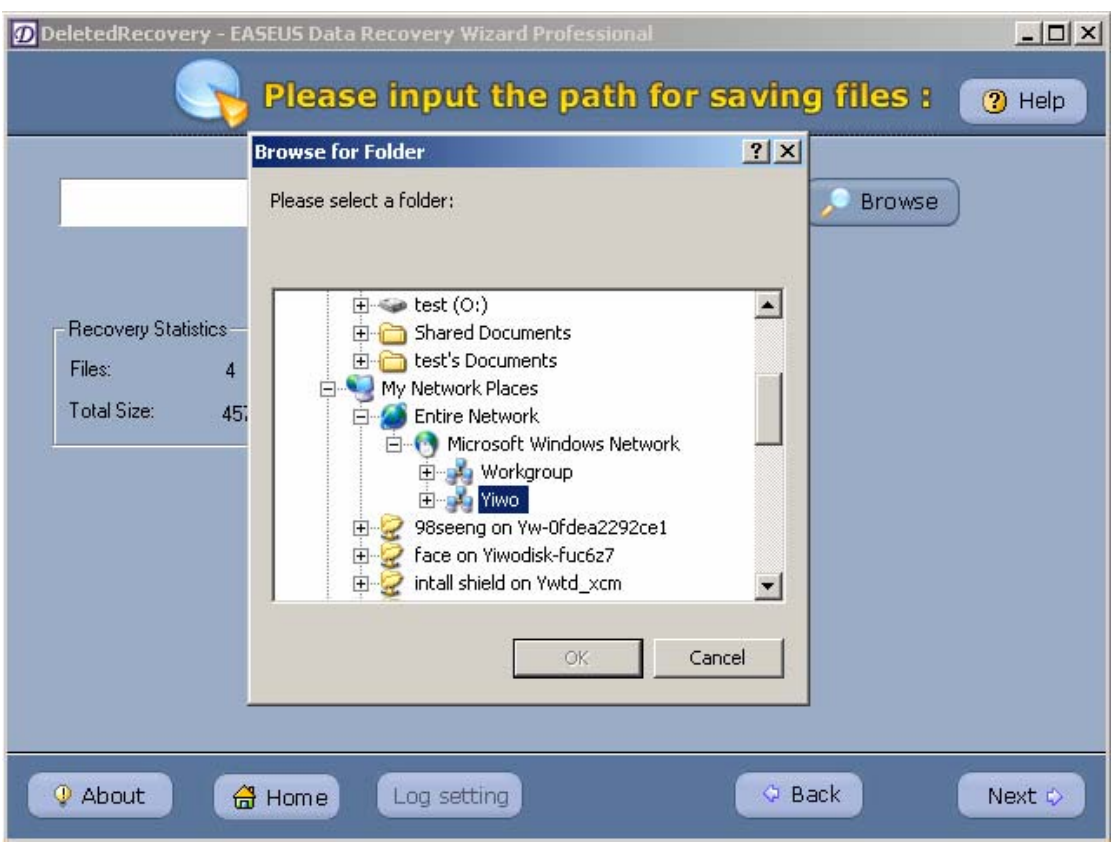

Choose the host computer where you want to save your files, the rest steps please refer to the previous methods.

## **17. How to recover data in other storage devices (eg: floppy disk, flash drive, removable disk**

**etc)?** 

Attention: Date Recovery Wizard 3.0 supports storage devices both with MBR and without. Eg: To recover data in flash drive

Connect flash drive with host computer:

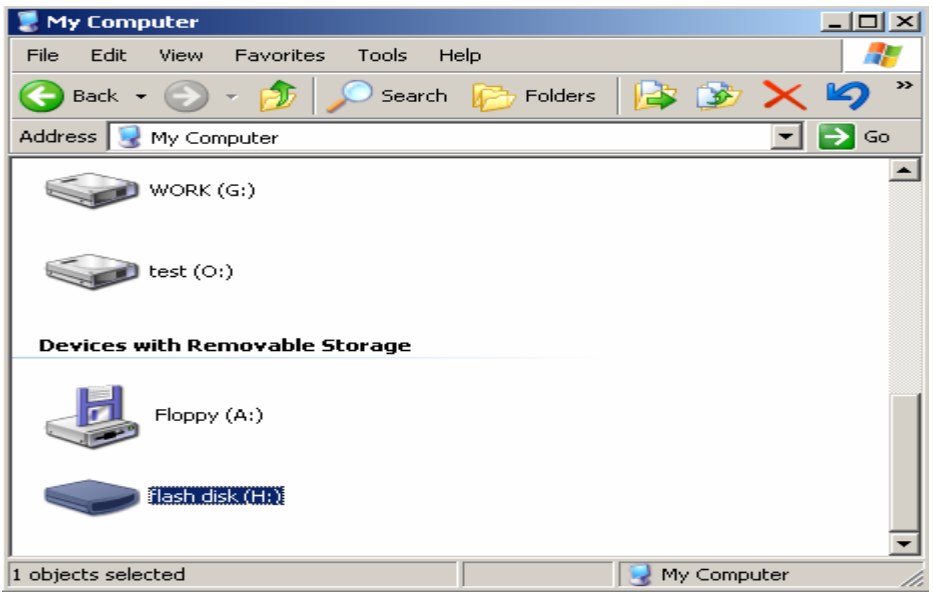

Choose different ways according to specific damage condition. Here we choose "AdvancedRecovery":

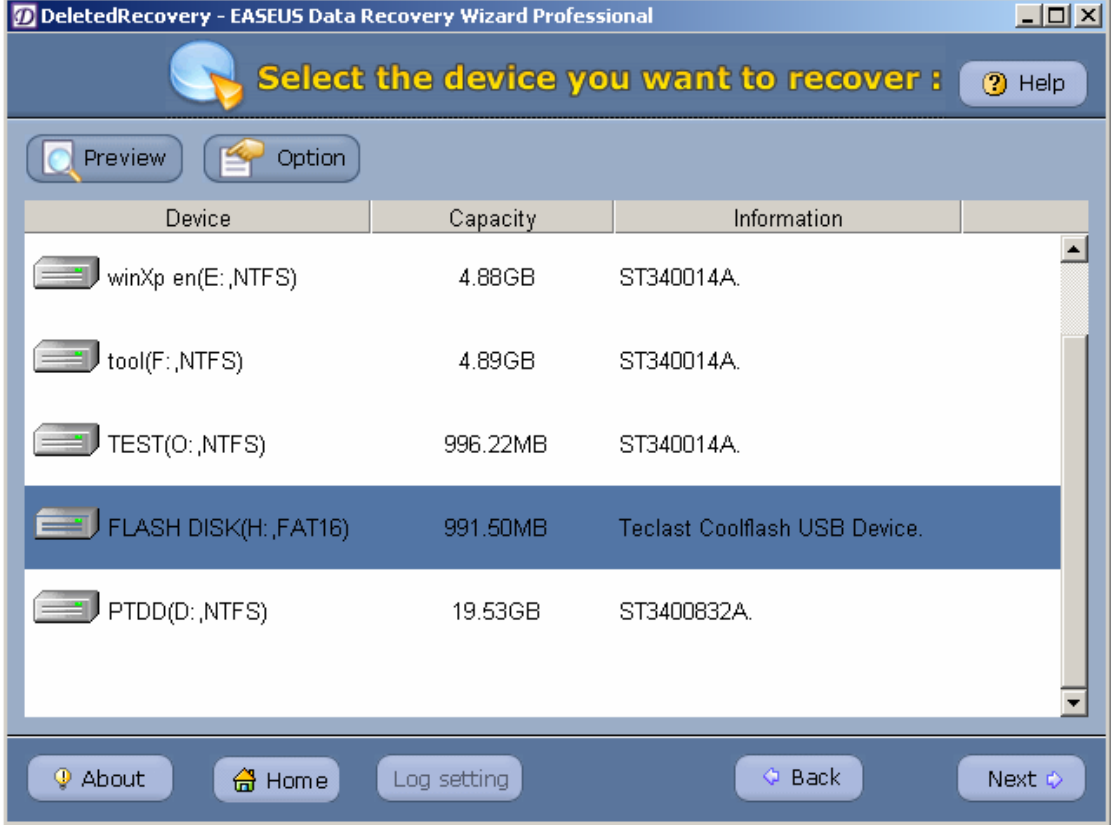

Click "Next", the rest steps please refer to the previous method.

# **18. To recover image file, how can I know it can really recover the data before I buy Data**

## **Recovery Wizard 3.0 ?**

You can use "Preview" function to preview;

Run demo version to search the files, then choose an image file, click "Preview"

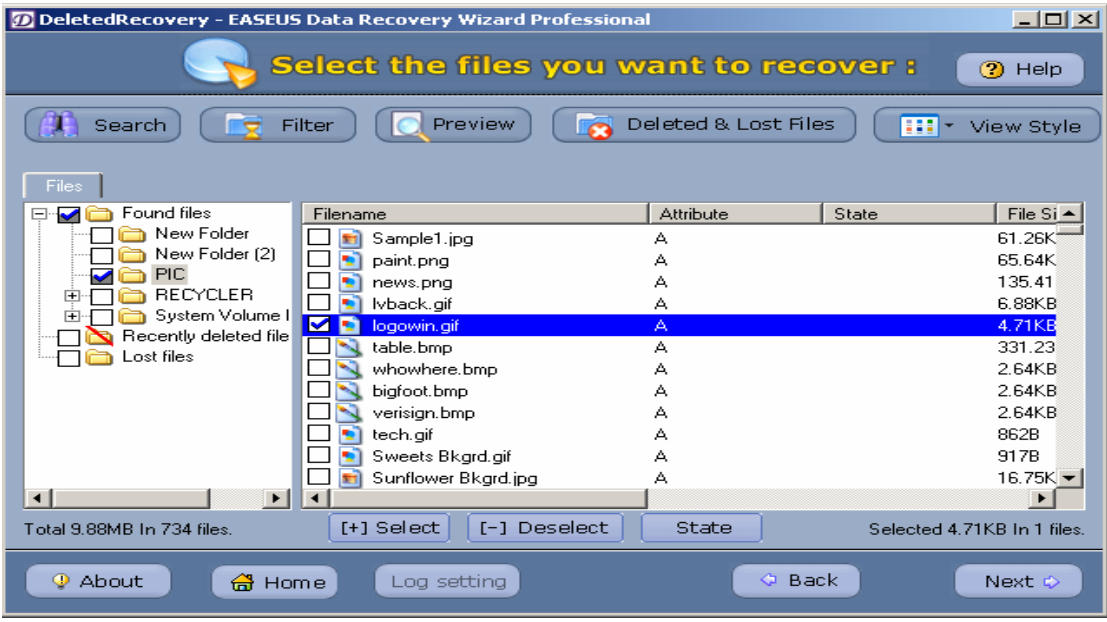

Preview result:

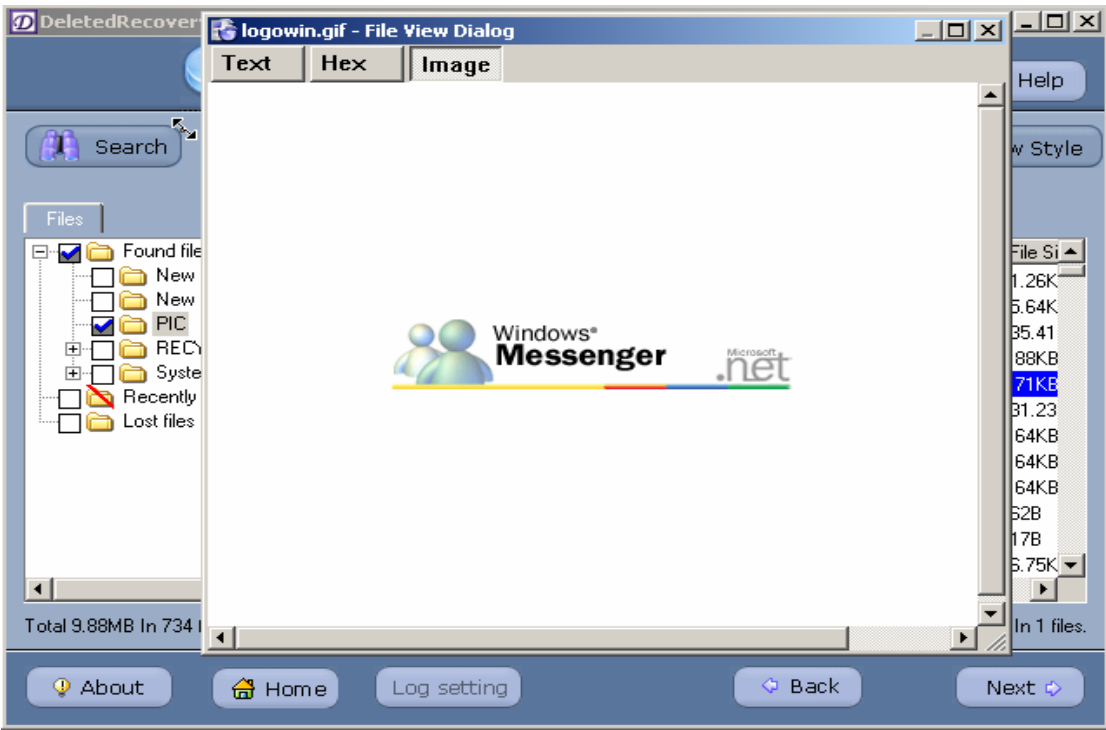

If the programmer can preview the image, Data Recovery Wizard 3.0 can rightly recover it.

# **19. There are so many files recovered, how can I find the files I want fast?**

With "Search" and "Filter", you can find files you want.

Eg for "Search",

After searching:

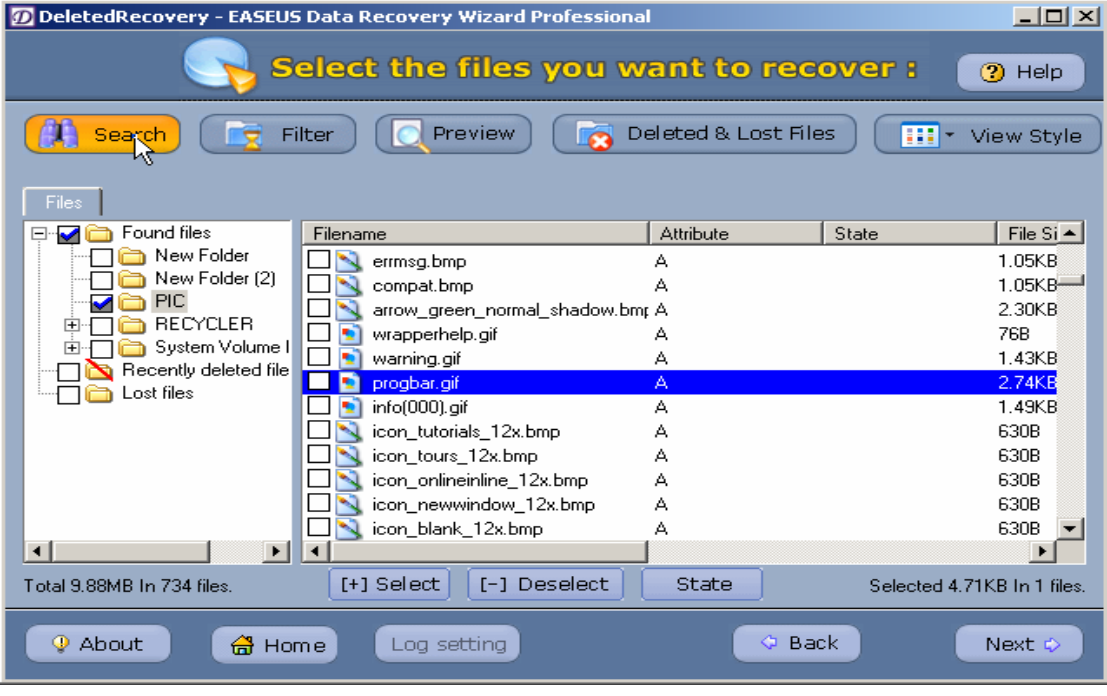

# Click "Search":

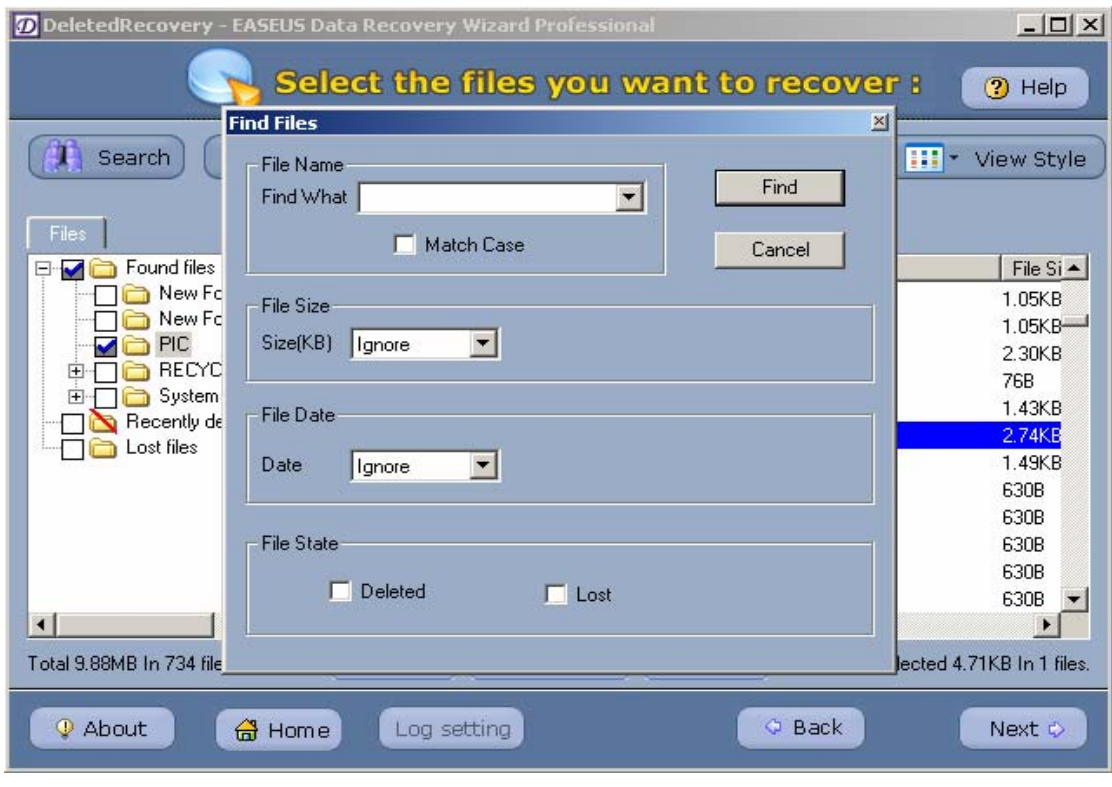

**----------------------------------------------------------------------------------------------------**  133Copyright © 2006 CHENGDU YIWO Tech Development Co.' Ltd. All Right Reserved

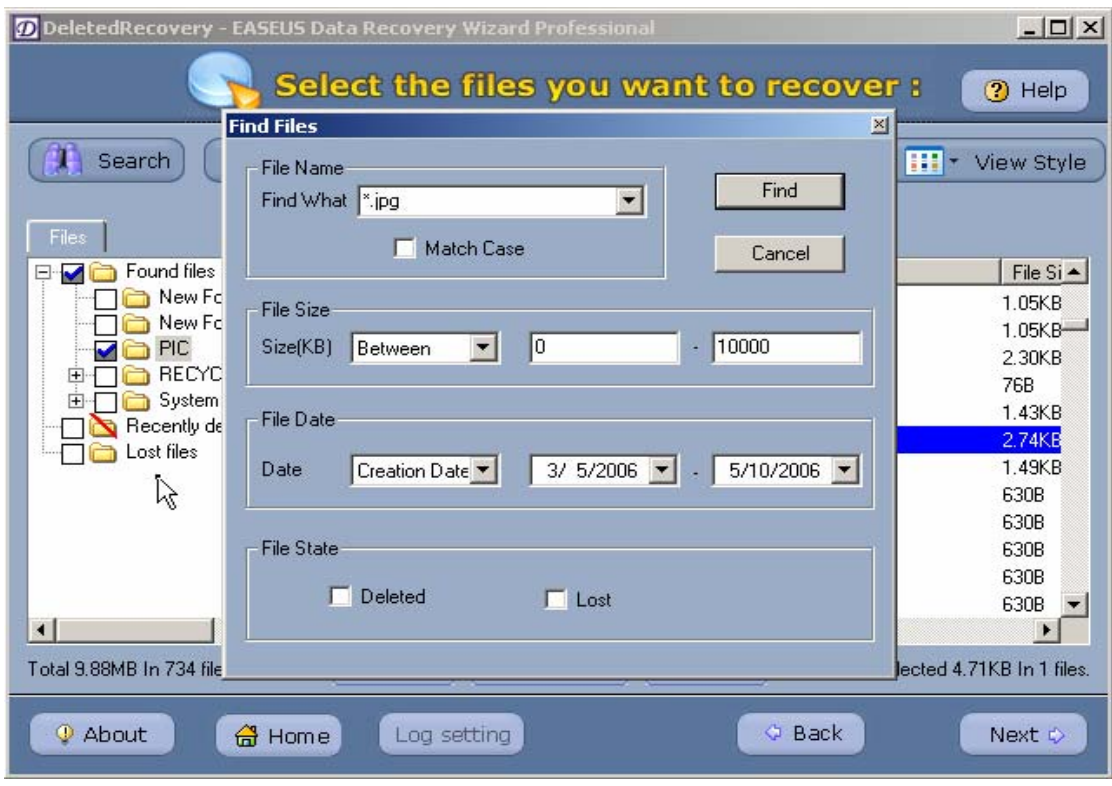

# Enter the query information of your file:

Click "Find", the program will list the files you want:

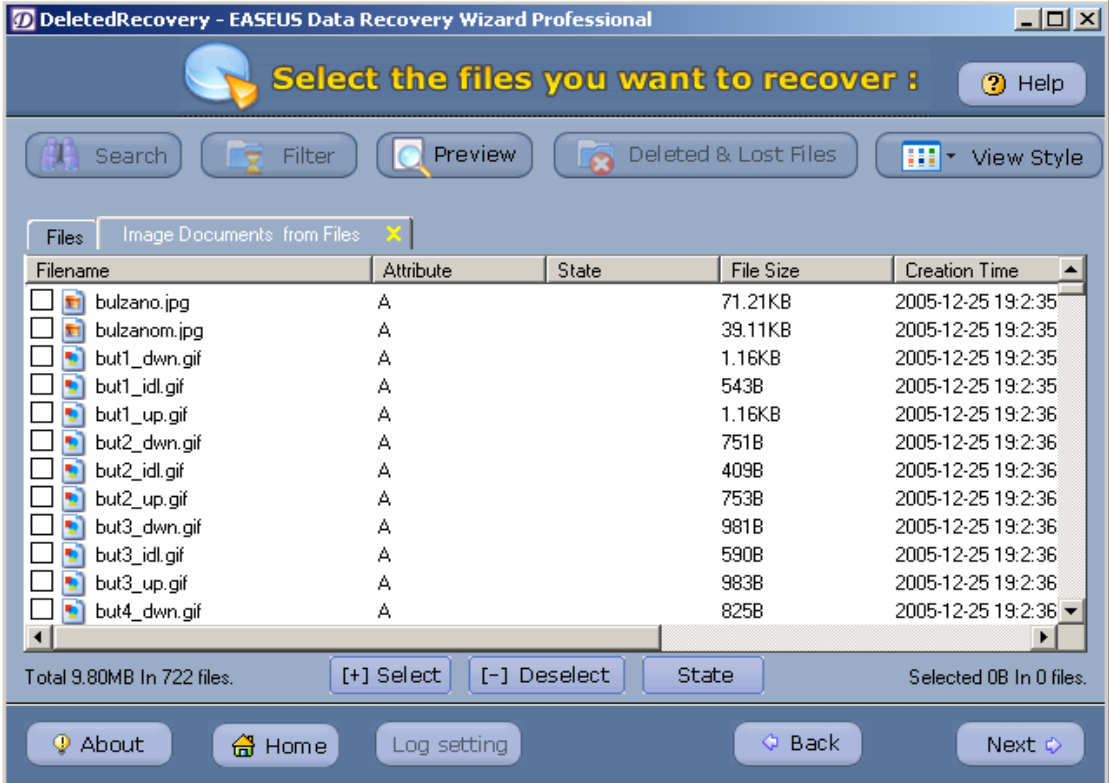

Click "Next", the rest steps please refer to the previous methods.

# **20. I have recovered some files, but I cannot rightly open them.**

In some cases, files recovered by using Data Recovery Wizard cannot be opened, which means the data has been badly destroyed.

You can try the following steps:

1. Send the badly destroyed files to our email [\(repair@easeus.com](mailto:repair@easeus.com)); we will try our best to recover for you.

2. Try to fix them with some file recovery tools

Attentions: Some documents that are badly damaged are irrecoverable.

# **21. In what occasion I cannot rightly recover data?**

In occasions as following, you cannot rightly recover data:

- 1. Operations that cause the data are covered, such as: failure of GHOST image restore, virus attack, and mass write operation to the disk where you want to recover data etc.
- 2. There are some physical problems in storage devices.

 $\cdots$  135

# **The Data Protection**

# Ⅻ**.Introduction of data security software**

Because the file might be recovered easily, it is quite possible to expose your sensitive information. Data Security Wizard can guarantee your data irrecoverable forever. Security of Data Security Wizard security lies in:

1. It can erase information thoroughly by US DOD arithmetic. It guarantees irrecoverability.

2. It can erase information exactly. It can erase the system information of a file, and leave no trace.

3. Data Security Wizard can erase a whole hard disk.

Download Data Security Wizard from: [<http://www.easeus.com/download.htm](http://www.easeus.com/download.htm)>